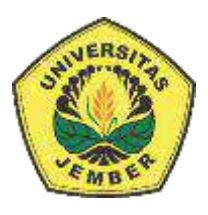

## **PENERAPAN** *DOUBLE MOVING AVERAGE* **UNTUK PREDIKSI [PEMBELIAN DAYA ENERGI LISTRIK DALAM JANGKA](http://repository.unej.ac.id/)  PENDEK**

### **(Studi Kasus PT. PLN Jember)**

**SKRIPSI** 

Oleh

**Siti Nurhidayatul Mahmuda NIM 122410101026**

**PROGRAM STUDI SISTEM INFORMASI UNIVERSITAS JEMBER**

**2016**

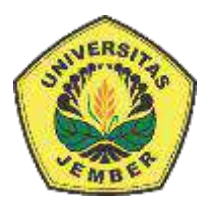

## **PENERAPAN** *DOUBLE MOVING AVERAGE* **UNTUK PREDIKSI [PEMBELIAN DAYA ENERGI LISTRIK DALAM JANGKA](http://repository.unej.ac.id/)  PENDEK**

### **(Studi Kasus PT. PLN Jember)**

### **SKRIPSI**

<span id="page-1-0"></span>Diajukan guna melengkapi tugas akhir dan memenuhi salah satu syarat untuk menyelesaikan pendidikan di Program Studi Sistem Informasi Universitas Jember dan mendapat gelar Sarjana Sistem Informasi

Oleh

**Siti Nurhidayatul Mahmuda NIM 122410101026**

## **PROGRAM STUDI SISTEM INFORMASI UNIVERSITAS JEMBER**

### **2016**

### **PERSEMBAHAN**

<span id="page-2-0"></span>Skripsi ini saya persembahkan untuk :

- 1. [Allah SWT yang senantiasa memberikan rahmat dan hidayah-Nya untuk](http://repository.unej.ac.id/)  mempermudah dan melancarkan dalam mengerjakan skripsi.
- 2. Ibunda tercinta Tum Suryani dan Ayahanda Marjimin.
- 3. Saudara perempuan satu-satunya Ika Marta Dewi, keponakan tersayang dan nenek tecinta.
- 4. Almarhum kakek tercinta H. Baihaqi yang selalu memotivasi.
- 5. Sahabatku dengan dukungan beserta doanya.
- 6. Guru guru ku baik dari pendidikan formal maupun informal.
- 7. Almamater Program Studi Sistem Informasi Universitas Jember.

### **MOTO**

*"Do'a dan Restu Ibu"*

<span id="page-3-0"></span>"Do'a dan Restu Ibu [merupakan pintu utama sebelum melangkah ke tahap](http://repository.unej.ac.id/) 

selanjutnya"

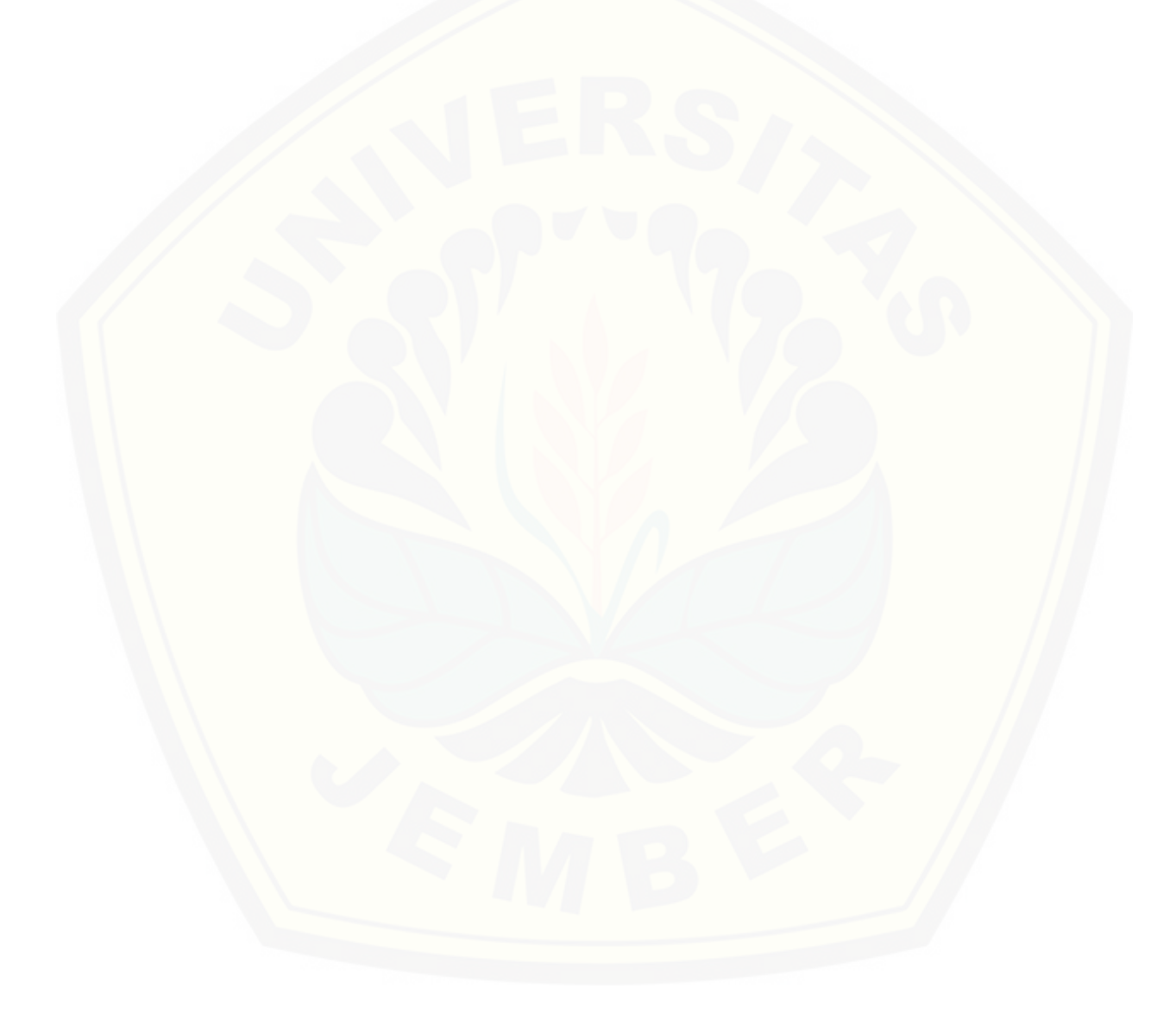

#### **PERNYATAAN**

<span id="page-4-0"></span>Saya yang bertanda tangan di bawah ini:

Nama : Siti Nurhidayatul Mahmuda

NIM : 122410101026

menyatakan dengan sesungguhnya bahwa karya ilmiah yang berjudul "Penerapan *Double Moving Average* Untuk Prediksi Pembelian Daya Energi Listrik Dalam Jangka Pendek", adalah benar-benar hasil karya sendiri, kecuali jika dalam pengutipan [substansi disebutkan sumbernya, belum pernah diajukan pada institusi mana pun,](http://repository.unej.ac.id/)  dan bukan karya jiplakan. Saya bertanggung jawab atas keabsahan dan kebenaran isinya sesuai dengan sikap ilmiah yang harus dijunjung tinggi.

Demikian pernyataan ini saya buat dengan sebenarnya, tanpa adanya tekanan dan paksaan dari pihak manapun serta bersedia mendapat sanksi akademik jika di kemudian hari pernyataan ini tidak benar.

Jember, 22 Juni 2016

Yang menyatakan,

Siti Nurhidayatul Mahmuda NIM 122410101026

**SKRIPSI**

## **PENERAPAN** *DOUBLE MOVING AVERAGE* **UNTUK PREDIKSI [PEMBELIAN DAYA ENERGI LISTRIK DALAM JANGKA](http://repository.unej.ac.id/)  PENDEK**

**(Studi Kasus PT. PLN Jember)**

Oleh :

Siti Nurhidayatul Mahmuda NIM 122410101026

### Pembimbing

Dosen Pembimbing Pendamping : M.Arief Hidayat S.Kom,.M.Kom.

Dosen Pembimbing Utama : Prof. Drs. Slamin, M.Comp.Sc.,Ph.D

### **PENGESAHAN PEMBIMBING**

<span id="page-6-0"></span>Skripsi berjudul "Penerapan *Double Moving Average* Untuk Prediksi Pembelian Daya Energi Listrik Dalam Jangka Pendek", telah diuji dan disahkan pada: hari, tanggal : Rabu, 22 Juni 2016

[tempat : Program Studi Sistem Informasi Universitas Jember](http://repository.unej.ac.id/)

Disetujui oleh:

Pembimbing I,

Pembimbing II,

Prof. Drs. Slamin, M.Comp.Sc.,Ph.D NIP. 19670420 1992011001

M. Arief Hidayat S.Kom,. M.Kom NIP 198101232010121003

### **PENGESAHAN PENGUJI**

<span id="page-7-0"></span>Skripsi berjudul "Penerapan *Double Moving Average* Untuk Prediksi Pembelian Daya Energi Listrik Dalam Jangka Pendek", telah diuji dan disahkan pada:

hari, tanggal : Rabu, 22 Juni 2016

tempat [: Program Studi Sistem Informasi Universitas Jember](http://repository.unej.ac.id/)

Tim Penguji :

Penguji I,

Penguji II,

Dr. Saiful Bukhori, ST., M.Kom NIP.196811131994121001

NIP. 198201012010121004

Yanuar Nurdiansyah, ST., MCs

Mengesahkan

Ketua Program Studi

Prof. Drs. Slamin, M.Comp.Sc.,Ph.D NIP. 19670420 1992011001

### **RINGKASAN**

<span id="page-8-0"></span>Penerapan *Double Moving Average* Untuk Prediksi Pembelian Daya Energi Listrik Dalam Jangka Pendek; Siti Nurhidayatul Mahmuda, 122410101026 2016, 211 HALAMAN; Program Studi Sistem Informasi Universitas Jember.

PT PLN Jember adalah salah satu cabang PT. PLN Distribusi Jawa Timur yang melayani kebutuhan listrik diwilayah Jember dan sekitarnya. Penyaluran daya pada sistem kelistrikan Jember memiliki total suplai daya sebesar kurang lebih 1355,505 MW. Setiap bulannya PT. PLN Jember melakukan pembelian tenaga listrik dari sektor pembangkit dan menjualnya kepada masyarakat. Dari hasil pembelian dan penjualan Kwh tersebut, selalu terdapat *losses* atau susut energi listrik yaitu selisih antara energi yang diterima dari gardu yang tercatat di MDI (*Meter Demand Indicator*) dengan energi yang dipakai masyarakat pada kurun waktu tertentu. Jember merupakan salah satu daerah di Indonesia yang memiliki perkembangan kebutuhan listrik yang cukup besar, oleh karena itu diperlukan adanya sistem untuk memprediksikan pembelian daya PT. PLN Jember untuk mengendalikan penjualan atau pemakain daya oleh masyarakat dan mengurangi susut daya serta menentukan langkah – langkah untuk mencapai target yang diinginkan. Pada penelitian ini dibangun Sistem Informasi Prediksi menggunakan [beberapa variable seperti jumlah rayon dan jumlah pembelian daya rayon setiap](http://repository.unej.ac.id/)  periode. Metode yang digunakan dalam sistem ini adalah *double moving average*. Metode ini digunakan untuk menghitung rata-rata bergerak ganda yang menghasilkan nilai prediksi. Sistem ini menghasilkan output berupa prediksi jumlah pembelian berdasarkan rayon dan juga nilai tingkat keakuratan metode.

#### **PRAKATA**

<span id="page-9-0"></span>Puji syukur kehadirat Allah SWT atas segala rahmat dan karunia-Nya, sehingga penulis dapat menyelesaikan skripsi dengan judul "Penerapan *Double Moving Average* Untuk Prediksi Pembelian Daya Energi Listrik Dalam Jangka Pendek". [Skripsi ini disusun untuk memenuhi salah satu syarat menyelesaikan pendidikan](http://repository.unej.ac.id/)  Strata Satu (S1) pada Program Studi Sistem Informasi Universitas Jember.

Penyusunan skripsi ini tidak lepas dari dukungan berbagai pihak. Oleh karena itu peulis menyampaikan terima kasih kepada :

- 1. Prof. Drs. Slamin, M.Comp.Sc., Ph.D., selaku Ketua Program Studi Sistem Informasi Universitas Jember;
- 2. Prof. Drs. Slamin, M.Comp.Sc., Ph.D., selaku Dosen Pembimbing Utama dan Muhammad Arief Hidayat S.Kom,. M.Kom., selaku Dosen Pembimbing Anggota yang telah meluangkan waktu, pikiran, dan perhatian dalam penulisan skripsi;
- 3. Dr Saiful Bukhori, S.T.M.Kom., sebagai dosen pembimbing akademik, yang telah mendampingi penulis sebagai mahasiswa.
- 4. Seluruh Bapak dan Ibu dosen beserta staf karyawan di Program Studi Sistem Informasi Universitas Jember;
- 5. Ibunda tercinta Tum Suryani dan Ayahanda Marjimin yang selalu mendukung dan mendoakan.
- 6. Saudara perempuan Ika Marta Dewi dan ponakan Aulia Arifah Putri Y.
- 7. Almarhum Kakek tercinta H.Baihaqi dan nenek tersayang yang selalu memberikan motivasi bagi penulis.
- 8. Teman-teman seperjuanganku Formation GGWP angkatan 2012.
- 9. Muhammad Anwarus, Ainul Ulfah Maulinda, Sofia Wardani, Nindi, Afan, Vadil, Dhevi, Nuril, Levi, mas aji, mbak pipit, santi, mumpuni, Hadiyatunnaimah, Endah Faqiyah, Ibuk Laili, Fira, aat, fandi, altra, mila yang telah mendampingi penulis dari sekolah menengah atas sampai mahasiswa baru dan hingga hari ini.

- 10. Segenap keluarga besar himasif masa bakti 2014 2015
- 11. Keluarga besar BIDIK MISI 2010 2016.
- 12. Keluarga Kopmasi masa bakti 2012-2015.
- 13. PT.PLN Jember Kaliwates yang selalu memudahkan penulis dalam pengumpulan data.
- 14. Teman-Teman Program Studi Sistem Informasi di semua angkatan.
- 15. Semua pihak yang tidak dapat disebutkan satu persatu.

Dengan harapan bahwa penelitian ini nantinya akan terus berlanjut dan [berkembang kelak, penulis juga menerima segala kritik dan saran dari semua pihak](http://repository.unej.ac.id/)  demi kesempurnaan skripsi ini. Akhirnya penulis berharap, semoga skripsi ini dapat bermanfaat.

Jember, Juni 2016

Penulis

### **DAFTAR ISI**

<span id="page-11-0"></span>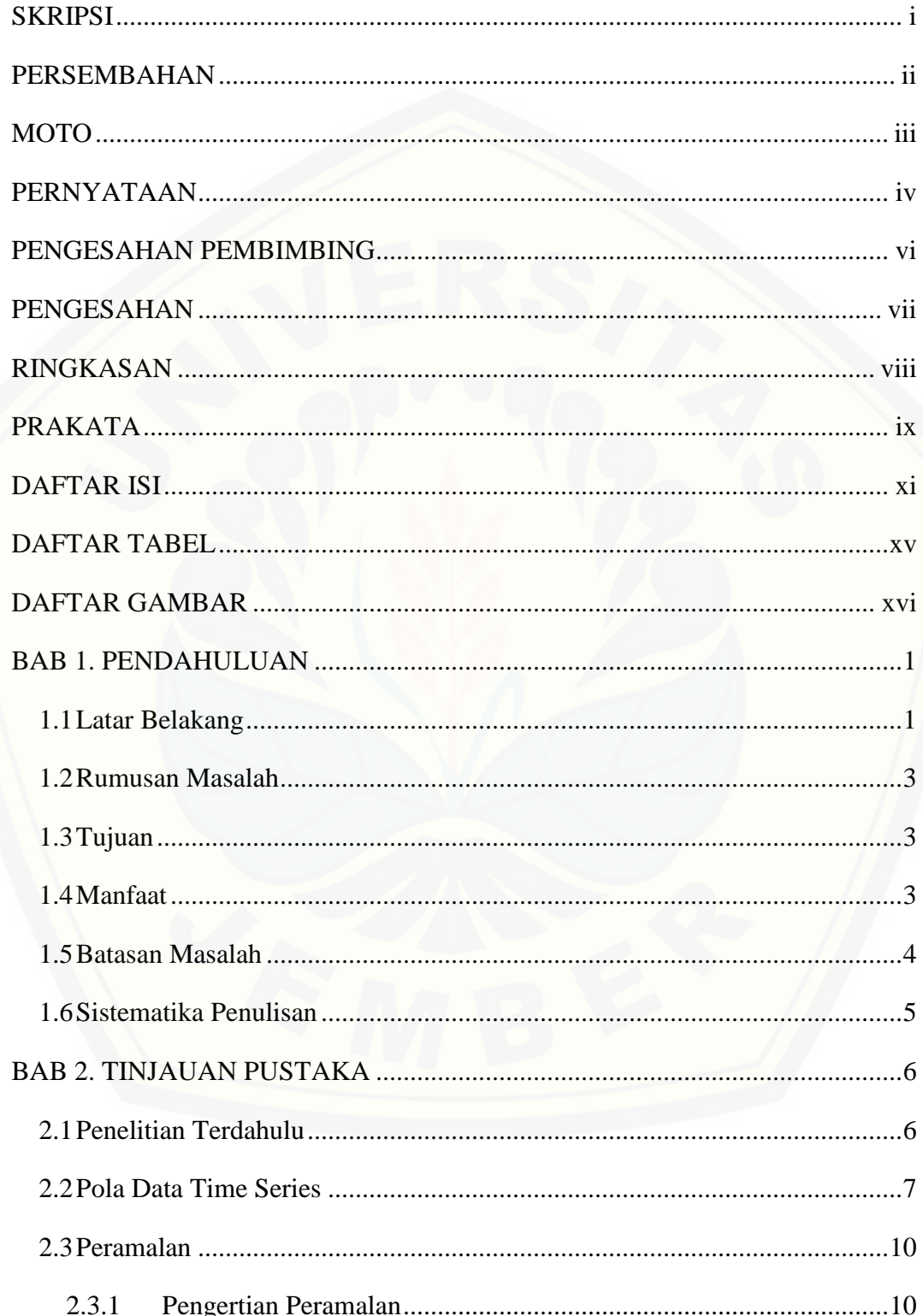

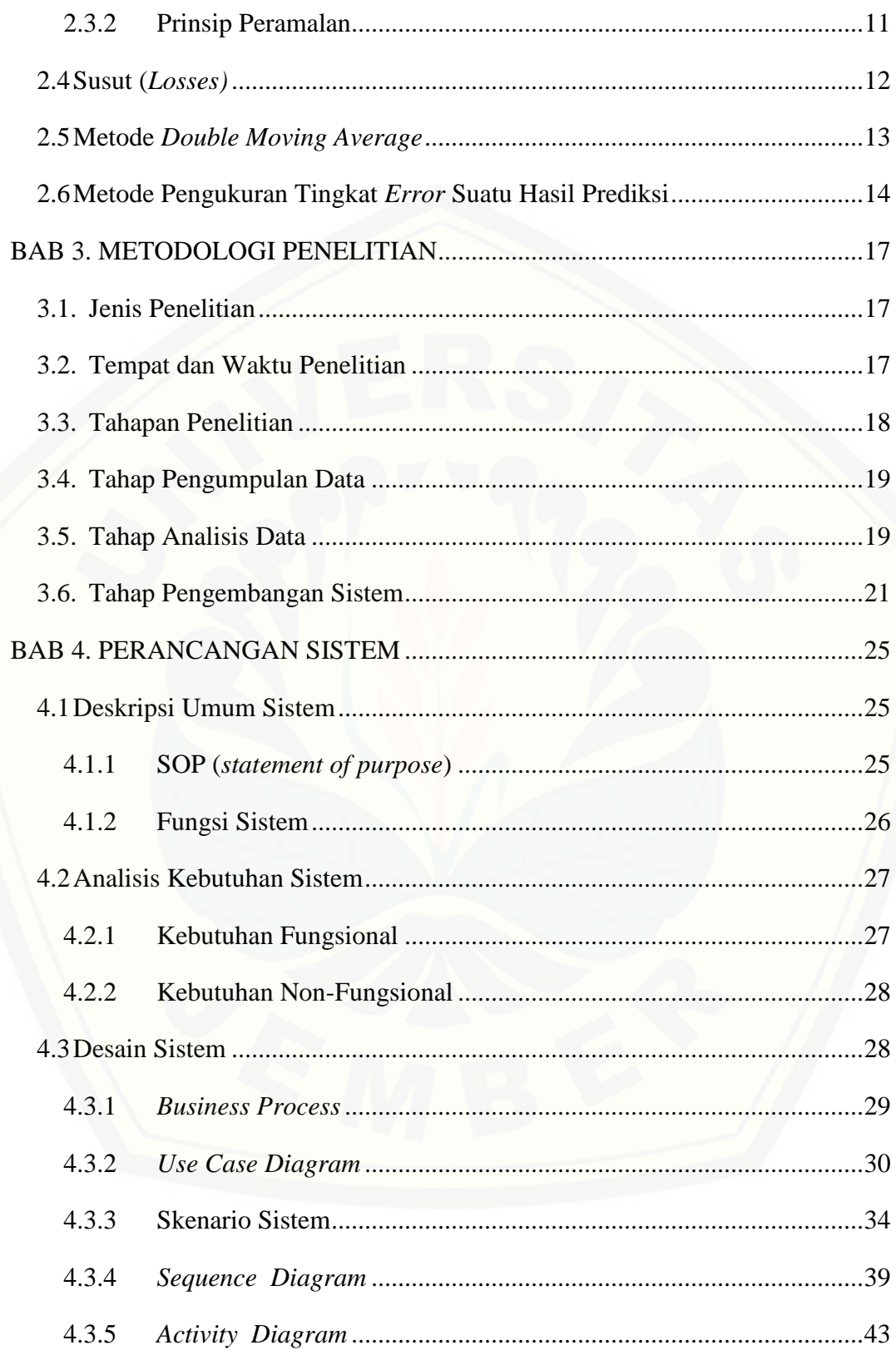

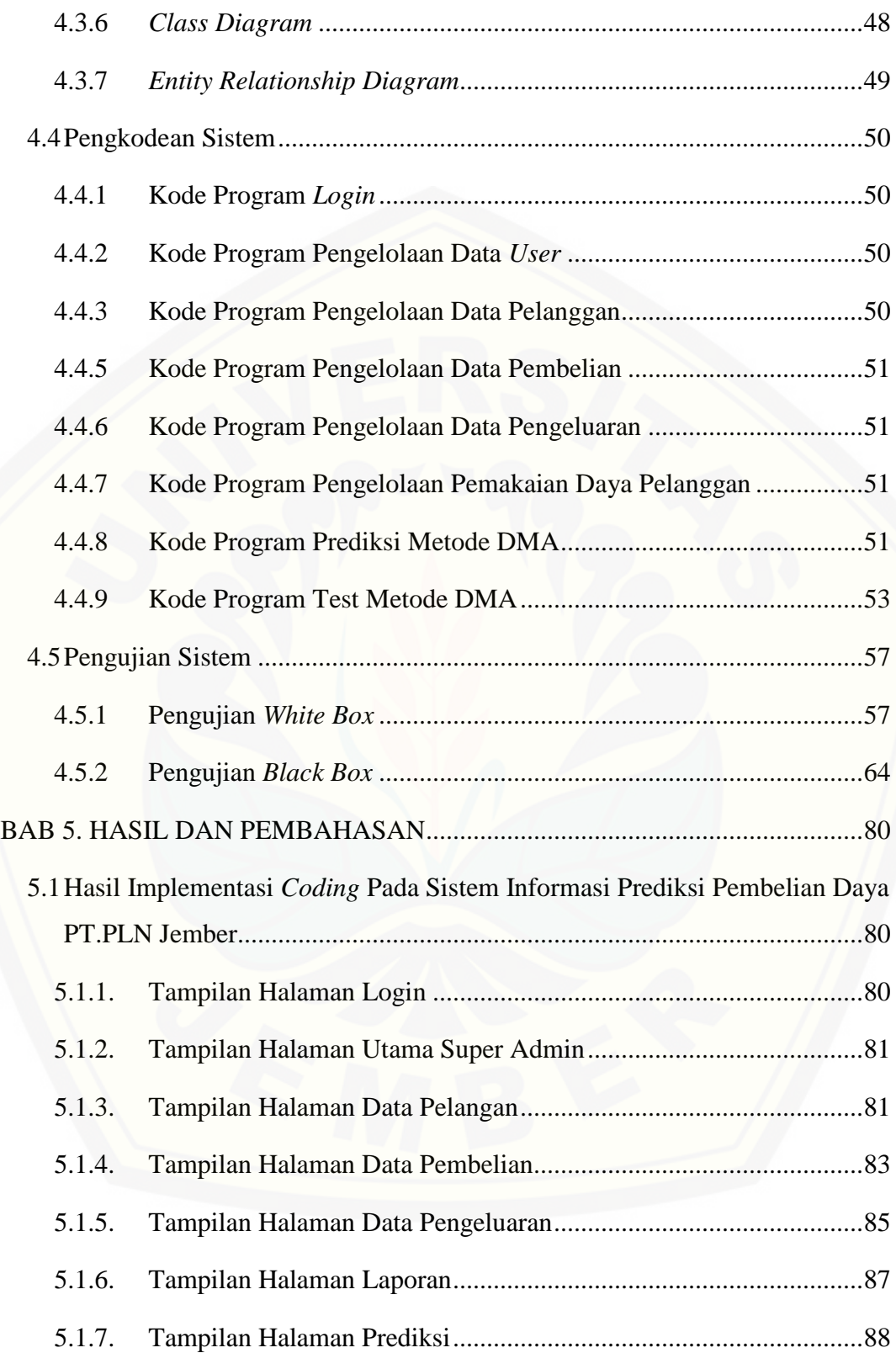

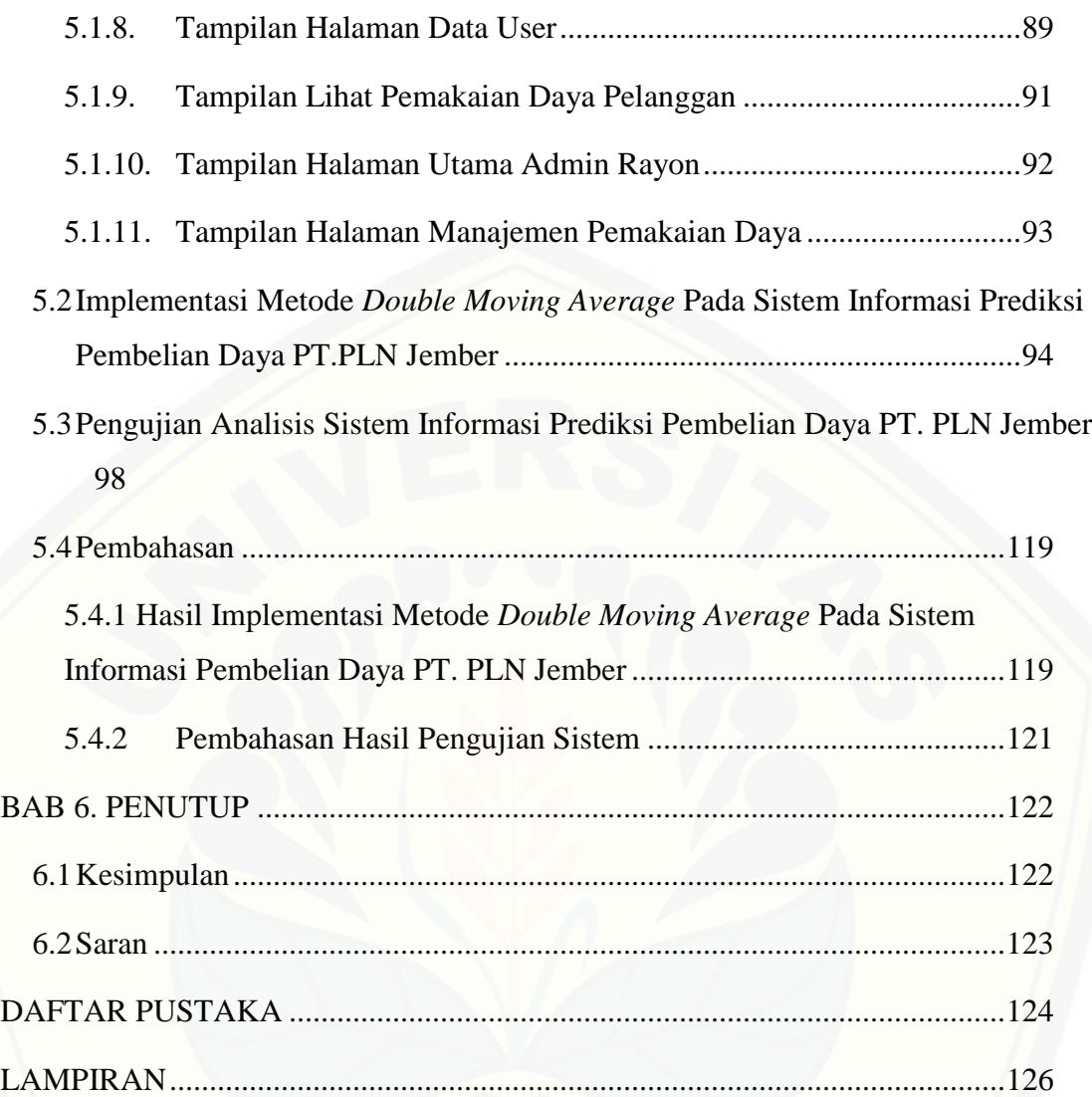

### **DAFTAR TABEL**

<span id="page-15-0"></span>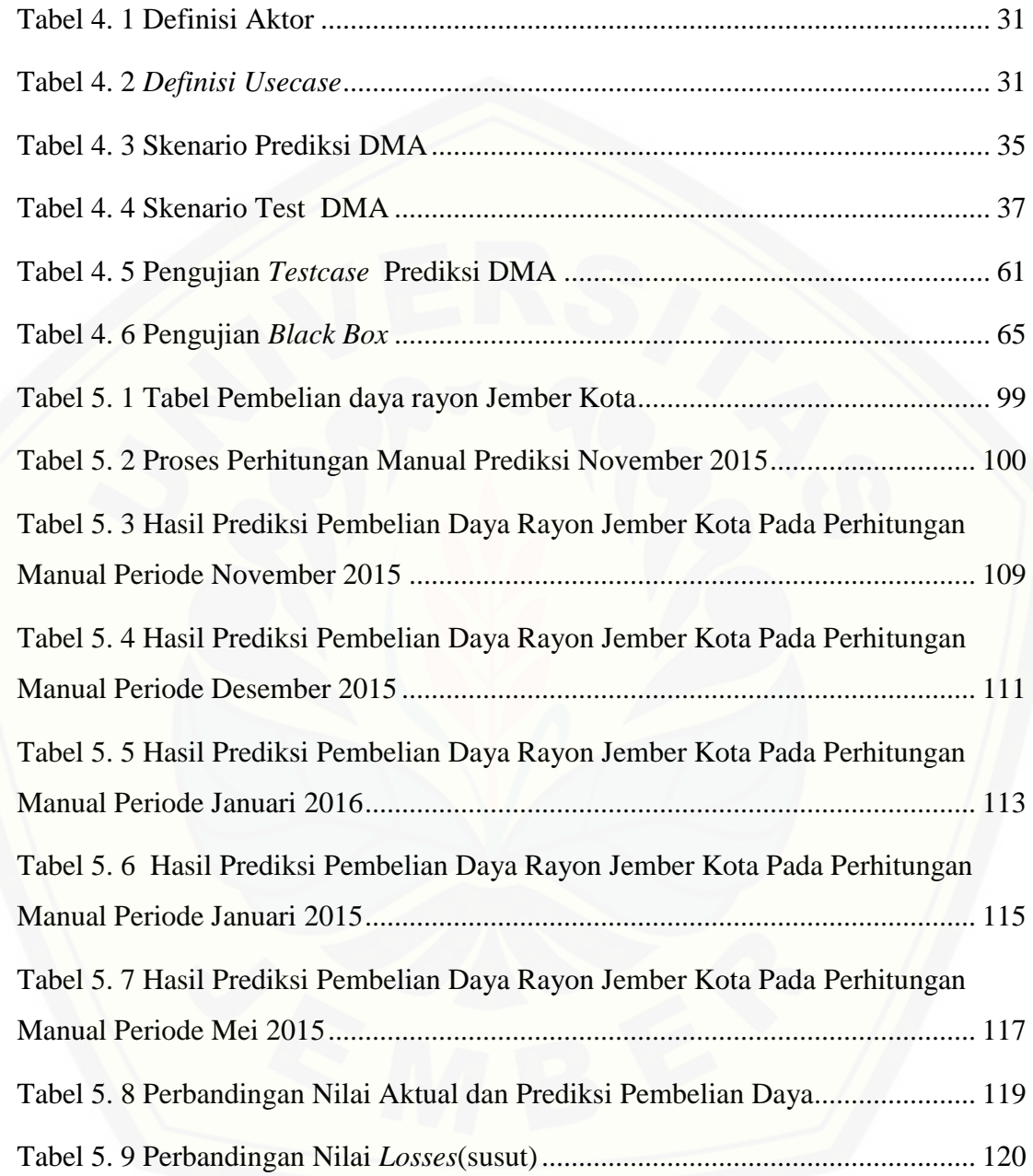

### **DAFTAR GAMBAR**

<span id="page-16-0"></span>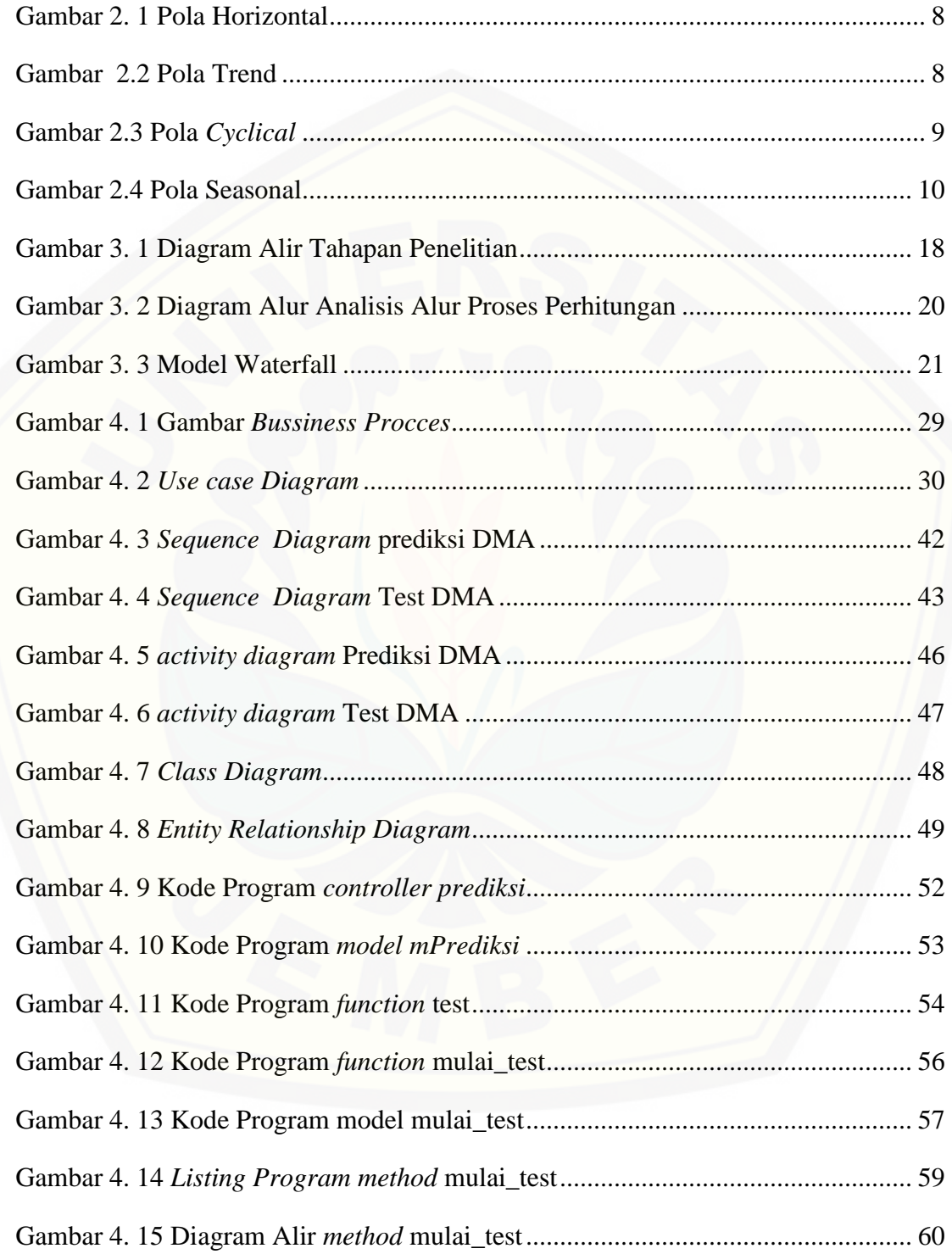

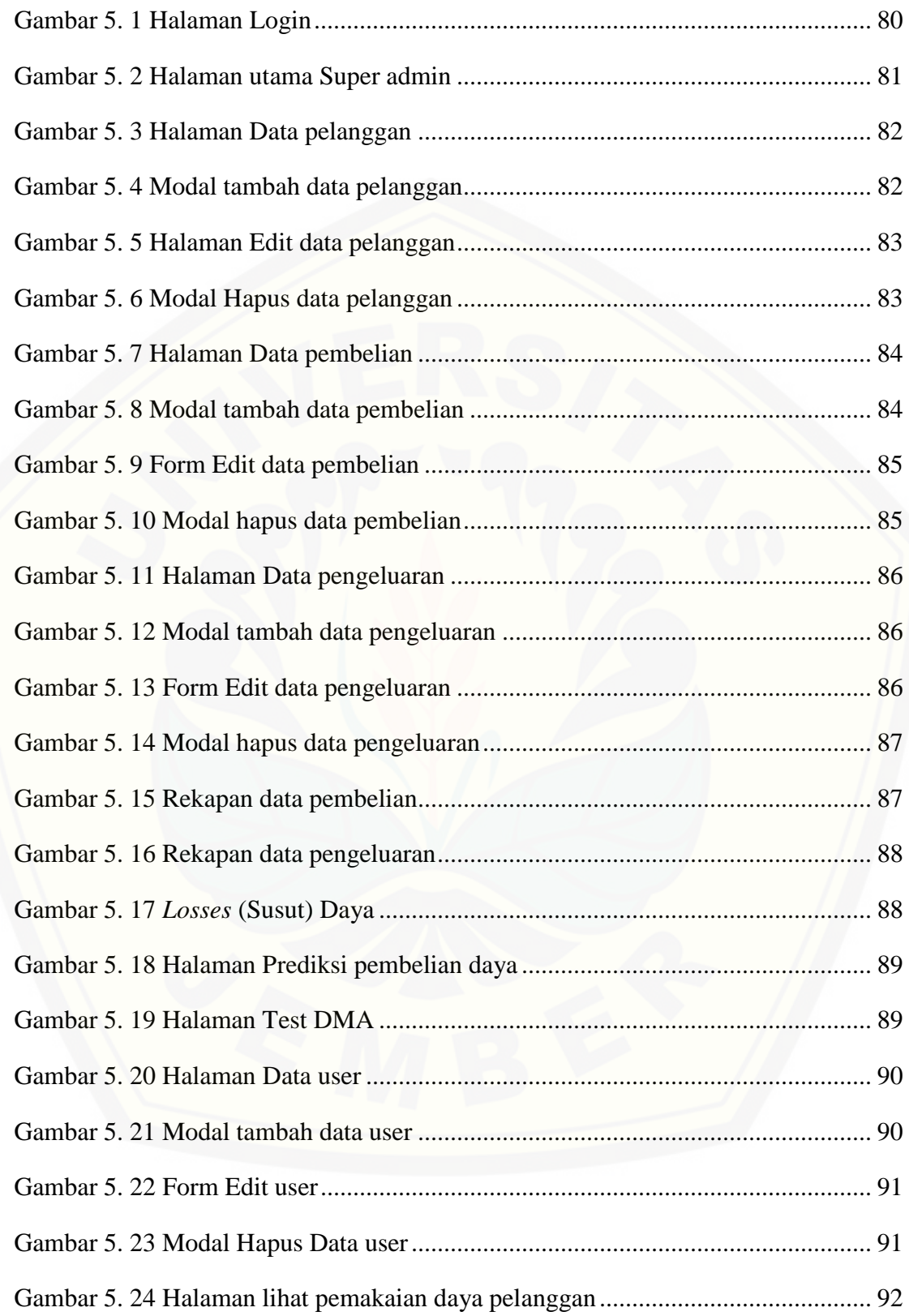

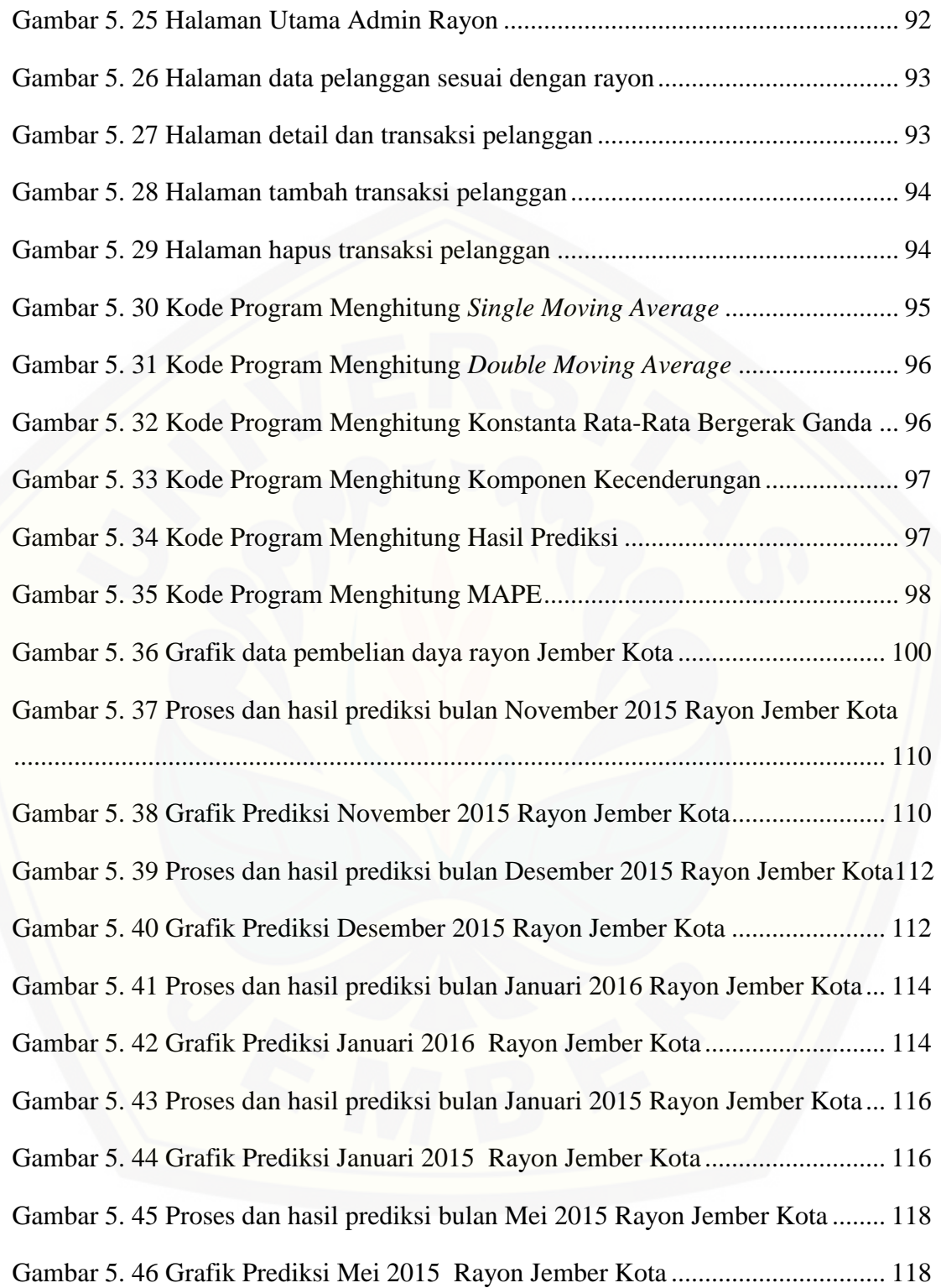

### **BAB 1. PENDAHULUAN**

<span id="page-19-0"></span>Bab ini merupakan langkah awal dari penulisan tugas akhir. Bab ini berisi latar belakang, rumusan masalah, tujuan dan manfaat, batasan masalah, metodologi penelitian, dan sistematika penulisan.

#### <span id="page-19-1"></span>**1.1 Latar Belakang**

Di era modern seperti saat ini, kebutuhan energi listrik menjadi salah satu [kebutuhan dasar dalam kehidupan masyarakat sehingga tingkat kebutuhan pun semakin](http://repository.unej.ac.id/)  besar. Besarnya energi listrik yang digunakan pada suatu waktu tidak dapat dihitung secara pasti. Salah satu daerah di Indonesia yang memiliki perkembangan kebutuhan listrik yang cukup besar adalah Jember. Penyaluran daya pada sistem kelistrikan Jember tahun 2015 memiliki total suplai daya sebesar kurang lebih 1355,505 MW. PT PLN Jember adalah salah satu cabang PT. PLN Distribusi Jawa Timur yang melayani kebutuhan listrik diwilayah Jember dan sekitarnya. Setiap bulannya PT. PLN Jember melakukan pembelian tenaga listrik dari sektor pembangkit dan menjualnya kepada masyarakat. Dari hasil pembelian dan penjualan Kwh tersebut, selalu terdapat *losses* atau susut energi listrik yaitu selisih antara energi yang diterima dari gardu yang tercatat di MDI (*Meter Demand Indicator*) dengan energi yang dipakai masyarakat pada kurun waktu tertentu. Oleh karena itu, dengan memprediksi pembelian energi listrik yang nantinya dipakai masyarakat, maka dapat mengurangi susut daya dan menentukan langkah – langkah untuk mencapai target *losses* yang diinginkan.

Prediksi (*forecasting*) adalah seni dan ilmu untuk memperkirakan kejadian di masa depan. Hal ini dapat dilakukan dengan melibatkan pengambilan data masa lalu dan menempatkannya ke masa yang akan datang dengan suatu bentuk matematis. Bisa juga merupakan suatu prediksi yang bersifat subjektif (Heizer, 2005). Penerapan prediksi sebagai salah satu upaya *control* terhadap pembelian daya dinilai penting. Hal itu

diperlukan untuk meminimalkan terjadinya *losses*. Daya yang dialokasikan pada suatu wilayah dapat dimanfaatkan untuk kebutuhan yang lain dan untuk persediaan jika ada hal yang mendesak.

Hal inilah yang coba untuk diterapkan pada mengontrol mengenai prediksi [jumlah pembelian daya untuk menanggulangi adanya kelebihan pembelian dan](http://repository.unej.ac.id/)  kekurangan daya hingga terjadinya *losses* semakin kecil, maka peneliti menerapkan prediksi dengan metode *Double Moving Average* sebagai tawaran solusi.

Penerapan metode *Double Moving Average* dipilih berdasarkan pola data yang dimiliki oleh PT. PLN Jember, yaitu pola data *trend*. Penggunaan metode ini sangat tepat karena mengolah data yang bersifat non stasioner. Perhitungan yang ganda dapat menambah nilai keakuratan hasil prediksi dari metode tersebut. Metode DMA tepat untuk digunakan pada objek yang memiliki data kurang lebih 2 tahun. Sehingga penggunaan metode ini menjadi sebuah solusi dalam pemecahan permasalahan penentuan jumlah pembelian daya untuk mengontrol penjualan daya atau pemakaian daya yang dipakai oleh masyarakat dimasa yang akan datang.

Banyak teknik yang telah dikembangkan untuk melakukan prediksi, namun tidak ada satu teknik yang baku untuk menyelesaikan masalah dalam prediksi. Satu teknik mungkin cocok digunakan untuk satu permasalahan tetapi belum tentu teknik tersebut cocok untuk penyelesaian masalah lain, penggunaan metode dalam prediksi berdasarkan pola data yang dimiliki oleh objek yang diteliti.

Berdasarkan ulasan mengenai prediksi dan masalah yang dihadapi oleh PT. PLN Jember, diperlukan suatu metode prediksi yang sesuai dan dapat diaplikasikan dalam pengendalian pembelian daya. Sesuai pola data daya Kwh yang dimiliki oleh PT PLN Jember maka metode prediksi yang sesuai adalah metode *Double Moving Average*. Oleh karena itu penulis akan melakukan penelitian mengenai prediksi pembelian daya energi listrik data selama kurang lebih 2 tahun. Dengan mengetahui prediksi Pembelian Daya energi listrik dalam jangka pendek diharapkan PT.PLN dapat menyiapkan target daya yang menjadi solusi atas permasalahan *losses* atau susut daya selanjutnya.

### <span id="page-21-0"></span>**1.2 Rumusan Masalah**

Berdasarkan uraian yang telah disampaikan dalam latar belakang mendefinisikan beberapa permasalahan yang harus diselesaikan dalam penulisan ini adalah sebagai berikut:

- 1. Bagaimana menerapkan *Double Moving Average* untuk memprediksi Pembelian Daya energi listrik oleh masyarakat?
- 2. [Bagaimana merancang dan membangun Sistem Informasi Prediksi Pembelian](http://repository.unej.ac.id/)  Daya Energi Listrik oleh masyarakat menggunakan metode *Double Moving Average*?

### <span id="page-21-1"></span>**1.3 Tujuan**

Tujuan dalam penulisan ini merupakan jawaban dari perumusan masalah yang telah disebutkan. Tujuan yang ingin dicapai dalam penelitian ini adalah:

- 1. Mengetahui cara penerapan metode *Double Moving Average* dalam menentukan nilai prediksi pembelian daya energi listrik oleh masyarakat periode yang akan datang guna mengurangi *losses*.
- 2. Merancang dan membangun Sistem Informasi Prediksi Pembelian Daya Energi Listrik Jangka Pendek PT. PLN Jember menggunakan metode *Double Moving Average*.

#### <span id="page-21-2"></span>**1.4 Manfaat**

Penelitian ini diharapkan dapat memberikan manfaat sebagai berikut:

1. Manfaat Akademis

Hasil penelitian ini diharapkan dapat memberikan kontribusi dan masukan bagi yang membutuhkan informasi yang berhubungan dengan judul penelitian ini.

Selain itu, hasil penelitian ini merupakan suatu upaya untuk menambah varian judul penelitian yang ada di Program Studi Sistem Informasi Universitas Jember.

2. Manfaat bagi Peneliti

Mengetahui proses penerapan metode *Double Moving Average* dalam Sistem Informasi Prediksi Pembelian Daya Energi Listrik Jangka Pendek PT. PLN Jember.

3. Manfaat bagi objek penelitian

Memberikan inovasi baru PT. PLN Jember dalam menentukan jumlah pembelian daya pada periode yang akan datang secara optimal.

### <span id="page-22-0"></span>**1.5 Batasan Masalah**

Agar tidak terjadi penyimpangan dalam proses penelitian dan pembangunan Sistem Informasi Prediksi Pembelian Daya Energi Listrik dalam Jangka Pendek, maka [ditetapkan beberapa batasan permasalahan. Adapun batasan masalah dalam penelitian](http://repository.unej.ac.id/)  ini adalah sebagai berikut:

- 1. Sistem menggunakan *metode Double Moving Average* (DMA).
- 2. Data penelitian yang digunakan adalah data pembelian daya dan target susut daya selama kurang lebih 2 tahun.
- 3. Pengolahan data yang digunakan yaitu data yang siap di inputkan setiap bulannya tanpa pertimbangan adanya gangguan teknis maupun non teknis.
- 4. Prediksi hanya berdasarkan data *history* pembelian daya listrik dari bulan bulan sebelumnya.
- 5. Sistem dibangun berbasis *website* dan menggunakan framework *Code Igniter.*
- 6. Penelitian dilakukan di PT. PLN Jember.

### <span id="page-23-0"></span>**1.6 Sistematika Penulisan**

Adapun sistematika penulisan skripsi ini adalah sebagai berikut:

1. Pendahuluan

Bab kesatu ini memuat uraian tentang latar belakang, rumusan masalah, tujuan, [manfaat, batasan masalah, dan sistematika penulisan skripsi yang masing-masing](http://repository.unej.ac.id/)  tertuang secara eksplisit dalam subbab tersendiri.

2. Tinjauan Pustaka

Bab ini memaparkan tinjauan terhadap hasil-hasil penelitian terdahulu berkaitan dengan masalah yang dibahas, landasan materi dan konsep pemetaan strata desa siaga aktif, dan kajian teori metode analisis data yang berkaitan dengan masalah dalam penelitian.

3. Metodologi Penelitian

Bab ini menguraikan tentang tempat dan waktu penelitian, metode penelitian, metode pengumpulan data, metode analisis data, dan teknik pengembangan sistem yang digunakan dalam penelitian.

4. Perancangan Sistem

Bab ini berisi uraian tentang tentang perancangan desain sistem. Perancangan sistem dimulai dari analisis kebutuhan fungsional dan non-fungsional sistem, kemudian merancang *business process, usecase diagram, scenario, activity diagram, sequence diagram, class diagram* dan *entity relationship diagram*  (ERD).

5. Hasil dan Pembahasan

Bab ini memaparkan secara rinci pemecahan masalah melalui analisis yang disajikan dalam bentuk deskripsi dibantu dengan ilustrasi berupa tabel dan gambar untuk memperjelas hasil penelitian.

6. Penutup

Bab ini terdiri atas kesimpulan atas penelitian yang telah dilakukan dan saran untuk penelitian selanjutnya.

### **BAB 2. TINJAUAN PUSTAKA**

<span id="page-24-0"></span>Pada bagian ini dipaparkan tinjauan yang berkaitan dengan masalah yang dibahas, kajian teori yang berkaitan dengan masalah, dan juga penelitian-penelitian terdahulu.

### <span id="page-24-1"></span>**2.1 Penelitian Terdahulu**

Pada penelitian lain mengenai Metode *Double Moving Average* (DMA) pernah diterapkan pada pengendalian persediaan bahan baku baja ms di direktorat produksi [atmi cikarang. Berdasarkan hasil pengolahan data yang dilakukan, ditarik kesimpulan](http://repository.unej.ac.id/)  perhitungan peramalan permintaan bahan baku material Baja MS pada Direktorat Produksi ATMI Cikarang diperoleh hasil yang terbaik menggunakan metode *Double Moving Average* (DMA) dengan n= 4 bulan karena mempunyai tingkat kesalahan peramalan terkecil yaitu dengan MAPE 33,37% dan hasil peramalan tersebut bisa digunakan untuk produksi tahun 2013 sehingga meminimalisir pengeluaran bahan baku baja yang berlebih dan menyerap biaya yang tinggi karna hal tersebut secara signifikan sangat berpengaruh pada sistem *inventory* level perusahaan (Lukito, 2013).

Berdasarkan hasil analisis penelitian diatas, menyebutkan bahwa penggunaan metode *Double Moving Average* tepat dalam memprediksi dan mengendalikan persediaan bahan baku baja dengan perhitungan 4 bulanan dengan tingkat kesalahan terkecil. Oleh karena itu, pada permasalahan yang sama yaitu untuk memprediksi jumlah pembelian daya listrik pada penelitian ini, penulis akan menerapkan metode *Double Moving Average* pada pembelian daya yang dimiliki oleh PT. PLN Jember.

Penelitian yang dilakukan oleh Januar (2012) untuk menentukan jumlah beban listrik menerapkan perhitungan metode *Optimally Pruned Extreme Learning* (OPELM). Dari hasil perhitungan yang telah dilakukan, maka dapat diperoleh kesimpulan bahwa dengan menggunakan metode OPELM hasilnya lebih akurat dan lebih efisien.

Hasil penelitian yang menggunakan metode OPELM menyebutkan bahwa penggunaan metode OPELM adalah tepat dan efisien. Akan tetapi, metode ini tidak dapat diterapkan pada semua permasalahan, karena metode OPELM dalam pengidentifikasian karakteristik atau pola beban sangat perlu dilakukan sebelum melakukan peramalan. Hal ini terkait dengan korelasi antara data yang menjadi masukan dengan data aktual. Semakin besar nilai korelasinya (kemiripan pola) maka error yang didapat semakin kecil. Terdapat juga faktor-faktor lain yang mempengaruhi pola konsumsi listrik, yaitu pengaruh cuaca dan tingkat perekonomian masyarakat setempat.

Pada penelitian ini penulis akan menggunakan metode *Double Moving Average* dalam perhitungan prediksi jumlah pembelian daya listrik. Penggunaan metode *Double Moving Average* didasarkan pada pola data pembelian yang dimiliki oleh PT. PLN Jember yaitu pola data *trend*, sehingga dengan penerapan metode ini diharapkan dapat menjadi solusi terhadap permasalahan persediaan atau pembelian daya yang dihadapi oleh PT. PLN Jember.

#### <span id="page-25-0"></span>**2.2 Pola Data Time Series**

Salah satu aspek yang paling penting dalam penyeleksian metode peramalan yang [sesuai untuk data runtun waktu adalah untuk mempertimbangkan perbedaan tipe pola](http://repository.unej.ac.id/)  data. Menurut Hanke dan Wichern (2005:58), ada empat tipe umum: *horizontal*, *trend*, *seasonal*, dan *cyclical*.

Ketika data observasi berubah-ubah di sekitar tingkatan atau rata-rata yang konstan disebut pola horizontal. Sebagai contoh penjualan tiap bulan suatu produk tidak meningkat atau menurun secara konsisten pada suatu waktu dapat dipertimbangkan untuk pola *horizontal*. Gambar pola *horizontal* ditunjukkan pada gambar 2.1.

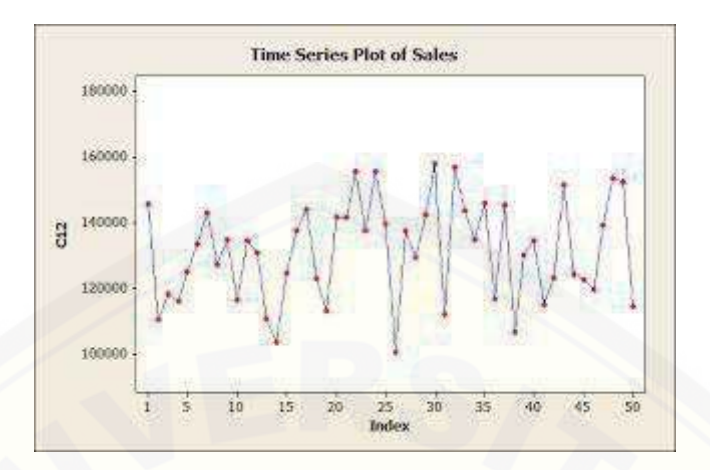

Gambar 2. 1 Pola Horizontal (Sumber: E.Hanke,John,W. Wichern Dean, 2005)

<span id="page-26-0"></span>Gambar 2.1 menunjukkan pola khas dari data *horizontal* atau stasioner yang berfluktuasi disekitar nilai rata-rata yg konstan.

[Ketika data observasi naik atau menurun pada perluasan periode suatu waktu](http://repository.unej.ac.id/)  disebut pola *trend*. Gambar pola *trend* ditunjukkan pada gambar 2.2.

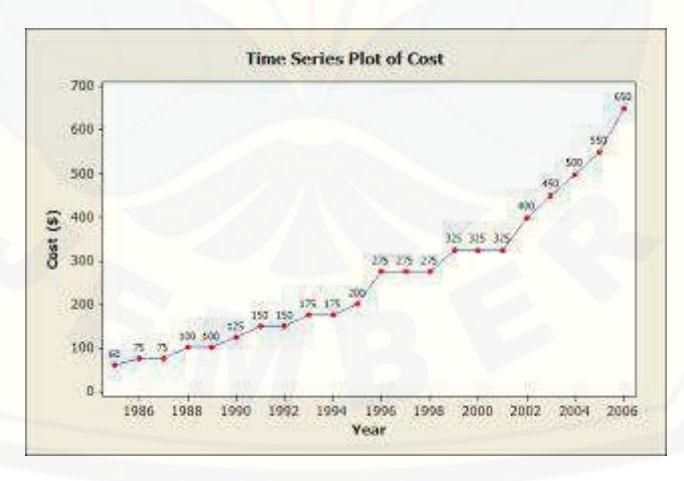

Gambar 2.2 Pola Trend (Sumber: E.Hanke,John,W. Wichern Dean, 2005)

<span id="page-26-1"></span>Gambar 2.2 menunjukkan pola khas dari data *trend* atau nonstasioner yang terjadi bilamana terdapat kenaikan atau penurunan sekuler jangka panjang dalam data.

Pola data *cyclical* terjadi bilamana deret data dipengaruhi oleh fluktuasi ekonomi jangka panjang seperti yang berhubungan dengan siklus bisnis. Gambar pola *cyclical* ditunjukkan pada gambar 2.3.

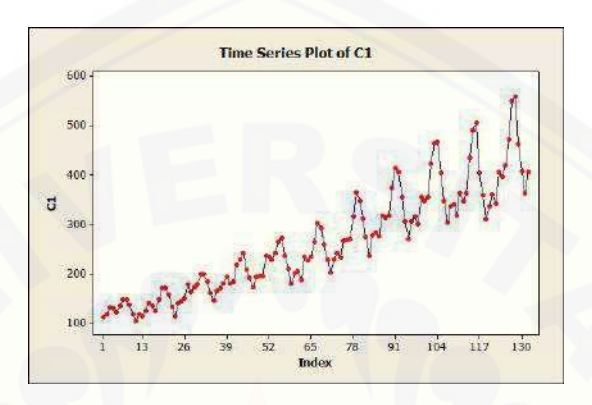

Gambar 2.3 Pola *Cyclical*

(Sumber: E.Hanke,John,W. Wichern Dean, 2005)

<span id="page-27-0"></span>Gambar 2.3 menunjukkan pola khas dari data *cyclical* yang ditandai dengan adanya fluktuasi bergelombang data yang terjadi disekitar garis *trend*

Ketika observasi dipengaruhi oleh faktor musiman disebut pola *seasonal* yang ditandai dengan adanya pola perubahan yang berulang secara otomatis dari tahun ke tahun. Untuk runtun tiap triwulan ada elemen empat musim, satu untuk masing-masing [triwulan. Sebagai contoh adalah pola data pembelian buku baru pada tahun ajaran baru.](http://repository.unej.ac.id/)  Gambar pola *seasonal* ditunjukkan pada gambar 2.4.

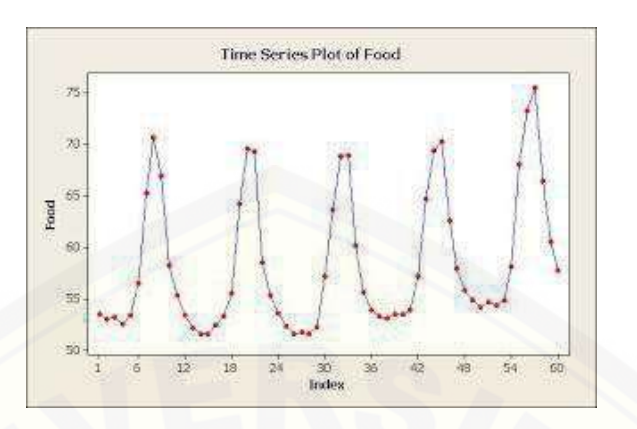

Gambar 2.4 Pola Seasonal

(Sumber: E.Hanke,John,W. Wichern Dean, 2005)

<span id="page-28-2"></span>Gambar 2.4 yaitu menunjukkan pola data *seasonal* dengan contoh plot suplai bahan makanan tiap bulan. Plot tersebut terlihat bahwa terjadi pola yang berulang setiap periode dua belas bulan, sehingga bisa disimpulkan bahwa data tersebut merupakan pola data musiman.

### <span id="page-28-0"></span>**2.3 Peramalan**

### <span id="page-28-1"></span>**2.3.1 Pengertian Peramalan**

Pada dasarnya peramalan merupakan suatu dugaan atau perkiraan atas terjadinya kejadian diwaktu mendatang. Ramalan bersifat kualitatif maupun kuantitatif. Ramalan kualitatif tidak berbentuk angka, misalnya besok akan turun hujan, tahun depan akan terjadi perang, hasil penjualan tahun depan akan meningkat dan sebagainya. Sedangkan ramalan kuantitatif dinyatakan dalam bentuk angka atau bilangan.

Menurut Soliman dan Ahmad (2010) peramalan dibagi menjadi dua periode [dengan materi yang diramalkannya. Berdasarkan jangka waktunya, peramalan listrik](http://repository.unej.ac.id/)  dibagi menjadi dua yaitu:

1. Peramalan Jangka Panjang (*Long-Term Forecasting*)

Merupakan peramalan yang memperkirakan keadaan dalam waktu beberapa tahun kedepan. Tujuannya adalah untuk dapat mempersiapkan ketersediaan unit pembangkitan, sistem transmisi serta distribusi.

2. Peramalan Jangka Pendek (*Short-Term Forecasting*)

Merupakan peramalan dalam jangka jam, harian, mingguan atau bulanan. [Tujuannya untuk mempersiapkan jadwal persiapan dan operasional sisi pembangkit](http://repository.unej.ac.id/)  serta untuk studi perbandingan beban listrik perkiraan dengan aktual (*realtime*).

### <span id="page-29-0"></span>**2.3.2 Prinsip Peramalan**

Peramalan memiliki empat karakteristik atau prinsip (Lynwood,dkk, 1998). Dengan memahami prinsip – prinsip membantu agar mendapatkan peramalan yang lebih efektif diantaranya:

- 1. Peramalan biasanya salah. Dalam kegiatan peramalan kesalahan adalah hal yang wajar karna masa depan yang tidak diketahui oleh siapapun.
- 2. Setiap peramalan seharusnya menyertakan estimasi kesalahan (*error*). Perbedaan anatara nilai yang diprediksikan dengan nilai aktualnya akan menghasilkann besar kesalahan, sehingga setiap peramalan seharusnya juga menyertakan estimasi kesalahan yang dapat diukur sebagai tingkat kepercayaan, dapat berupa persentase dari peramalan sebagai rentang nilai minimum dan maksimum.
- 3. Peramalan akan lebih akurat untuk kelompok atau *group*. Perilaku dari individual dalam sebuah grup memiliki sifat yang lebih acak bahkan ketika grup tersebut berada dalam keadaan stabil. Sebagai contoh, meramalkan secara akurat seorang murid dalam suatu kelas lebih sulit daripada meramalkan untuk rata – rata keseluruhan kelas. Dengan kata lain, peramalan lebih akurat untuk dilakukan pada kelompok atau *group* dibandingkan individual.
- 4. Peramalan lebih akurat untuk jangka yang lebih dekat. Kebanyakan orang lebih yakin untuk meramalkan apa yang akan mereka lakukan minggu depan dibanding

meramalkan apa yang akan mereka lakukan tahun depan. Karna masa depan yang lebih jauh memiliki nilai ketidak pastian yang tinggi dibandingkan masa depan dalam jangka waktu pendek.

#### <span id="page-30-0"></span>**2.4 Susut (***Losses)*

Kebocoran atau kerugian listrik adalah selisih antara jumlah energi listrik yang [dibangkitkan dibandingkan dengan jumlah rekening listrik yang ditangguhkan atau](http://repository.unej.ac.id/)  terjual ke pelanggan PLN. Pengertian susut (*losses*), dapat dipaparkan menurut beberapa pendapat sebagai berikut:

1. Sofyan Syafri Harahap (2007:241), mendefinisikan bahwa:

*Losses* adalah turunnya nilai ekuitas dari transaksi yang sifatnya insidential dan bukan kegiatan utama entitas dan dari seluruh transaksi kejadian lainnya yang mempengaruhi entitas selama periode tertentu kecuali yang berasal dari biaya atau pemberian kepada pemilik.

2. Keputusan Menteri Keuangan Nomor : 431/KMK.06/2002, mendefinisikan: Susut (*losses*) adalah sejumlah energi yang hilang dalam proses pengaliran energi listrik mulai dari Gardu Induk sampai dengan konsumen. Apabila tidak terdapat gardu induk, susut (*losses*) dimulai dari gardu distribusi sampai dengan konsumen.

Dari penjelasan diatas susut (*losses*) adalah suatu bentuk kehilangan energi listrik yang berasal dari selisih sejumlah energi listrik yang tersedia dengan sejumlah energi listrik yang terjual. Susut (*losses*) ini diakibatkan oleh dua faktor yaitu faktor teknis yang berupa masalah jaringan dan faktor non teknis yaitu ketidakserempakan dalam pencatatan pemakaian atau dalam perhitungan kwh.

#### <span id="page-31-0"></span>**2.5 Metode** *Double Moving Average*

Prediksi (*forecasting*) merupakan salah satu unsur yang sangat penting dalam pengambilan suatu keputusan. Efektif atau tidaknya suatu keputusan pada umumnya [tergantung pada beberapa faktor yang tidak dapat dilihat pada saat keputusan tersebut](http://repository.unej.ac.id/)  diambil (Soejoeti, 1987). Ada 2 hal pokok yang harus diperhatikan dalam proses prediksi yang akurat dan bermanfaat yaitu:

- 1. Pengumpulan data yang relevan berupa informasi yang dapat menghasilkan prediksi yang akurat.
- 2. Pemilihan teknik prediksi yang tepat yang akan memanfaatkan informasi data yang diperoleh semaksimal mungkin.

Dalam sebuah manajemen sering kali menghadapi situasi dimana prediksi perlu dilakukan secara harian, mingguan, atau bulanan untuk mengetahui jumlah daya listrik yang harus disediakan, namun hal ini sering kali tidak mungkin dilakukan. Oeh karena itu untuk mengembangkan teknik-teknik prediksi yang canggih untuk jumlah pembelian daya listrik yang perlu disediakan.

Salah satu cara untuk meramalkan data time series yang memiliki *trend* adalah dengan menggunakan *double moving average*. Metode ini dilakukan dengan menghitung set pertama yaitu *moving average* nya dan set kedua dihitung sebagai *moving average* dari set pertama. Pertama kali mendapatkan hasil perhitungan *moving average* kemudian hasil tersebut akan digunakan sebagai data set untuk menghitung *moving average* kedua (Harjo, 2014). Berikut ini adalah rumus yang digunakan pada prediksi *double moving average*, meliputi rumus [\[2.1\]](#page-31-1), [\[2.2\]](#page-31-2), [\[2.3\]](#page-32-1), [\[2.4\]](#page-32-2) dan [\[2.5\]](#page-32-3) yaitu:

<span id="page-31-1"></span>
$$
S't = \frac{Xt + Xt - 1 + Xt - 2 + ... + Xt - N + 1}{N}
$$
; untuk nilai SMA [2.1]

<span id="page-31-2"></span>
$$
S''t = \frac{S't + S't - 1 + S't - 2 + ... + S't - N + 1}{N}
$$
; untuk nilai DMA [2.2]

<span id="page-32-2"></span><span id="page-32-1"></span>
$$
At = 2 S' t - S'' t ; \text{untuk nilai konstanta} \qquad [2.3]
$$
  

$$
Bt = \frac{2}{N-1} (S' t - S'' t) ; \text{untuk nilai kecenderungan} \qquad [2.4]
$$
  

$$
Ft = at + bt ; \text{untuk nilai ramalan} \qquad [2.5]
$$
  
dimana  

$$
Xt : \text{nilai data pada periode ke-t};
$$

<span id="page-32-3"></span>S't: nilai rata-rata bergerak tunggal pada waktu t;

S"t: nilai rata-rata bergerak ganda pada waktu t;

N : banyaknya nilai masa lalu;

At : konstanta untuk m periode ke muka;

Bt : komponen kecenderungan;

Ft : nilai ramalan untuk t waktu ke depan

#### <span id="page-32-0"></span>**2.6 Metode Pengukuran Tingkat** *Error* **Suatu Hasil Prediksi**

Dalam sistem prediksi ada beberapa perhitungan yang biasa digunakan untuk menghitung kesalahan prediksi (*forecast error*) total. Perhitungan ini dapat digunakan [untuk membandingkan model prediksi yang berbeda, juga untuk mengawasi prediksi,](http://repository.unej.ac.id/)  untuk memastikan prediksi berjalan baik tiga dari perhitungan yang paling terkenal adalah Deviasi Rata-rata Absolut (*mean absolute deviation*-MAD), Kesalahan Ratarata Kuardrat (*mean squared error*-MSE) dan Kesalahan Persen Rata-rata Absolut (*mean absolute percent*-MAPE) (Heizer dan Render, 2001).

1. Deviasi Rata-rata Absolut (*Mean Absolute Deviation*= MAD) MAD merupakan ukuran pertama kesalahan prediksi keseluruhan untuk sebuah model. Nilai ini dihitung dengan mengambil jumlah nilai absolut dari tiap kesalahan prediksi dibagi dengan jumlah periode data (n). Rumus [\[2.6\]](#page-33-0), menghitung MAD adalah sebagai berikut:

<span id="page-33-0"></span>
$$
MAD = \frac{\sum_{t=1}^{n} |Xt - Ft|}{n}
$$
; untuk deviasi rata-rata absolut [2.6]

Keterangan:

Xt: Data actual pada periode t

Ft: Nilai prediksi pada periode t

N: Jumlah Data

2. Kesalahan Rata-rata Kuardrat (*Mean Square Error*= MSE) MSE merupakan cara [kedua untuk mengukur kesalahan prediksi keseluruhan. MSE merupakan rata-rata](http://repository.unej.ac.id/)  selisih kuardrat antara nilai yang diramalkan dan yang diamati. Kekurangan penggunaan MSE adalah bahwa metode ini cenderung menonjolkan deviasi yang besar karena adanya pengkuadratan. Rumus [\[2.7\]](#page-33-1), MSE dapat dirumuskan sebagai berikut:

<span id="page-33-1"></span>
$$
MSE = \frac{\sum_{t=1}^{n} |(Xt - Ft)^2}{n}
$$
; untuk deviasi rata-rata kuadrat [2.7]

Keterangan:

Xt: Data aktual pada periode t Ft: Nilai prediksi pada periode t N: Jumlah Data

3. *Mean Abosolute Precentage Error* (MAPE) merupakan pengukuran kesalahan yang menghitung ukuran presentase penyimpangan antara data actual dengan data prediksi. Rumus [\[2.8\]](#page-34-0), MAPE dapat dirumuskan sebagai berikut:

<span id="page-34-0"></span>
$$
MAPE = \frac{\sum_{t=1}^{n} \frac{Xt - F_{t+m}}{Xt}}{n} * 100
$$
; untuk deviasi presentasi absolut [2.8]

Keterangan:

Xt: Data aktual pada periode t

[Ft: Nilai prediksi pada periode t](http://repository.unej.ac.id/)

N: Jumlah Data

### **BAB 3. METODOLOGI PENELITIAN**

<span id="page-35-0"></span>Bab ini menjelaskan tentang jenis penelitian, tempat dan waktu penelitian, metode pengumpulan data, analisis data, dan teknik pengembangan sistem yang digunakan dalam merancang dan membangun sistem informasi prediksi pembelian daya energi listrik dalam jangka pendek.

### <span id="page-35-1"></span>**3.1. Jenis Penelitian**

Jenis penelitian yang dilakukan merupakan penelitian kualitatif dan kuantitaif. Pendekatan kualitatif adalah suatu pendekatan yang juga disebut pendekatan investigasi karena biasanya peneliti mengumpulkan data dengan cara bertatap muka langsung dan berinteraksi dengan orang-orang di tempat penelitian (McMillan, James H.,Sally Scumacher, 2006). Penggunaan metode kualitatif dalam penulisan ini adalah dengan menganalisis studi literatur yang berhubungan dengan indikator untuk [menentukan jumlah pembelian daya listrik. Pendekatan kuantitatif adalah pendekatan](http://repository.unej.ac.id/)  yang bertujuan menggambarkan benar tidaknya fakta – fakta yang ada serta menjelaskan tentang hubungan antar variabel yang diteliti dengan cara mengumpulkan data, mengolah, menganalisis, dan menginterpretasi data dalam pengujian hipotesis statistik, sehingga dapat teruji kebenarannya (Sugiyono, 2010). Penggunaan metode kuantitatif dalam penulisan ini adalah pengumpulan data yang digunakan dalam bentuk angka.

### <span id="page-35-2"></span>**3.2. Tempat dan Waktu Penelitian**

Tempat yang dilaksanakan untuk penelitian adalah PT. PLN Jember. Waktu penelitian dilakukan selama 4 (empat) bulan, dimulai pada bulan Januari 2016 sampai dengan bulan April 2016.
#### **3.3. Tahapan Penelitian**

Penelitian ini akan dilakukan dalam beberapa tahapan yaitu dimulai dengan pengumpulan data, analisis data dan tahap pengembangan sistem. Tahapan dalam penelitian [ini digambarkan pada Gambar 3.1](http://repository.unej.ac.id/)

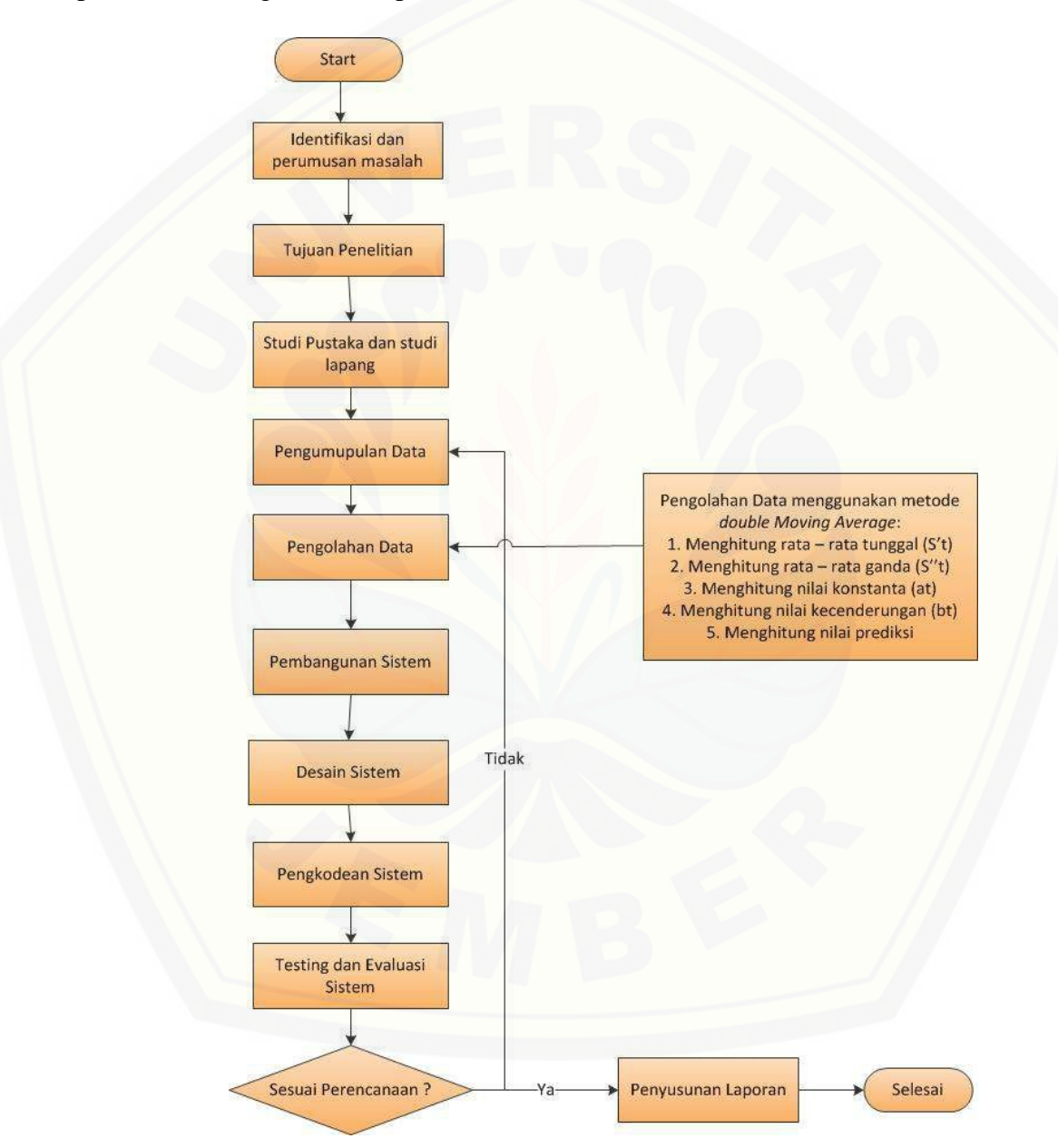

Gambar 3. 1 Diagram Alir Tahapan Penelitian

#### **3.4. Tahap Pengumpulan Data**

Tahap pengumpulan data yang dilakukan pada penelitian ini adalah:

1. Studi Literatur

Studi literatur bertujuan untuk menyusun dasar teori yang digunakan dalam penelitian. Sumber yang yang diperoleh dari studi literatur seperti buku, jurnal, internet dan dokumen-dokumen yang terkait dengan *Forecasting*, Metode *Double Moving Average,* dan *Mean Abosolute Precentage Error* (MAPE)*.*

2. Wawancara

Salah satu cara untuk mengumpulkan data adalah melakukan wawancara dengan menanyakan langsung kepada narasumber. Dalam penelitian yang akan dilakukan ini penulis melakukan wawancara secara langsung dengan PT. PLN Jember mengenai data-data pelanggan pembelian daya dan juga pengeluaran daya setiap bulannya.

#### **3.5. Tahap Analisis Data**

Tahap analisis data yang digunakan sesuai dengan tujuan dan rumusan masalah dari penelitian Penerapan *Double Moving Average* Untuk Prediksi Pembelian Daya Energi Listrik Dalam Jangka Pendek. Pada Gambar 3.2 menggambarkan tahapantahapan untuk melakukan perhitungan pada metode *Double Moving Average*. Dimana data pembelian tiap bulan nantinya menjadi data acuan untuk menghitung hasil dari perhitungan prediksi. Jika data pembelian sudah diinputkan maka memulai menghitung [dengan rumus-rumus yang ada secara bertahap hingga ditemukan nilai tingkat](http://repository.unej.ac.id/)  kesalahannya. Untuk perhitungan nilai tingkat kesalahan menggunakan metode MAPE.

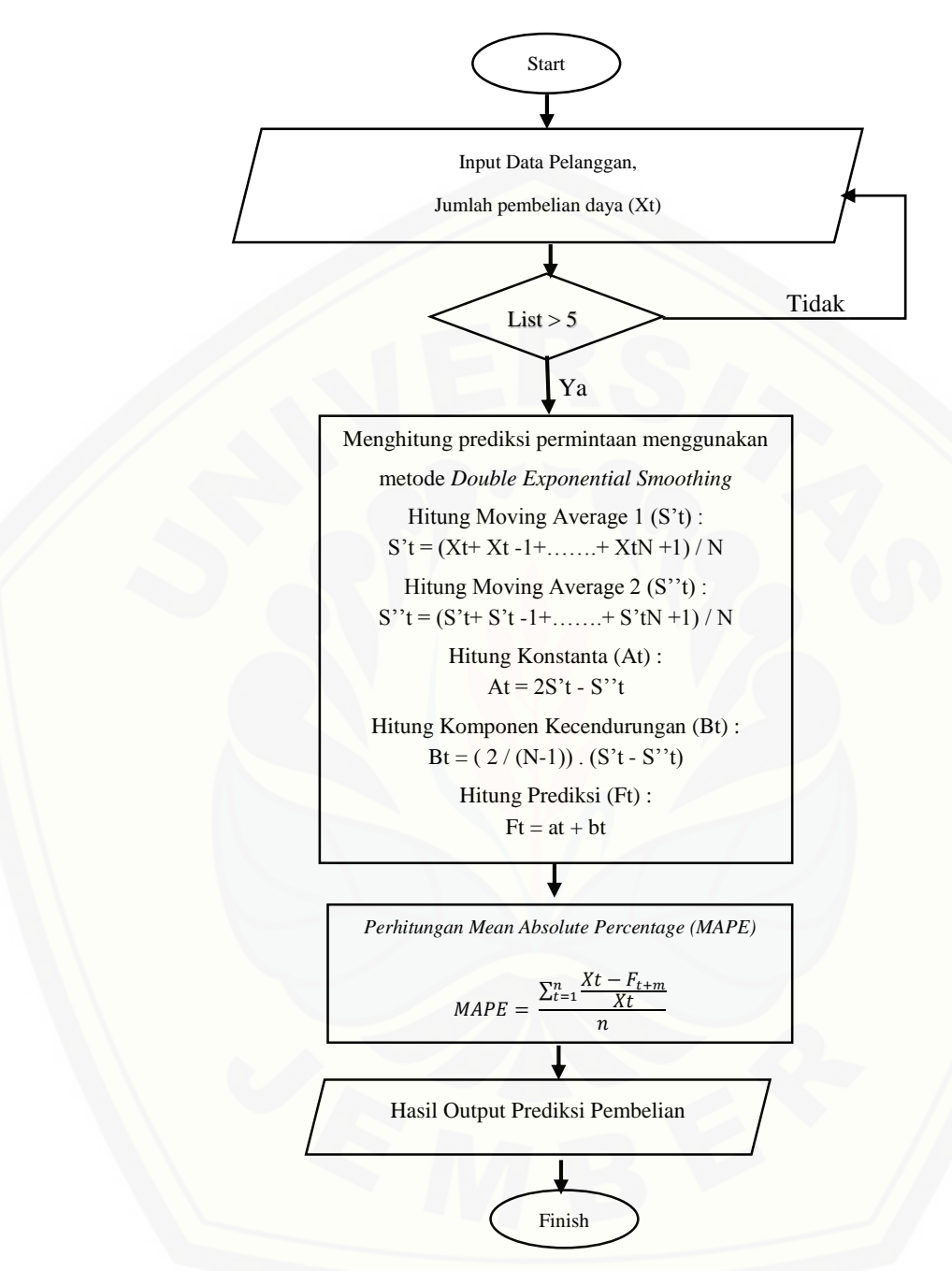

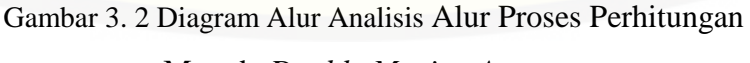

Metode *Double Moving Average*

Pada Gambar 3.2 merupakan diagram alur dari metode *double moving average* yang didalamnya terdapat rumus untuk menghitung nilai prediksi pembelian daya dari data yang sudah diinputkan.

#### **3.6. Tahap Pengembangan Sistem**

Perancangan sistem dilakukan setelah analisis pada sistem telah selesai dilakukan. Perancangan dilakukan untuk memberikan gambaran secara umum mengenai sistem [yang akan dibangun. Pembuatan perancangan perangkat lunak ini mengadopsi pola](http://repository.unej.ac.id/)  pengembangan metode *waterfall*. Metode *waterfall* merupakan metode yang sistematik dan sekuensial yang mulai pada tingkat dan kemajuan sistem sampai pada anailisis, desain, kode, test dan pemeliharaan (Roger S. Pressman, 2002). Tahapan *Waterfall* digambarkan pada gambar 3.3.

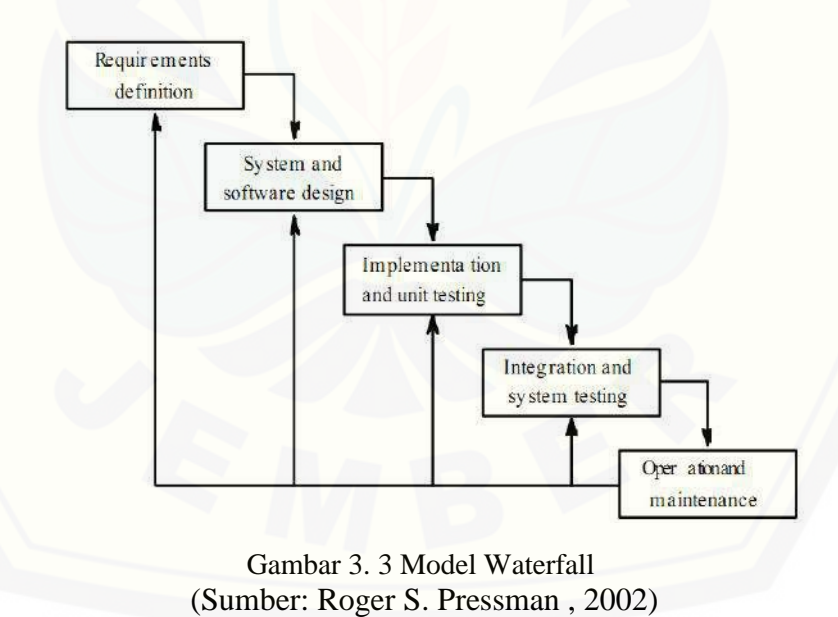

Pada Gambar 3.3 menunjukkan alur model Waterfall berikut tahapannya sebagai berikut:

#### 1. Analisis Kebutuhan

Tahap pertama pada proses perancangan perangkat lunak ini adalah analisis kebutuhan. Pada tahap ini, peneliti mencari permasalahan yang ada untuk dapat [dianalisis kebutuhan yang diperlukan, sebagai solusi dari permasalahan yang muncul.](http://repository.unej.ac.id/)  Data-data yang telah didapat kemudian dikelompokkan menjadi kebutuhan fungsional dan non-fungsional. Data-data yang dibutuhkan adalah data pelanggan listrik, daya pembelian listrik, dan jenis rayon.

#### 2. Desain Sistem

Proses perancangan sistem dari aplikasi yang akan dibangun yaitu dengan menggunakan *Unified Modeling Language* (UML). Penggunaan UML karena sudah menggunakan konsep *Object Oriented Design* yang tentunya akan sangat memudahkan developer untuk membangun sebuah sistem. Dalam UML ada beberapa diagram yang akan dibuat antara lain:

#### *a. Business process*

*Business process* merupakan diagram yang menggambarkan proses dari sebuah sistem yang meliputi *input, output,* dan *goal* yang merupakan tujuan dari sebuah sistem yang dibangun.

*b. Use Case Diagram*

*Use Case Diagram* menggambarkan fungsionalitas dari sebuah sistem dan interaksi antara *user* dengan sistem untuk melakukan suatu pekerjaan tertentu. *Use Case Diagram* juga menggambarkan hak akses dari aktor.

*c. Scenario*

*Scenario* digunakan untuk menjelaskan fitur yang ada pada *use case diagram.*

*d. Sequence Diagram*

*Sequence Diagram* (diagram urutan) adalah suatu diagram yang memperlihatkan atau menampilkan interaksi-interaksi antar objek di dalam sistem yang disusun pada sebuah urutan atau rangkaian waktu. Interaksi antar objek tersebut termasuk pengguna, display, dan sebagainya berupa pesan atau message.

#### *e. Activity Diagram*

*Activity Diagram* digunakan untuk menggambarkan berbagai alir aktivitas dalam sistem yang sedang dirancang, bagaimana masing-masing alir berawal, *decision* yang mungkin terjadi, dan bagaimana mereka berakhir.

#### *f. Class Diagram*

*Class Diagram* menggambarkan struktur dan deskripsi *class*, *package* dan objek beserta hubungan satu sama lain seperti pewarisan, asosiasi, dan lain-lain.

*g. Entity Relationship Diagram*

*Entity Relationship Diagram* menggambarkan struktur database yang akan dibangun pada sistem.

#### 3. *Coding* (Pengkodean)

Setelah proses desain sistem dikerjakan, proses selanjutnya adalah *coding* atau penulisan kode program. Bahasa pemrograman yang dipakai adalah php (*Hypertext Preprocessor*) dengan *codeigniter frameworok*, sedangkan *tool* yang digunakan adalah *sublime text*. Database yang digunakan yaitu MySQL dengan *tool* yang digunakan yaitu XAMPP.

#### 4. Pengujian (*Test*)

Pada tahap ini dilakukan uji coba sistem yang telah dibuat dengan pengujian *white box* dan *black box*. Pengujian *white box* adalah cara pengujian dengan meneliti kode[kode program yang ada, dan menganalisis apakah ada kesalahan atau tidak sedangkan](http://repository.unej.ac.id/)  *black box* merupakan cara pengujian dengan melakukan *running* program dengan menguji coba berbagai kemungkinan kesalahan yang ada.

a. *White Box Testing* merupakan cara pengujian dengan melihat modul untuk yang telah dibuat dengan progam – progam yang ada. Pengujian ini dilakukan oleh *(developer)* pembuat progam. Pengujian *white box* dilakukan dengan menggunakan metode siklomatik. Metode siklomatik menggunakan pengujian jalur dasar (*basis path testing*) yang didalamanya terdapat beberapa tahapan

pengujian antara lain pembuatan diagram alir atau grafik alir, penentuan jalur independen, penghitungan kompleksitas siklomatik jalur independen dan *test case.*  Jika ada modul yang menghasilkan output yang tidak sesuai, maka baris-baris progam, variabel dan parameter yang terlibat pada unit tersebut satu persatu akan di cek dan diperbaiki, kemudian di *compile* ulang(Agissa, 2013)

b. *Black Box Testing* adalah metode pengujian perangkat lunak yang memeriksa fungsionalitas dari aplikasi yang berkaitan dengan struktur internal atau kerja. [Pengetahuan khusus dari kode aplikasi, struktur internal dan pengetahuan](http://repository.unej.ac.id/)  pemrograman pada umumnya tidak diperlukan. Metode ini memfokuskan pada keperluan fungsionalitas dari *software*.(Agissa, 2013).

#### 5. Pemeliharaan

Pemeliharaan sistem diperlukan ketika sistem telah digunakan oleh *user*. Ketika sistem dijalankan mungkin saja masih terjadi kesalahan atau *error* yang tidak ditemukan sebelumnya. Sehingga diperlukan perbaikan pada sistem tersebut.

#### **BAB 4. PERANCANGAN SISTEM**

Bab ini akan menguraikan tentang perancangan desain sistem untuk implementasi metode *Double Moving Average* Prediksi Pembelian Daya Energi [Listrik Dalam Jangka Pendek. Perancangan sistem dimulai dari analisis kebutuhan](http://repository.unej.ac.id/)  fungsional dan non-fungsional sistem, kemudian merancang *business process, usecase diagram, scenario, activity diagram, sequence diagram, class diagram* dan *entity relationship diagram (ERD).*

#### **4.1 Deskripsi Umum Sistem**

Deskripsi umum dari Sistem Informasi Prediksi Pembelian Daya Energi Listrik Dalam Jangka Pendek Menggunakan Metode *Double Moving Average* yang dibangun dalam penelitian ini akan dijelaskan lebih detail pada SOP (*statement of purpose*) sistem dan fungsi sistem.

#### **4.1.1 SOP (***statement of purpose***)**

Sistem informasi prediksi pembelian daya energi listrik dalam jangka pendek menggunakan metode *double moving average* ini merupakan sebuah sistem yang mampu menghitung dan menampilkan hasil prediksi jumlah pembelian daya pada setiap data rayon yang diinginkan sesuai dengan periode yang diinginkan. Ada beberapa data yang dibutuhkan dalam menjalankan sistem ini yaitu data pembelian daya setiap bulan. Berdasarkan puluhan data tersebut maka akan ditentukan rata-rata awal pembelian setiap bulan, rata-rata kedua, kemudian menentukan konstata periode dan konstanta kecenderungan. Selanjutnya, berdasarkan beberapa data tersebut sistem dapat mengakumulasi nilai prediksi dengan tingkat *error* tertentu pada masing-masing rayon. Selain menghasilkan nilai prediksi secara dinamis, sistem ini juga dapat

menampilkan data prediksi berdasarkan data dua tahun yang lalu, sehingga user dapat mengetahui kesesuaian penerapan metode *double moving average* dalam sistem ini. Sistem ini juga dapat menampilkan grafik perbedaan antara data akual dengan nilai prediksi, sehingga dapat terlihat dengan jelas perbedaan nilai dari kedua data tersebut. Sistem juga memiliki fitur transaksi yang digunakan untuk menginputkan jumlah pemakain daya pelanggan setiap bulannya di setiap rayon.

#### **4.1.2 Fungsi Sistem**

Fungsi utama dari sistem yang dibangun dalam penelitian ini terletak pada fitur login sesuai dengan hak akses dari setiap pengguna dari sistem ini sendiri. Ketika pengguna melakukan login, maka sistem akan melakukan autentifikasi username dan password dari pengguna. Selanjutnya sistem akan menyajikan tampilan sistem yang sesuai dengan hak akses dari pengguna yang meliputi:

a. Super Admin

Super Admin merupakan pengguna sistem yang telah terdaftar, dan ketika login [berhasil maka sistem akan menampilkan halaman dashboard dan halaman-halaman](http://repository.unej.ac.id/)  yang sesuai dengan level admin yaitu level satu. Admin dapat mengakses halaman user, halaman pelanggan, transaksi pemakaian, pembelian daya, pengeluaran daya, laporan pembelian daya, pengeluaran daya, *losses* (susut) dan juga halaman prediksi sebagai fitur utamanya. Admin bertanggung jawab atas semua data yang akan diinputkan dan dibutuhkan.

#### b. Manager

Manager merupakan pengguna sistem yang telah terdaftar, dan ketika login berhasil maka sistem akan menampilkan halaman dashboard dan halaman-halaman yang sesuai dengan level manager yaitu level dua. Manager dapat mengakses halaman pelanggan, pembelian daya, pengeluaran daya, *losses* (susut), prediksi dan test DMA. Dalam hal ini manager hanya bisa melihat data pelanggan, data pembelian, data pengeluaran, *losses* (susut), prediksi serta test DMA.

c. Admin Rayon

Admin Rayon merupakan pengguna sistem yang telah terdaftar, dan ketika login berhasil maka sistem akan menampilkan halaman dashboard dan halaman-halaman yang sesuai dengan level admin rayon yaitu level tiga. Admin Rayon dapat mengakses halaman transaksi pelanggan. Dalam hal ini hanya bisa menginputkan data transaksi pemakaian daya pelanggan sesuai dengan rayon masing-masing setiap bulannya.

#### **4.2 Analisis Kebutuhan Sistem**

Berdasarkan metode pengembangan sistem model *waterfall*, tahapan awal yang dilakukan adalah tahapan analisis. Tahapan analisis ini dilakukan terhadap objek penelitian untuk memperoleh kebutuhan-kebutuhan dari sistem yang dibangun, baik berupa kebutuhan fungsional maupun kebutuhan nonfungsional. Dimana hasil analisa tersebut sangat mempengaruhi fungsionalitas sistem yang dibangun untuk dapat digunakan sesuai dengan fungsi dan kebutuhan pengguna.

#### **4.2.1 Kebutuhan Fungsional**

Kebutuhan fungsional sistem berisi fitur-fitur inti yang harus dipenuhi dalam sistem agar sistem mampu difungsikan sesuai dengan tujuan dan kebutuhan pengguna [terhadap sistem itu sendiri. Kebutuhan fungsional dari sistem informasi prediksi](http://repository.unej.ac.id/)  pembelian daya energi listrik dalam jangka pendek menggunakan metode *Double Moving Average* yaitu:

- 1. Sistem mampu mengolah data pelanggan (*view, insert, update, delete*).
- 2. Sistem mampu mengolah data pembelian daya menjadi prediksi menggunakan metode *Double Moving Average* (*view, insert, update, delete*).
- 3. Sistem mampu mengolah data pengeluaran daya (*view, insert, update, delete*).
- 4. Sistem mampu mengolah data user atau hak akses sistem (*view, insert, update, delete*).
- 5. Sistem mampu menampilkan perbandingan grafik pembelian daya tiap periode dengan data hasil prediksi.

- 6. Sistem dapat mengolah data pemakaian daya pelanggan setiap bulannya sesuai dengan rayon (*view, insert, delete*).
- 7. Sistem dapat menampilkan laporan data pembelian atau pengeluaran daya dengan pilihan interval tertentu.
- 8. Sistem dapat menampilkan *losses* (susut) daya pada masing masing rayon.

#### **4.2.2 Kebutuhan Non-Fungsional**

Kebutuhan non-fungsional merupakan fitur-fitur yang dimiliki untuk mendukung sistem dalam memenuhi fungsionalitasnya untuk dapat memenuhi kebutuhan dari pengguna. Kebutuhan non-fungsional dari sistem informasi prediksi pembelian daya energi listrik dalam jangka pendek menggunakan metode *Double Moving Average* yaitu:

- 1. Sistem memiliki batasan hak akses pengguna dengan menggunakan *username* dan *password.*
- 2. Sistem berbasis *website.*
- 3. Sistem menggunakan framework *Codeignither.*

#### **4.3 Desain Sistem**

Tahapan yang dilakukan setelah melakukan analisis kebutuhan sistem yaitu tahap [perencanaan pembangunan sistem yang dapat digambarkan dengan desain sistem.](http://repository.unej.ac.id/)  Desain sistem informasi prediksi pembelian daya energi listrik dalam jangka pendek menggunakan metode *Double Moving Average* ini meliputi *use case diagram*, *use case* skenario, *activity diagram*, *sequence diagram, class diagram*, dan *entity relationship diagram*.

#### **4.3.1** *Business Process*

*Business process* merupakan diagram yang menggambarkan kebutuhan data yang dibutuhkan oleh sistem. *Business process* didalamnya terdiri atas beberapa poin diantaranya:

- 1. *Input* [: Data yang dimasukkan ke dalam sistem](http://repository.unej.ac.id/)
- 2. *Output* : Data yang dihasilkan oleh sistem
- 3. *Goal* : Tujuan dibangun suatu sistem
- 4. *Used* : *Platform* yang menjadi basis sistem
- 5. *Process* : Sistem yang bekerja

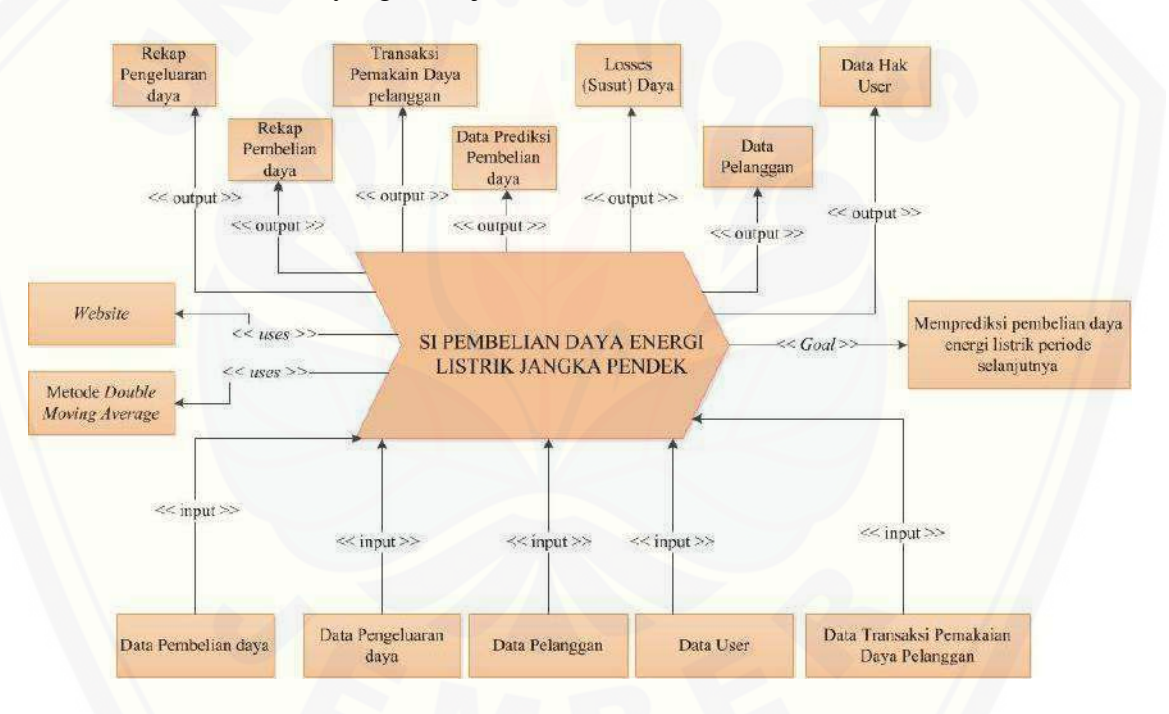

Gambar 4. 1 Gambar *Bussiness Procces*

Gambar 4.1 merupakan *business process* dari sistem informasi prediksi pembelian daya energi listrik dalam jangka pendek. *Business process* menjelaskan proses *input, output, goal* dan *uses* yang diaplikasikan kedalam sistem.

#### **4.3.2** *Use Case Diagram*

*Use case diagram* merupakan pemodelan yang dibuat untuk dapat menggambarkan interaksi antara aktor dengan sistem informasi prediksi pembelian daya yang akan dibangun. Melalui *use case diagram* dapat diketahui interaksi yang [dapat dilakukan aktor terhadap sistem sesuai dengan hak akses yang dimiliki oleh](http://repository.unej.ac.id/)  masing-masing aktor atau pengguna. *Usecase diagram* ditunjukkan pada Gambar 4.2,

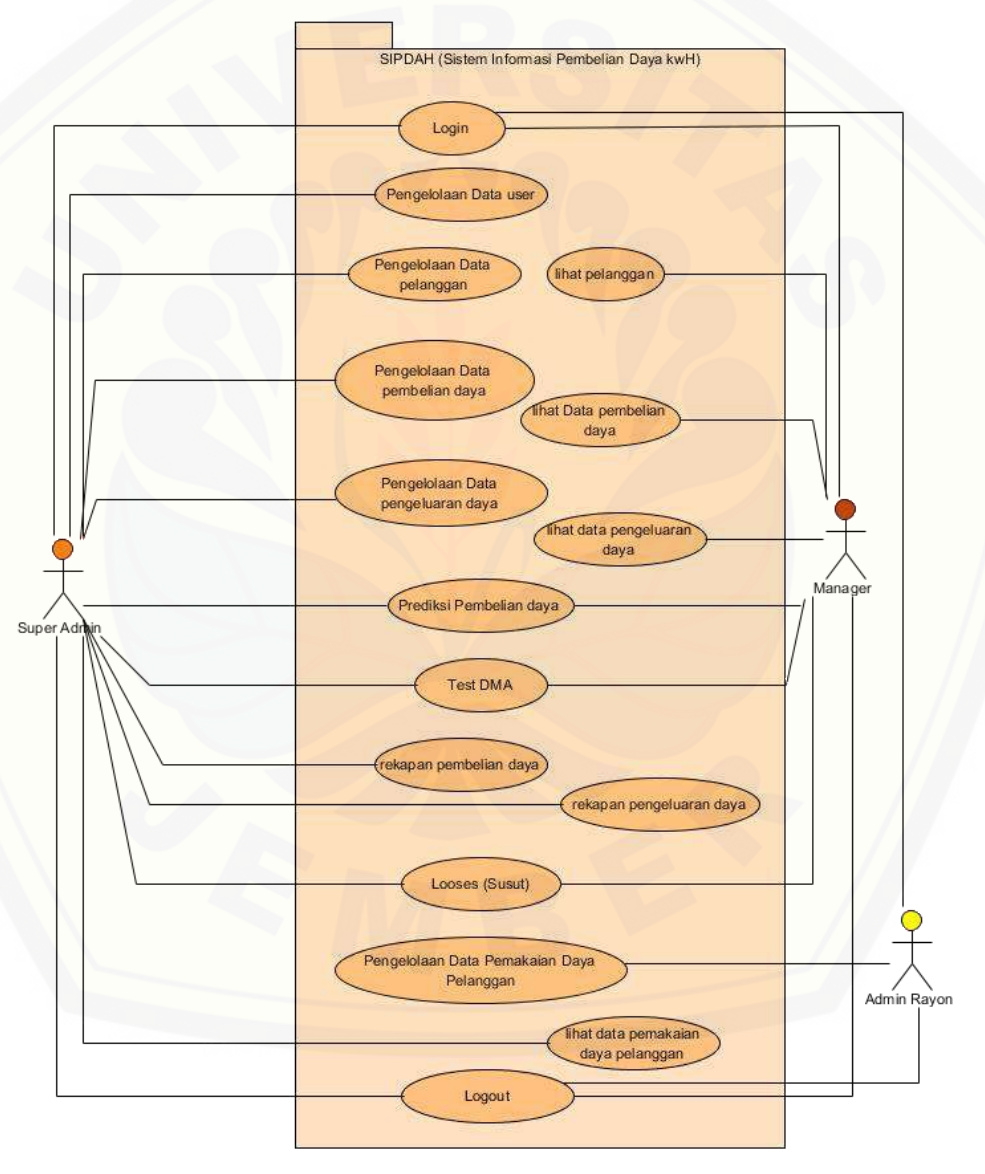

Gambar 4. 2 *Use case Diagram*

Gambar 4.2 menunjukkan *usecase diagram* sistem informasi prediksi yang terdiri dari tiga aktor dengan enam belas *use case*.

*Usecase* prediksi pembelian daya mempunyai penjelasan berupa tabel definisi [aktor yang menggambarkan aktor siapa saja yang terdapat dalam sistem tersebut dapat](http://repository.unej.ac.id/)  dilihat pada tabel 4.1 Definisi Aktor. Penjelasan lainnya yaitu disebut definisi usecase yang menggambarkan fungsionalitas dari setiap usecase dapat dilihat pada tabel 4.2 Definisi *Usecase*.

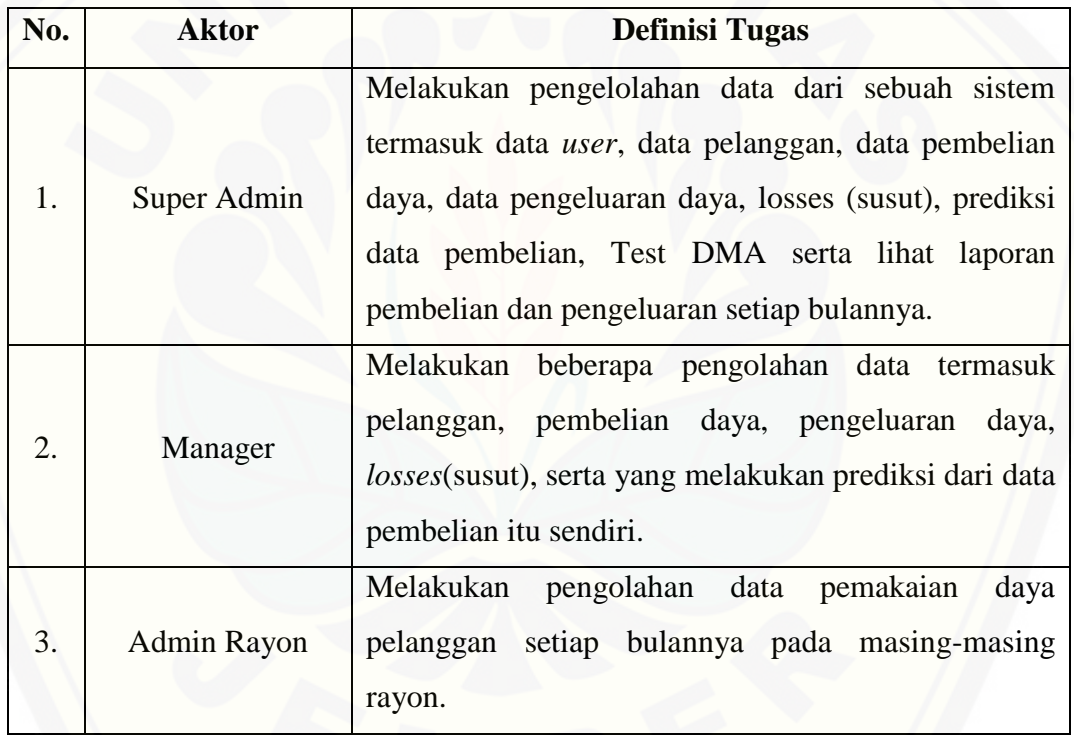

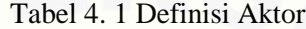

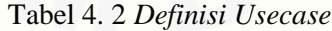

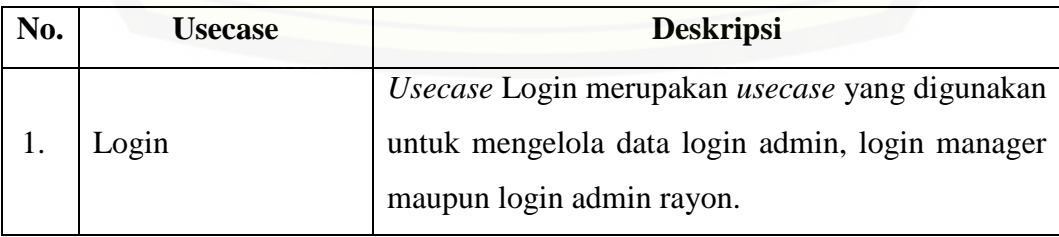

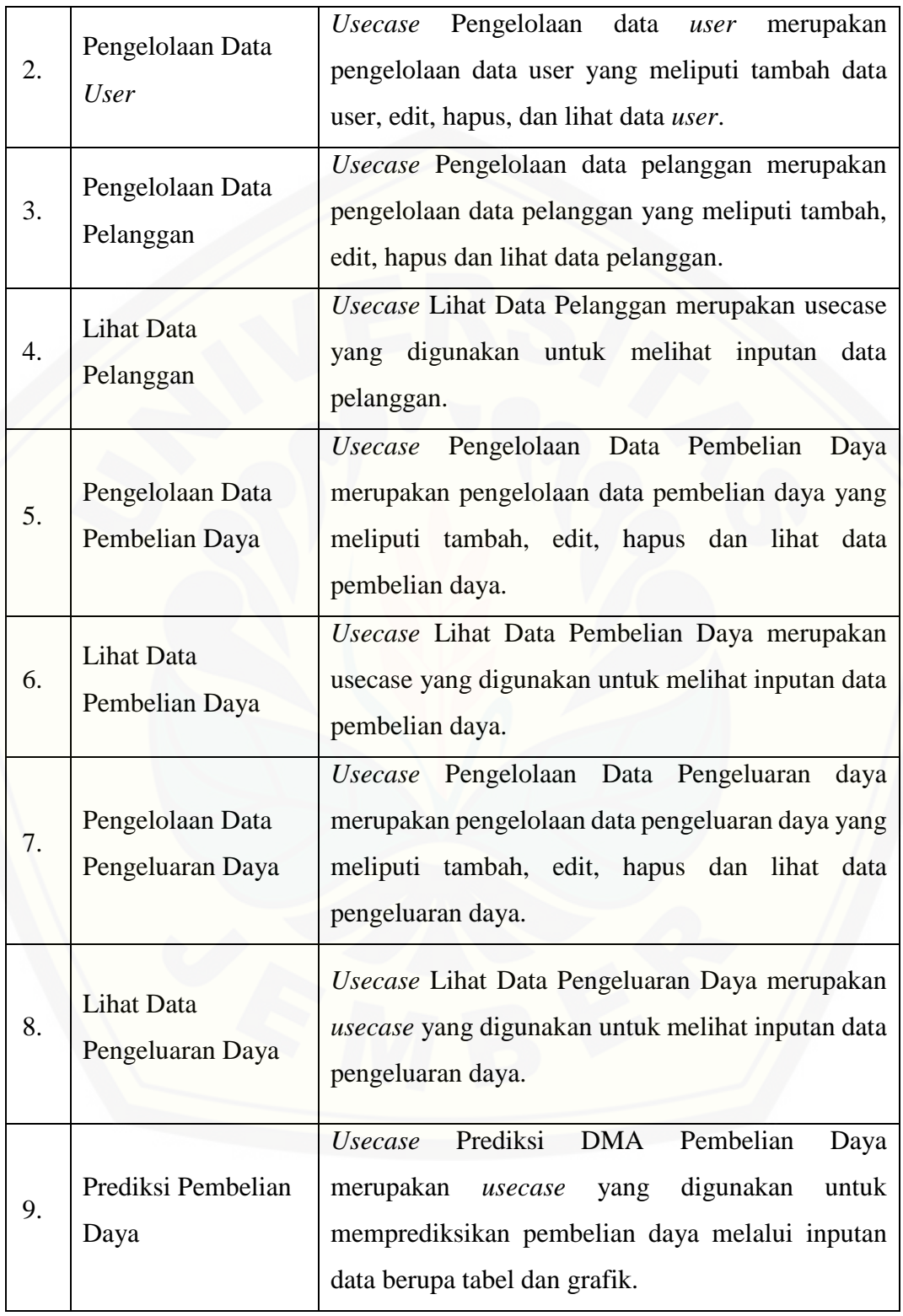

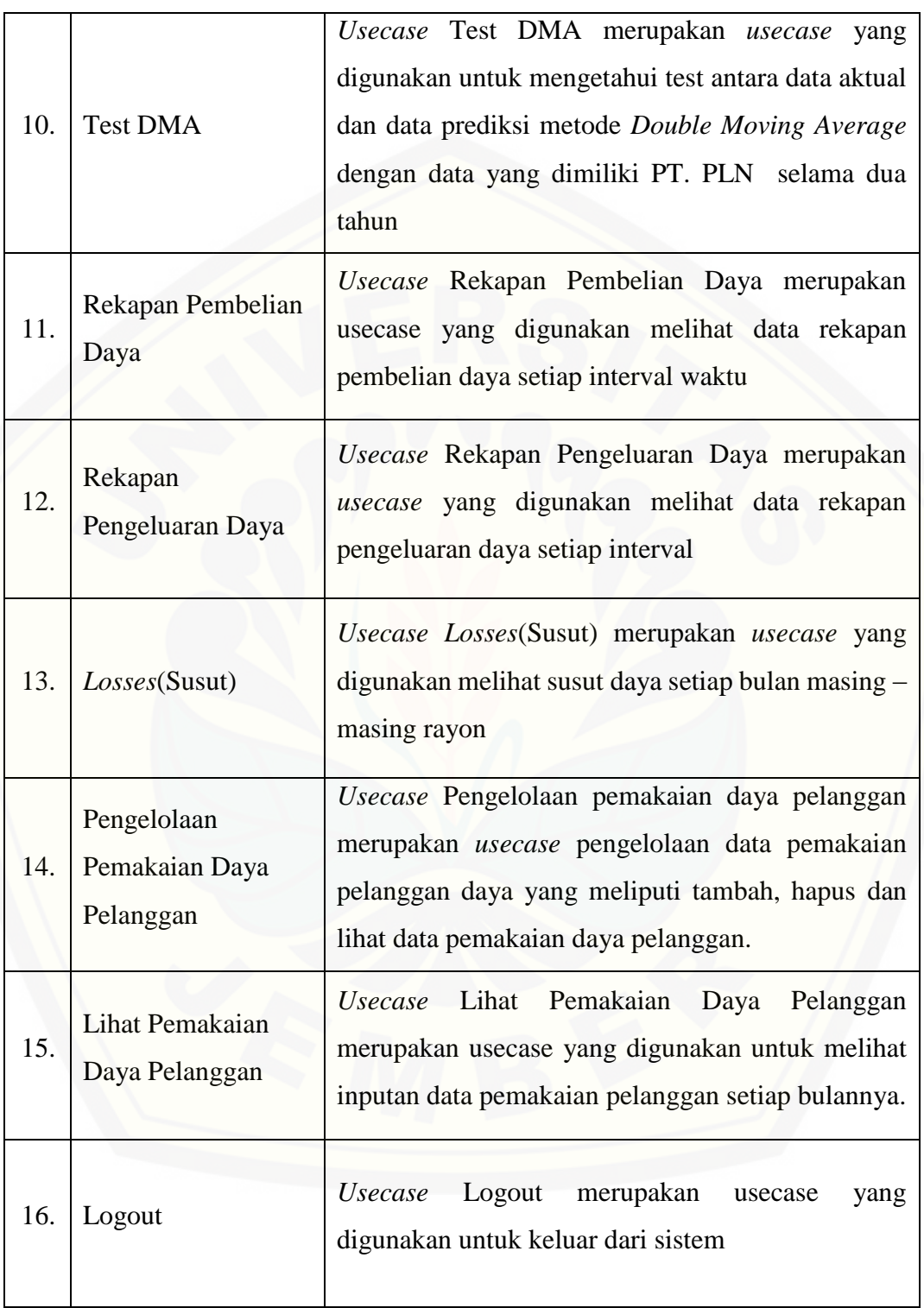

#### **4.3.3 Skenario Sistem**

Skenario sistem berfungsi untuk menjelaskan alur dari sebuah sistem serta alur alternatif yang dilakukan oleh para aktor yang menggunakan sistem informasi prediksi pembelian daya energi listrik menggunakan *double moving average*. Skenario sistem sesuai dengan yang ada pada *Use case diagram* seperti pada Gambar 4.2.

1. Skenario *Login*

Penjelasan urutan aksi aktor dan reaksi sistem pada skenario utama dan skenario alternatif skenario *login* ditunjukkan pada lampiran A.

2. Skenario Pengelolaan Data *User*

[Penjelasan urutan aksi aktor dan reaksi sistem pada skenario utama dan skenario](http://repository.unej.ac.id/)  alternatif skenario pengelolaan data *user* ditunjukkan pada lampiran A.

3. Skenario Pengelolaan Data Pelanggan

Penjelasan urutan aksi aktor dan reaksi sistem pada skenario utama dan skenario alternatif skenario pengelolaan data pelanggan ditunjukkan pada lampiran A.

4. Skenario Lihat Data Pelanggan

Penjelasan urutan aksi aktor dan reaksi sistem pada skenario utama dan skenario alternatif skenario lihat data pelanggan ditunjukkan pada lampiran A.

5. Skenario Pengelolaan Data Pembelian Daya

Penjelasan urutan aksi aktor dan reaksi sistem pada skenario utama dan skenario alternatif skenario pengelolaan data pembelian daya ditunjukkan pada lampiran A.

6. Skenario Lihat Data Pembelian Daya

Penjelasan urutan aksi aktor dan reaksi sistem pada skenario utama dan skenario alternatif skenario lihat data pembelian daya ditunjukkan pada lampiran A.

7. Skenario Pengelolaan Data Pengeluaran Daya

Penjelasan urutan aksi aktor dan reaksi sistem pada skenario utama dan skenario alternatif skenario pengelolaan data pengeluaran daya ditunjukkan pada lampiran A.

8. Skenario Lihat Data Pengeluaran Daya

Penjelasan urutan aksi aktor dan reaksi sistem pada skenario utama dan skenario alternatif skenario lihat data pengeluaran daya ditunjukkan pada lampiran A.

9. Skenario Rekapan Pembelian Daya

Penjelasan urutan aksi aktor dan reaksi sistem pada skenario utama dan skenario alternatif skenario rekapan pembelian daya ditunjukkan pada lampiran A.

10. Skenario Rekapan Pengeluaran Daya

Penjelasan urutan aksi aktor dan reaksi sistem pada skenario utama dan skenario alternatif skenario rekapan data pengeluaran daya ditunjukkan pada lampiran A.

11. Skenario *Losses* (susut)

Penjelasan urutan aksi aktor dan reaksi sistem pada skenario utama dan skenario alternatif skenario *Losses* (susut) daya ditunjukkan pada lampiran A.

- 12. Skenario Pengelolaan Pemakaian Daya Pelanggan Penjelasan urutan aksi aktor dan reaksi sistem pada skenario utama dan skenario alternatif skenario *Losses* (susut) daya ditunjukkan pada lampiran A.
- 13. Skenario Lihat Pemakaian Daya Pelanggan

[Penjelasan urutan aksi aktor dan reaksi sistem pada skenario utama dan skenario](http://repository.unej.ac.id/)  alternatif skenario lihat pemakaian daya pelanggan ditunjukkan pada lampiran A.

14. Skenario Logout

Penjelasan urutan aksi aktor dan reaksi sistem pada skenario utama dan skenario alternatif skenario logout ditunjukkan pada lampiran A.

15. Skenario Prediksi Pembelian Daya

Penjelasan urutan aksi aktor dan reaksi sistem pada skenario utama dan skenario alternatif skenario Prediksi Pembelian Daya ditunjukkan pada tabel 4.3,

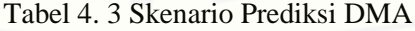

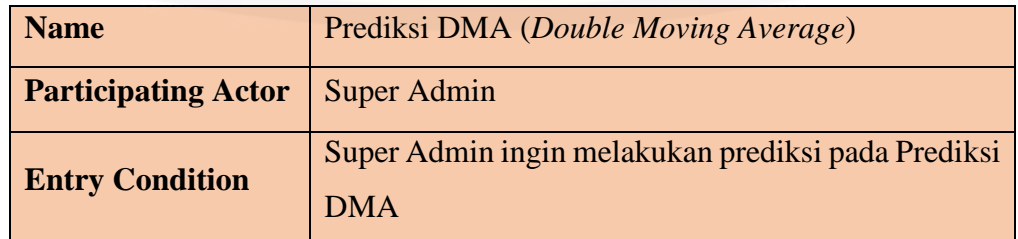

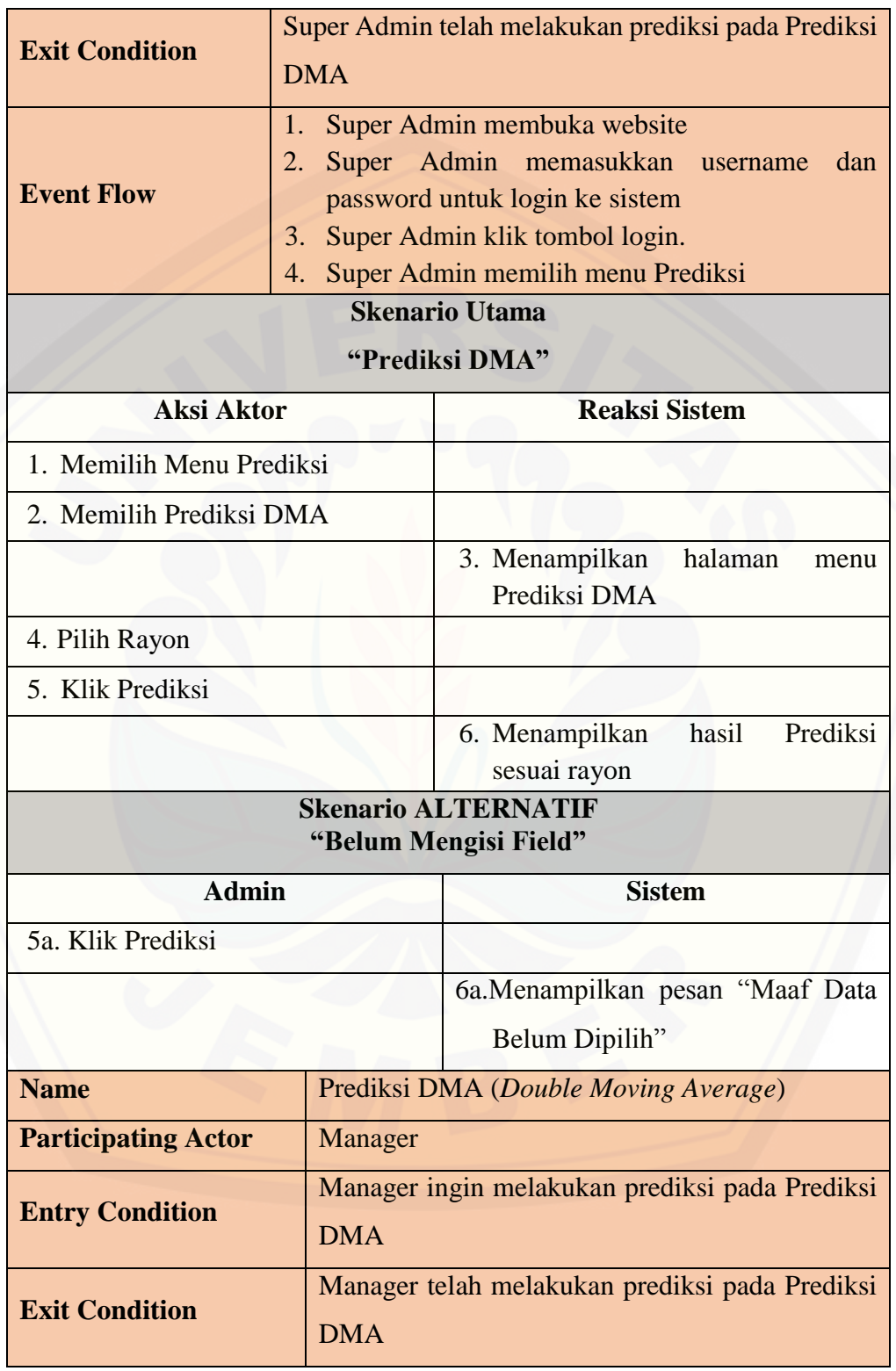

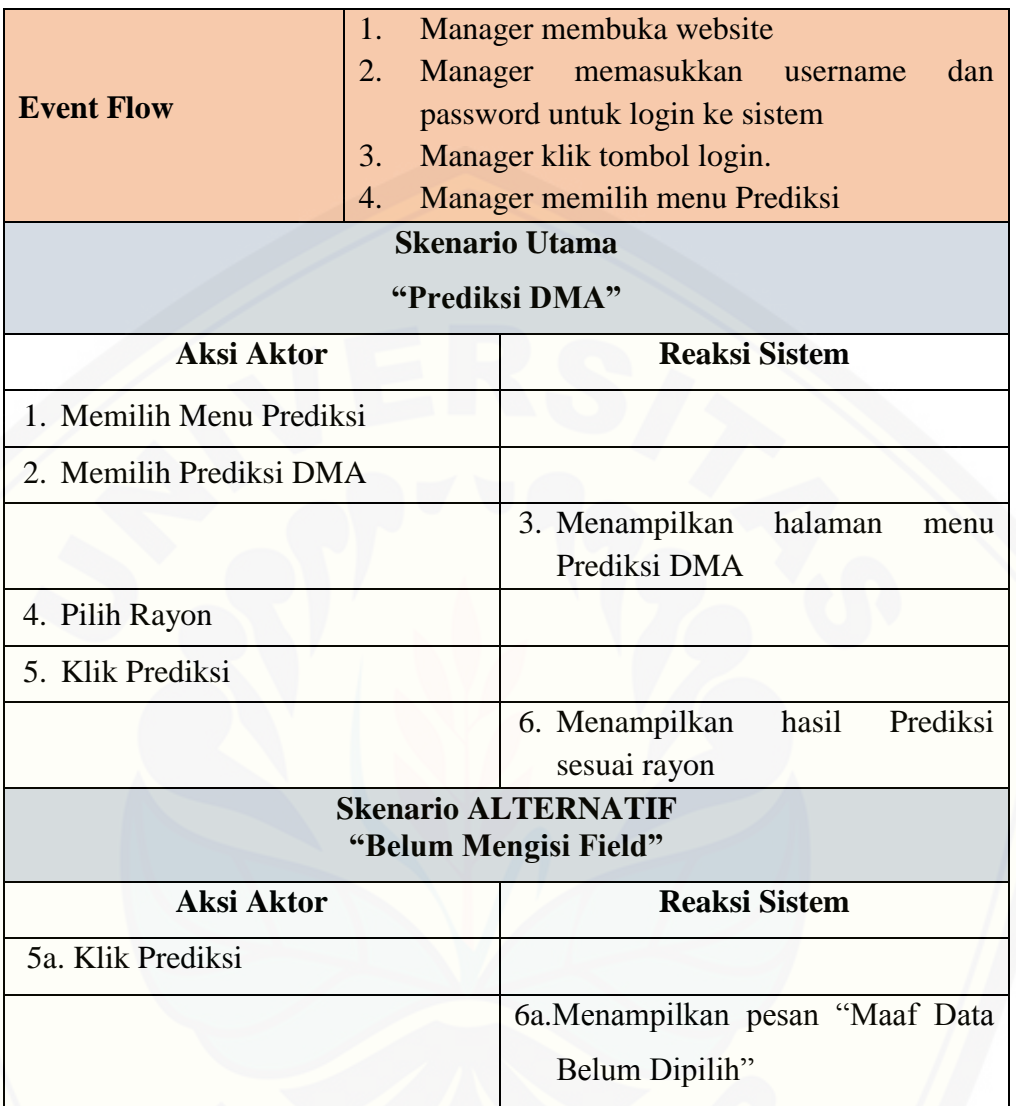

### 16. Skenario Test DMA

[Penjelasan urutan aksi aktor dan reaksi sistem pada skenario utama dan skenario](http://repository.unej.ac.id/)  alternatif skenario Test DMA ditunjukkan pada tabel 4.4,

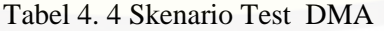

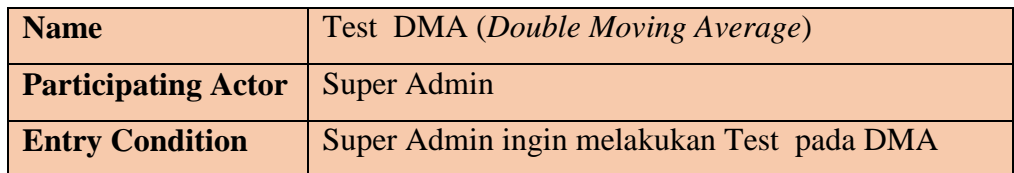

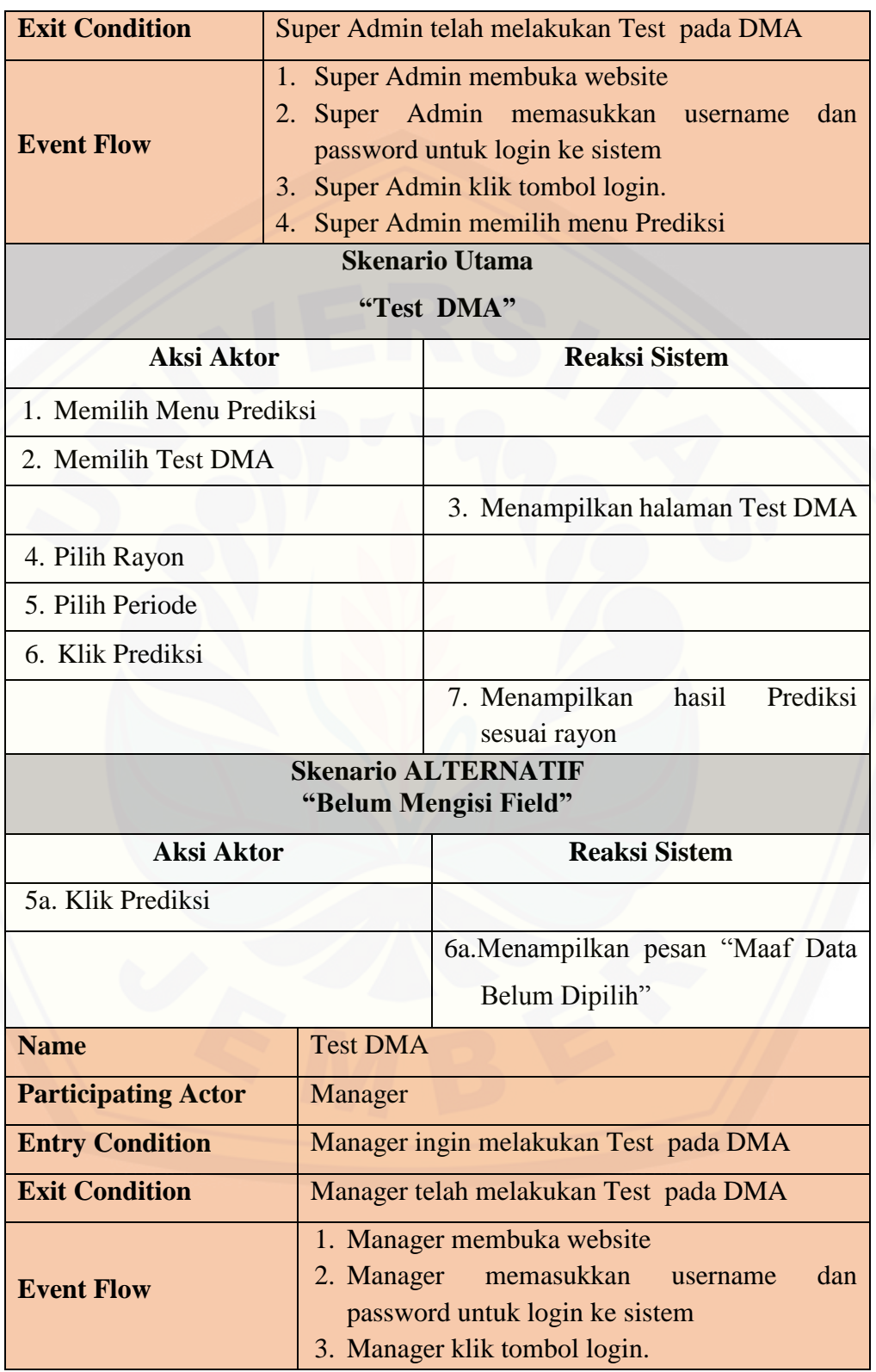

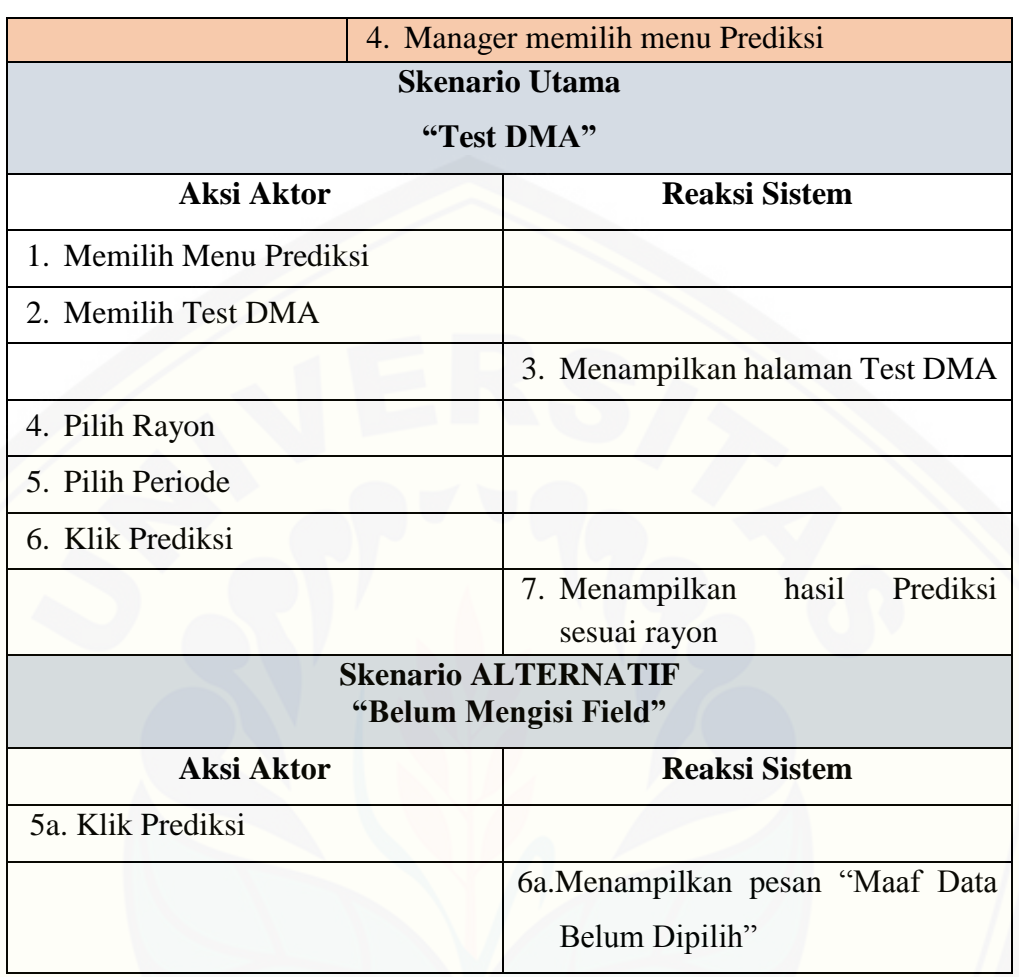

#### **4.3.4** *Sequence Diagram*

*Sequence Diagram* pada sistem informasi prediksi pembelian daya energi listrik ini digunakan untuk menggambarkan skenario atau rangkaian langkah-langkah yang [dilakukan sebagai sebuah respon dari suatu kejadian/even untuk menghasilkan output](http://repository.unej.ac.id/)  tertentu. *Sequence Diagram* diawali dari apa yang me-trigger aktivitas tersebut, proses dan perubahan apa saja yang terjadi secara internal dan output apa yang dihasilkan.

1. *Sequence Diagram Login*

Penggambaran *sequence diagram login* digunakan untuk menjelaskan fungsi atau *method* yang akan dibuat seperti yang ditunjukkan pada lampiran B.

2. *Sequence Diagram* Pengelolaan Data *User*

Penggambaran *sequence diagram p*engelolaan data *user* digunakan untuk menjelaskan fungsi atau *method* yang akan dibuat seperti yang ditunjukkan pada lampiran B.

- 3. *Sequence Diagram* Pengelolaan Data Pelanggan Penggambaran *sequence diagram* Pengelolaan Data Pelanggan digunakan untuk menjelaskan fungsi atau *method* [yang akan dibuat seperti yang ditunjukkan pada](http://repository.unej.ac.id/)  Lampiran B.
- 4. *Sequence Diagram* Lihat Data Pelanggan

Penggambaran *sequence diagram* Lihat Data Pelanggan digunakan untuk menjelaskan fungsi atau *method* yang akan dibuat seperti yang ditunjukkan pada Lampiran B.

5. *Sequence Diagram* Pengelolaan Data Pembelian Daya

Penggambaran *sequence diagram* Pengelolaan Data Pembelian Daya digunakan untuk menjelaskan fungsi atau *method* yang akan dibuat seperti yang ditunjukkan pada Lampiran B.

- 6. *Sequence Diagram* Lihat Data Pembelian Daya Penggambaran *sequence diagram* Lihat Data Pembelian Daya digunakan untuk menjelaskan fungsi atau *method* yang akan dibuat seperti yang ditunjukkan pada Lampiran B.
- 7. *Sequence Diagram* Pengelolaan Data Pengeluaran Daya Penggambaran *sequence diagram* Pengelolaan Data Pengeluaran Daya digunakan untuk menjelaskan fungsi atau *method* yang akan dibuat seperti yang ditunjukkan pada Lampiran B.
- 8. *Sequence Diagram* Lihat Data Pengeluaran Daya Penggambaran *sequence diagram* Lihat Data Pengeluaran Daya digunakan untuk menjelaskan fungsi atau *method* yang akan dibuat seperti yang ditunjukkan pada Lampiran B.
- 9. *Sequence Diagram* Rekapan Data Pembelian Daya

Penggambaran *sequence diagram* Rekapan Data Pembelian Daya digunakan untuk menjelaskan fungsi atau *method* yang akan dibuat seperti yang ditunjukkan pada Lampiran B.

- 10. *Sequence Diagram* Rekapan Data Pengeluaran Daya Penggambaran *sequence diagram* Rekapan Data Pengeluaran Daya digunakan untuk menjelaskan fungsi atau *method* yang akan dibuat seperti yang ditunjukkan pada Lampiran B.
- 11. *Sequence Diagram Losses* (Susut)

Penggambaran *sequence diagram Losses* (Susut) digunakan untuk menjelaskan fungsi atau *method* [yang akan dibuat seperti yang ditunjukkan pada Lampiran B.](http://repository.unej.ac.id/)

- 12. *Sequence Diagram* Pengelolaan Pemakaian Daya Pelanggan Penggambaran *sequence diagram* Pengelolaan Pemakaian Daya Pelanggan digunakan untuk menjelaskan fungsi atau *method* yang akan dibuat seperti yang ditunjukkan pada Lampiran B.
- 13. *Sequence Diagram* Lihat Pemakaian Daya Pelanggan Penggambaran *sequence diagram* Lihat Pemakaian Daya Pelanggan digunakan untuk menjelaskan fungsi atau *method* yang akan dibuat seperti yang ditunjukkan pada Lampiran B.
- 14. *Sequence Diagram* Prediksi DMA

Penggambaran *sequence diagram* Prediksi DMA digunakan untuk menjelaskan fungsi atau *method* yang akan dibuat seperti yang ditunjukkan pada gambar 4.3 ,

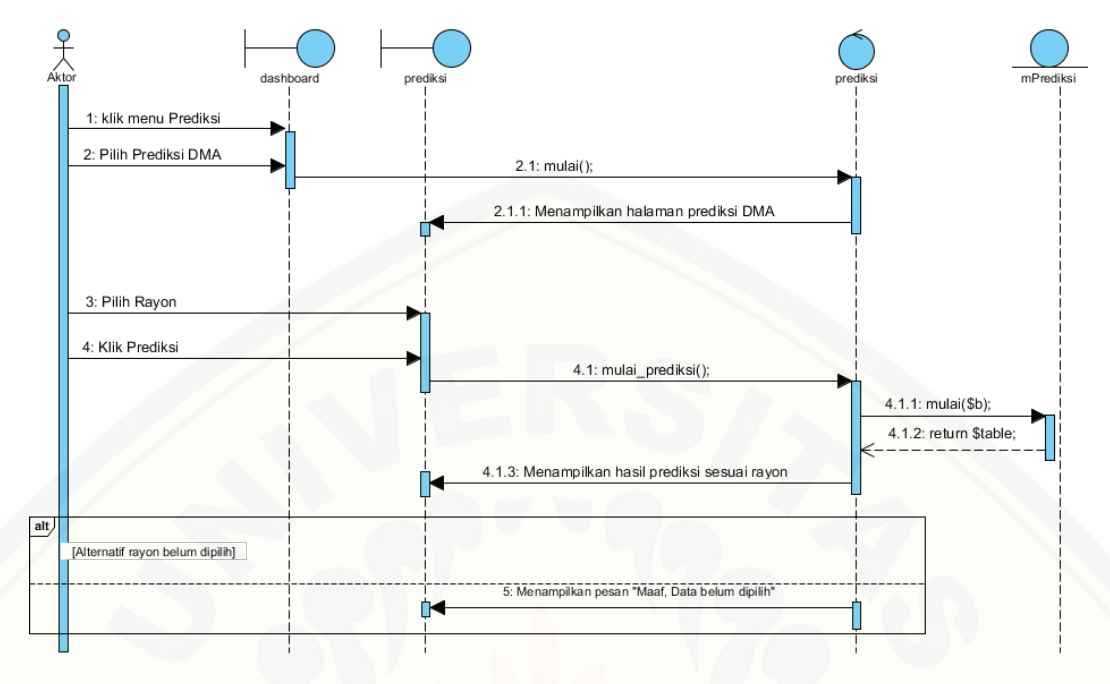

Gambar 4. 3 *Sequence Diagram* prediksi DMA

Gambar 4.3 merupakan *sequence diagram Prediksi DMA* pada hak akses admin dan manager. *Sequence* ini menggambarkan alur method dalam proses Prediksi DMA pada *sequence* ini terdapat class *view* prediksi*, class controller* prediksi*,* dan *class model* [mPrediksi serta didalam class tersebut terdapat beberapa method yang dipanggil.](http://repository.unej.ac.id/)

#### 15. *Sequence Diagram* Test DMA

Penggambaran *sequence diagram* Test DMA digunakan untuk menjelaskan fungsi atau *method* yang akan dibuat seperti yang ditunjukkan pada Gambar 4.4,

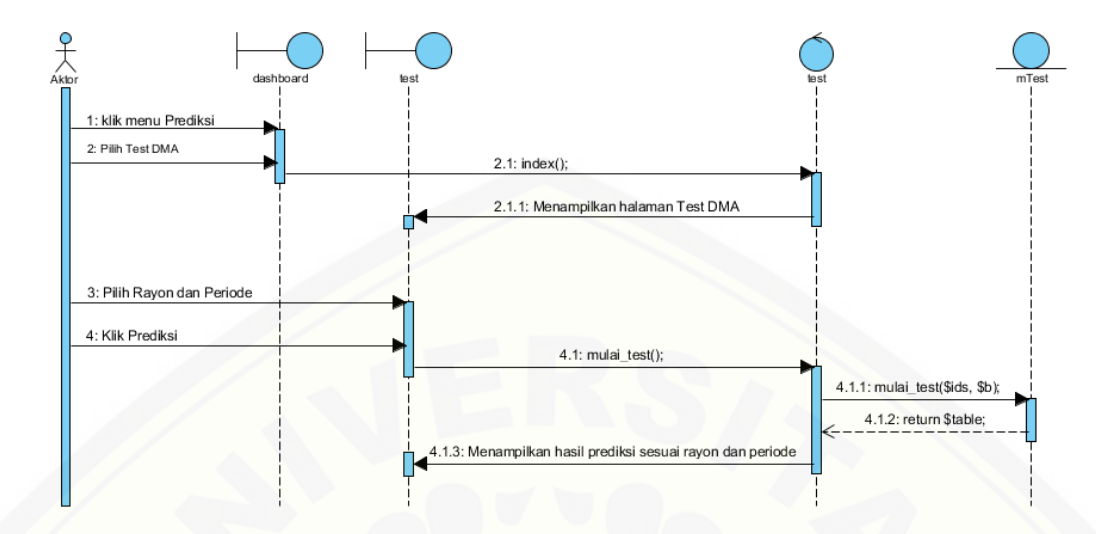

Gambar 4. 4 *Sequence Diagram* Test DMA

Gambar 4.4 merupakan *sequence diagram* Test DMA pada hak akses admin dan manager. *Sequence* ini menggambarkan alur method dalam proses Prediksi DMA pada *sequence* ini terdapat class *view test, class controller test,* dan *class model mTest* serta didalam class tersebut terdapat beberapa method yang dipanggil.

#### **4.3.5** *Activity Diagram*

*Activity diagram* pada sistem informasi prediksi pembelian daya energi listrik menggunakan *double moving average* ini berfungsi untuk menggambarkan berbagai alir aktivitas dalam sistem yang sedang dirancang, bagaimana masing-masing alir berawal, *decision* yang mungkin terjadi, dan bagaimana mereka berakhir.

1. *Activity diagram login*

*Activity diagram* ini menggambarkan aktivitas *login* jika ingin mengakses sistem [informasi ini dengan username dan password yang telah disediakan serta login](http://repository.unej.ac.id/)  sesuai hak akses yang ada seperti yang ditunjukkan pada lampiran C.

2. *Activity diagram* Hak Akses

*Activity diagram* ini menjelaskan pembagian fitur sesuai dengan hak akses *user*  masing- masing seperti yang ditunjukkan pada lampiran C.

3. *Activity diagram* Pengelolaan Data *User*

*Activity diagram* ini menggambarkan alur aktivitas super admin jika ingin mengakses dan mengolah data *user* dimulai dari tambah, edit, hapus, dan lihat seperti yang ditunjukkan pada lampiran C.

- 4. *Activity diagram* Pengelolaan Data Pelanggan *Activity diagram* ini menggambarkan alur aktivitas super admin jika ingin [mengakses dan mengolah data pelanggan dimulai dari tambah, edit, hapus, dan lihat](http://repository.unej.ac.id/)  seperti yang ditunjukkan pada lampiran C.
- 5. *Activity diagram* Lihat Data Pelanggan *Activity diagram* ini menggambarkan alur aktivitas manager jika ingin melihat data pelanggan seperti yang ditunjukkan pada lampiran C.
- 6. *Activity diagram* Pengelolaan Data Pembelian Daya *Activity diagram* ini menggambarkan alur aktivitas super admin jika ingin mengakses dan mengolah data pembelian dimulai dari tambah, edit, hapus, dan lihat seperti yang ditunjukkan pada lampiran C.
- 7. *Activity diagram* Lihat Data Pembelian Daya *Activity diagram* ini menggambarkan alur aktivitas manager jika ingin melihat data pembelian seperti yang ditunjukkan pada lampiran C.
- 8. *Activity diagram* Pengelolaan Data Pengeluaran Daya *Activity diagram* ini menggambarkan alur aktivitas super admin jika ingin mengakses dan mengolah data pengeluaran dimulai dari tambah, edit, hapus, dan lihat seperti yang ditunjukkan pada lampiran C.
- 9. *Activity diagram* Lihat Data Pengeluaran *Activity diagram* ini menggambarkan alur aktivitas manager jika ingin melihat data pengeluaran seperti yang ditunjukkan pada lampiran C.
- 10. *Activity diagram* Rekapan Data Pembelian Daya *Activity diagram* ini menggambarkan alur aktivitas super admin dan manager jika ingin melihat rekapan data pembelian seperti yang ditunjukkan pada lampiran C.
- 11. *Activity diagram* Rekapan Data Pengeluaran Daya

*Activity diagram* ini menggambarkan alur aktivitas super admin dan manager jika ingin melihat data rekapan data pengeluaran seperti yang ditunjukkan pada lampiran C.

12. *Activity diagram Losses* (Susut)

*Activity diagram* ini menggambarkan alur aktivitas super admin dan manager jika ingin melihat *losses* (Susut) seperti yang ditunjukkan pada lampiran C.

- 13. *Activity diagram* Pengelolaan Pemakaian Daya Pelanggan *Activity diagram* ini menggambarkan alur aktivitas admin rayon jika ingin mengakses dan mengolah data transaksi pemakaian daya pelanggan dimulai dari tambah, hapus, dan lihat seperti yang ditunjukkan pada lampiran C.
- 14. *Activity diagram* Lihat Pemakaian Daya Pelanggan *Activity diagram* ini menggambarkan alur aktivitas manager jika ingin melihat data [pemakaian daya pelanggan seperti yang ditunjukkan pada lampiran C.](http://repository.unej.ac.id/)
- 15. *Activity diagram* Prediksi DMA

*Activity diagram* ini menggambarkan alur aktivitas super admin dan manager jika ingin memprediksikan periode selanjutnya seperti yang ditunjukkan pada lampiran 4.5,

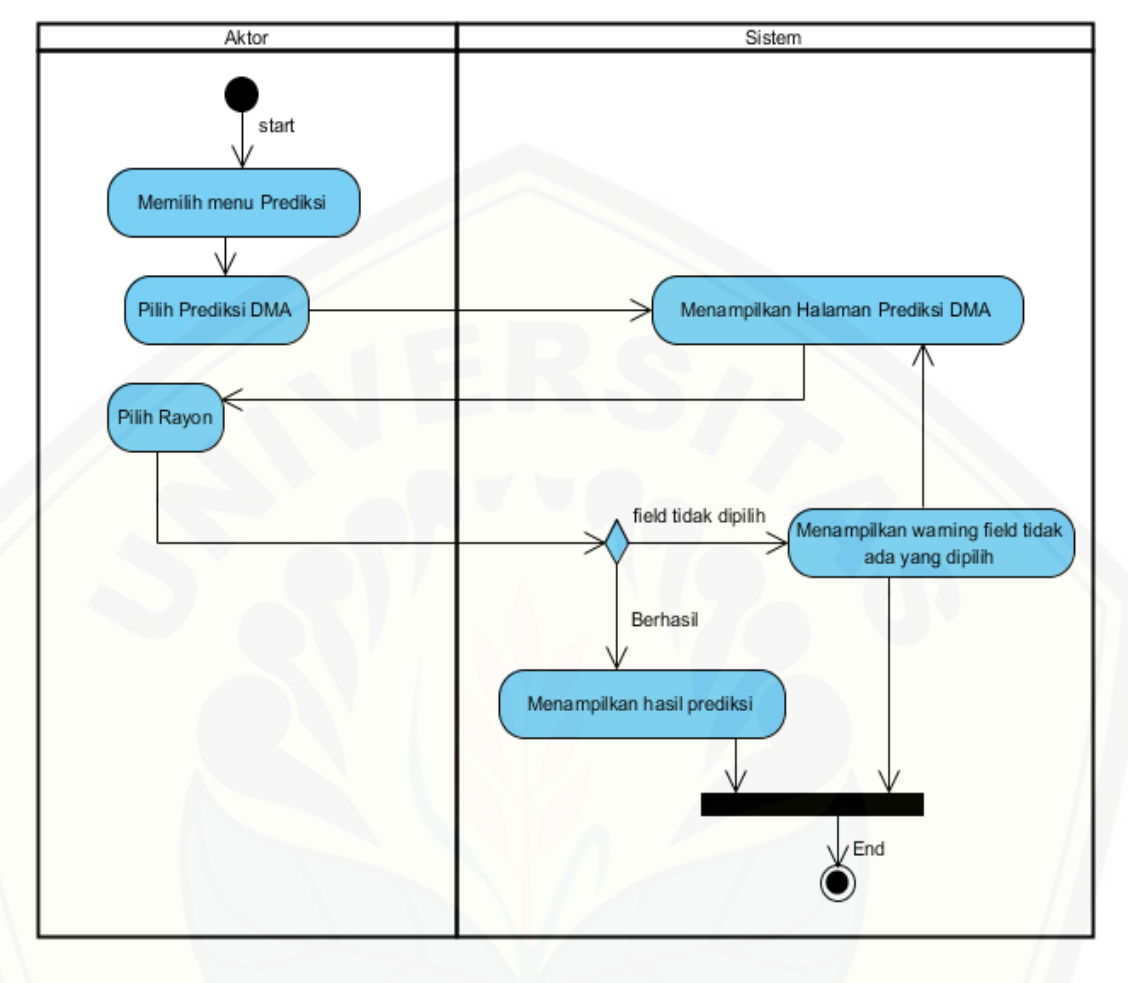

Gambar 4. 5 *activity diagram* Prediksi DMA

Gambar 4.5 menggambarkan *activity diagram* Prediksi DMA dimana pada *activity diagram* [ini menggambarkan aktivitas admin dan manager jika ingin](http://repository.unej.ac.id/) melihat dan memprediksi pembelian daya periode selanjutnya.

16. *Activity diagram* Test DMA

*Activity diagram* ini menggambarkan alur aktivitas super admin dan manager jika ingin menguji metode *double moving average* seperti yang ditunjukkan pada Gambar 4.6

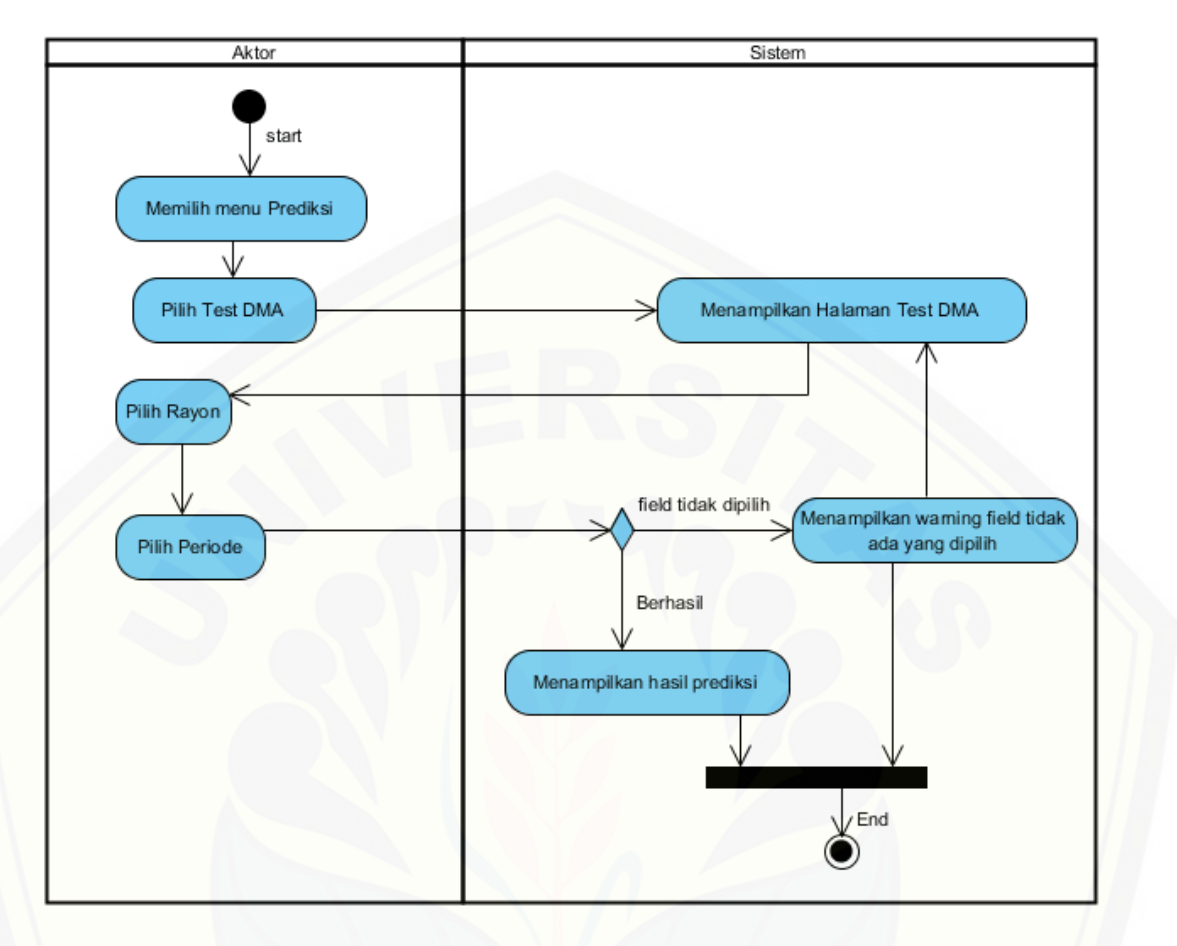

Gambar 4. 6 *activity diagram* Test DMA

Gambar 4.6 menggambarkan *activity diagram* Test DMA dimana pada *activity diagram* [ini menggambarkan aktivitas admin dan manager jika ingin melihat dan](http://repository.unej.ac.id/)  menguji hasil prediksi pembelian daya dengan data aktual.

### **4.3.6** *Class Diagram*

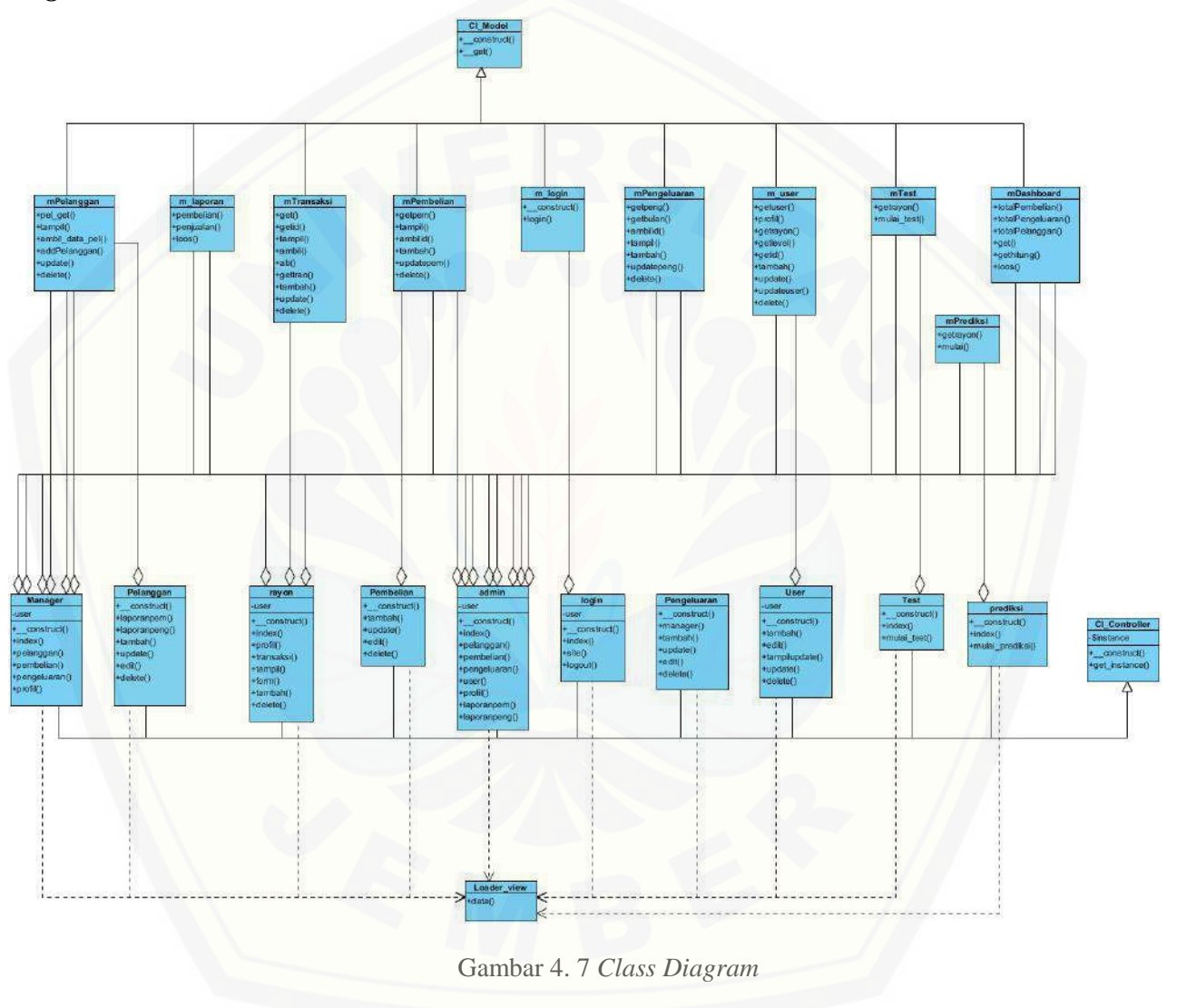

Gambar 4.7 menggambarkan tentang relasi antar class di dalam sistem. Relasi terjadi antar *controller*, *model*, dan *view*. Berdasarkan gambar tersebut bisa dipahami keterkaitan dan keterhantungan antar class di dalam sistem.

#### **4.3.7** *Entity Relationship Diagram*

*Entity Relationship Diagram* (ERD) pada sistem informasi prediksi pembelian daya energi listrik ini menjelaskan hubungan antar data dalam basis data berdasarkan [objek-objek dasar data yang mempunyai hubungan antar relasi. ERD aplikasi](http://repository.unej.ac.id/)  ditunjukkan pada gambar 4.8.

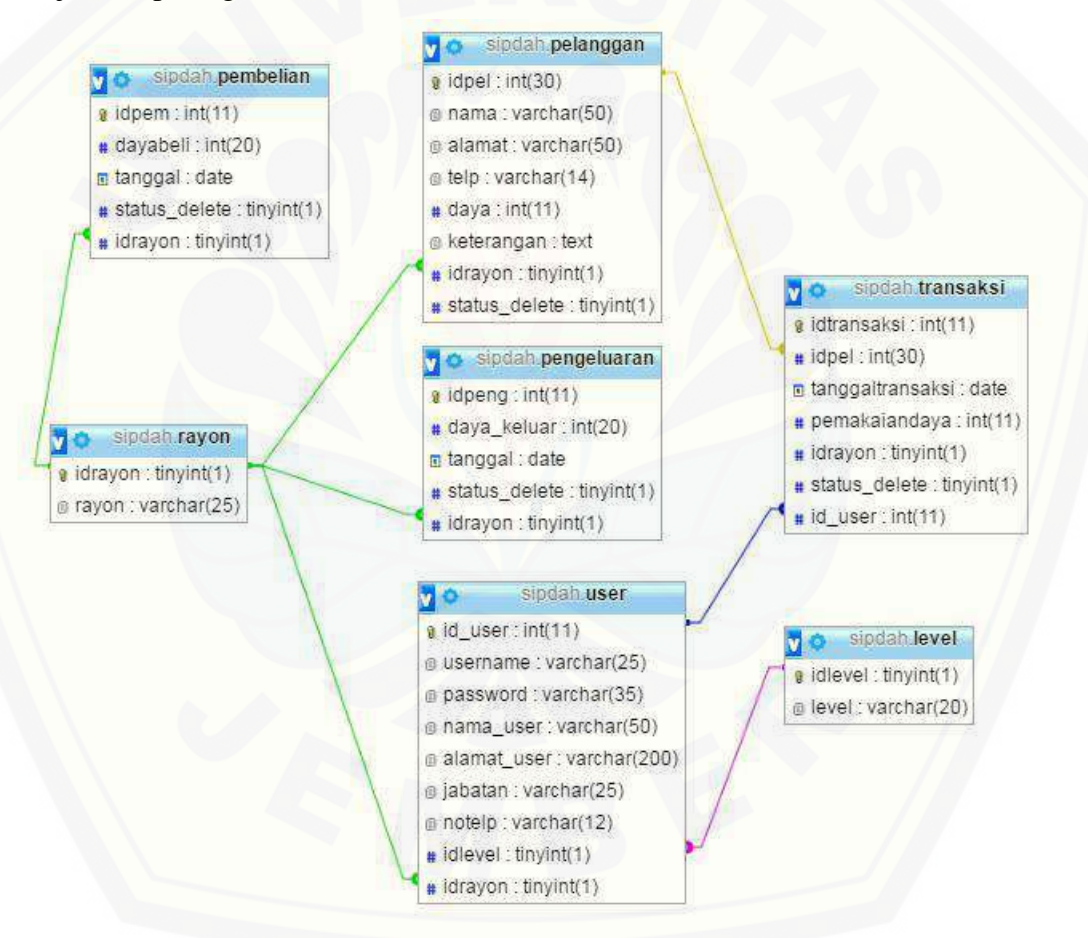

Gambar 4. 8 *Entity Relationship Diagram*

#### **4.4 Pengkodean Sistem**

Setelah tahap desain perancangan selesai, tahap selanjutnya dalam penelitian ini yaitu tahap pengimplementasian desain perancangan ke dalam bahasa pemrograman. Bahasa pemrograman yang dipakai adalah bahasa pemrograman PHP (*Hypertext Preprocessor*) dan menggunakan database MySql. Dalam perancangan system informasi prediksi pembelian daya ini menggunakan framework *Code Igniter* untuk memudahkan di dalam pengembangan dan penulisan *coding*. Pada tahap implementasi perancangan ini menjelaskan tentang fitur – fitur yang terdapat pada sistem informasi pembelian daya. Fitur-fitur tersebut meliputi manajemen data user, manajemen data [pelanggan, manajemen data pembelian, manajemen data pengeluaran, input pemakaian](http://repository.unej.ac.id/)  daya pelanggan, laporan pembelian, laporan pengeluaran dan prediksi pembelian daya pada periode selanjutnya. Pada tahap prediksi pembelian daya menggunakan metode *Double Moving Average* di dalam barisan kode program.

#### **4.4.1 Kode Program** *Login*

Kode program *login* terletak pada kelas *view* login, *controller* login, dan model m\_login. Penulisan kode program ini dapat dilihat pada lampiran D.

#### **4.4.2 Kode Program Pengelolaan Data** *User*

Kode program pengelolaan data *user* terletak pada kelas *view* v\_user, v\_edituser, *controller* user, *controller* admin, dan model m\_user. Penulisan kode program ini dapat dilihat pada lampiran D.

#### **4.4.3 Kode Program Pengelolaan Data Pelanggan**

Kode program pengelolaan data pelanggan terletak pada kelas *view* v\_pelanggan, v\_editpelanggan, *controller* pelanggan, *controller* admin, dan model mPelanggan. Penulisan kode program ini dapat dilihat Lampiran D.

#### **4.4.5 Kode Program Pengelolaan Data Pembelian**

Kode program pengelolaan data pembelian terletak pada kelas *view*  v\_pembelian, v\_editpembelian, *controller* pembelian, admin, dan model mPembelian. Penulisan kode program ini dapat dilihat pada Lampiran D.

#### **4.4.6 Kode Program Pengelolaan Data Pengeluaran**

Kode program pengelolaan data pengeluaran terletak pada kelas *view* v\_ pengeluaran, v\_editpengeluaran, *controller* pengeluaran, admin, dan model mPengeluaran. Penulisan kode program ini dapat dilihat pada Lampiran D.

#### **4.4.7 Kode Program Pengelolaan Pemakaian Daya Pelanggan**

[Kode program pengelolaan data pemakaian daya pelanggan terletak pada kelas](http://repository.unej.ac.id/)  *view* v\_ pelanggan,v\_detail, tambah, *controller* rayon, dan model mTransaksi. Penulisan kode program ini dapat dilihat pada Lampiran D.

#### **4.4.8 Kode Program Prediksi Metode DMA**

Kode program prediksi DMA terletak pada kelas *view* prediksi, *controller* prediksi, dan model mPrediksi. Penulisan kode program ini dapat dilihat pada gambar 4.9 sampai dengan gambar 4.10,

1. Kelas *controller* prediksi

Penulisan kode program *controller* prediksi dapat dilihat pada Gambar 4.9

```
class Prediksi extends CI_Controller {
       public function __construct() {
         parent::__construct();
         $this->load->model('m_login');
         $this->load->model('mPrediksi');
         $isLoggedIn = $this->session->userdata('user_on');
         if ($isLoggedIn == null || $isLoggedIn != "Super admin" || $isLoggedIn != "Manager") {
            redirect("login");}}
      function mulai() {
        \delta \text{data}['rayon'] = \deltathis->mPrediksi->rayon();
        \deltadata['proses'] = ((isset(\delta_POST['idrayon'])) ? ((\delta_POST['idrayon'] != 0) ?
                        $this->mPrediksi->mulai($_POST['idrayon']) : $this->session->set_userdata(array
                                                       ('pesan_sistem' => 'Maaf. Data belum dipilih!'
                                  h' = -10, 10, 100, 100, NUUL);
      if ($this->session->userdata('level') == 'Super admin') {
        $this->load->view('Admin/header');
        $this->load->view('prediksi', $data);
        $this->load->view('footer');
      } else if ($this->session->userdata('level') == 'Manager') {
        $this->load->view('Manager/header');
        $this->load->view('prediksi', $data);
        $this->load->view('footer');
      } }
function mulai_prediksi() {
                                \mathcal{L}^*(\phi, \mathbf{D}\Omega)
```
Gambar 4. 9 Kode Program *controller prediksi*

### 2. Kelas model mPrediksi

Penulisan kode program model mPrediksi dapat dilihat pada Gambar 4.10,

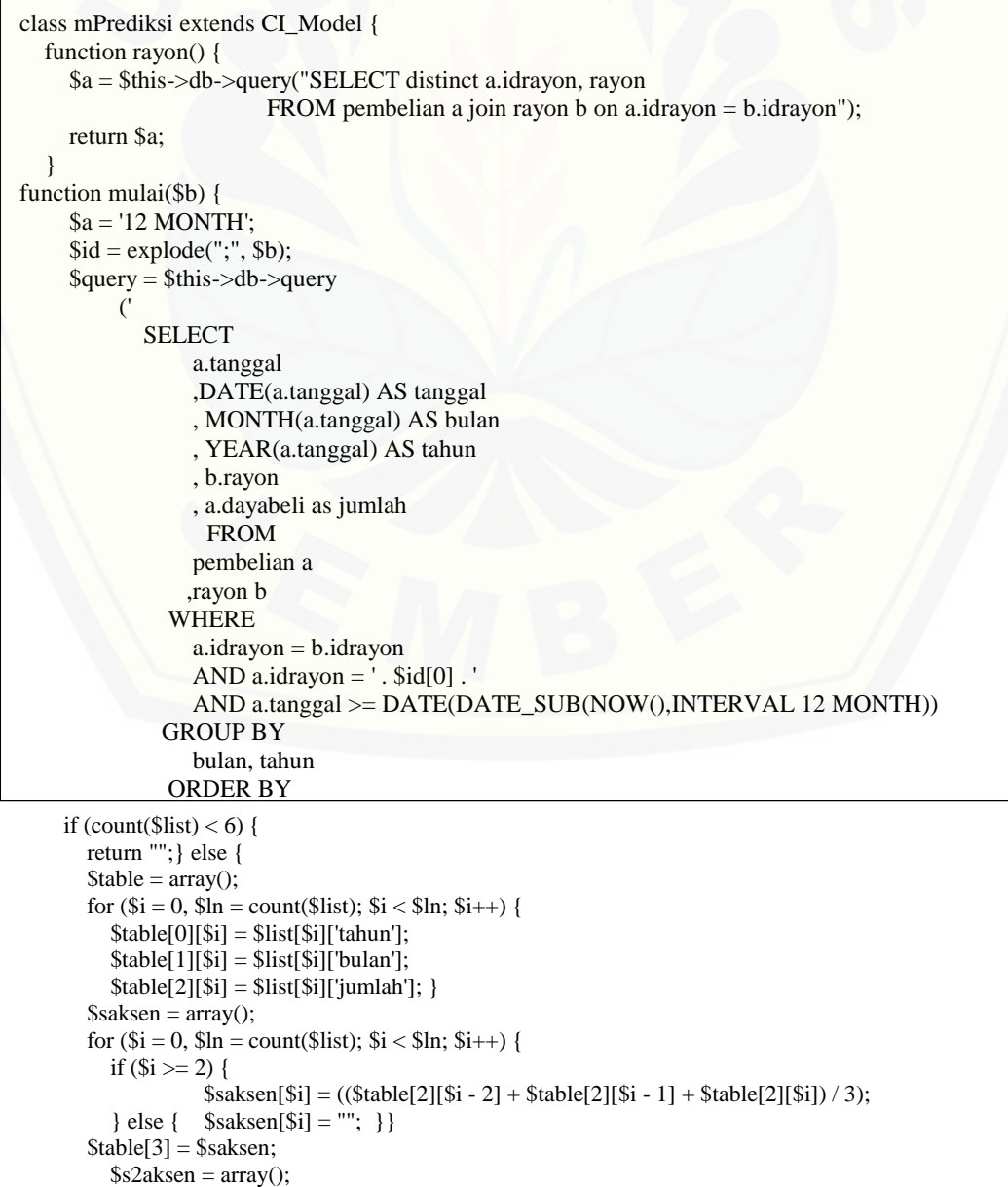

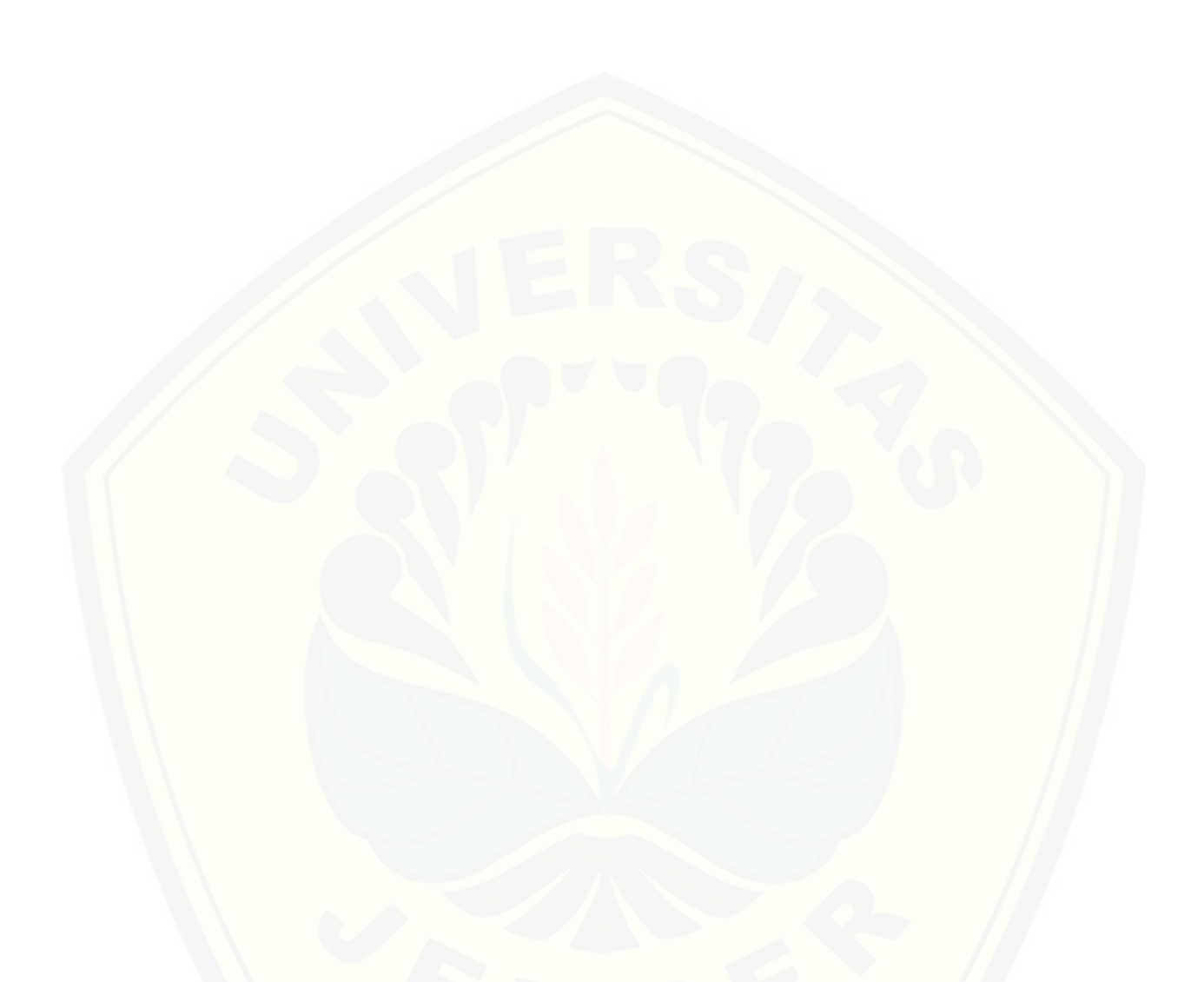

Gambar 4. 10 Kode Program *model mPrediksi*

### **4.4.9 [Kode Program Test](http://repository.unej.ac.id/) Metode DMA**

Kode program prediksi DMA terletak pada kelas *view* test, *controller* test, dan model mTest. Penulisan kode program ini dapat dilihat pada gambar 4.11 sampai dengan gambar 4.12,
#### 1. Kelas *controller* test

Penulisan kode program *controller* test dapat dilihat pada Gambar 4. 11 sampai dengan Gambar 4.12,

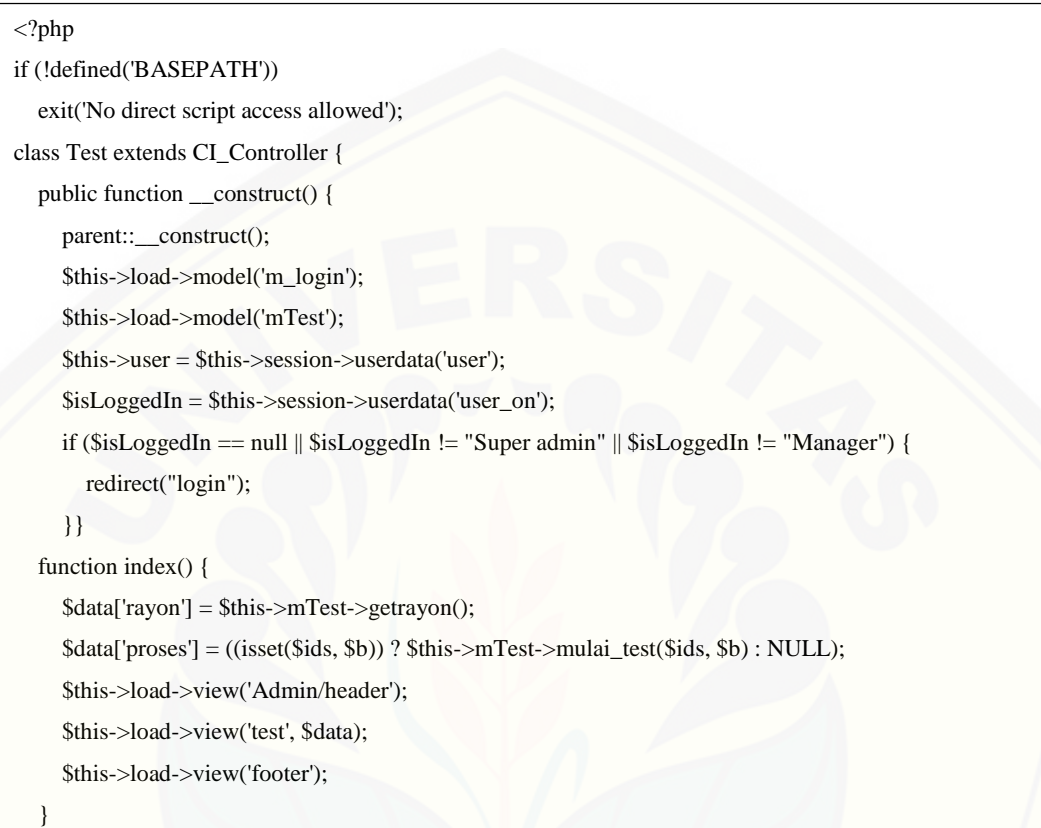

#### Gambar 4. 11 Kode Program *function* test

```
public function mulai_test() {
     $ids = $this->input->post("idrayon");
     $periode = $this->input->post("periode");
     $this->data['rayon'] = $this->mTest->getrayon();
    $t = $periode;$b = ""; $this->data['periode'] = $t;
```

```
if ($t == 1) {
  $b = "'2014-01-31";
} else if ($t == 2) {
  $b = "'2014-02-28"';
} else if ($t == 3) {
  $b = "'2014-03-01"';
} else if ($t == 4) {
  $b = "'2014-04-01"';
} else if ($t == 5) {
  $b = "'2014-05-01"';
} else if ($t == 6) {
  $b = "'2014-06-01"';
 } else if ($t == 7) {
  $b = "'2014-07-01"';
} else if ($t == 8) {
  $b = "'2014-08-01"';
} else if ($t == 9) {
  $b = "'2014-09-01"';
 } else if ($t == 10) {
  $b = "'2014-10-01"';
```
 $\mathbf{r} = \mathbf{r} + \mathbf{r}$  and  $\mathbf{r} = \mathbf{r} + \mathbf{r}$ 

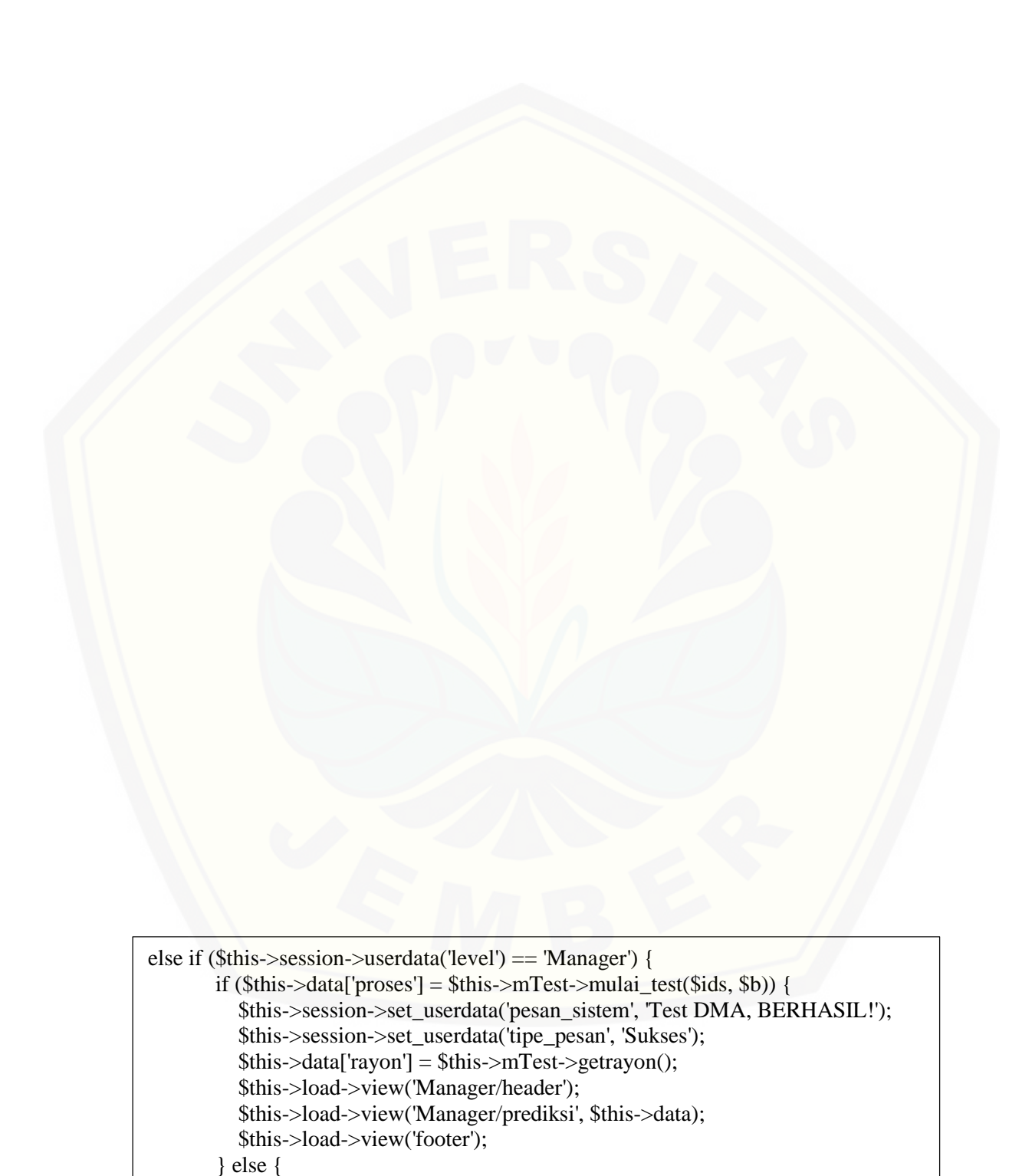

 \$this->session->set\_userdata('pesan\_sistem', 'Test DMA, Gagal. Tidak ada data!');

```
 $this->data['rayon'] = $this->mTest->getrayon();
 redirect(base_url() . 'test/manager');
```
 } } }

Gambar 4. 12 Kode Program *function* mulai\_test

2. Kelas model mTest

 $\overline{ }$  else  $\overline{ }$  else  $\overline{ }$   $\overline{ }$  else  $\overline{ }$   $\overline{ }$ 

Penulisan kode program model mTest dapat dilihat pada Gambar 4.13,

```
<?php
if (!defined('BASEPATH'))
   exit('No direct script access allowed');
class mTest extends CI_Model {
   function getrayon() {
     $a = $this->db->query("SELECT distinct a.idrayon, rayon FROM pembelian a join rayon b on 
a.idrayon = b.idrayon");
     return $a; 
}
   function mulai_test($ids, $b) {
     $a = '12 MONTH';
     $id = explode(";", $ids); $query = $this->db->query
          ('SELECT
                  a.tanggal,DATE(a.tanggal) AS tanggal, MONTH(a.tanggal) AS bulan
                  , YEAR(a.tanggal) AS tahun, b.rayon, a.dayabeli as jumlah
               FROM
                  pembelian a
                  ,rayon b
                WHERE
                  a.idrayon = b.idrayon AND a.idrayon = ' . $ids . '
                  AND a.tanggal >= DATE(DATE_SUB('.$b.',INTERVAL 12 MONTH))
               GROUP BY bulan, tahun
               ORDER BY tanggal ASC
               Limit 0,12
          ');
     \text{Slist} = \text{Squery} > \text{result} \arctan(i);
```

```
if \text{(count}(\text{slist}) < 6) return "";
       } else {
        $table = array();for (\$i = 0, \$ln = count(\$list); \$i < \$ln; \$i++) {
           $table[0][$i] = $list[$i]['tahun'];$table[1][$i] = $list[$i][$bulan];$table[2][$i] = $list[$i][jumlah'];}
        saksen = array();
        for ($i = 0, $ln = count($list); $i < $ln; $i++) {
           if ($i >= 2) {
              $saksen[$i] = ((\$table[2][\$i - 2] + \$table[2][\$i - 1] + \$table[2][\$i]) / 3); } else { $saksen[$i] = "";}}
                 $table[3] = $saksen;
        \$s2aksen = array();
        for (\$i = 0, \$ln = count(\$list); \$i < \$ln; \$i++) {
           if ($i >= 4) {
             $s2aksen[$i] = ((\$table[3][\$i - 2] + \$table[3][\$i - 1] + \$table[3][\$i]) / 3); } else { $s2aksen[$i] = "";}}
        $table[4] = $s2aksen;$at = array();for (\$i = 0, \$ln = count(\$list); \$i < \$ln; \$i++) {
           if ($i >= 4) {
             $at[$i] = ((2 * $table[3][$i]) - $table[4][$i]);
```
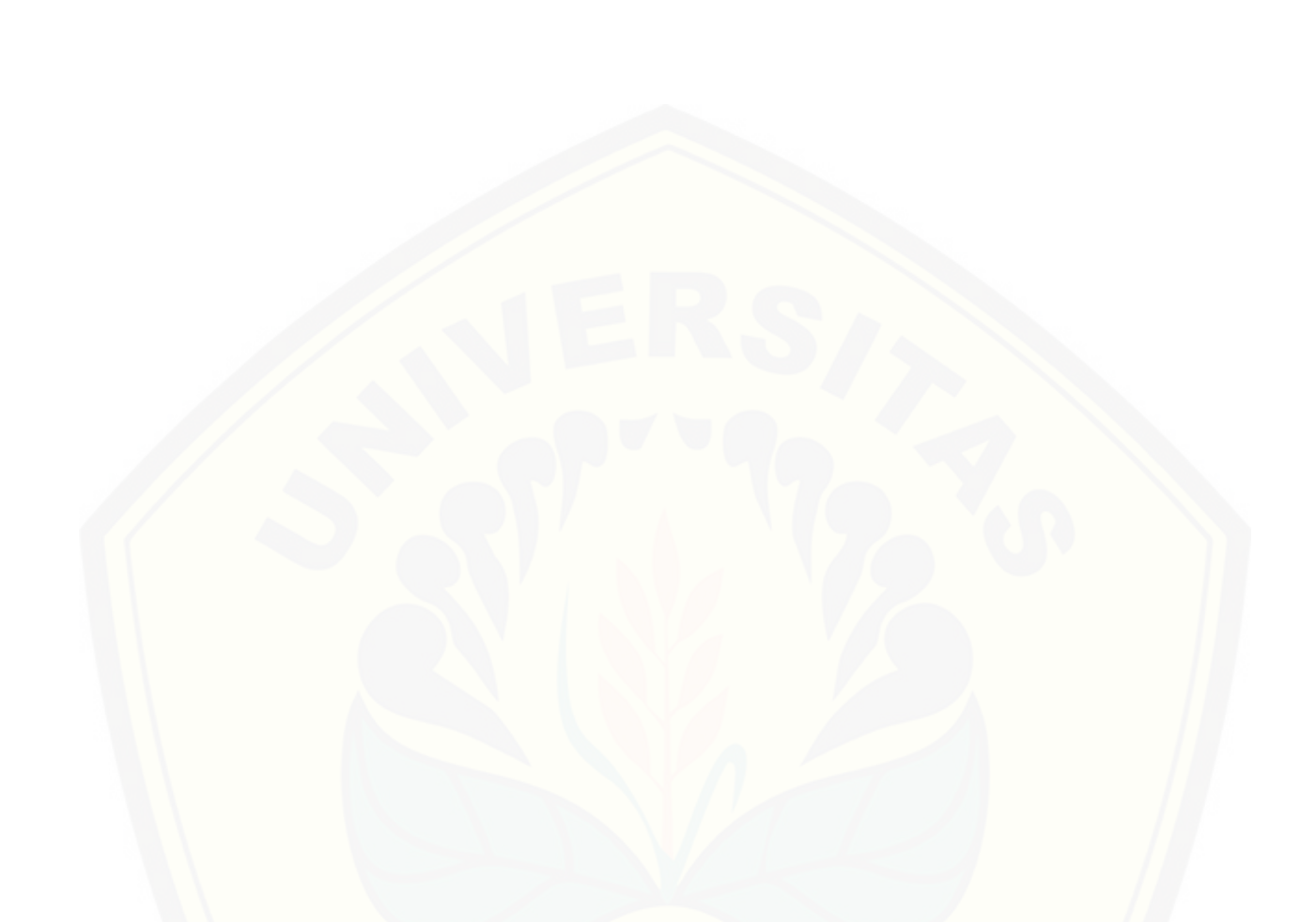

Gambar 4. 13 Kode Program model mulai\_test

#### **4.5 Pengujian Sistem**

[Pengujian dilakukan untuk mengevaluasi aplikasi yang telah dibuat. Proses](http://repository.unej.ac.id/) pengujian dilakukan dengan pengujian *whitebox* terlebih dahulu kemudian akan dilanjutkan dengan pengujian *blackbox*.

#### **4.5.1 Pengujian** *White Box*

Pengujian *white box* pada sistem informasi prediksi pembelian daya ini dengan cara menggambar diagram alir, menghitung kompleksitas siklomatiknya (CC), dan

membuat tabel pengujian *test cas*e. Pengujian *listing program* ditunjukkan pada gambar 4.14, gambar digram alir ditunjukkan pada gambar 4.15 dan tabel pengujian alur test case ditunjukkan pada tabel 4.5. Sedangkan untuk fitur yang lain dapat dilihat pada lampiran E.

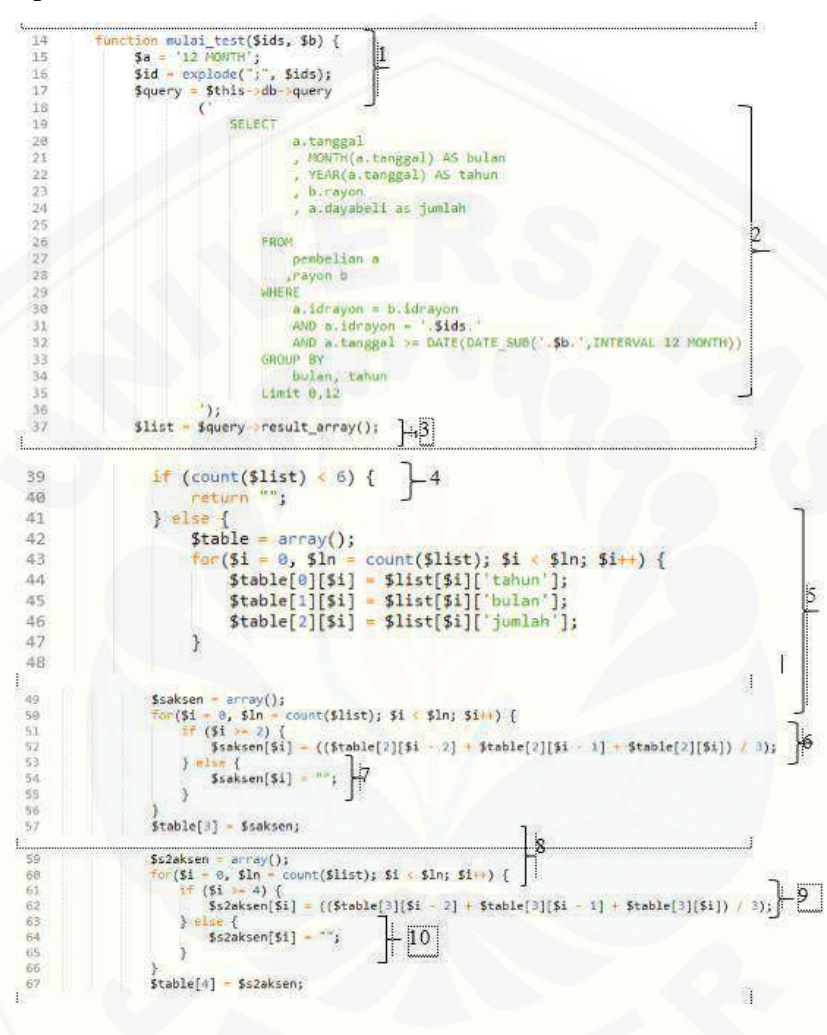

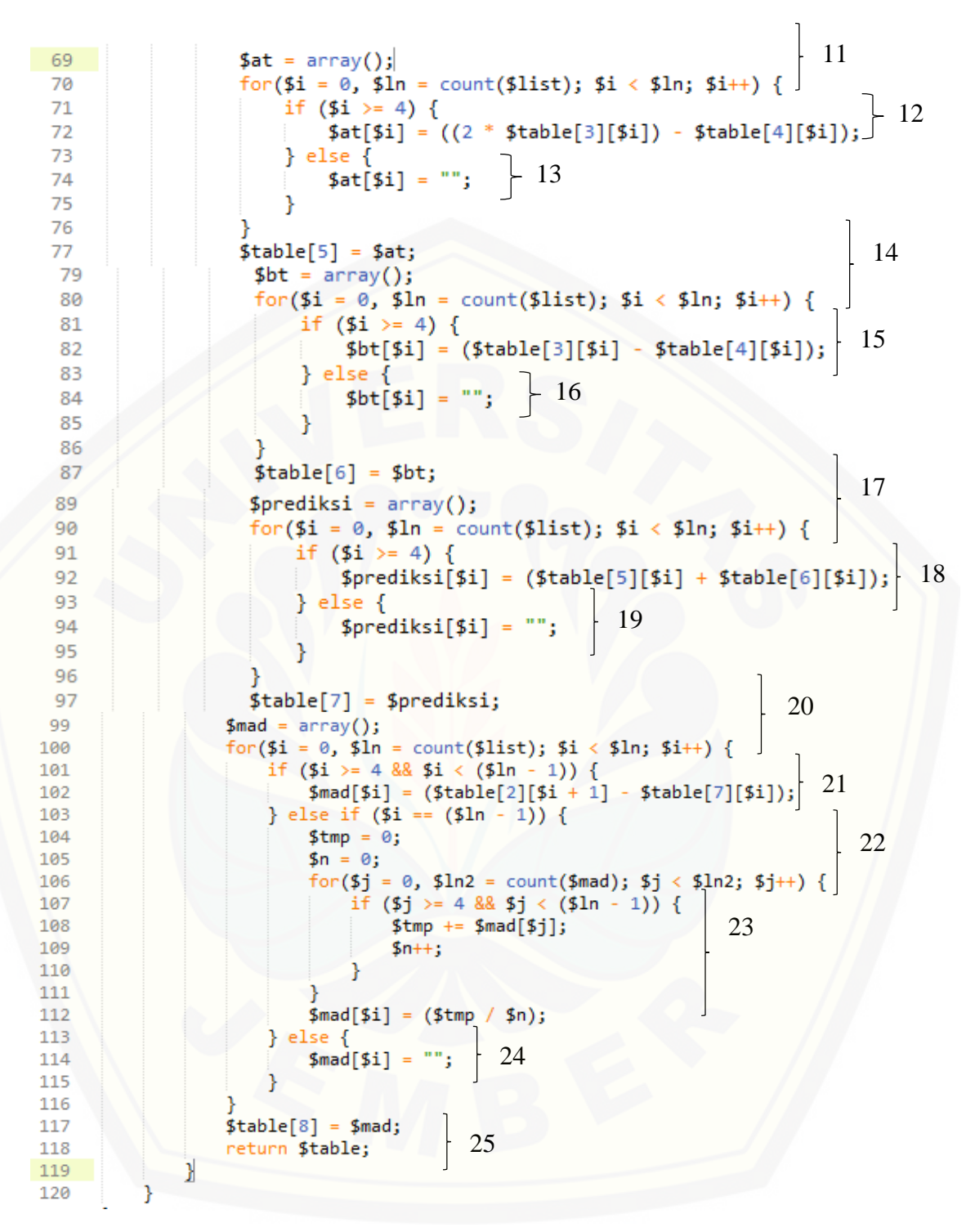

Gambar 4. 14 *Listing Program method* mulai\_test

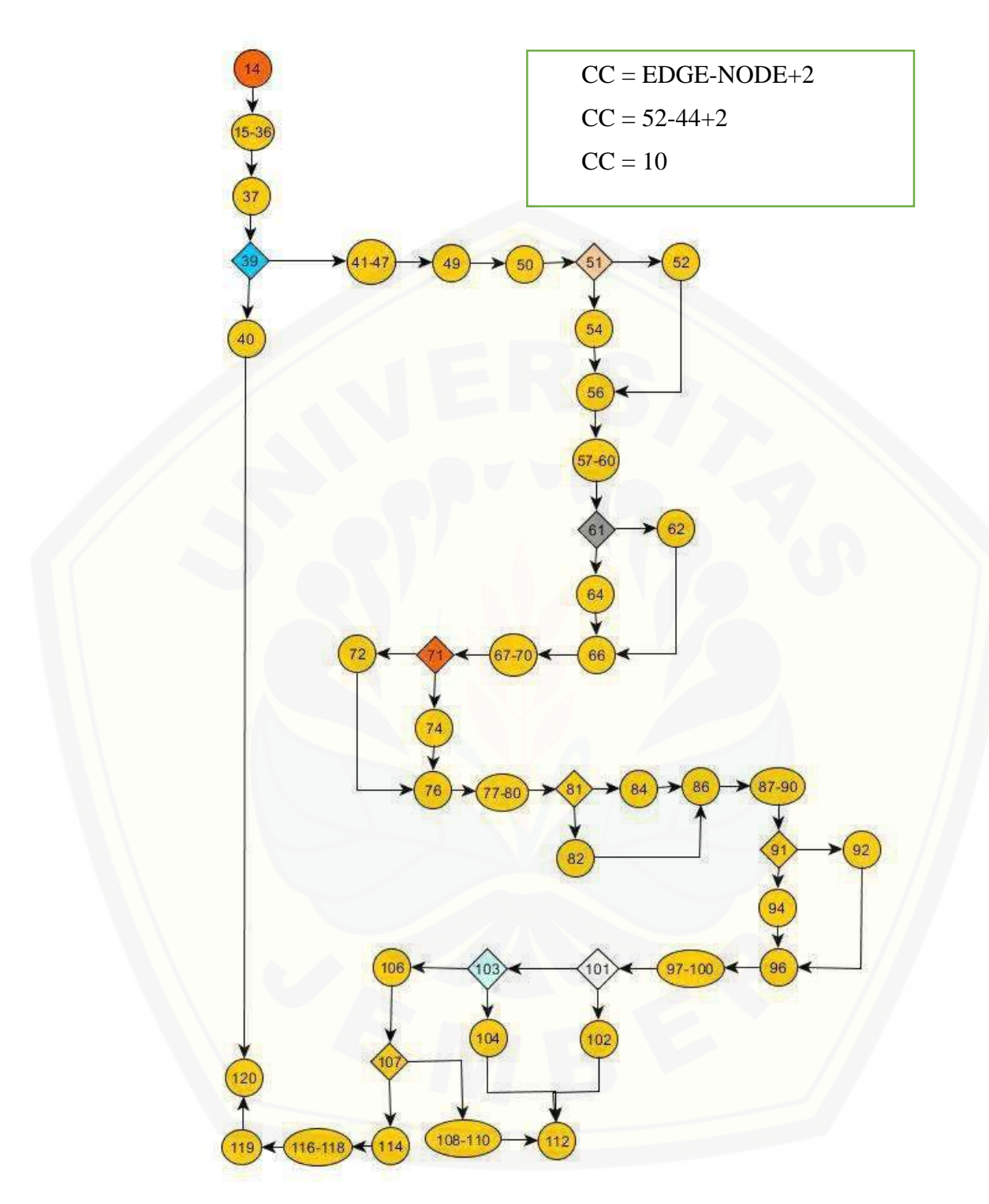

Gambar 4. 15 Diagram Alir *method* mulai\_test

Jalur  $1 = 1 - 2 - 3 - 4$ 

Jalur  $2 = 1 - 2 - 3 - 5 - 6 - 8 - 9 - 11 - 12 - 14 - 15 - 17 - 18 - 20 - 21 - 25$ Jalur  $3 = 1 - 2 - 3 - 5 - 7 - 8 - 9 - 11 - 12 - 14 - 15 - 17 - 18 - 20 - 21 - 25$ Jalur  $4 = 1 - 2 - 3 - 5 - 6 - 8 - 10 - 11 - 12 - 14 - 15 - 17 - 18 - 20 - 21 - 25$ Jalur  $5 = 1 - 2 - 3 - 5 - 6 - 8 - 9 - 11 - 13 - 14 - 15 - 17 - 18 - 20 - 21 - 25$ Jalur  $6 = 1 - 2 - 3 - 5 - 6 - 8 - 9 - 11 - 12 - 14 - 16 - 17 - 18 - 20 - 21 - 25$ Jalur  $7 = 1 - 2 - 3 - 5 - 6 - 8 - 9 - 11 - 12 - 14 - 15 - 17 - 19 - 20 - 21 - 25$ Jalur  $8 = 1 - 2 - 3 - 5 - 6 - 8 - 9 - 11 - 12 - 14 - 15 - 17 - 18 - 20 - 22 - 25$ Jalur  $9 = 1 - 2 - 3 - 5 - 6 - 8 - 9 - 11 - 12 - 14 - 15 - 17 - 18 - 20 - 23 - 25$ Jalur  $10 = 1 - 2 - 3 - 5 - 6 - 8 - 9 - 11 - 12 - 14 - 15 - 17 - 18 - 20 - 24 - 25$ 

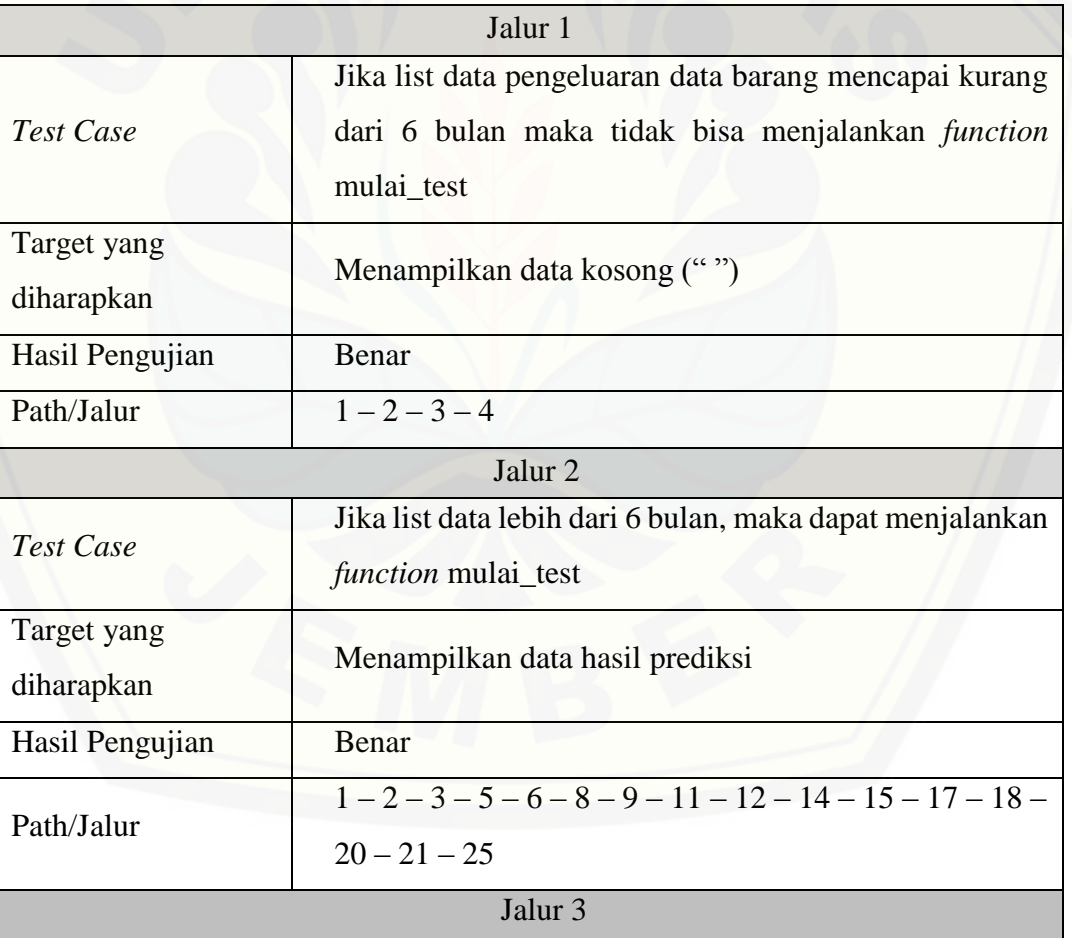

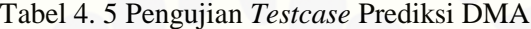

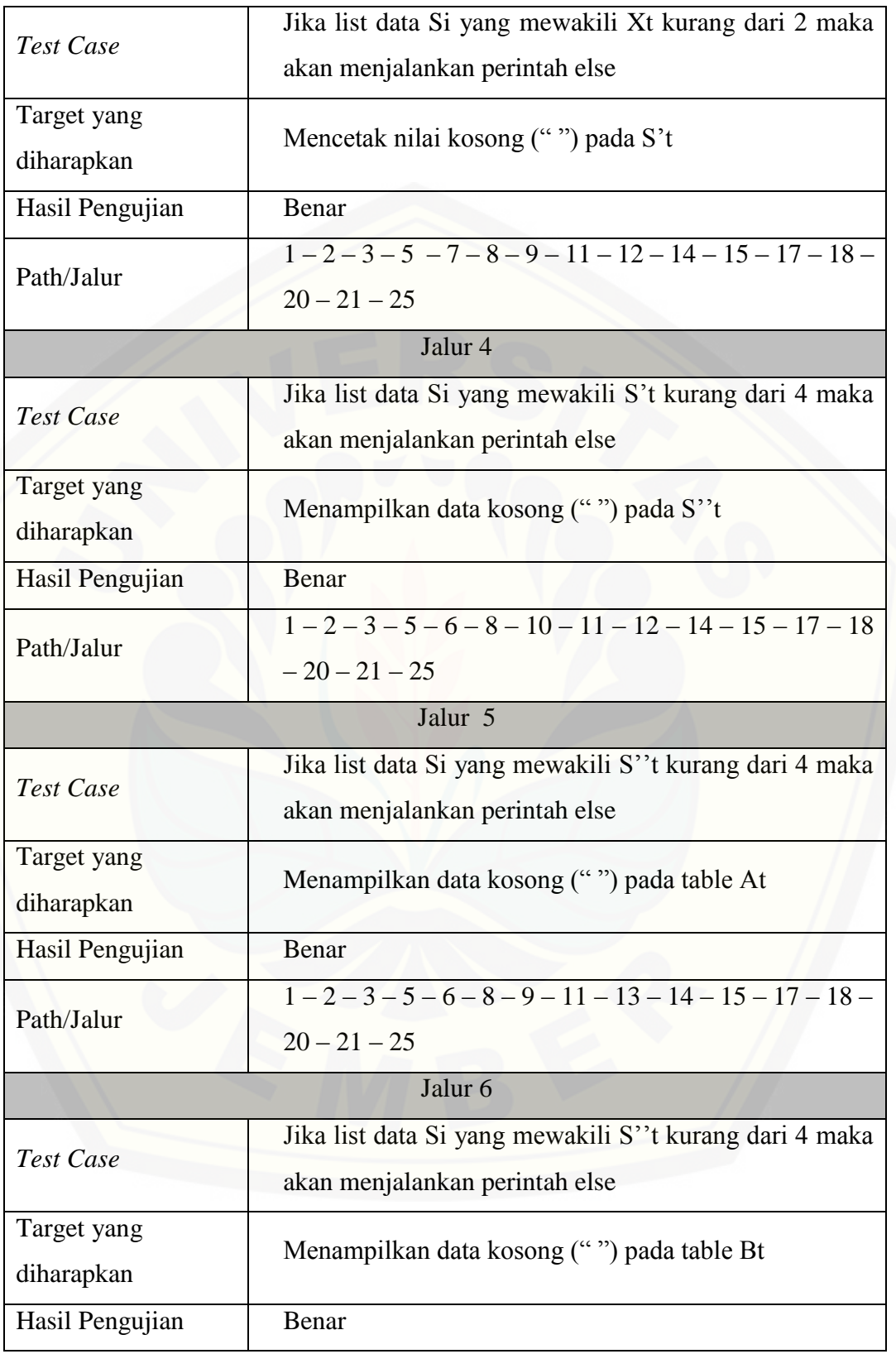

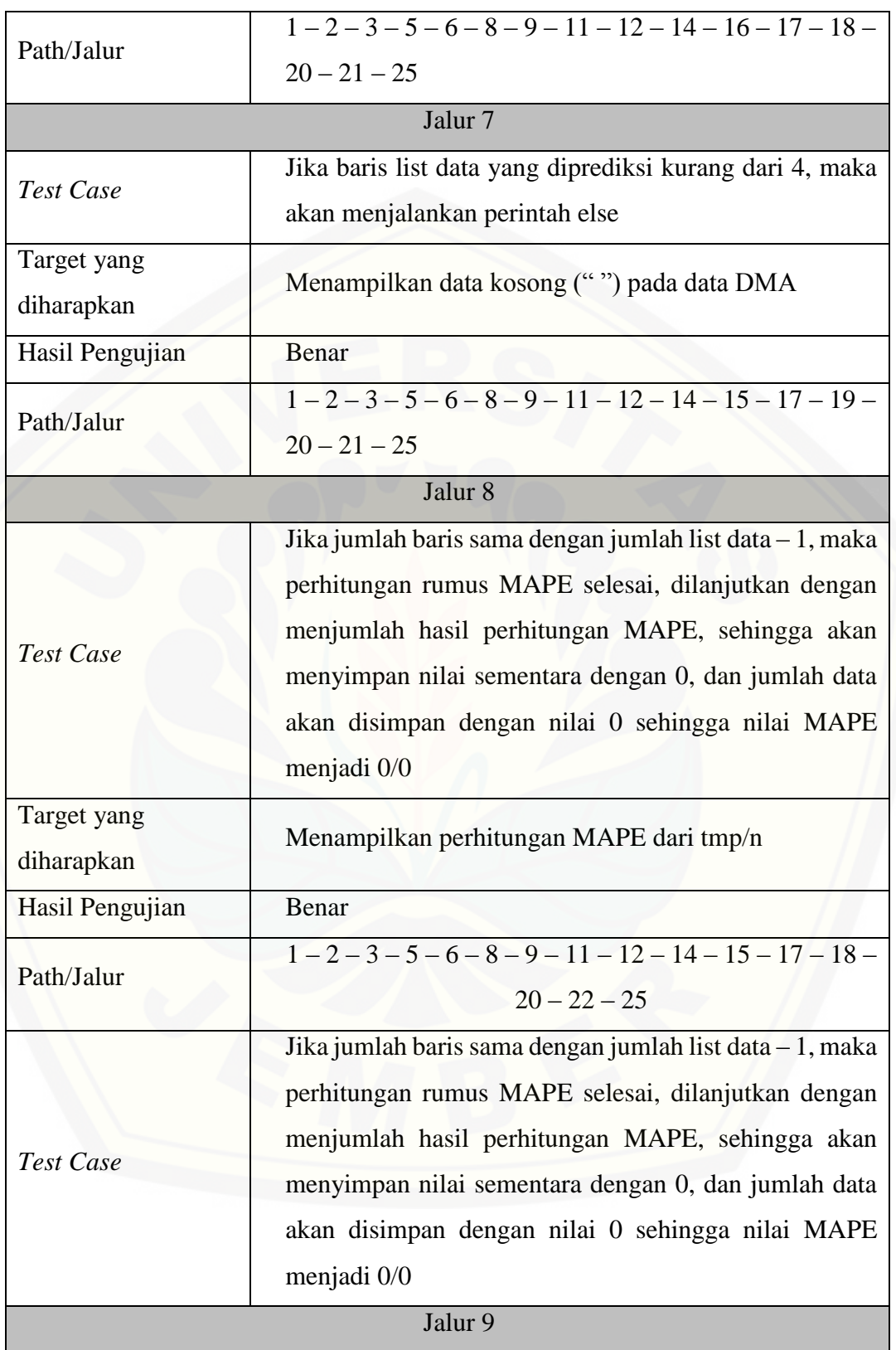

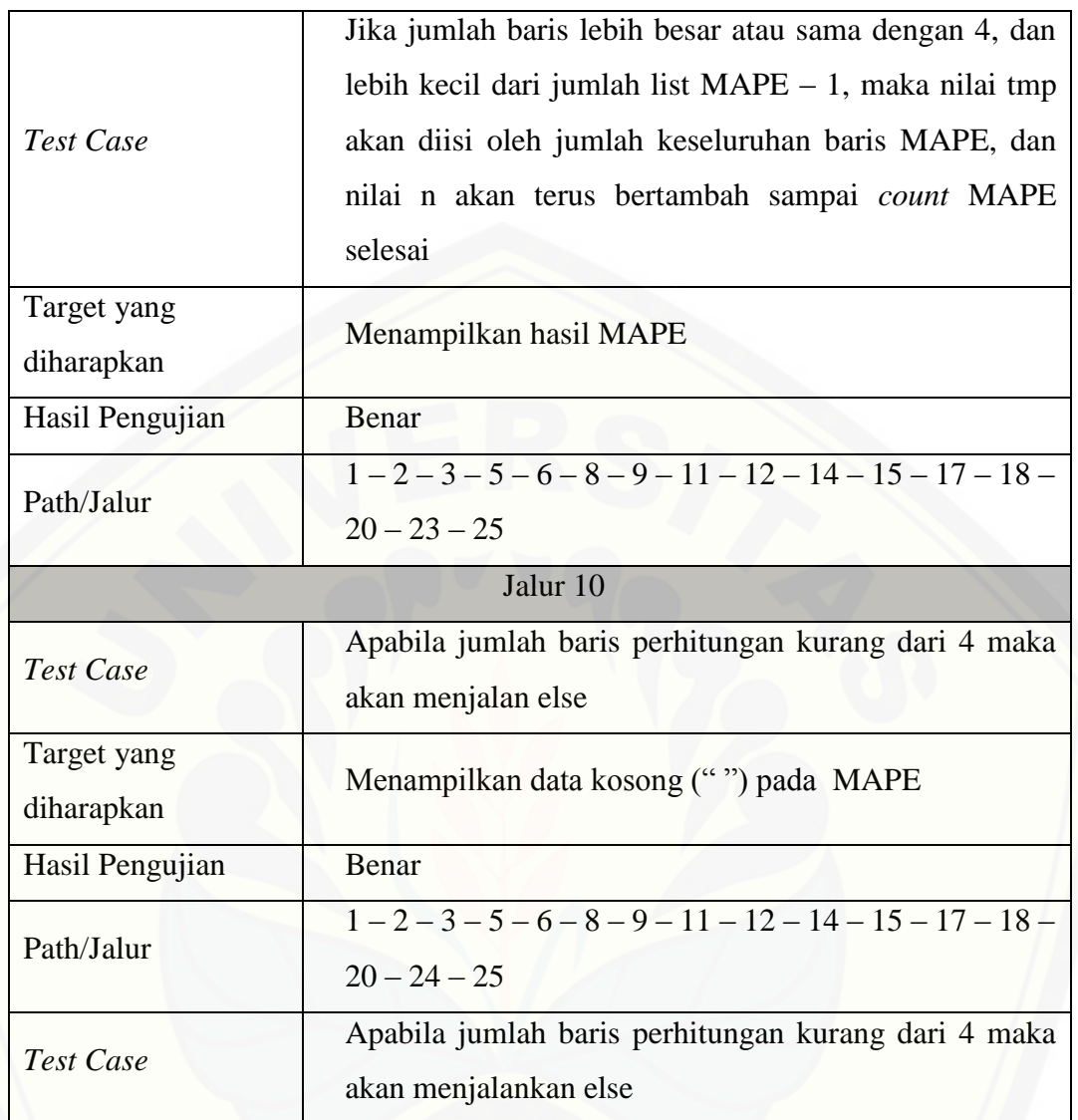

#### **4.5.2 Pengujian** *Black Box*

Pengujian *black box* berfungsi untuk menguji sistem dari segi spesifikasi fungsional sistem dengan tujuan mengetahui apakah fungsi-fungsi, inputan, dan [keluaran sistem sesuai dengan spesifikasi yang dibutuhkan oleh pengguna. Hasil](http://repository.unej.ac.id/)  pengujian dengan metode *black box* dapat dilihat pada tabel 4.6,

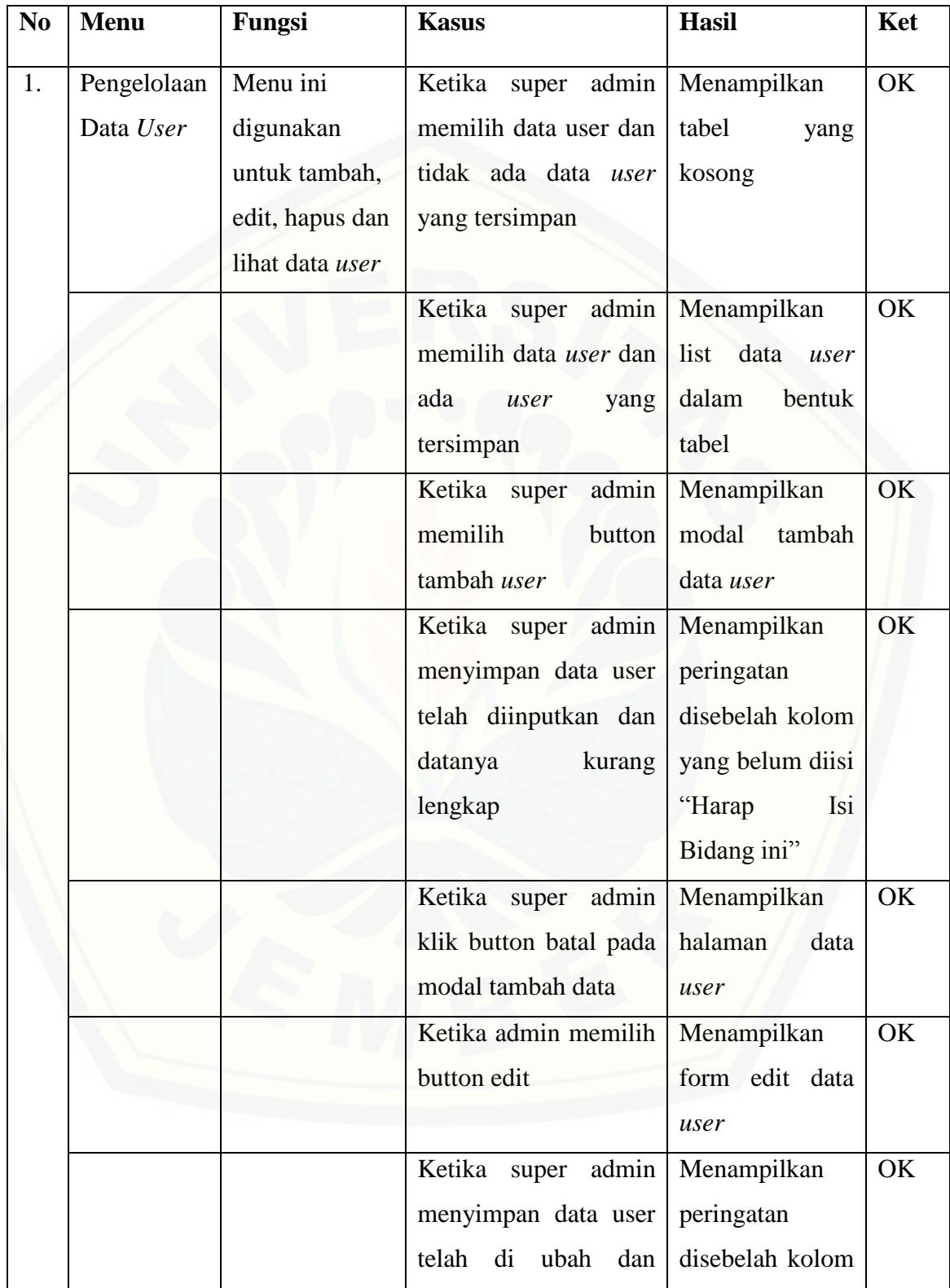

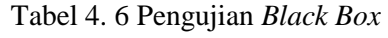

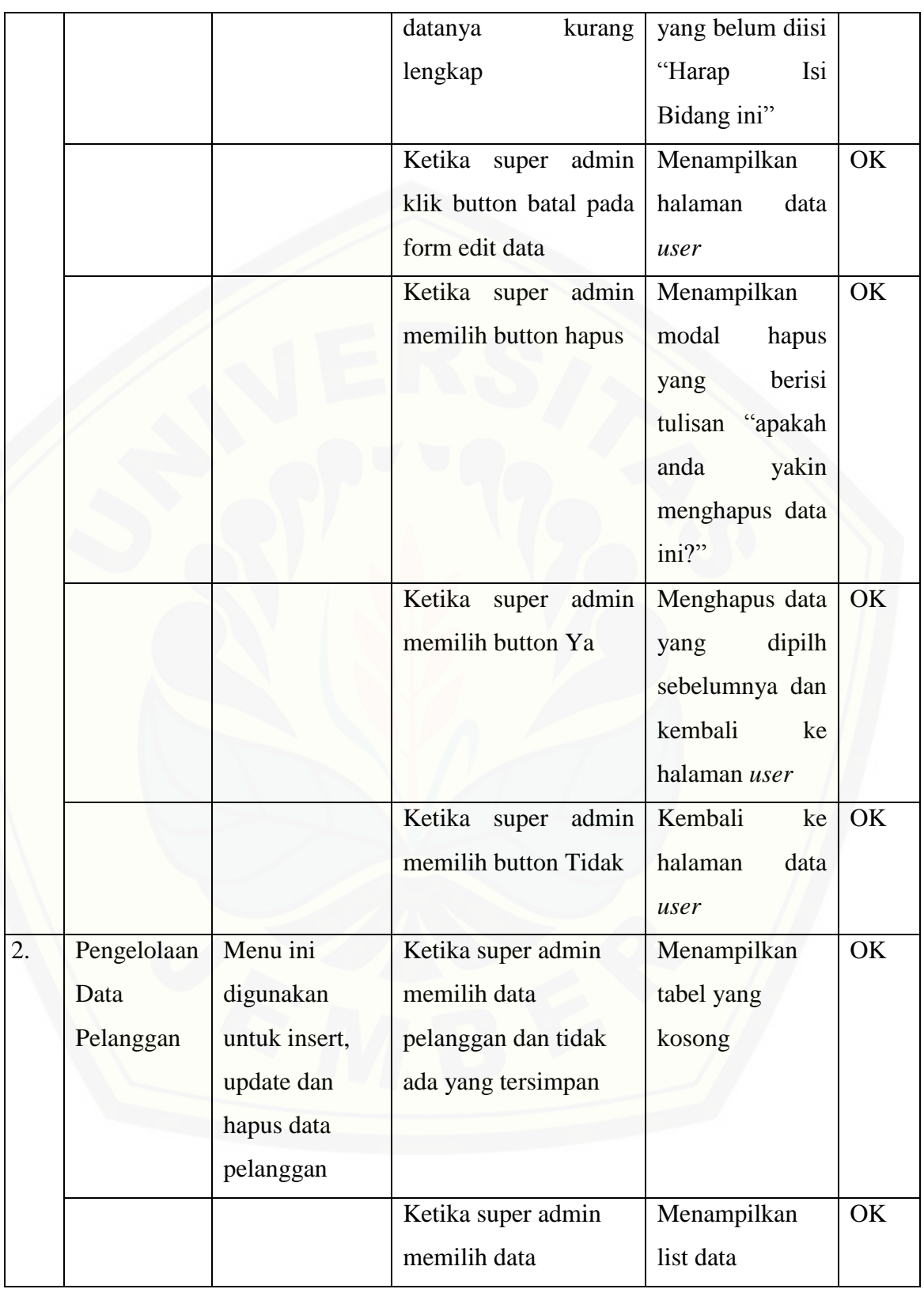

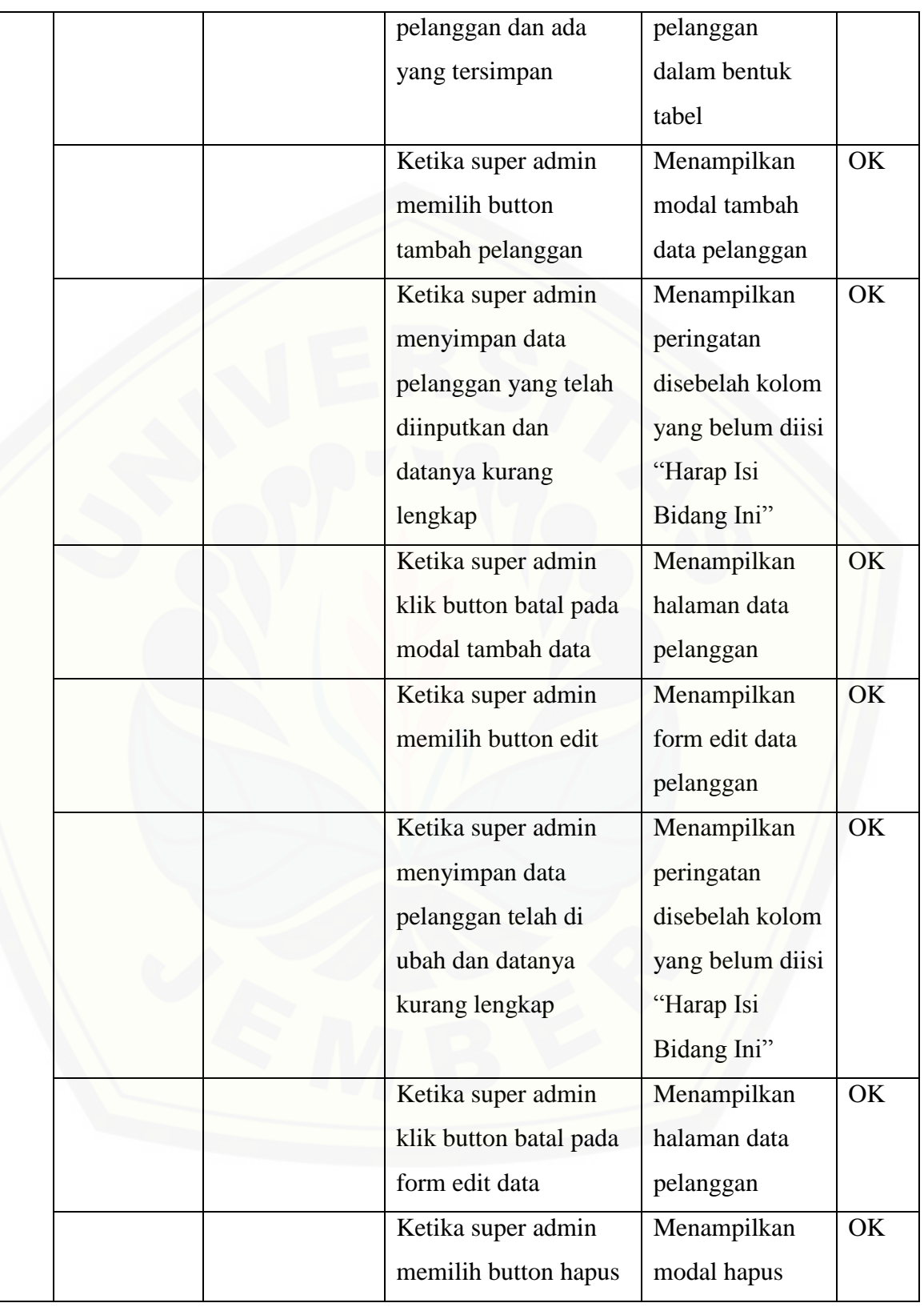

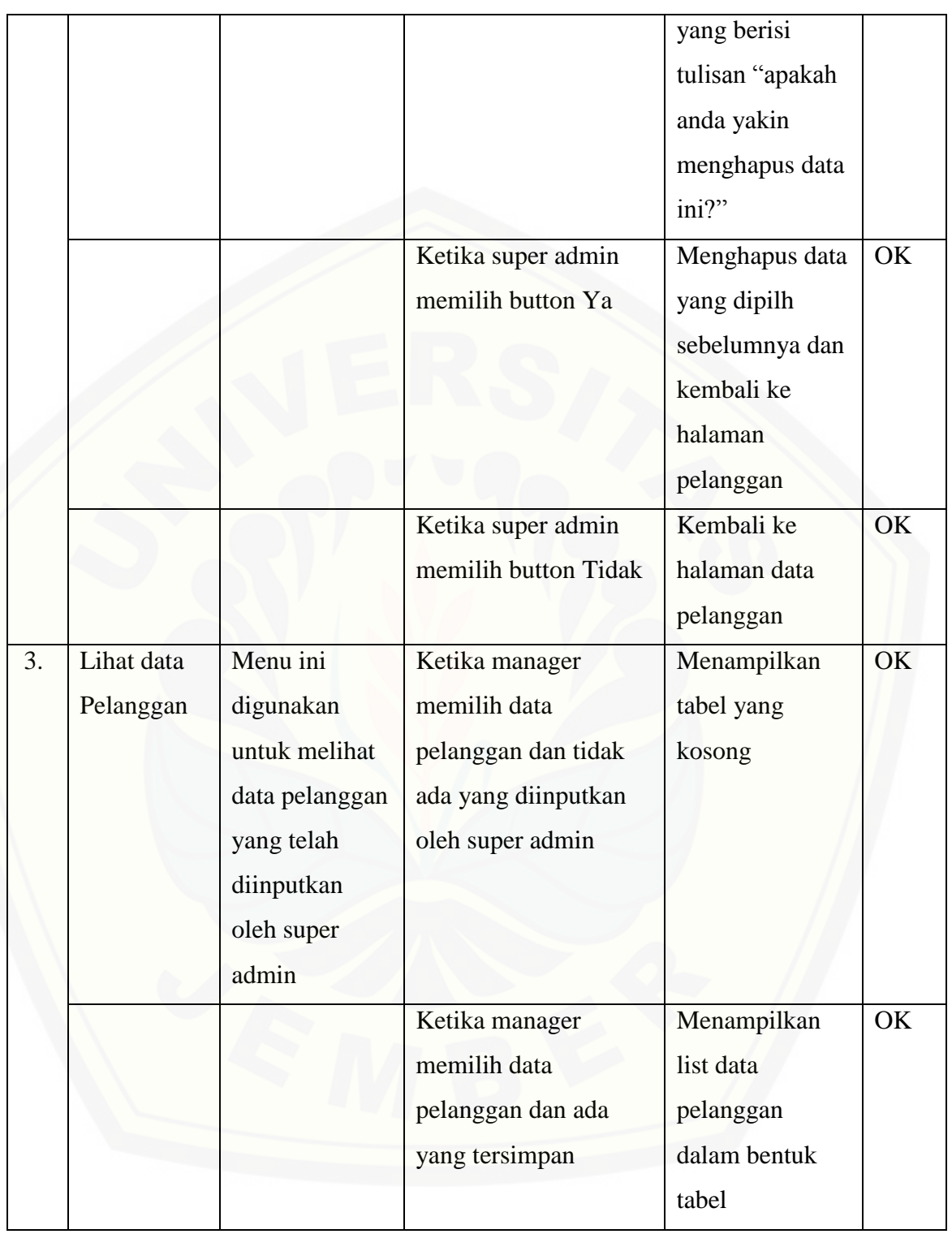

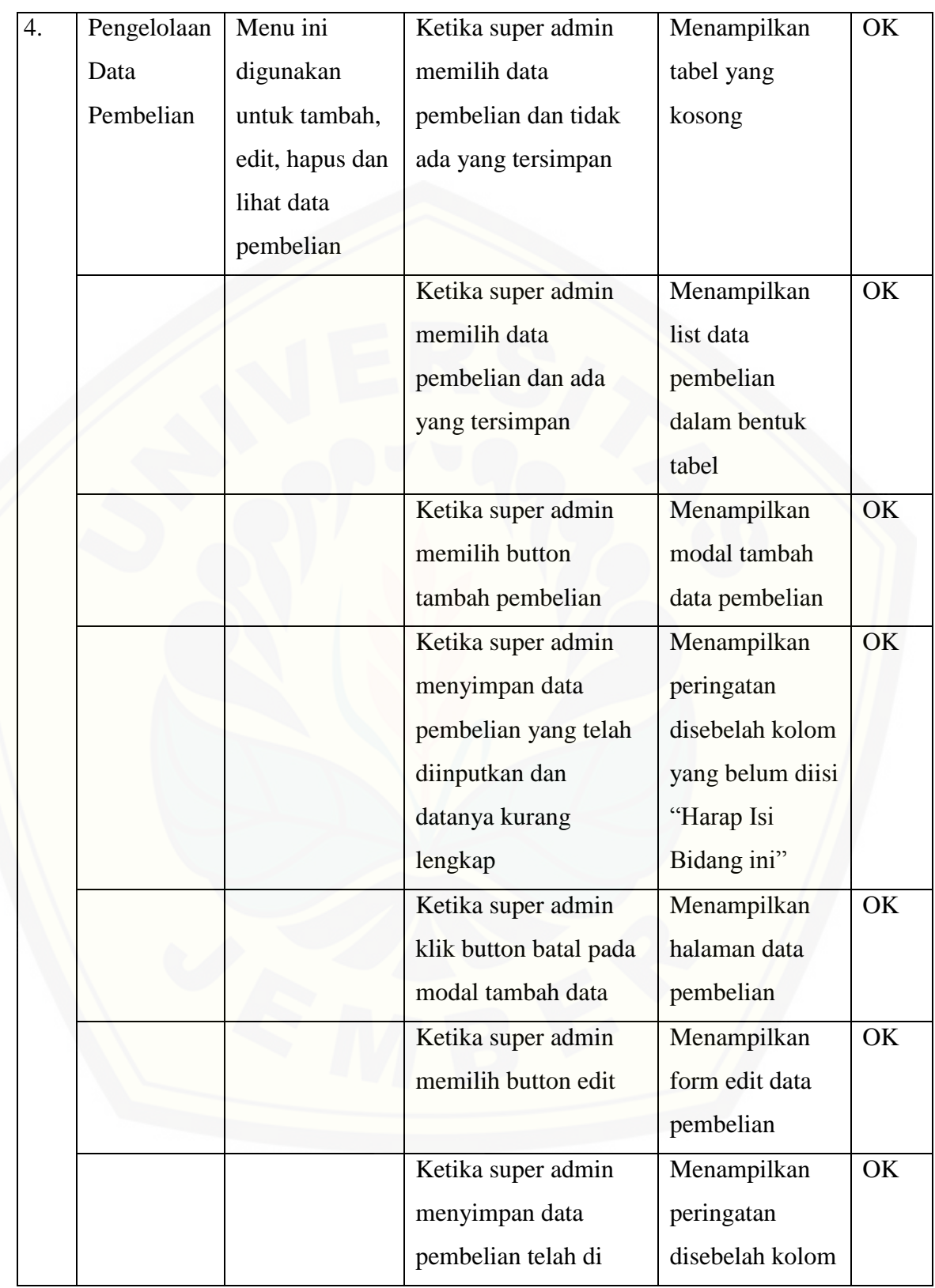

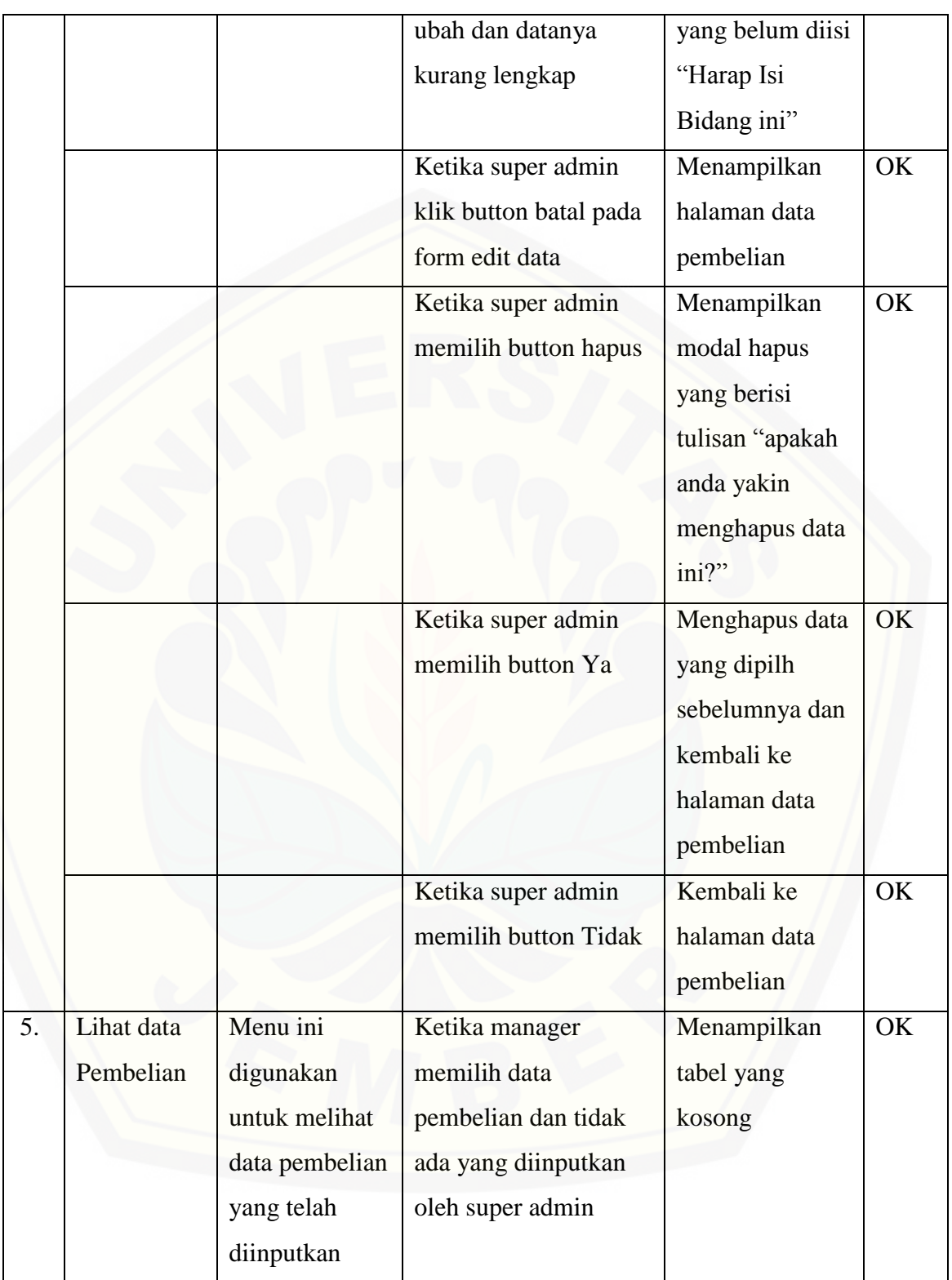

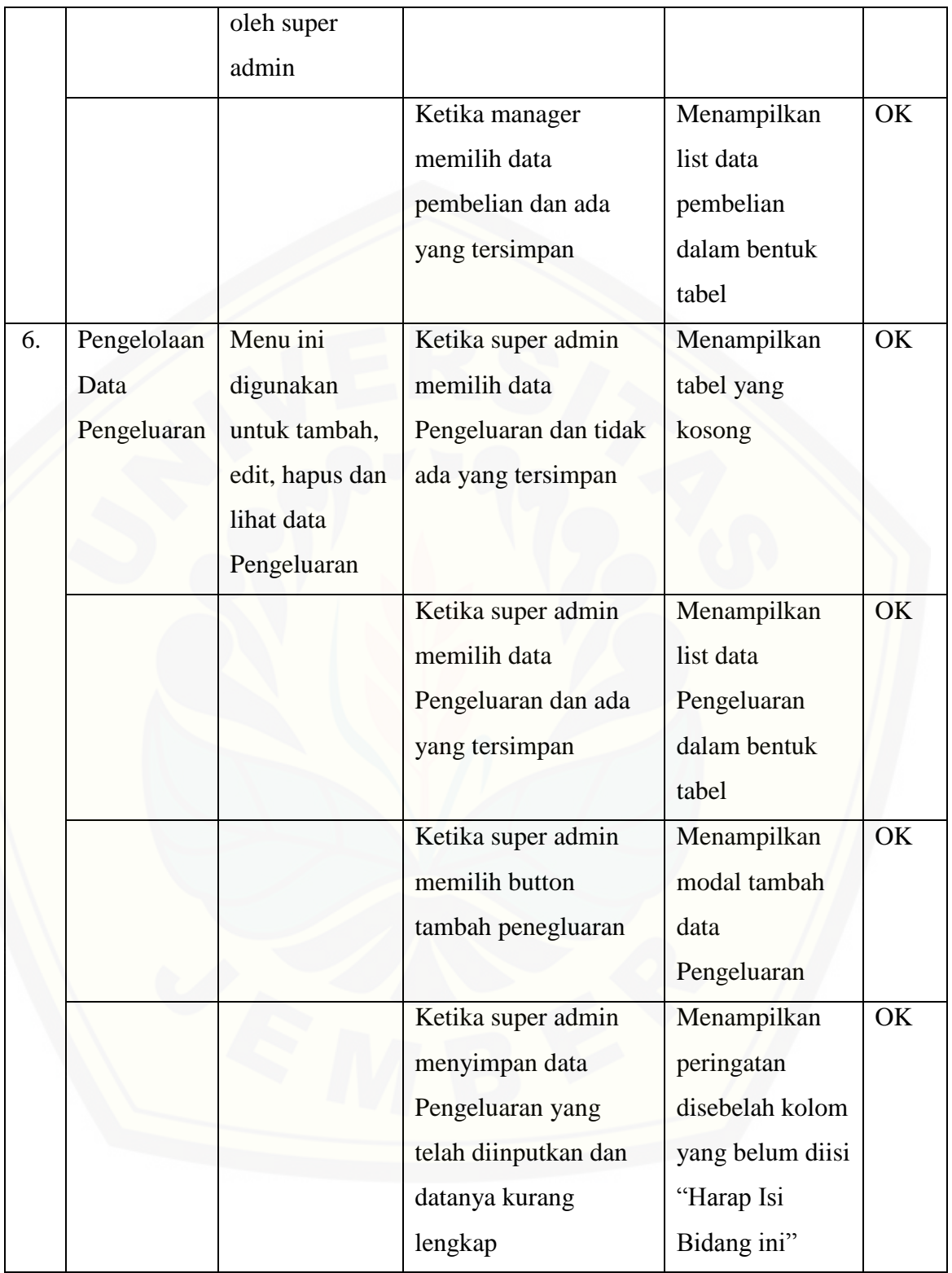

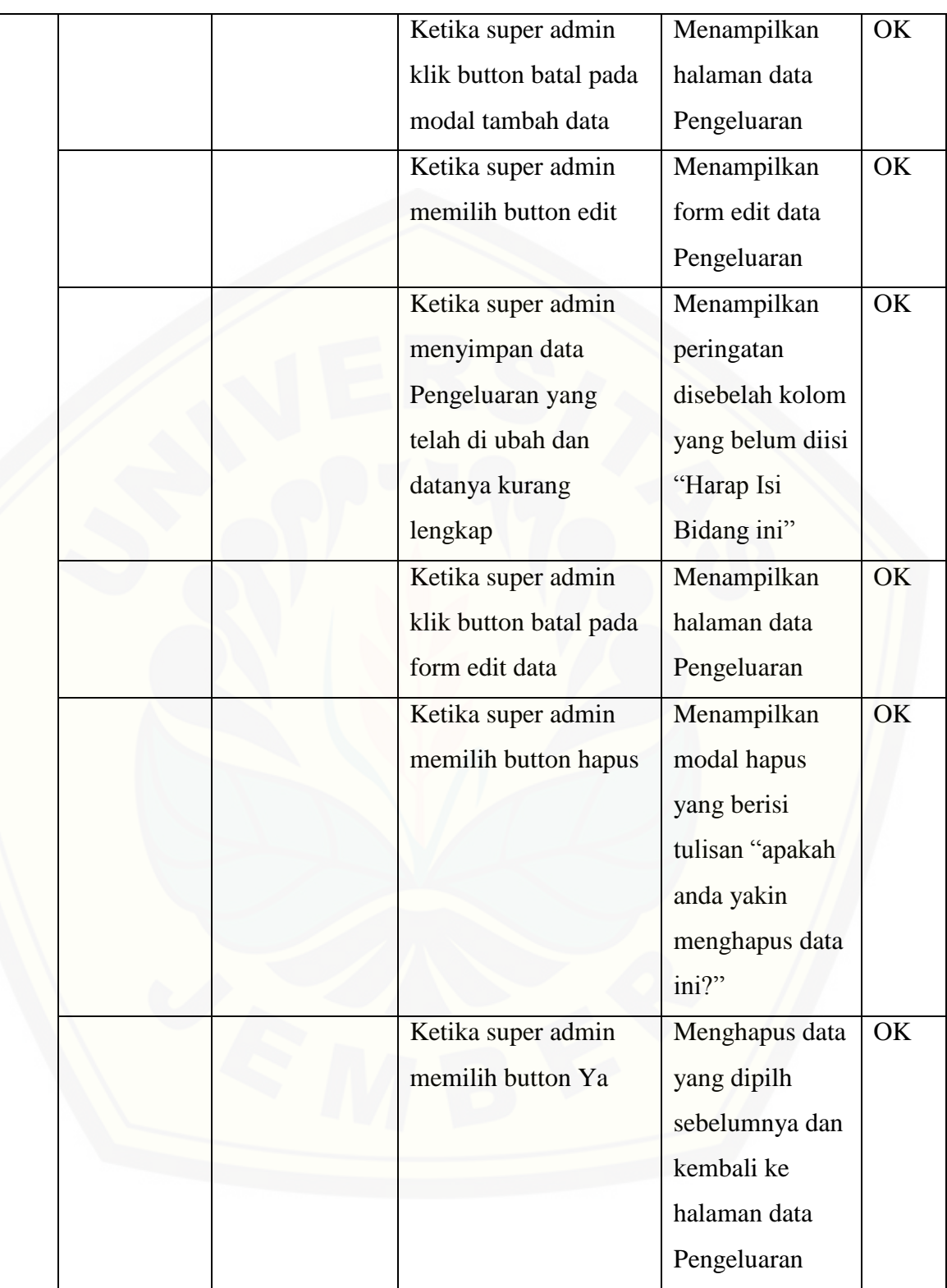

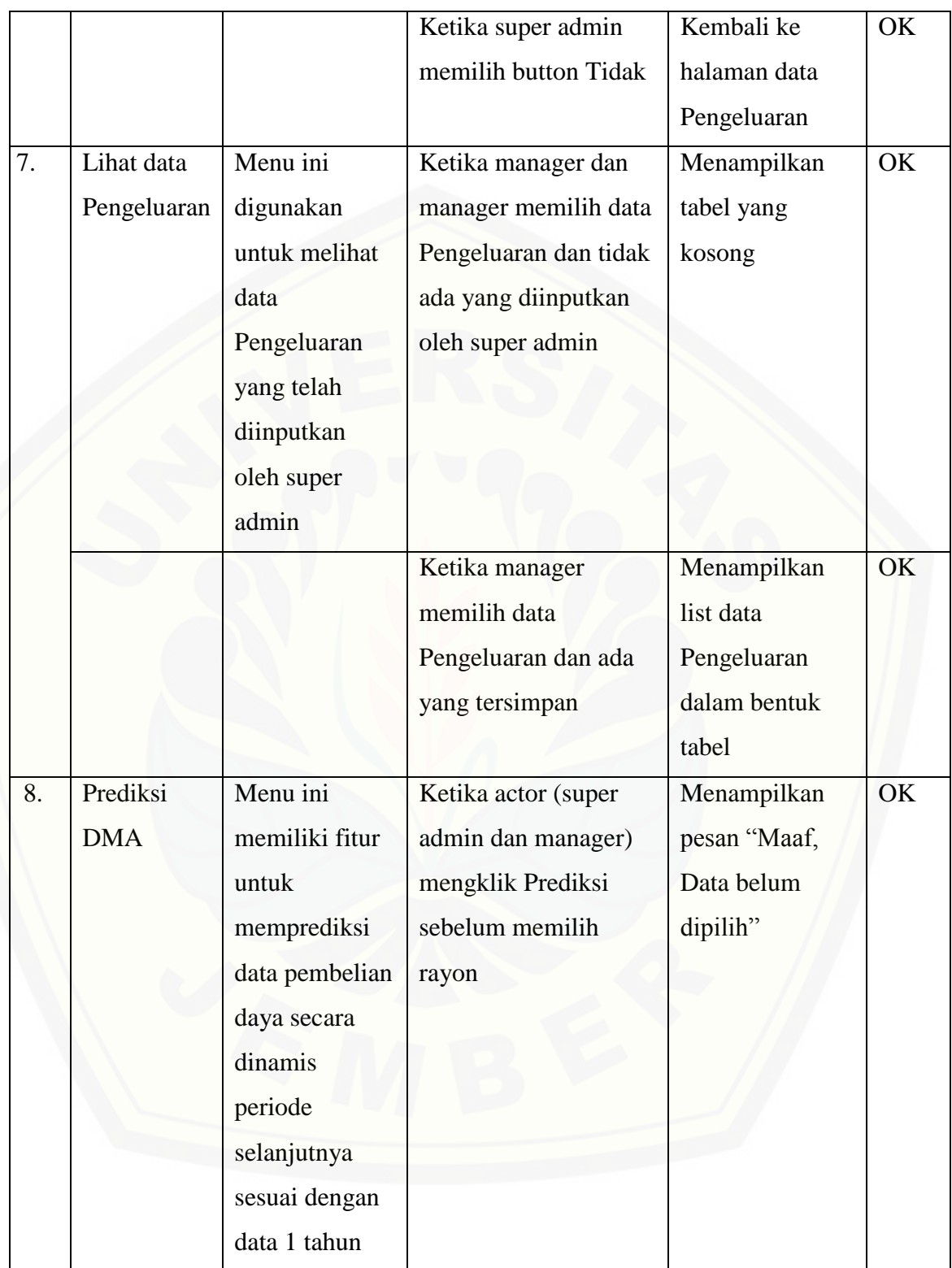

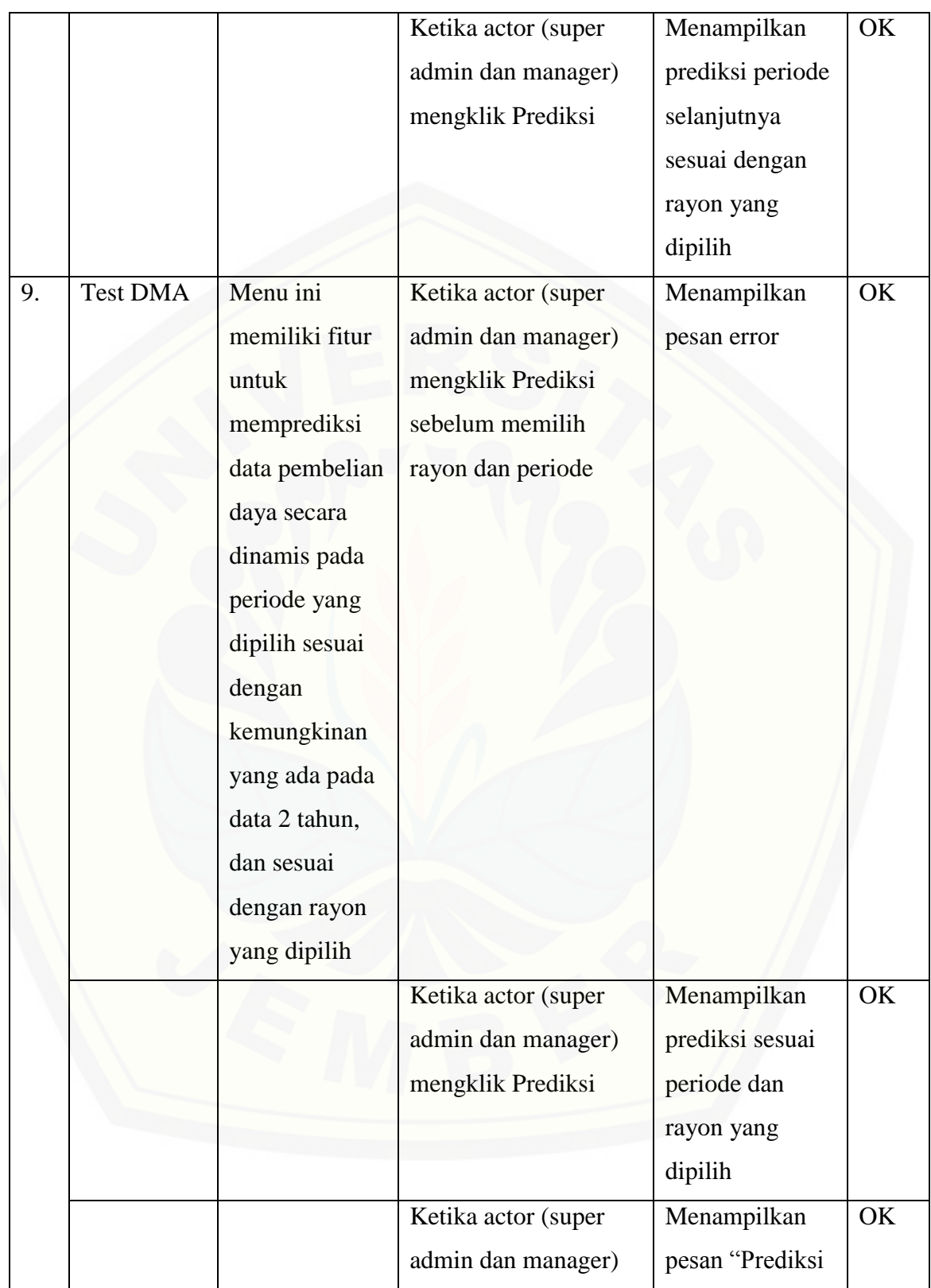

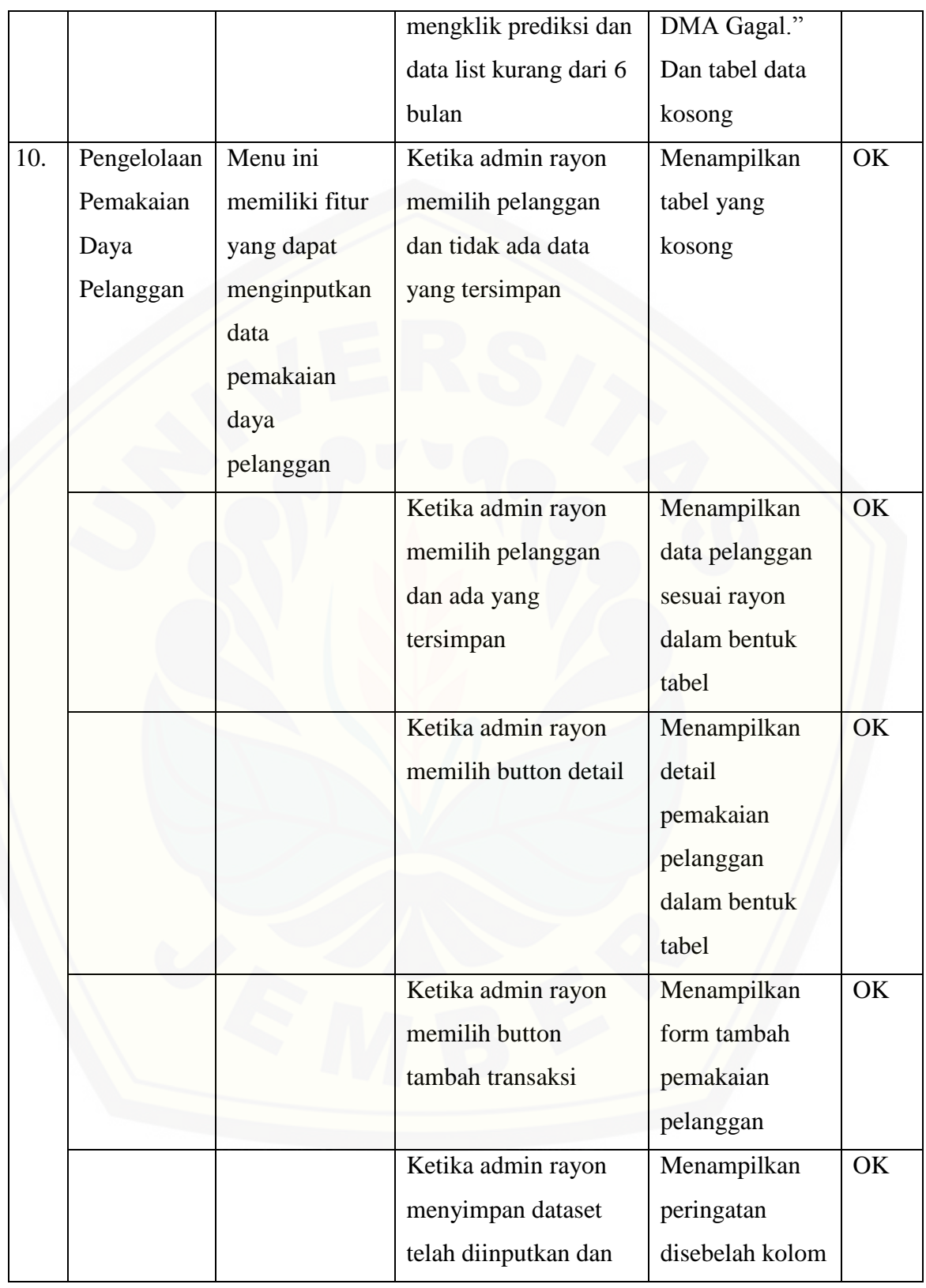

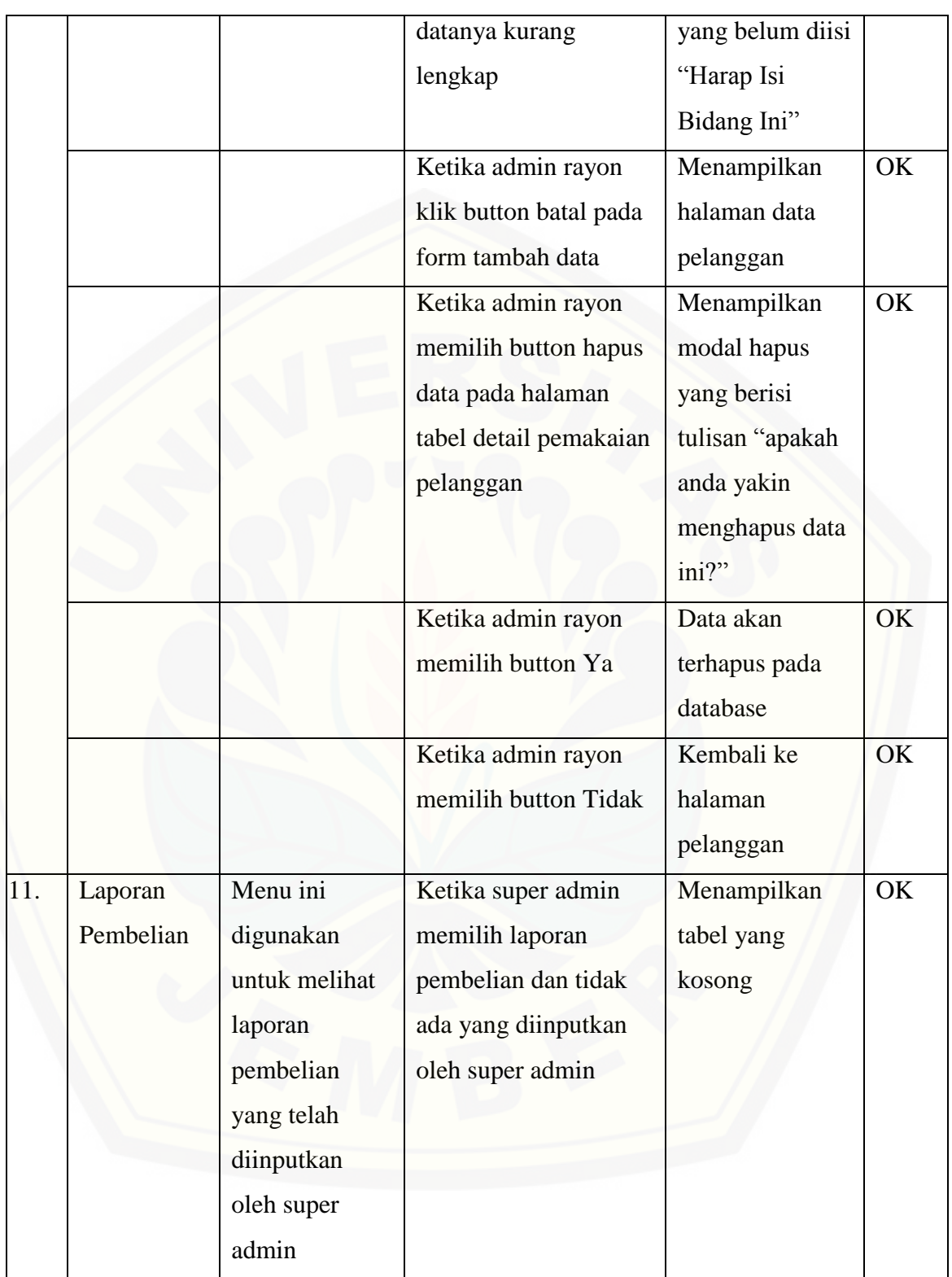

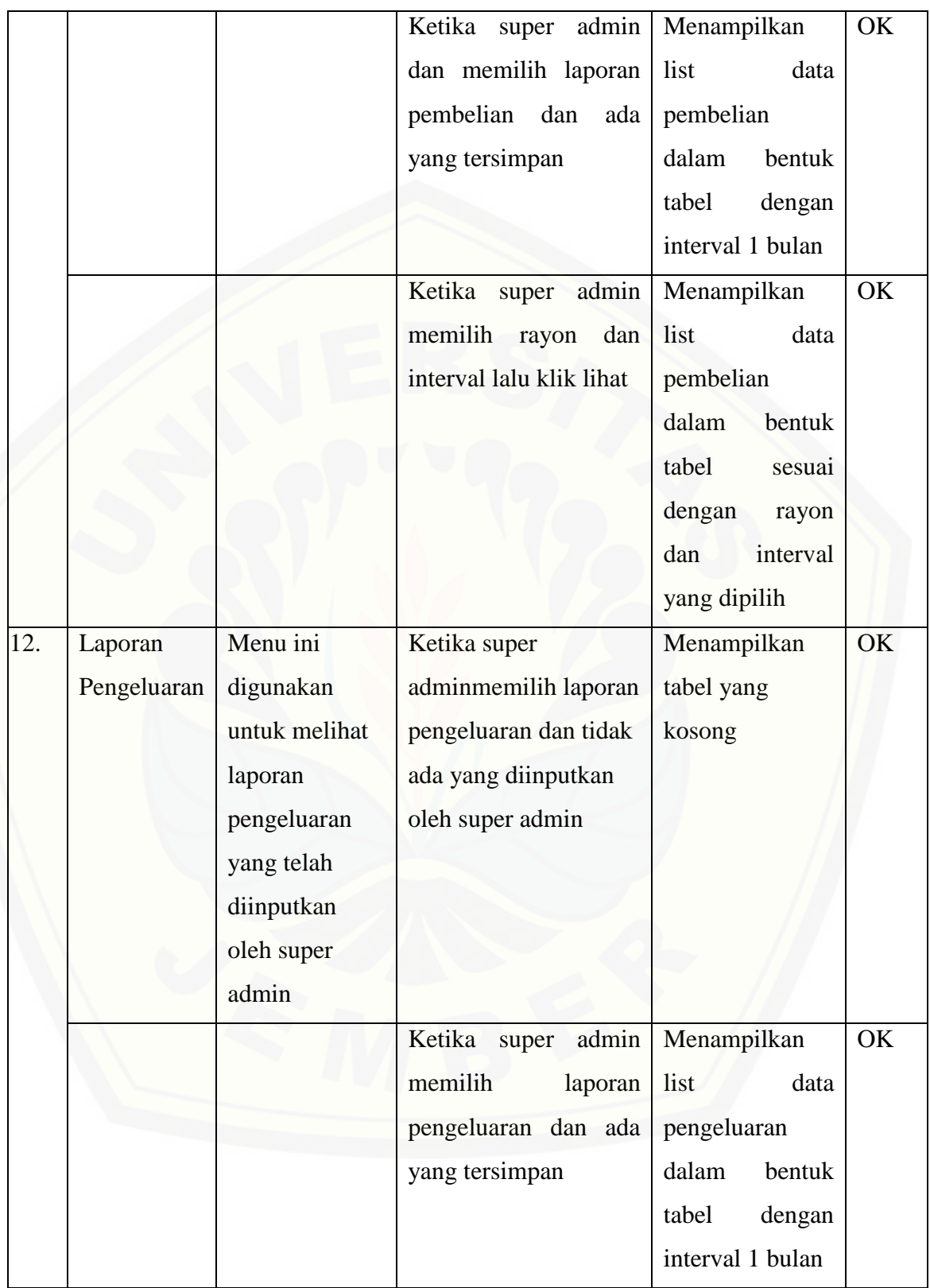

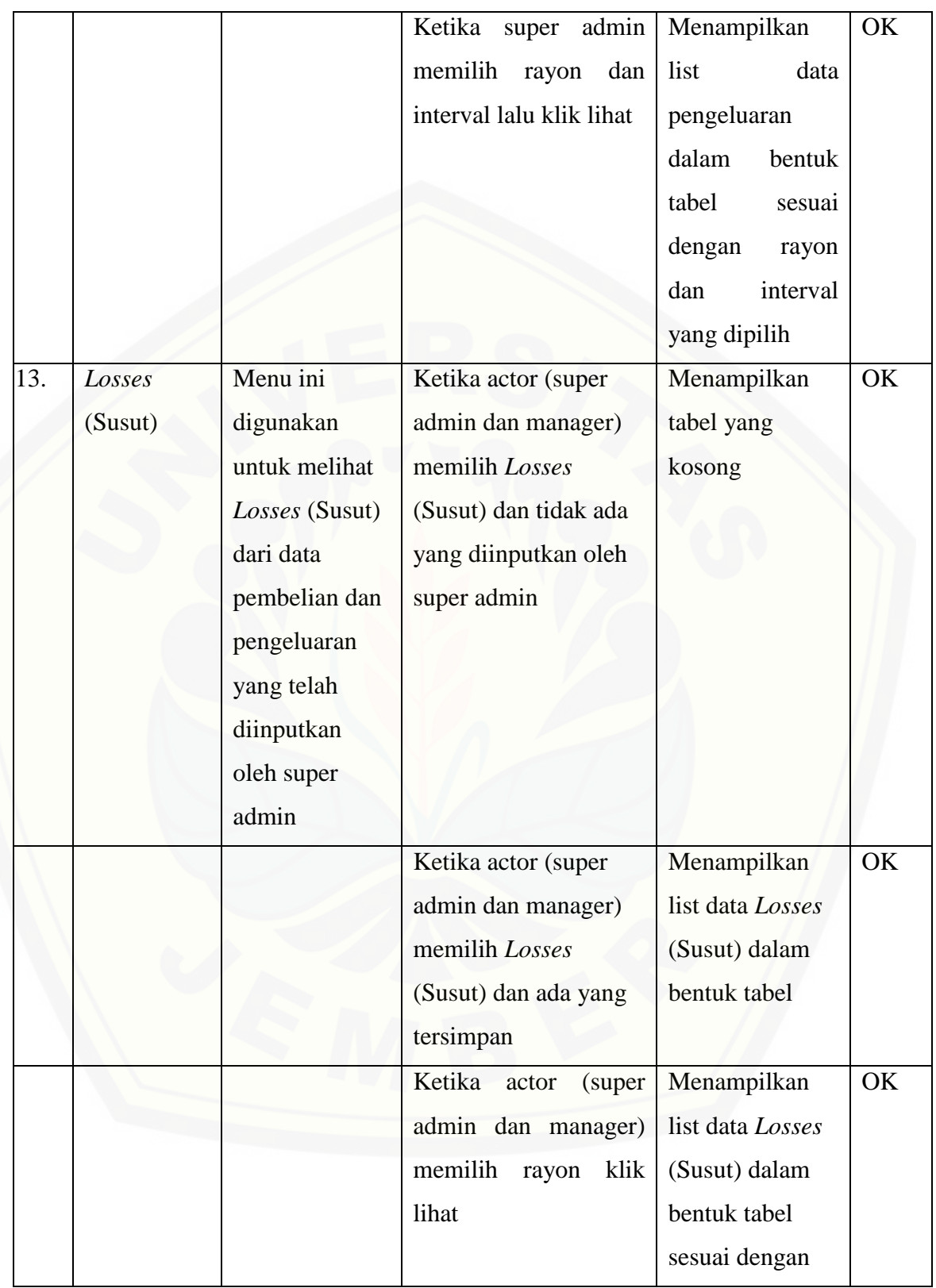

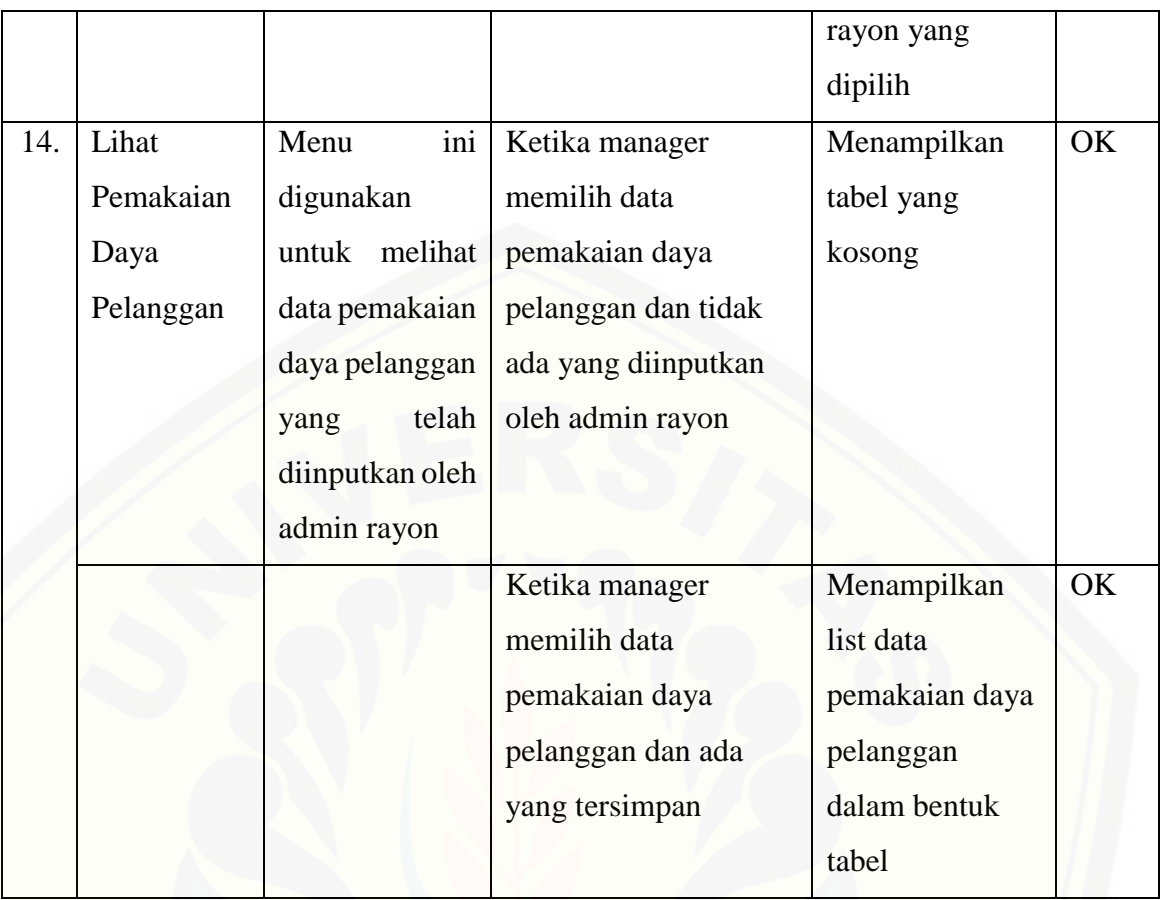

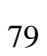

#### **BAB 6. PENUTUP**

Bab ini berisi mengenai kesimpulan dan saran dari peneliti tentang penelitian yang telah dilakukan. Kesimpulan dan saran tersebut diharapkan dapat digunakan sebagai acuan pada penelitian selanjutnya.

#### **6.1 Kesimpulan**

Kesimpulan dari hasil penelitian yang telah dilakukan oleh peneliti adalah sebagai berikut:

- 1. Sistem Informasi prediksi pembelian daya ini mampu memberikan hasil perhitungan jumlah pembelian daya dengan cara membaca pola data menggunakan metode *double moving average.*
- 2. Hasil prediksi metode *double moving average* diperoleh dari hasil pengolahan data pembelian daya dengan mengakumulasi nilai rata-rata bergerak tunggal dan ganda yang kemudian menghasilkan nilai konstanta dan komponen kecenderungan. Sehingga inputan data pembelian daya berpengaruh pada hasil prediksi dan nilai kesalahan (*error*).
- 3. Sistem Informasi prediksi pembelian daya menggunakan *double moving average* ini hanya mampu menghasilkan hasil prediksi dari inputan data periode sebelumnya dengan interval data satu tahun.
- 4. Perhitungan prediksi menggunakan metode *double moving average* menghasilkan nilai *losses* (susut) yang lebih kecil dibandingkan dengan nilai aktual dari pembelian [daya. Hal ini dapat dijadikan sebagai pertimbangan dalam meminimalisir adanya](http://repository.unej.ac.id/)  susut daya yang berlebihan secara terus menerus setiap bulannya.
- 5. Perhitungan prediksi menggunakan metode *double moving average* dengan sampel 5 periode yakni bulan November 2015, desember 2015, januari 2016, januari 2015 dan mei 2015 didapatkan nilai kesalahan peramalan masing - masing sebesar 0.96%, 0.94%, 1.03%, 2.31%, 1.81% yang menunjukkan bahwa dengan sampel tersebut tingkat rata – rata kesalahan menggunakan mape tidak lebih dari 5%.

#### **6.2 Saran**

Beberapa saran dan masukan berikut diharapkan dapat memberikan perbaikan sistem dalam penelitian selanjutnya, antara lain:

- 1. Memungkinkan pengguna dapat menyimpan hasil prediksi pada masing-masing periode.
- 2. Pengembangan lebih lanjut pada penelitian ini diharapkan dapat menambahkan fitur transaksi yang kompleks dan dilengkapi sistem berbasis android yang [mengintegrasikan pemakaian daya pelanggan setiap bulannya secara otomatis](http://repository.unej.ac.id/)  sehingga petugas dengan mudah menginputkan pemakaian daya setiap pelanggan.

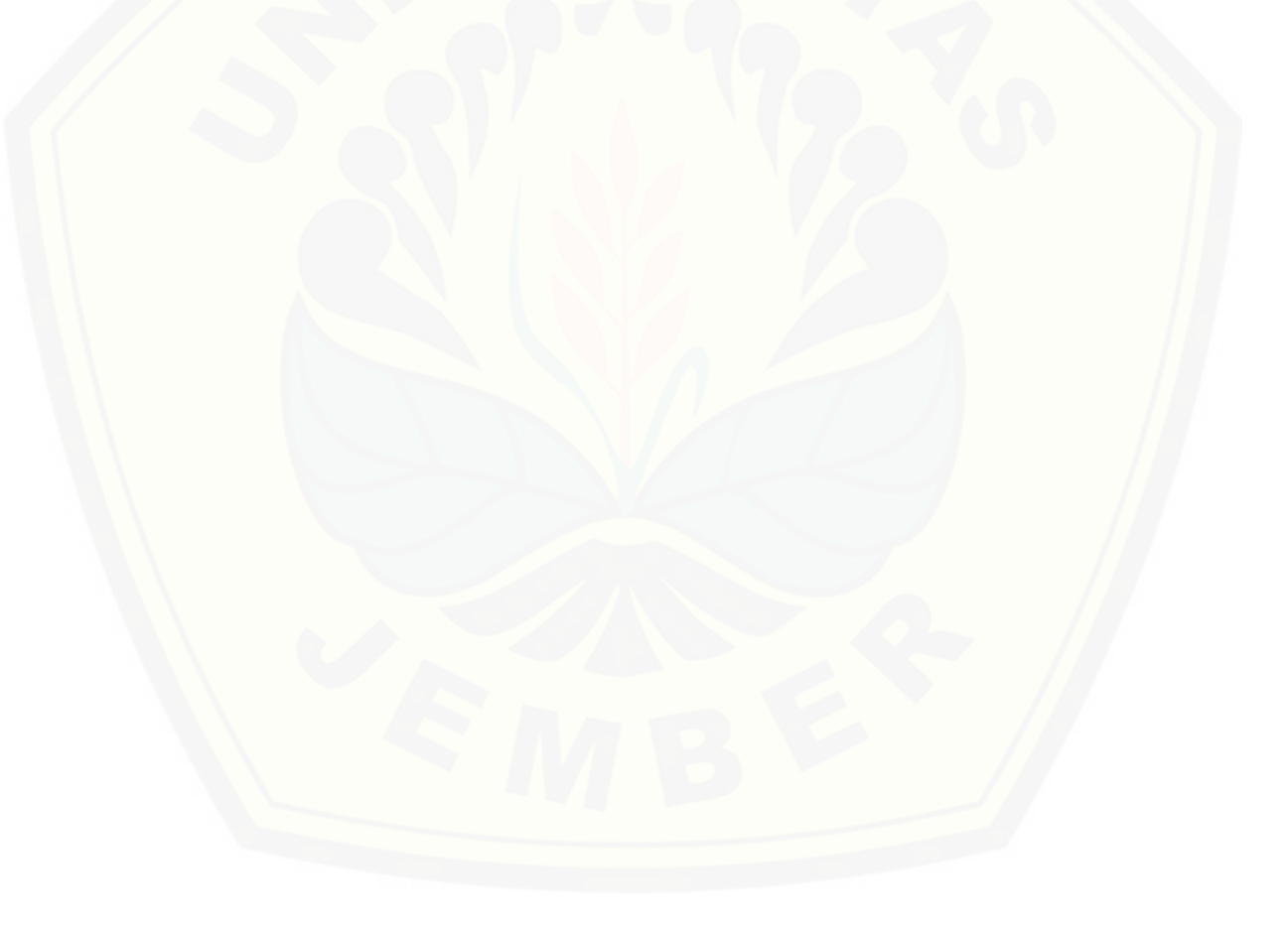

#### **DAFTAR PUSTAKA**

- Agissa, W. (2013). *White Box and Black Box testing.* Retrieved from http://bangwildan.web.id/berita-176-white-box-testing--black-boxtesting.html
- E.Hanke,John,W. Wichern Dean. 2005. *Operation Management. 7th Edition. (Manajemen Operasi Edisi 7, Buku 1).* Jakarta : Salemba 4.
- Harjo. (2014, Desember Thursday). *prediksi-forecasting*. Retrieved from harjo820.blogspot.com: www.harjo820.blogspot.com
- Jatiningsih, Bening Putri. 2015. *Implementasi Metode Double Moving Average Pada Sistem Informasi Prediksi Jumlah Order Produk Larissa Aesthetic Center.* Jurnal Sistem Informasi Universitas Jember. Jember : Universitas Jember.
- Lukito, T. A. (2013). *Pengendalian Persediaan Bahan Baku Baja Ms Di Direktorat Produksi Atmi Cikarang*. *Jurnal Sistem Industri*, 58.
- McMillan, James H.,Sally Scumacher. (2006). *Research in Education.* New Jersey: Person.
- Montgomery,C. Douglas & Johnson, A Lynwood. 1998. *Forecasting and Time Series Analysis.* United States of America : McGraw – Hill Inc.
- Mulyandi, Beni., dan Iriani, Yani. 2010. *Analisis Prediksi Penjualan Bahan Bakar Minyak Jenis Premium SPBU Pahlawan Asri Bandung.* Jurnal Design and Application of Technology. Bandung : Teknik Industri Universitas Widyatama.
- Perdana, Januar Adi. 2012. *Peramalan Beban Listrik Jangka Pendek Menggunakan [Optimally Pruned Extreme Learning Machine \(OPELM\) pada Sistem](http://repository.unej.ac.id/)  Kelistrikan Jawa Timur.*Jurnal Teknik ITS vol.1. Surabaya : Teknologi Industri Institut Teknologi Sepuluh Nopember.
- Roger S. Pressman. (2002). *Rekayasa Perangkat Lunak Pendekatan Praktisi (Buku.* Yogyakarta: Andi.

Soejoeti, Zanzawi. 1987. *Analisis Runtun waktu*. Jakarta : Karunia Jakarta.

- Soliman, SA & AhMAPE M.A. (2010). *Electrical Load Forecasting: Modelling and Construction*. United States of America: Elsevier.
- Sugiyono. (2010). *Metode Penelitian Kuantitatif Kualitatif & RND.* Bandung: Alafabeta.

Supranto, J. 2014. *[Metode Peramalan Kuantitatif untuk Perencanaan.](http://repository.unej.ac.id/)* Jakarta: Gramedia*.*

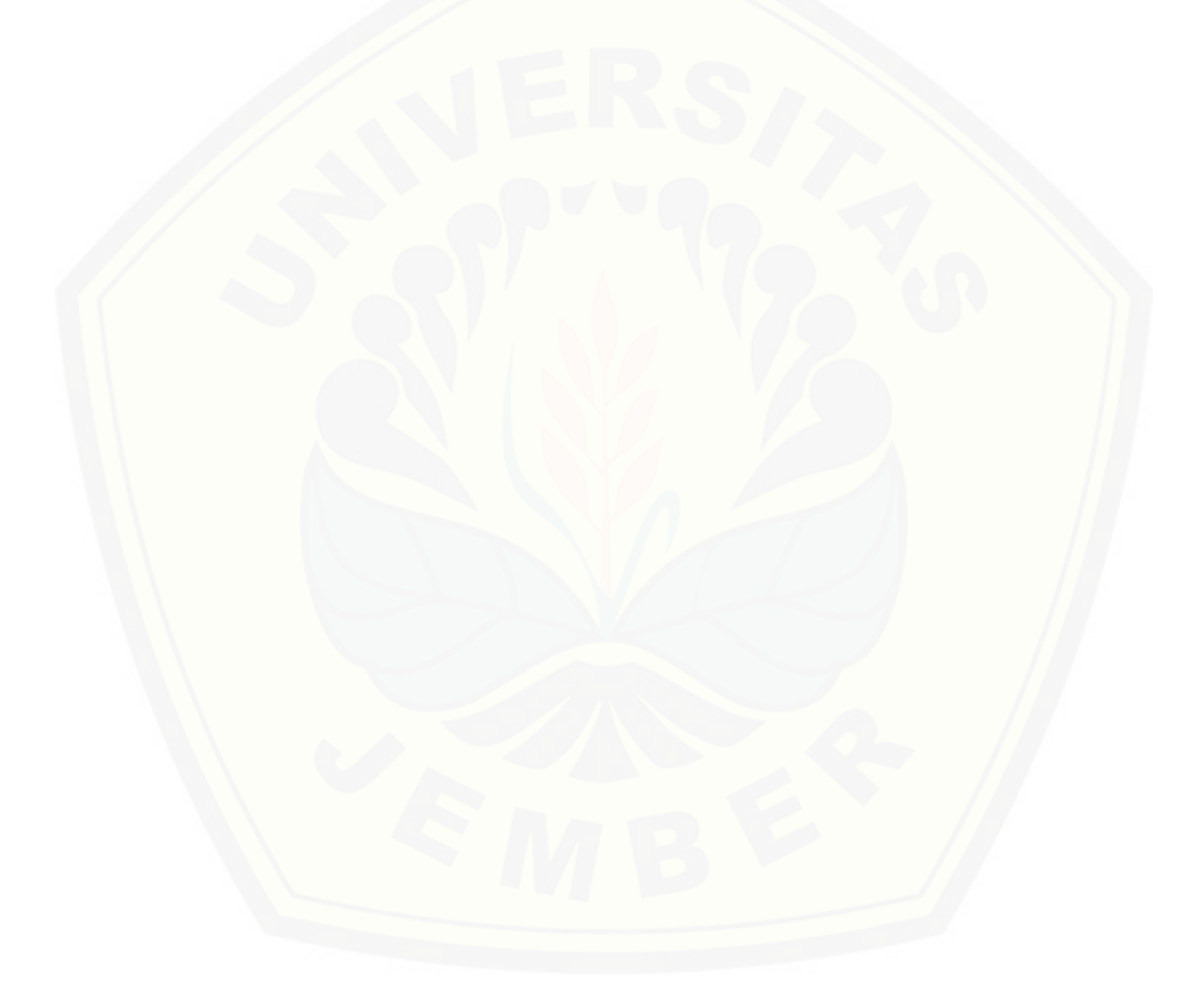

#### **LAMPIRAN**

126

#### **LAMPIRAN A**

#### **A.1 Skenario Login**

#### Tabel 1 Skenario Login Admin

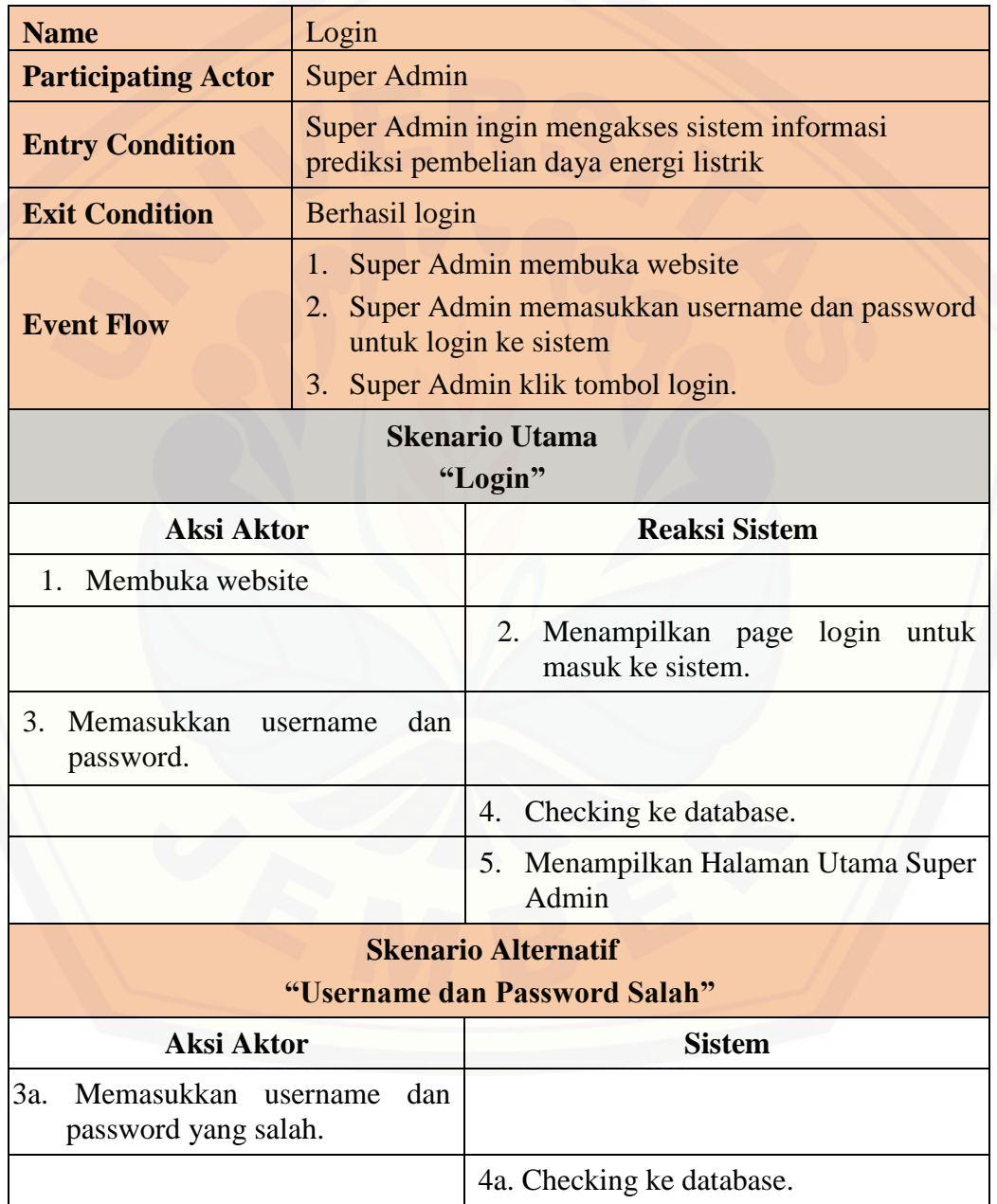

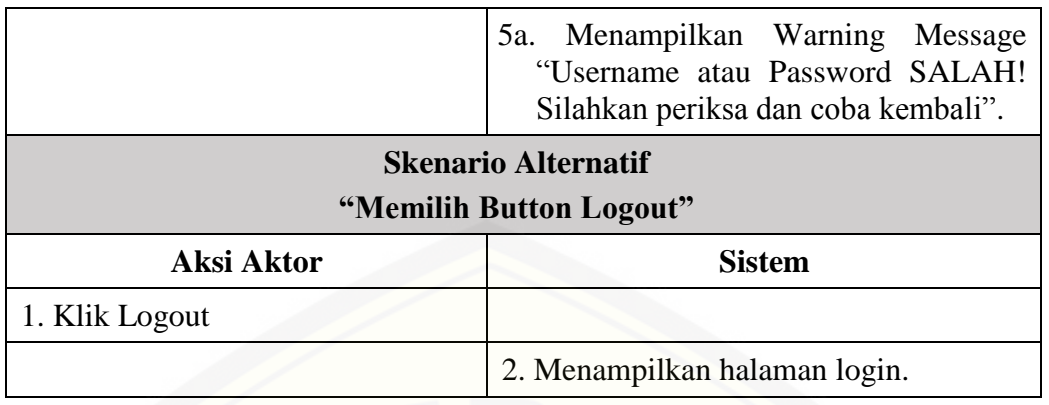

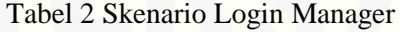

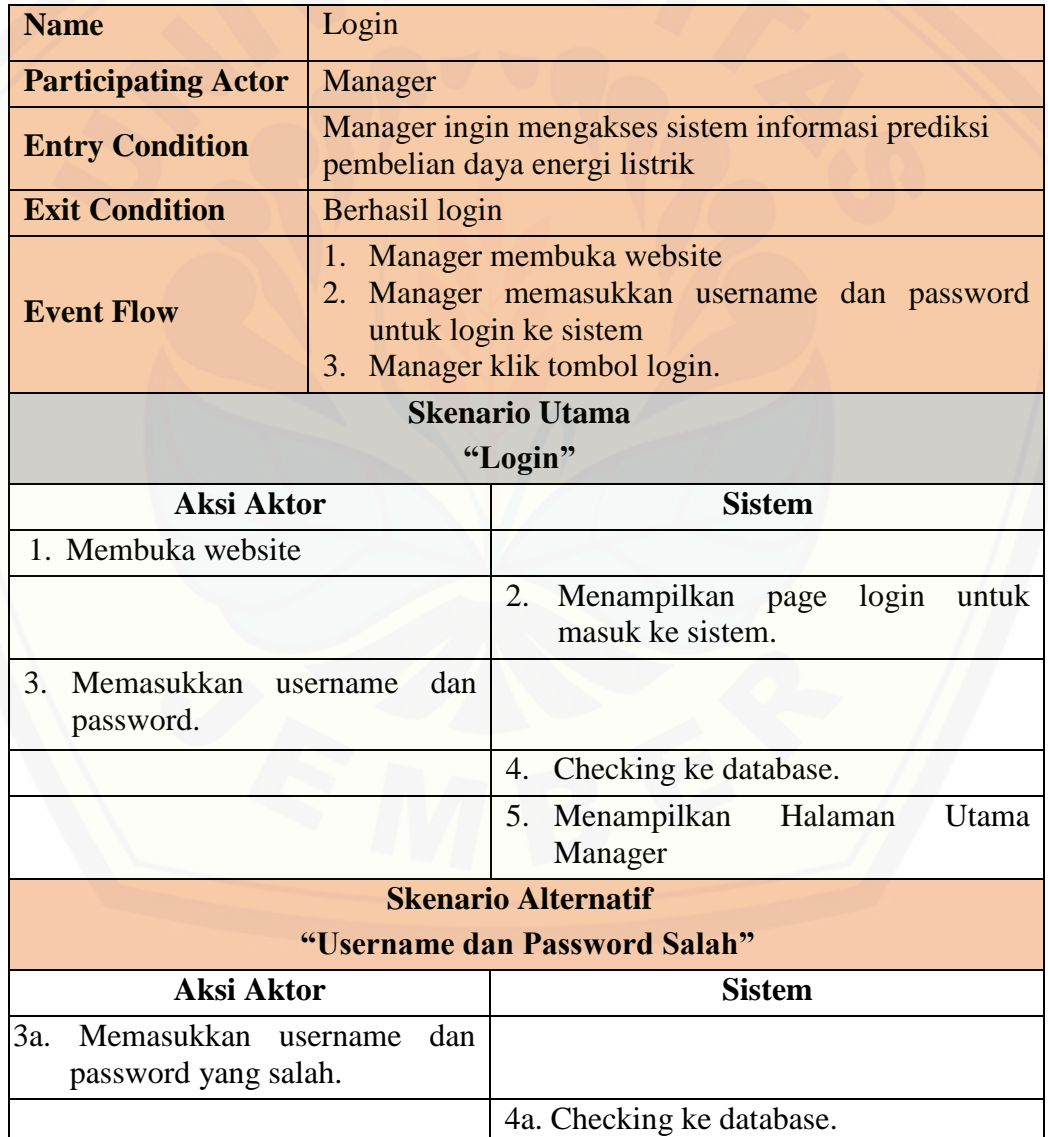

128

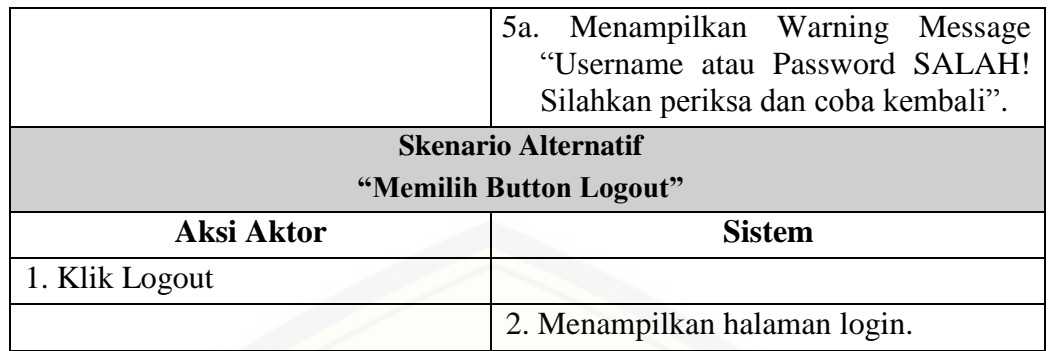

Tabel 3 Skenario Login Admin Rayon

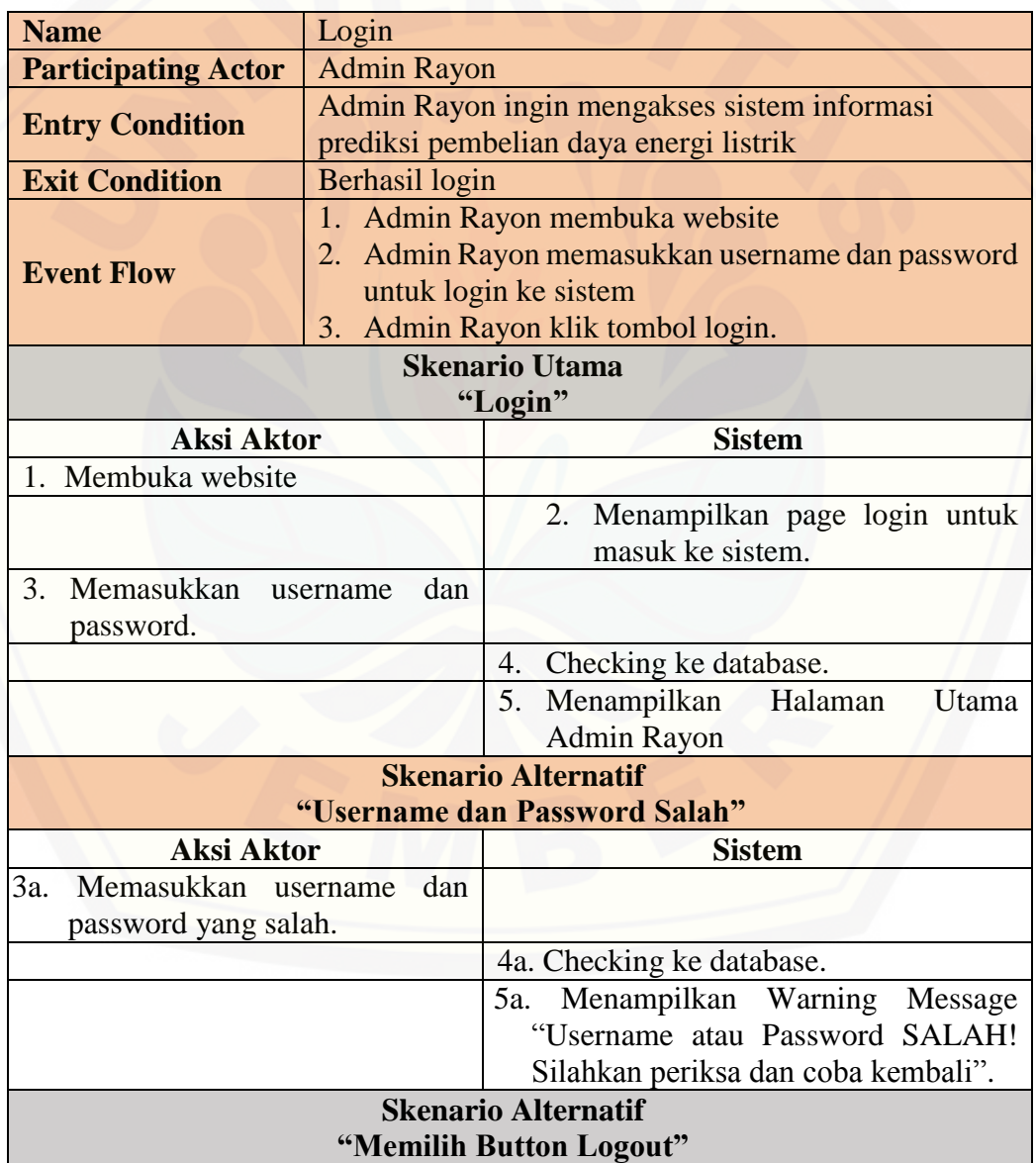

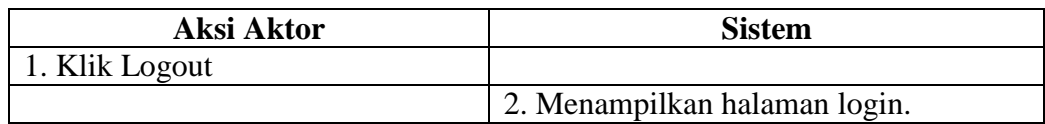

#### **A.2 Skenario Pengelolaan Data** *User*

Tabel 4 Skenario Manajemen Data User

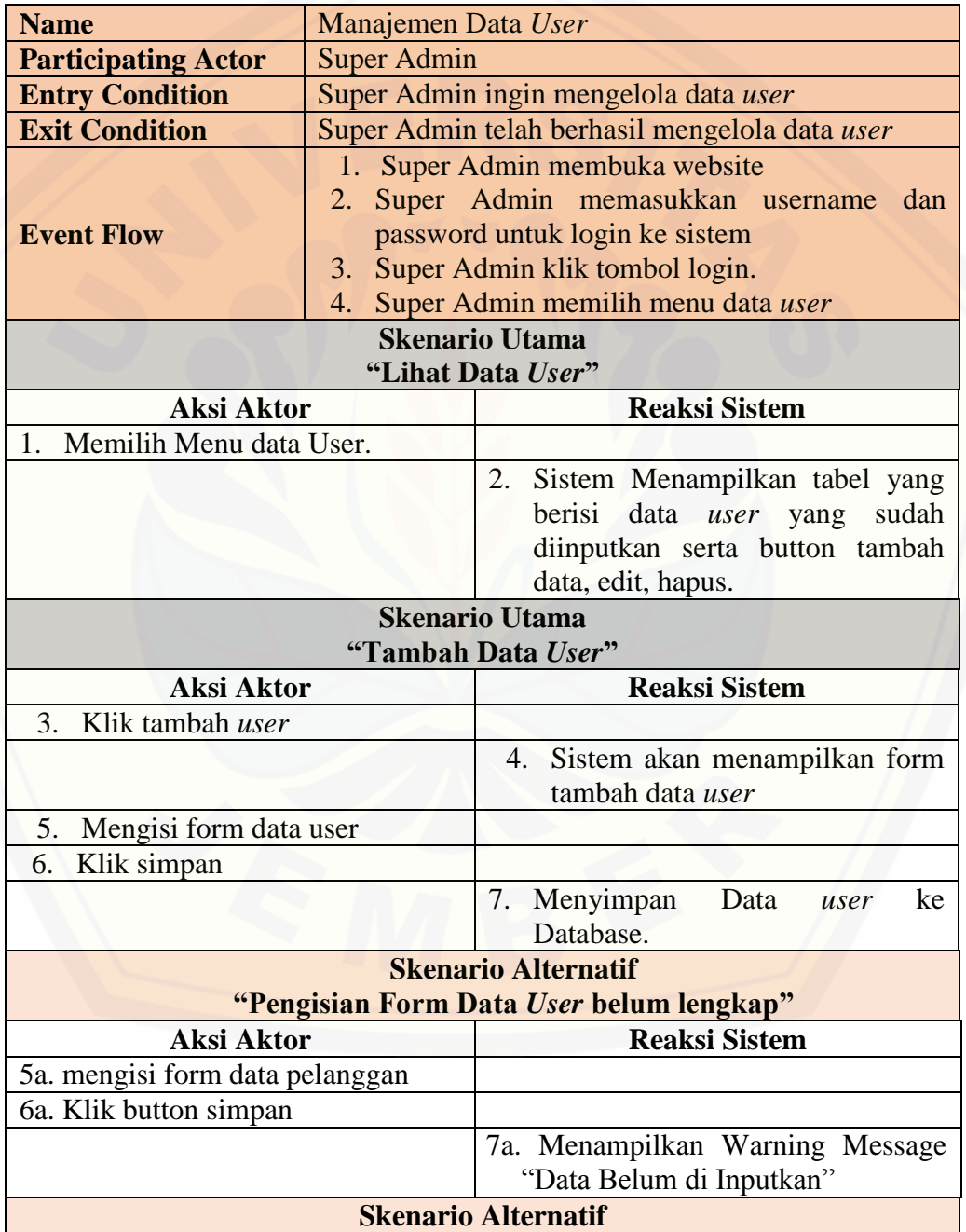

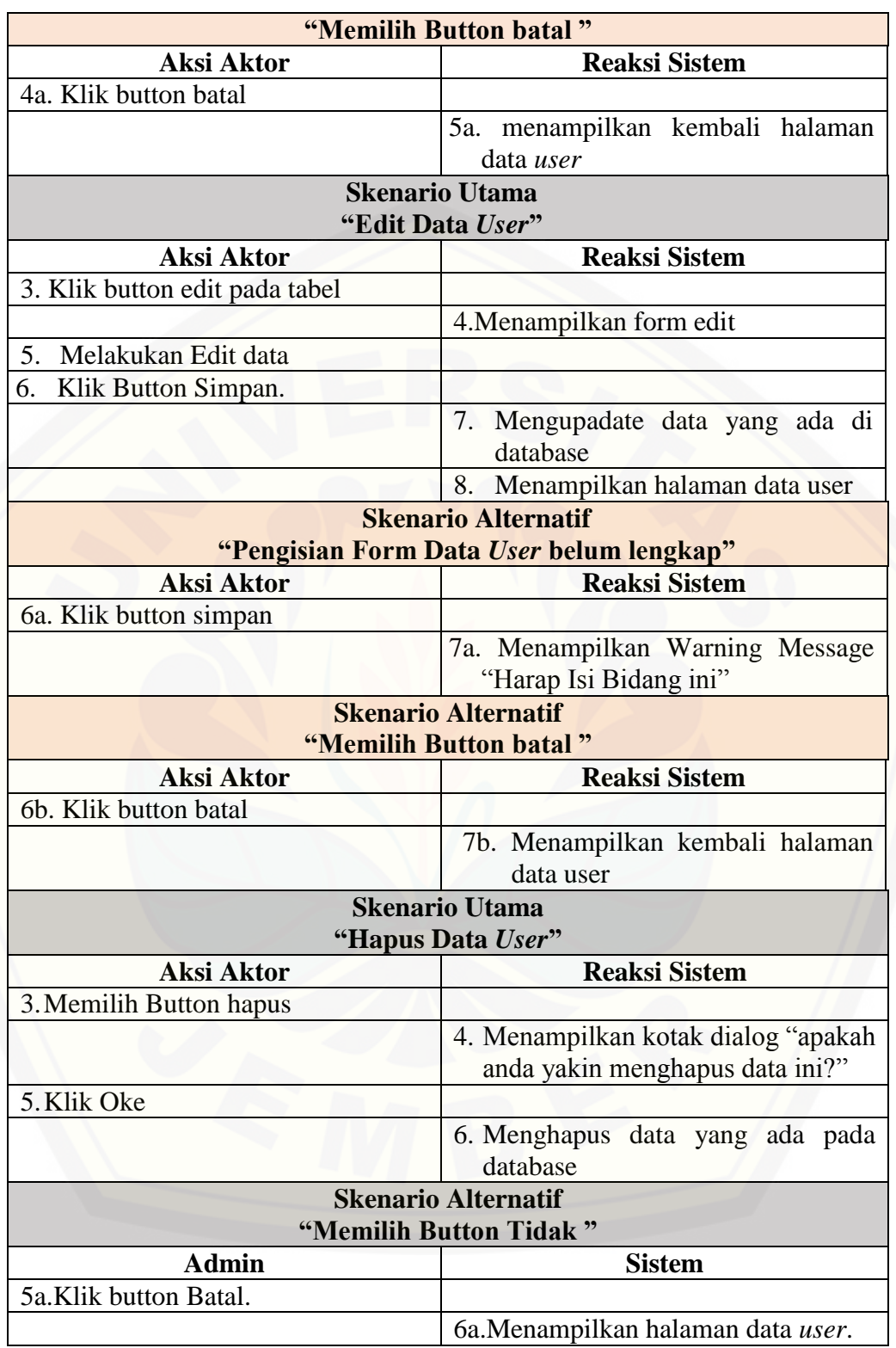

#### **A.3 Skenario Pengelolaan Data Pelanggan**

Tabel 5 Skenario Pengelolaan Data Pelanggan

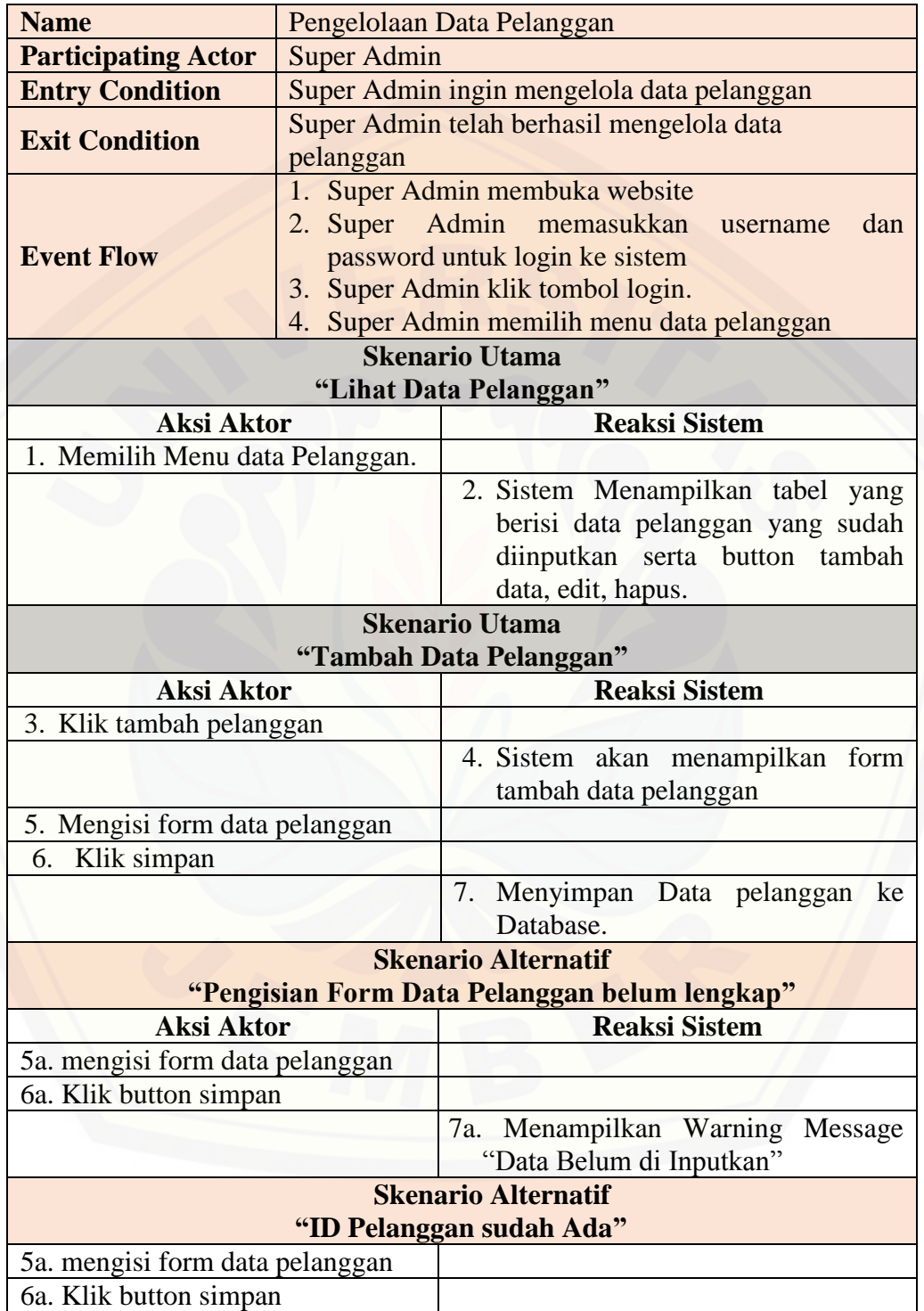
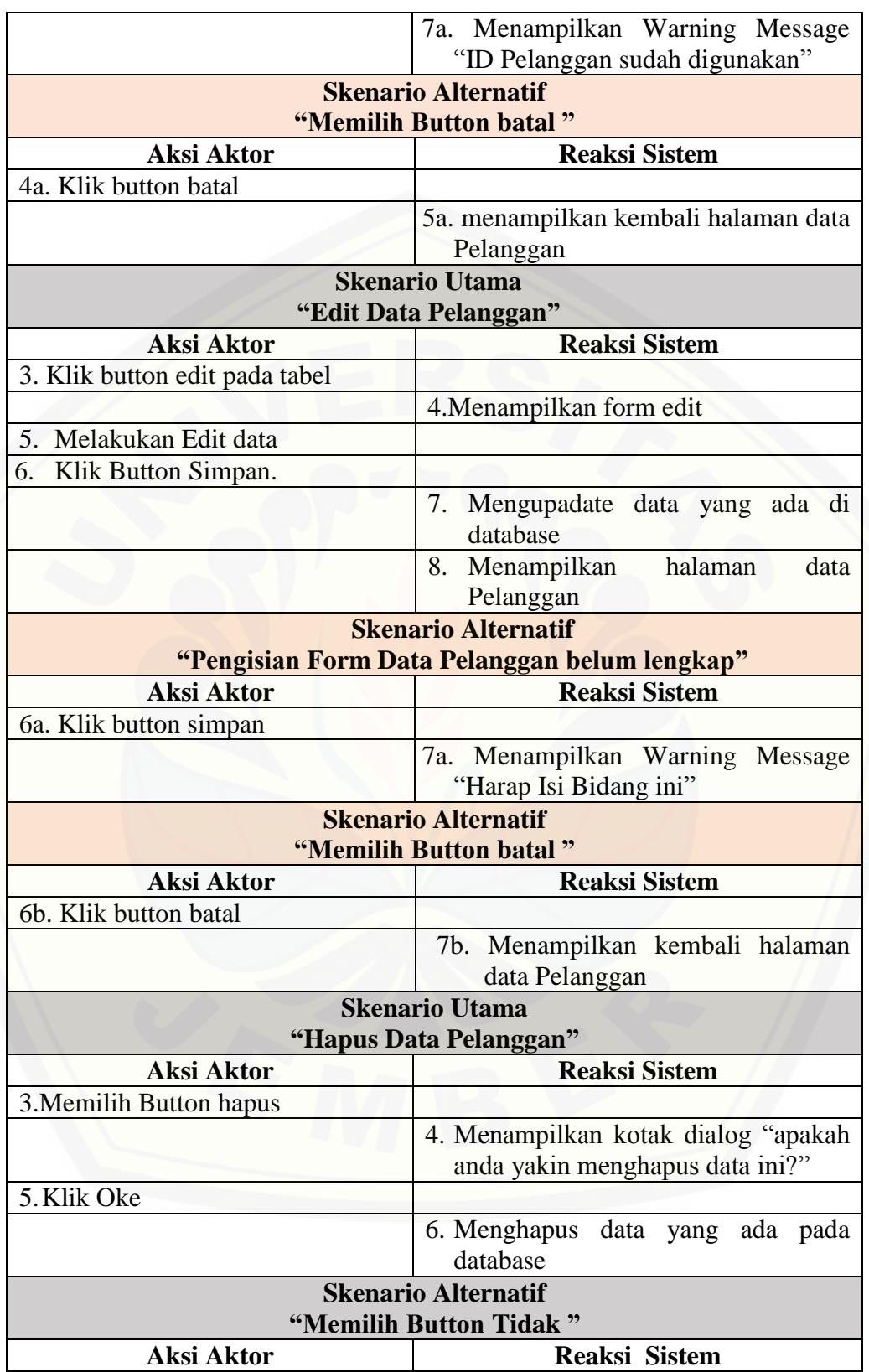

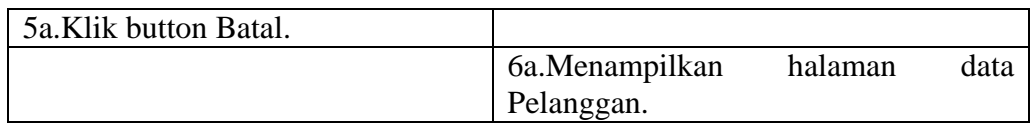

### **A.4 Skenario Lihat Data Pelanggan**

Tabel 6 Skenario Menampilkan Data Pelanggan

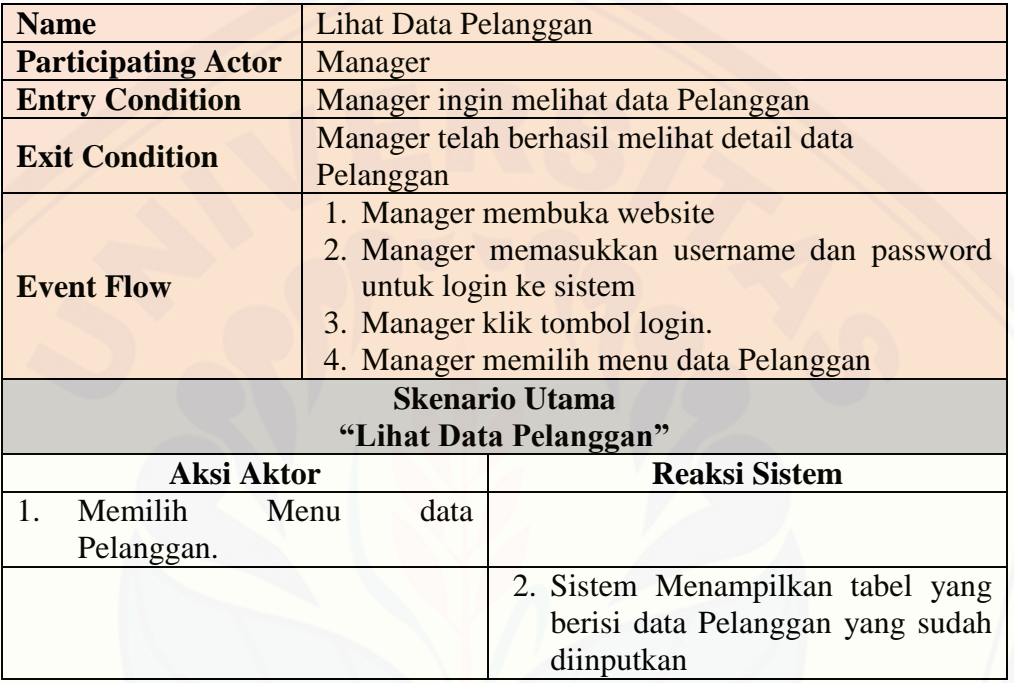

### **A.5 Skenario Pengelolaan Data Pembelian Daya**

Tabel 7 Skenario Pengelolaan Data Pembelian

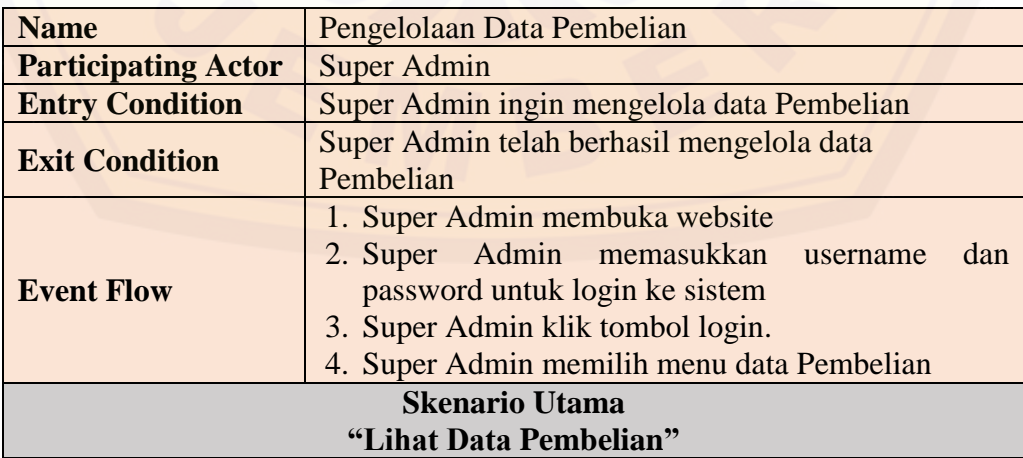

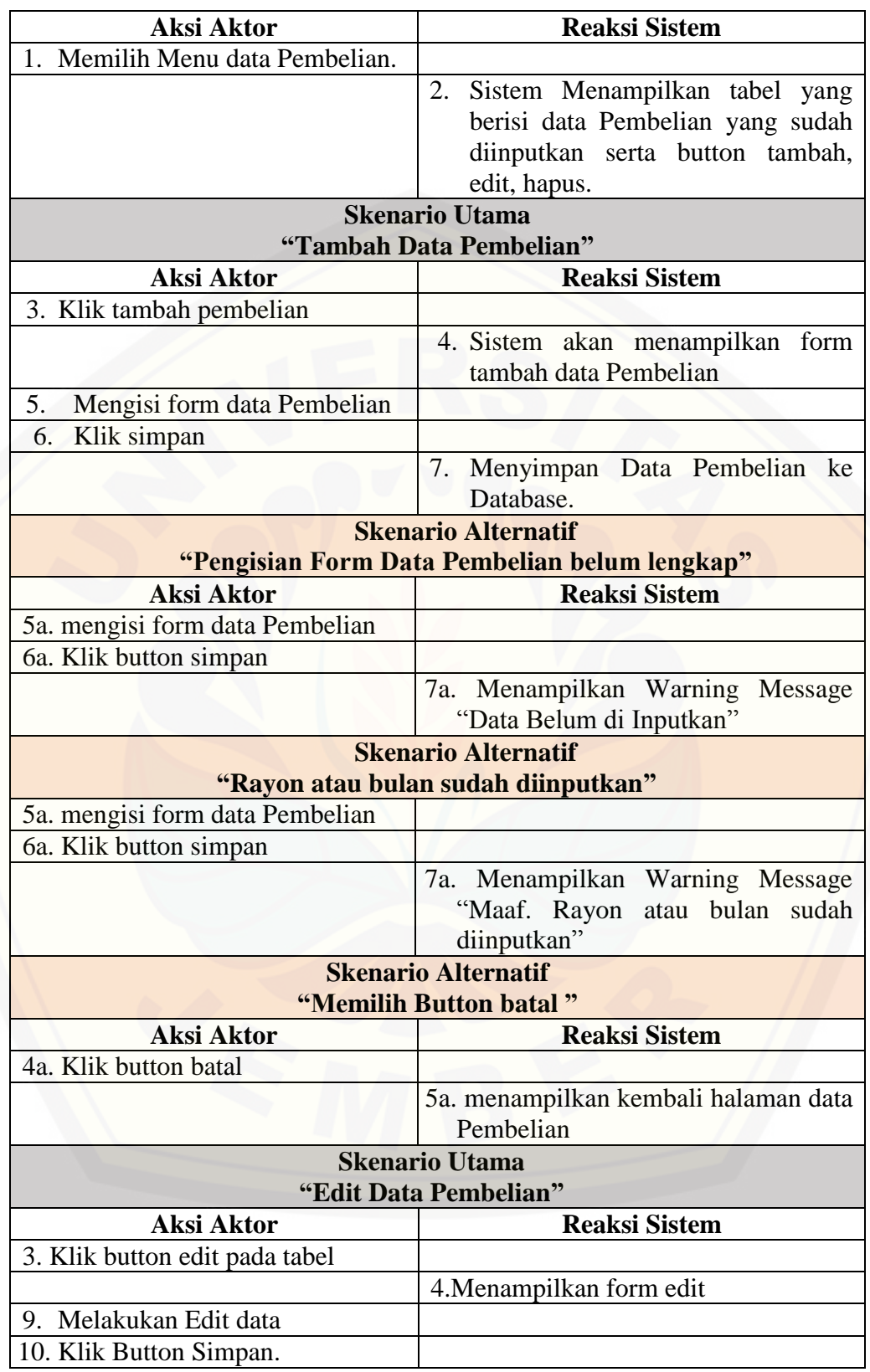

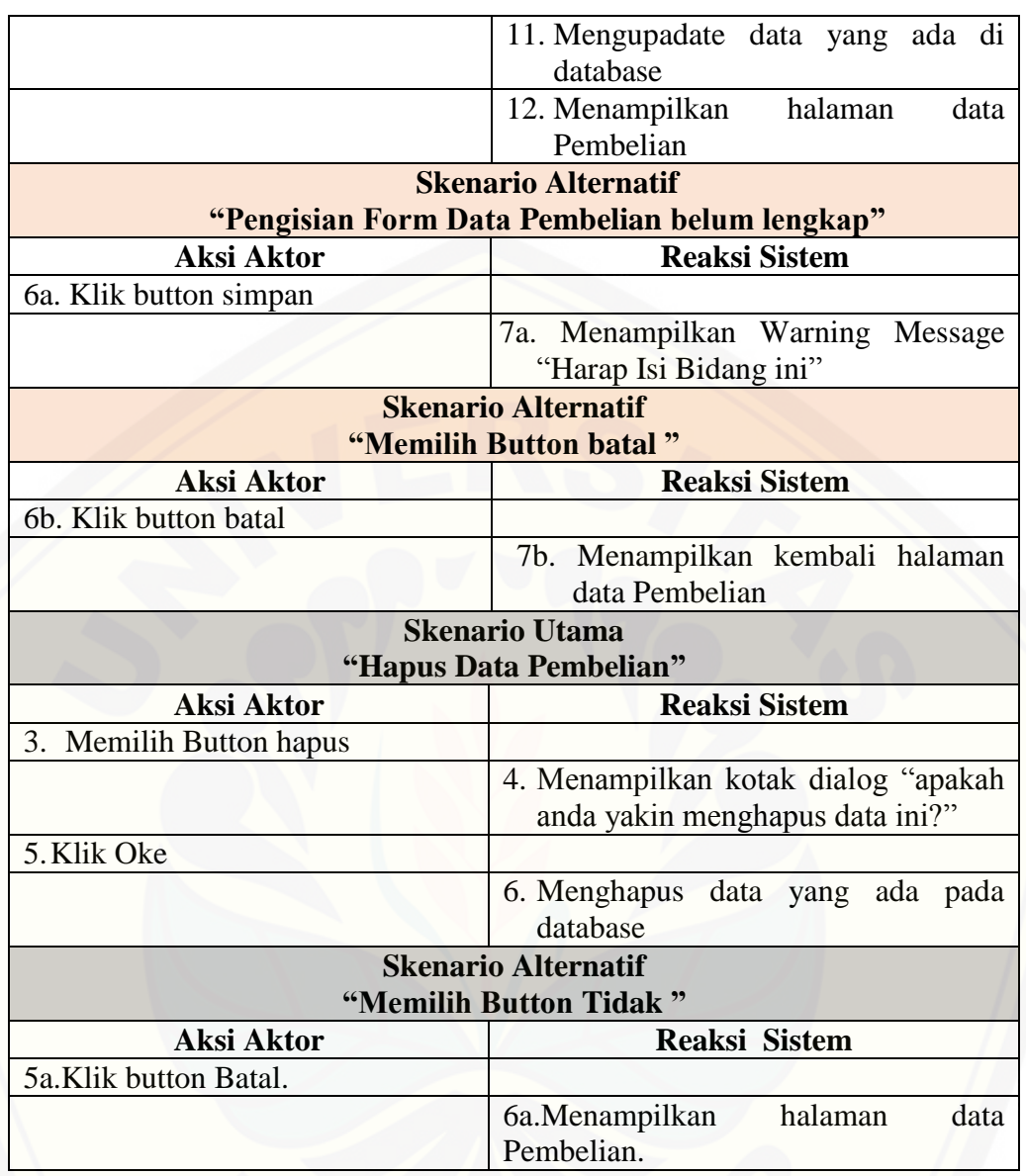

### **[A.6 Skenario Lihat Data Pembelian Daya](http://repository.unej.ac.id/)**

Tabel 8 Skenario Menampilkan Data Pembelian

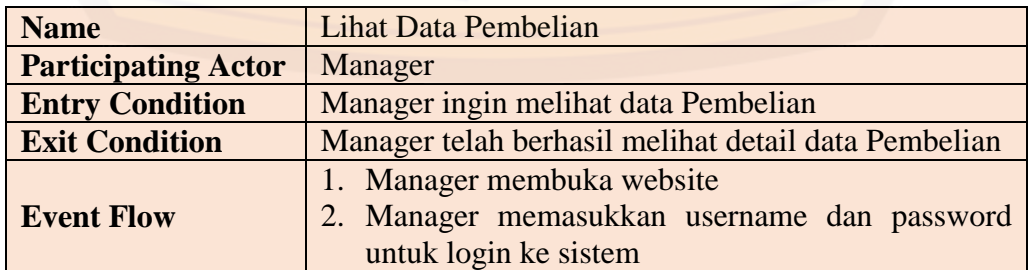

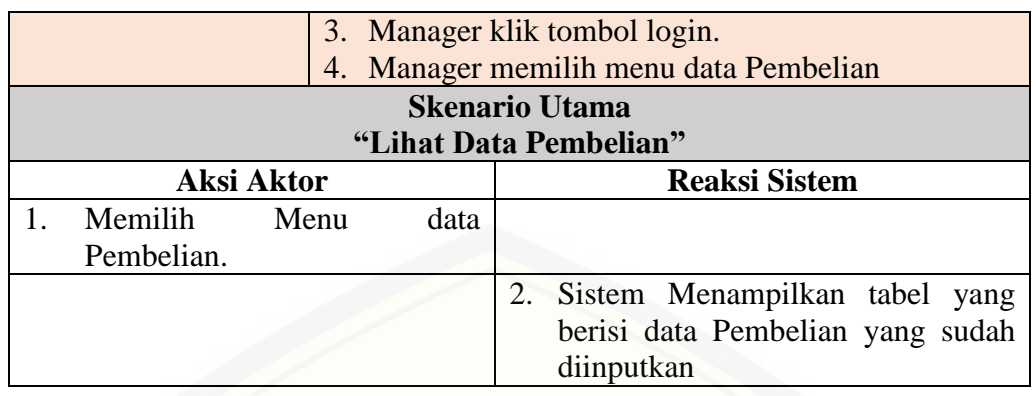

### **A.7 Skenario Pengelolaan Data Pengeluaran Daya**

Tabel 9 Skenario Pengelolaan Data Pengeluaran

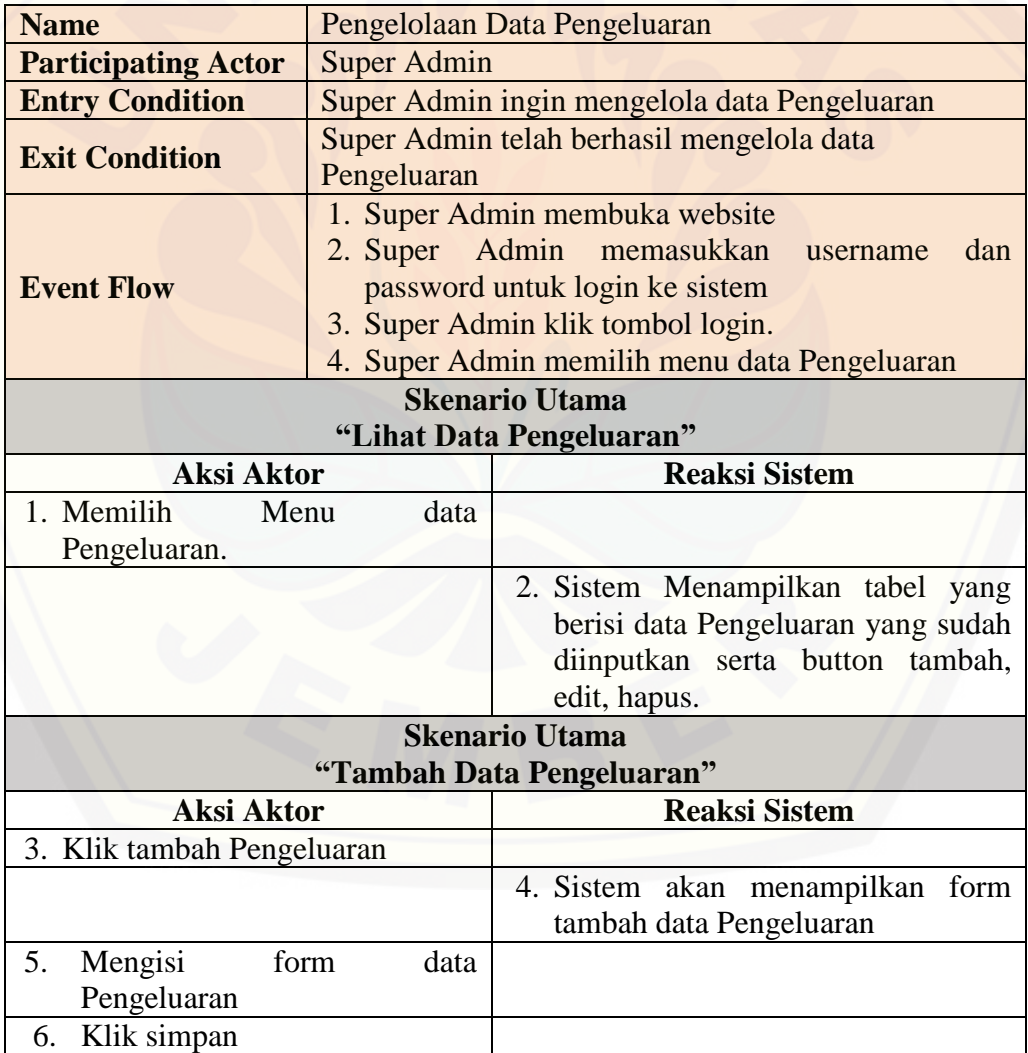

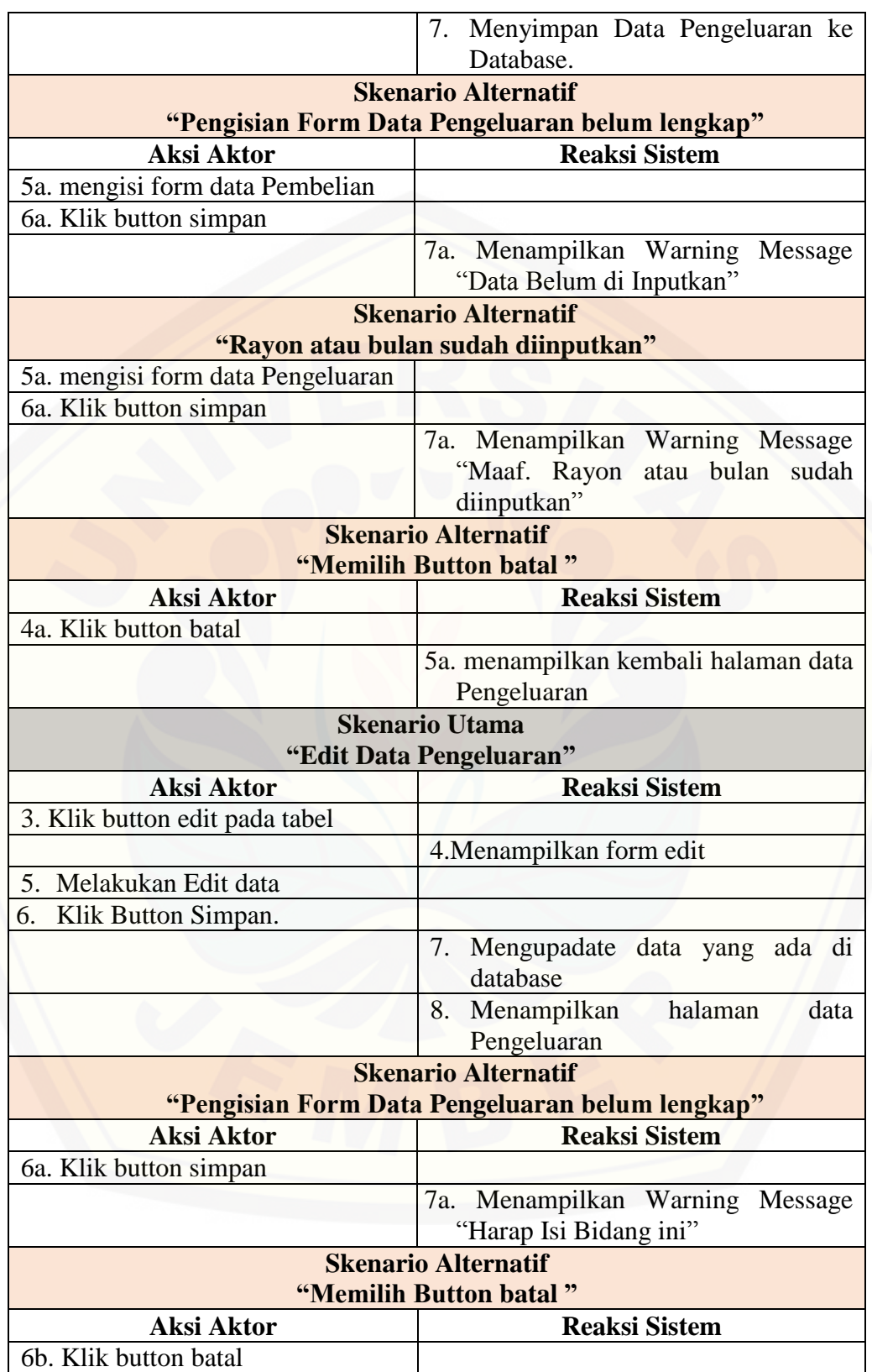

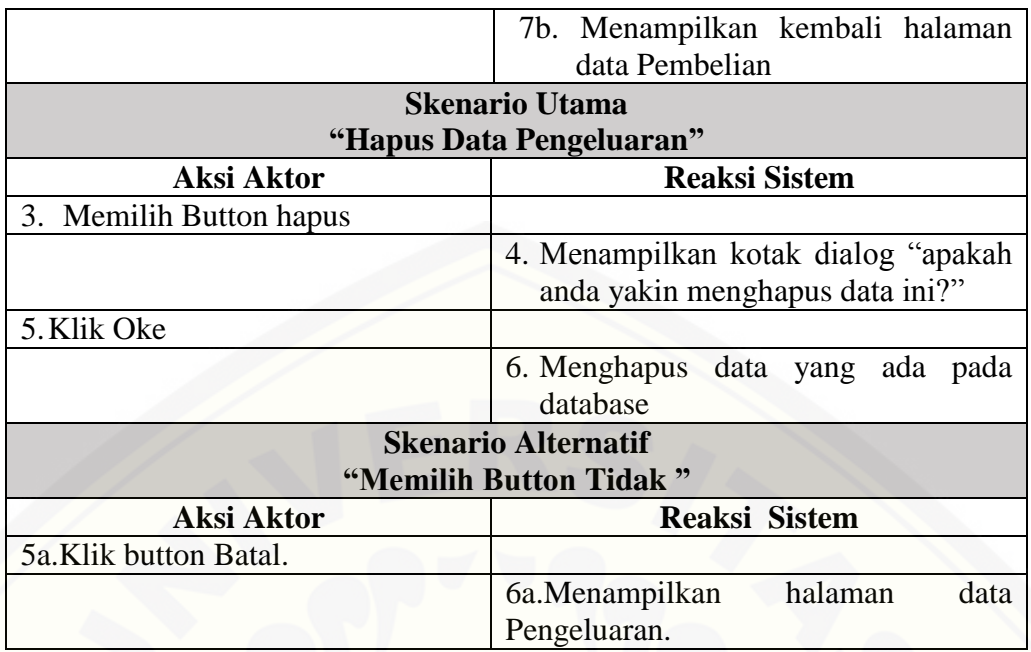

### **A.8 Skenario Lihat Pengeluaran Daya**

Tabel 10 Skenario Menampilkan Data Pengeluaran

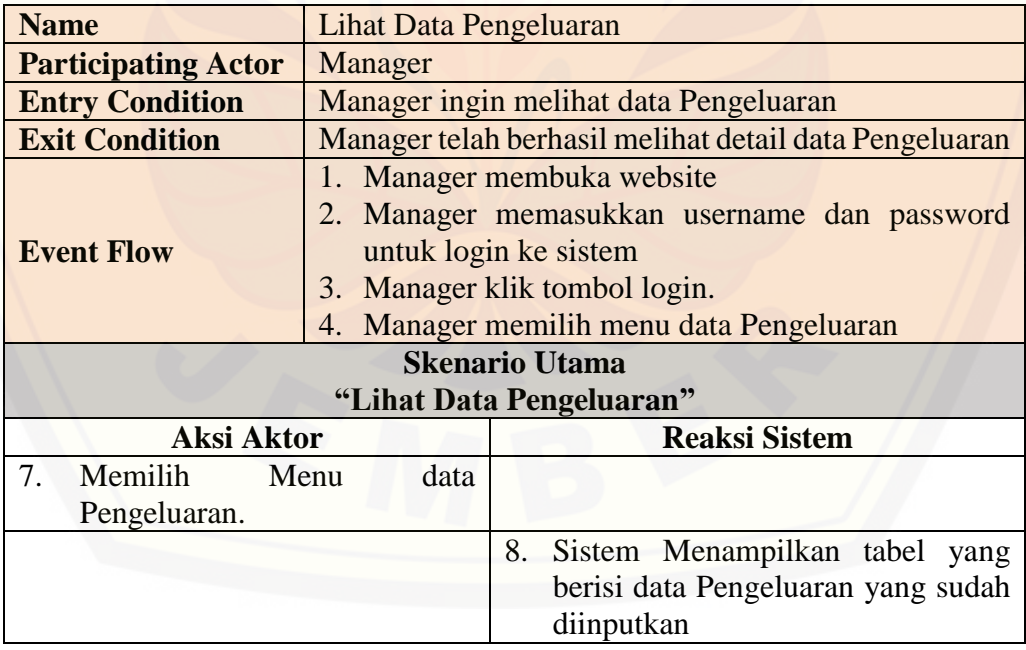

### **A.9 Skenario Rekapan Pembelian Daya**

Tabel 11 Skenario Menampilkan Rekapan Pembelian Daya

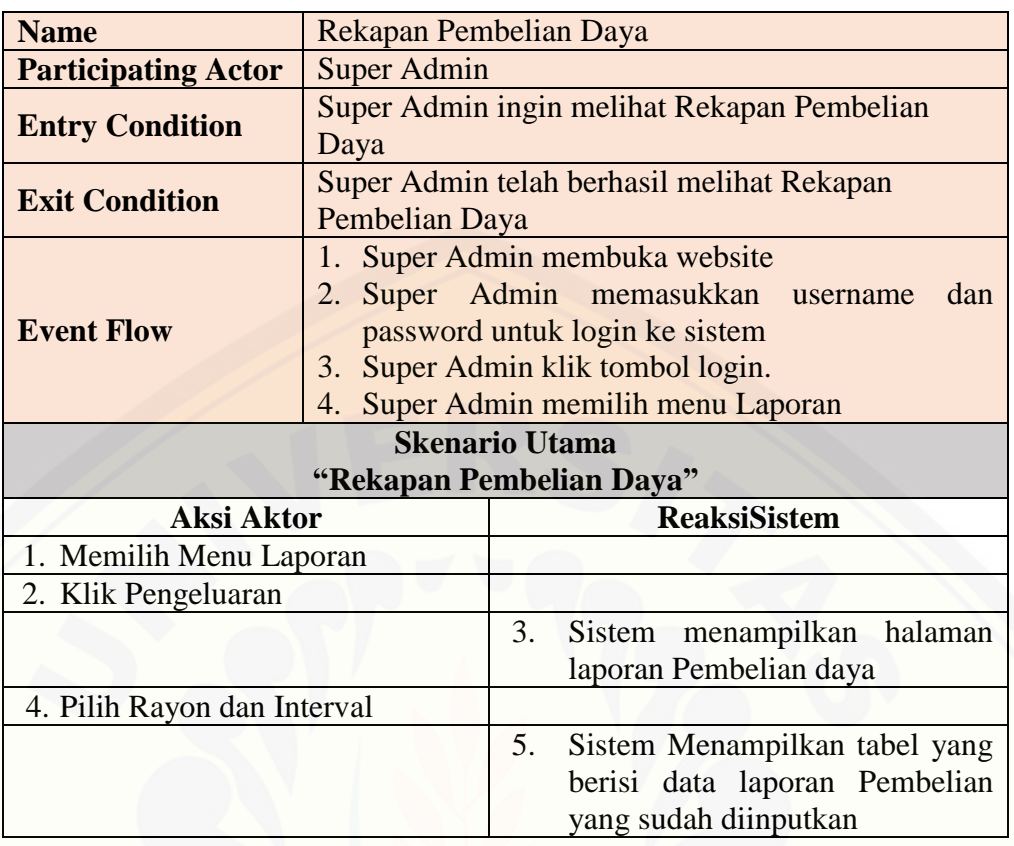

### **A.10 Skenario Rekapan Pengeluaran Daya**

Tabel 12 [Skenario Menampilkan Rekapan Pengeluaran Daya](http://repository.unej.ac.id/)

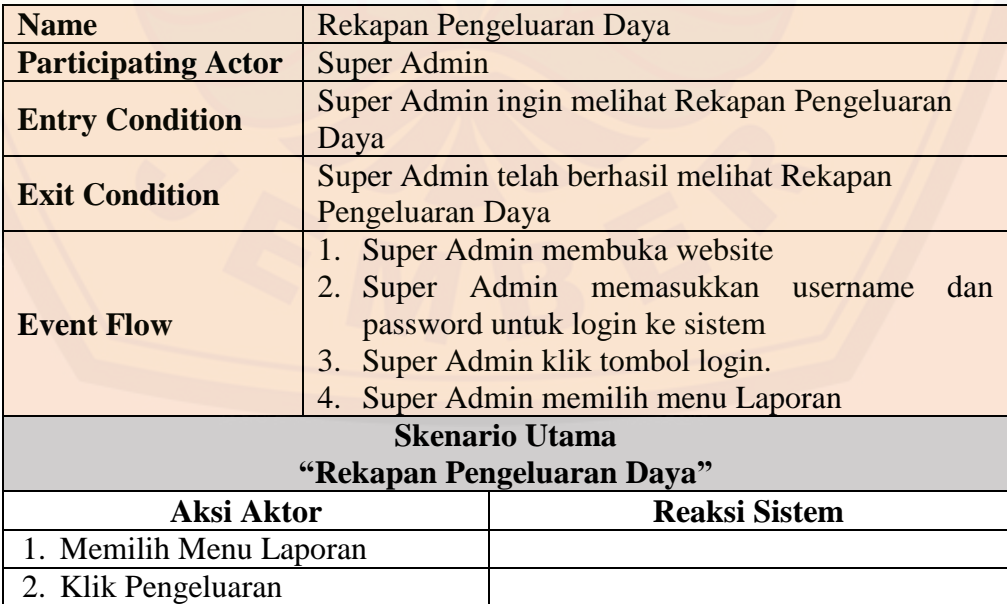

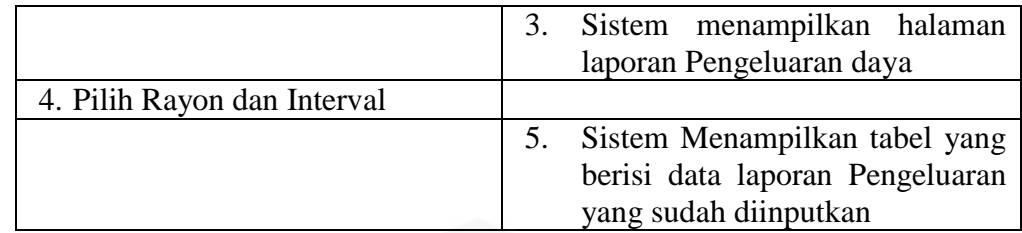

### **A.11 Skenario** *Losses* **(Susut)**

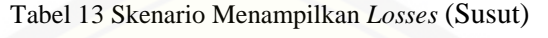

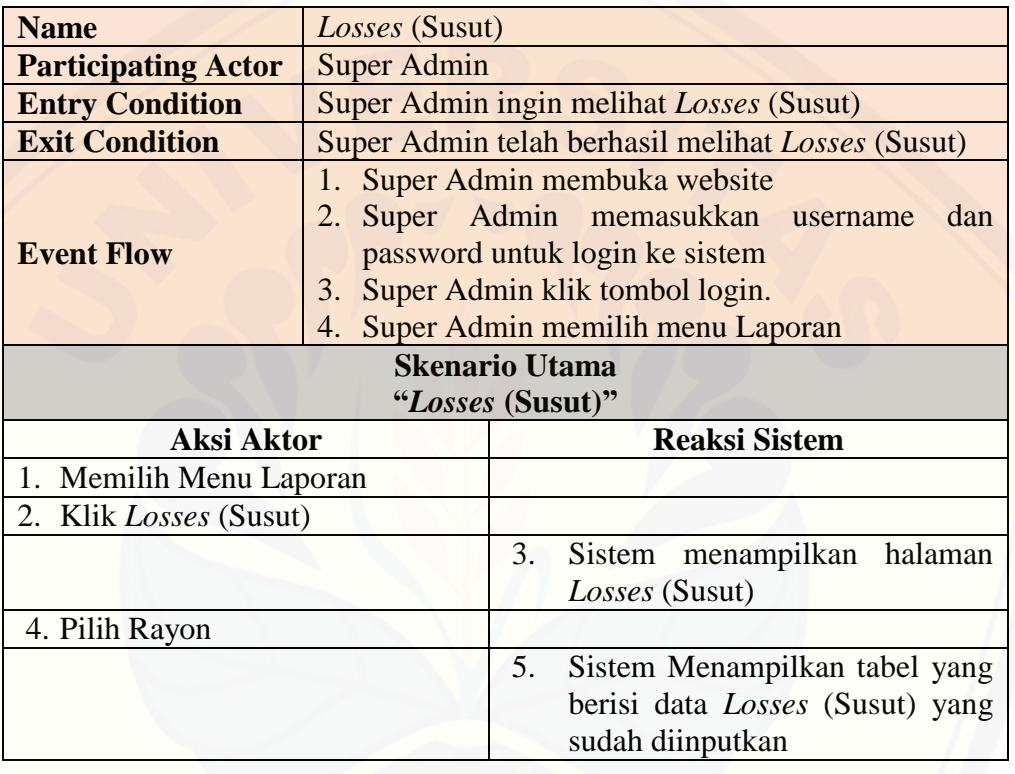

### Tabel 14 Skenario menampilkan *Losses* (Susut)

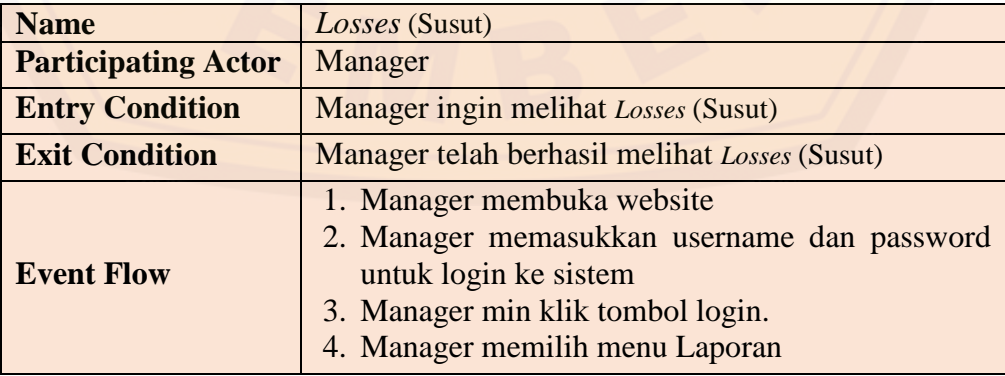

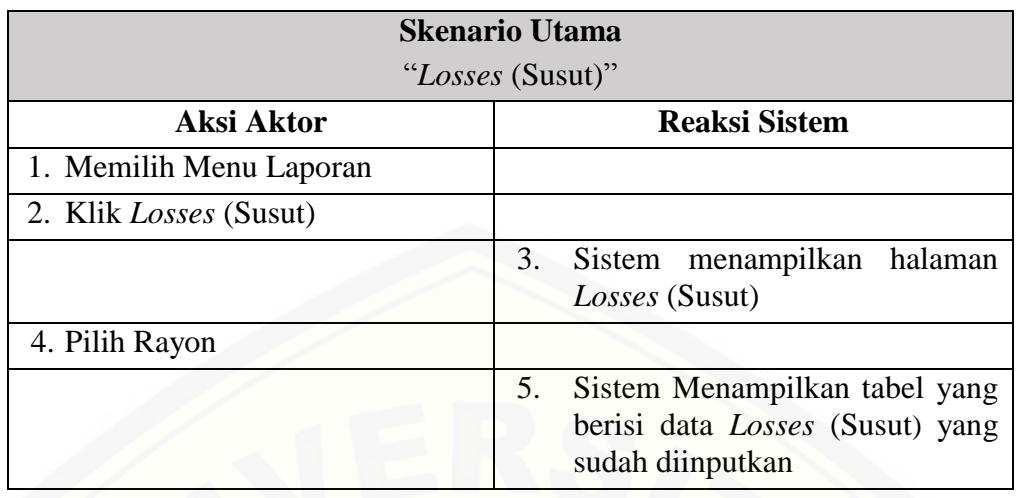

### **A.12 [Skenario Pengelolaan Pemakaian Daya Pelanggan](http://repository.unej.ac.id/)**

Tabel 15 Skenario Pengelolaan Data Pemakaian Daya Pelanggan

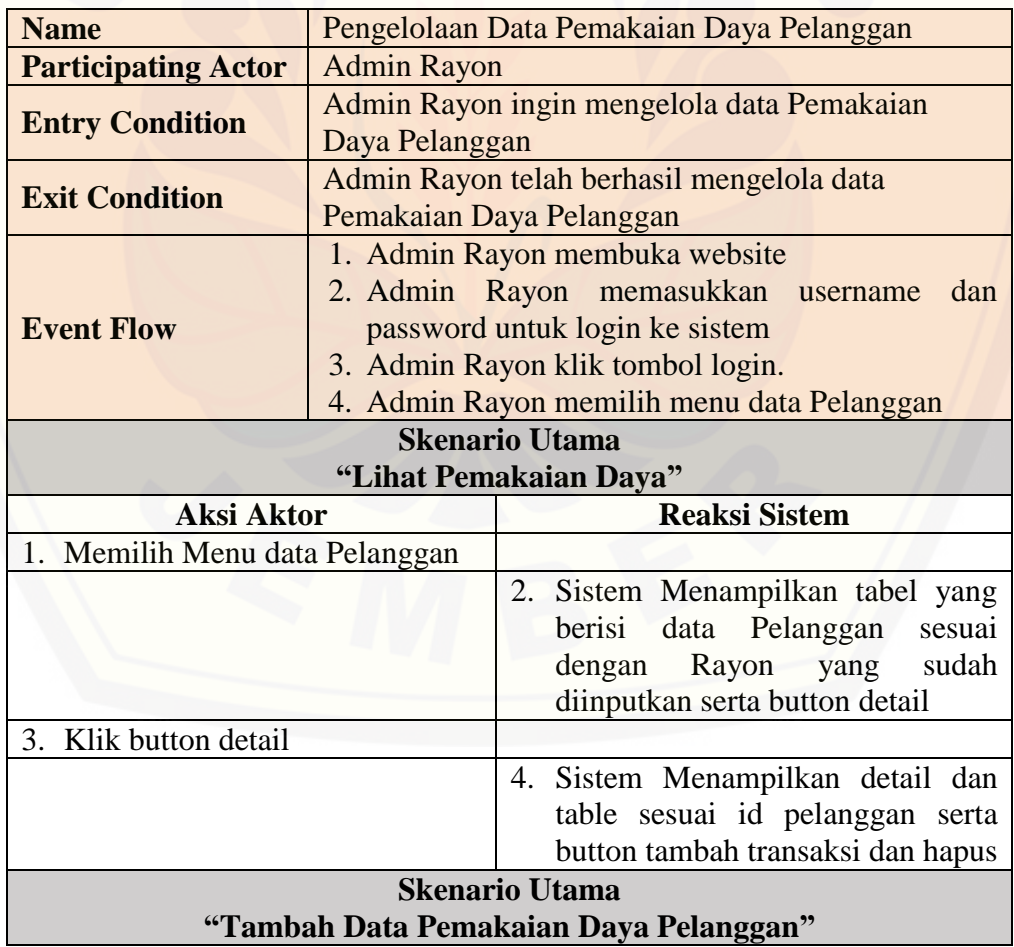

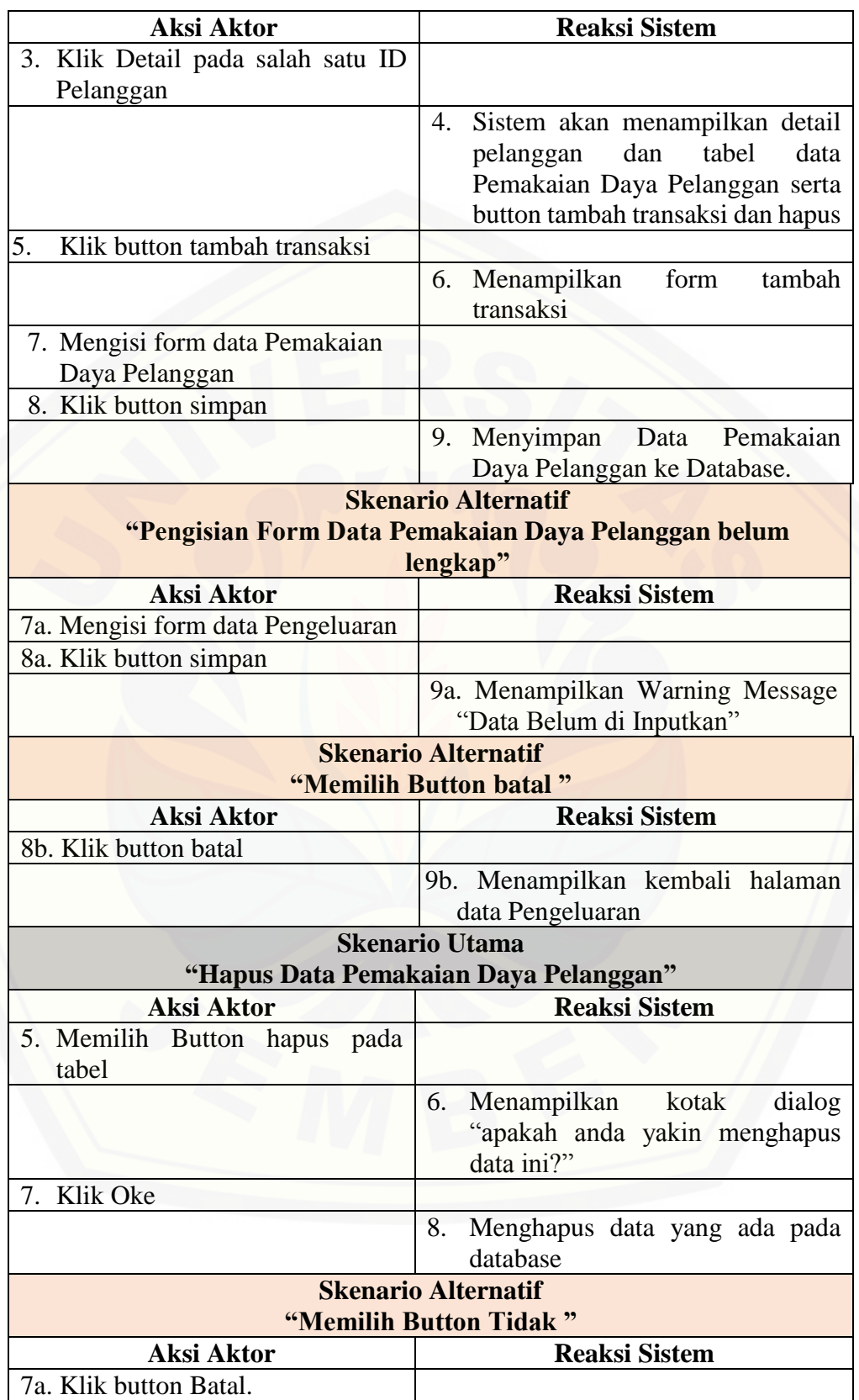

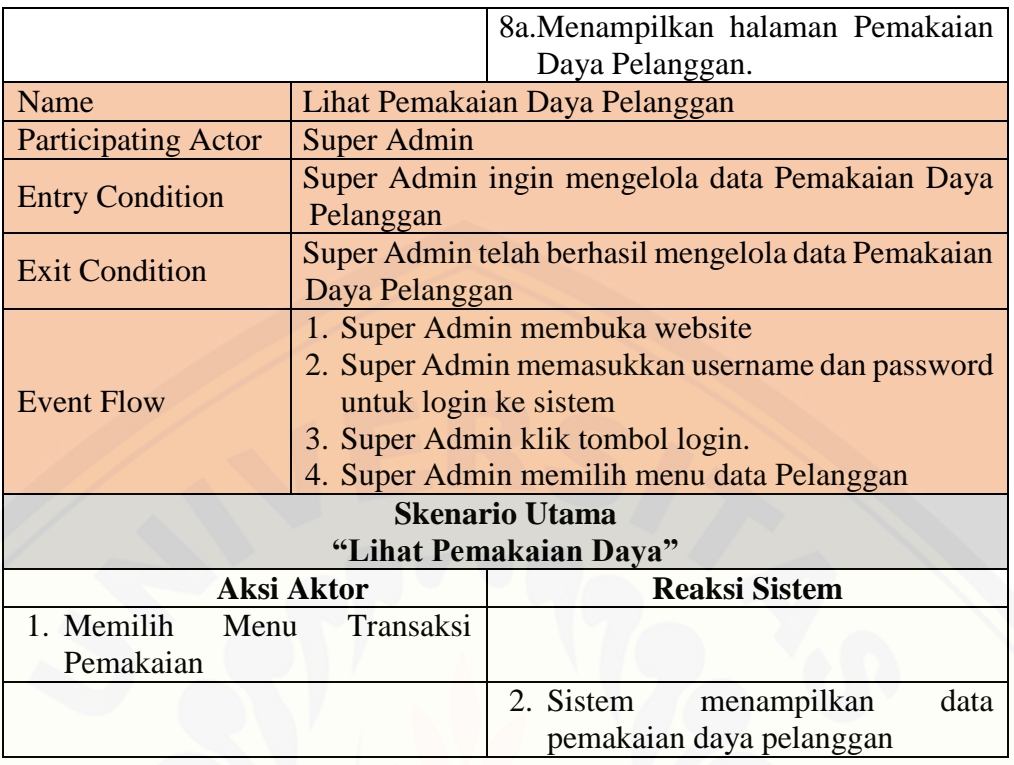

### **LAMPIRAN B**

### B.1 *Sequence Diagram Login*

Penggambaran *sequence diagram login* digunakan untuk menjelaskan fungsi atau *method* yang akan dibuat seperti yang ditunjukkan pada Gambar 1 sampai dengan Gambar 3.

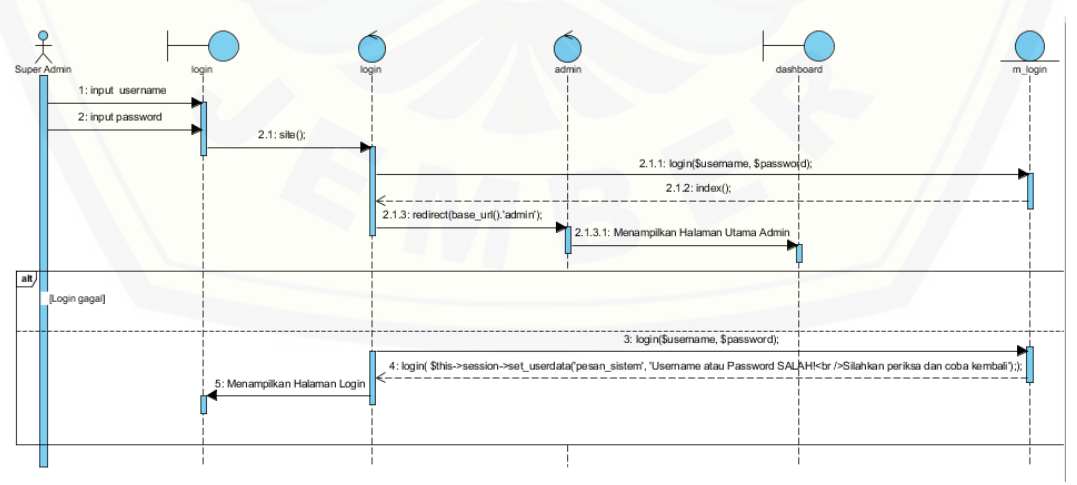

Gambar 1 *Sequence Diagram Login* Admin

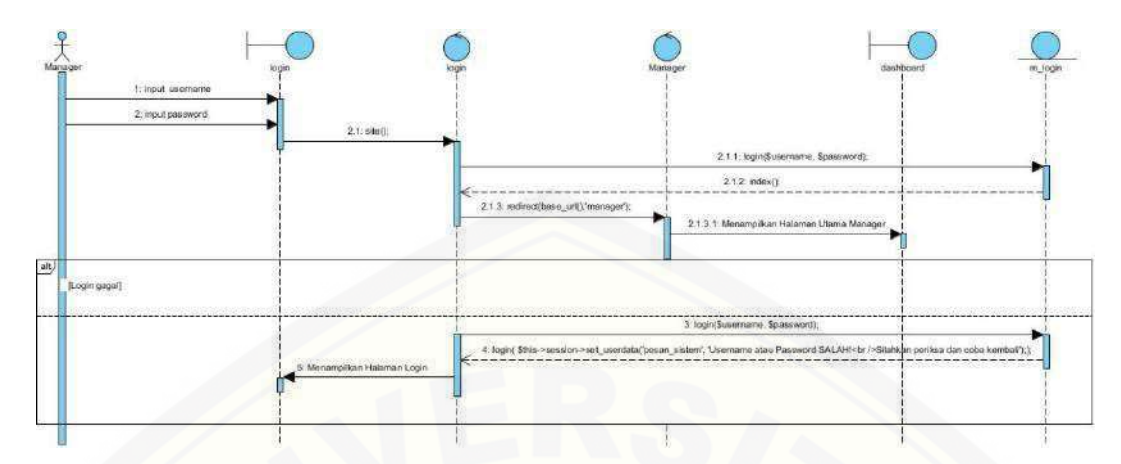

Gambar 2 *Sequence Diagram Login* Manager

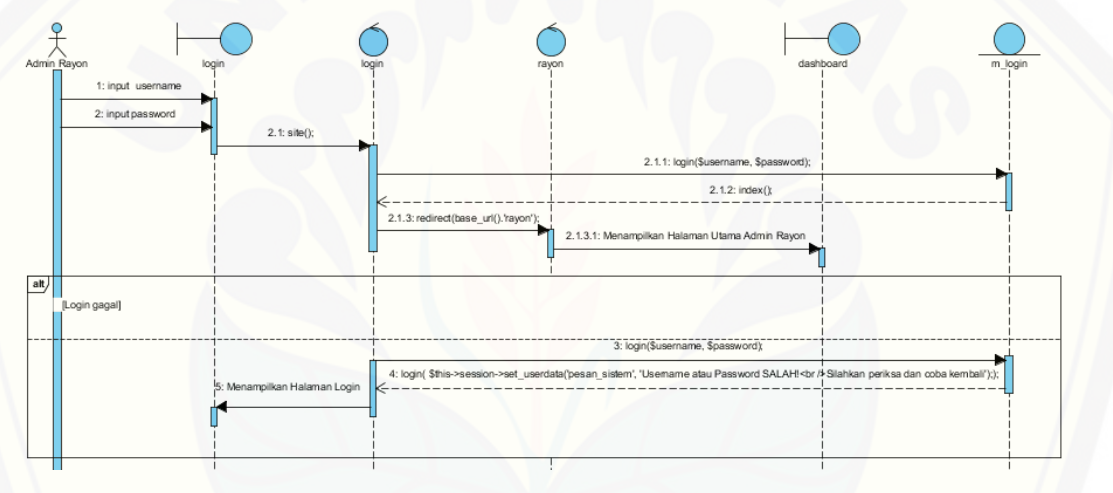

Gambar 3 *Sequence Diagram Login* Admin Rayon

#### B.2 *Sequence Diagram* Pengelolaan Data *User*

Penggambaran *sequence diagram* Pengelolaan Data *user* digunakan untuk menjelaskan fungsi atau *method* [yang akan dibuat seperti yang ditunjukkan pada](http://repository.unej.ac.id/)  Gambar 4.

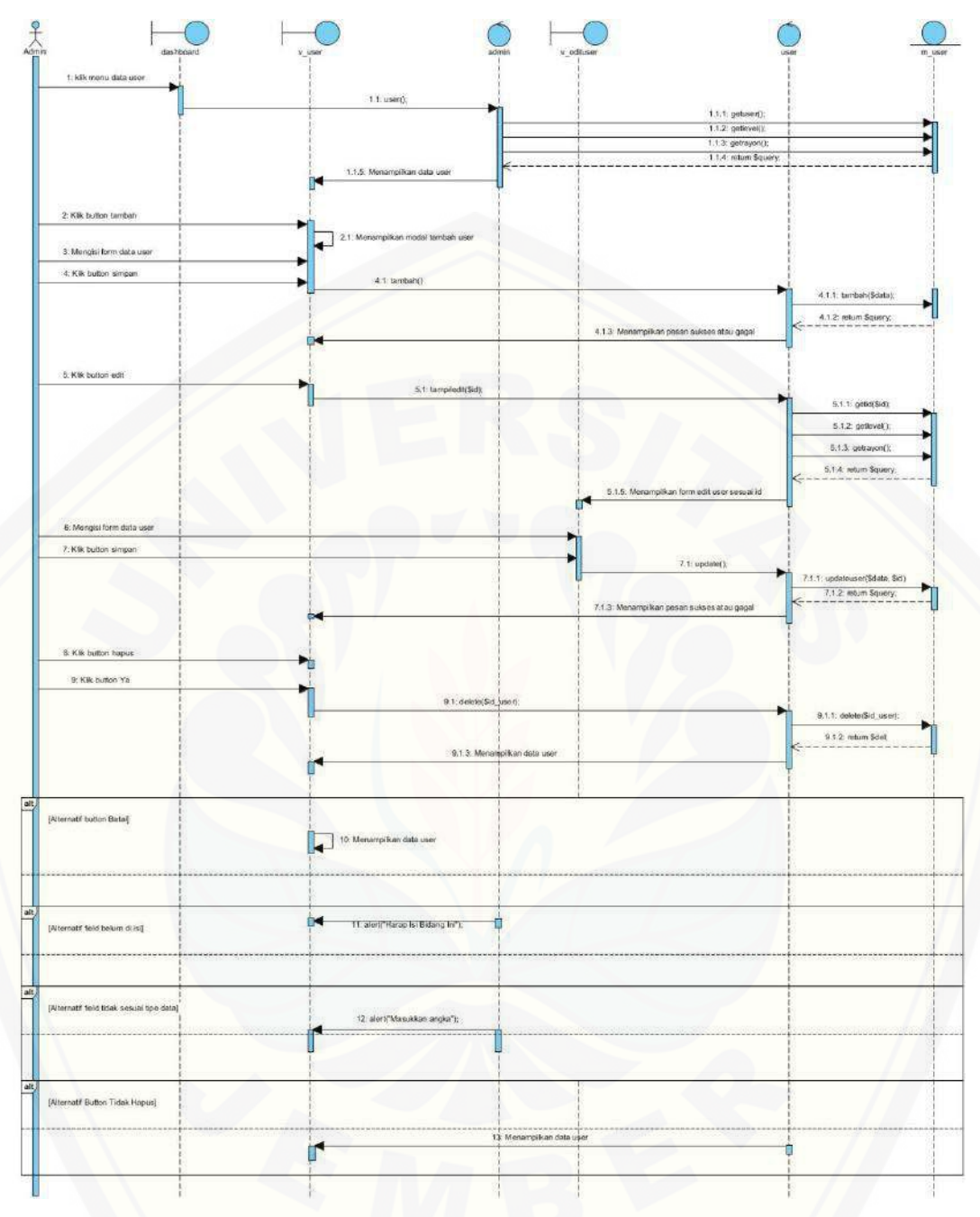

Gambar 4 *[Sequence Diagram](http://repository.unej.ac.id/)* Pengelolaan Data *User*

#### B.3 *Sequence Diagram* Pengelolaan Data Pelanggan

Penggambaran *sequence diagram* Pengelolaan Data Pelanggan digunakan untuk menjelaskan fungsi atau *method* yang akan dibuat seperti yang ditunjukkan pada Gambar 5.

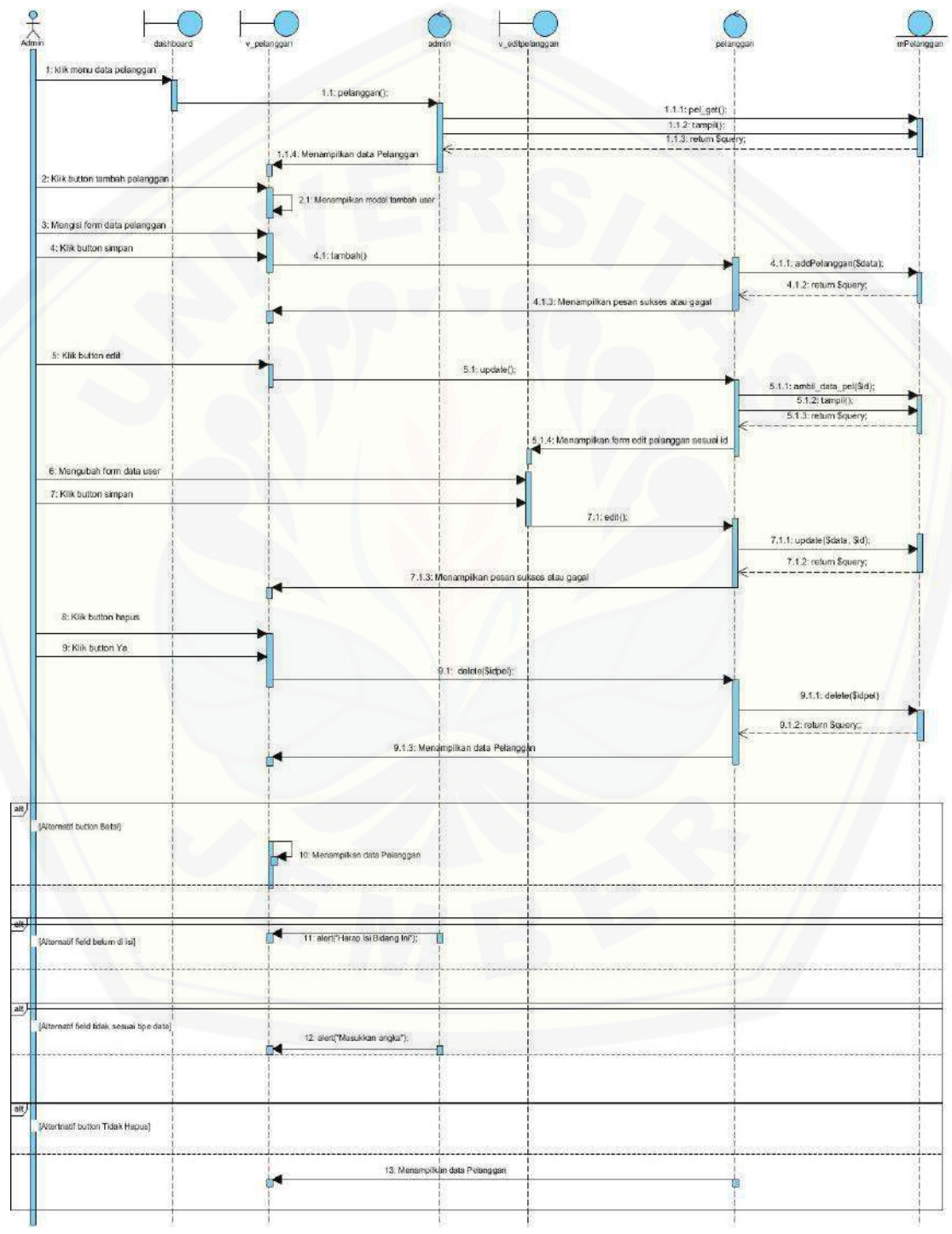

Gambar 5 *Sequence Diagram* Pengelolaan Data

#### B.4 *Sequence Diagram* Lihat Data Pelanggan

Penggambaran *sequence diagram* Lihat Data Pelanggan digunakan untuk menjelaskan fungsi atau *method* yang akan dibuat seperti yang ditunjukkan pada Gambar 6,

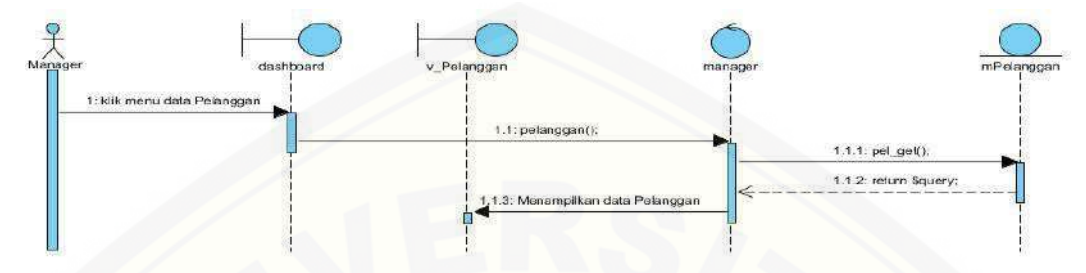

Gambar 6 *Sequence Diagram* Lihat Data Pelanggan

#### B.5 *Sequence Diagram* Lihat Data Pembelian Daya

Penggambaran *sequence diagram* Lihat Data Pembelian Daya digunakan untuk menjelaskan fungsi atau *method* [yang akan dibuat seperti yang ditunjukkan pada](http://repository.unej.ac.id/)  Gambar 7,

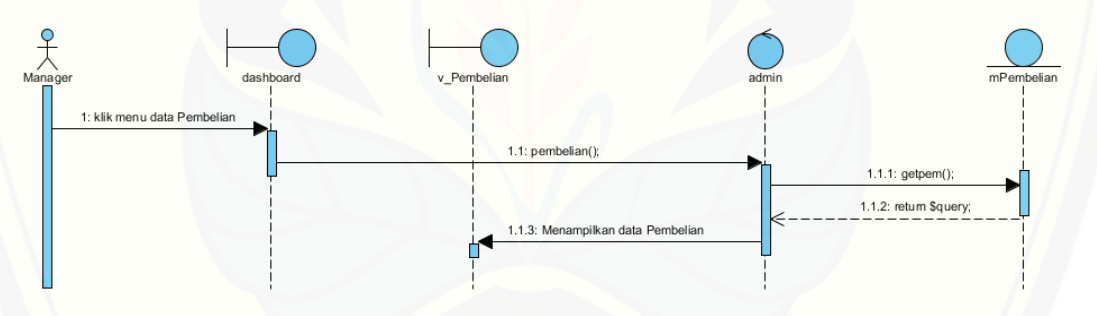

Gambar 7 *Sequence Diagram* Lihat Data Pembelian

B.6 *Sequence Diagram* Lihat Data Pengeluaran Daya

Penggambaran *sequence diagram* Lihat Data Pengeluaran Daya digunakan untuk menjelaskan fungsi atau *method* yang akan dibuat seperti yang ditunjukkan pada Gambar 8,

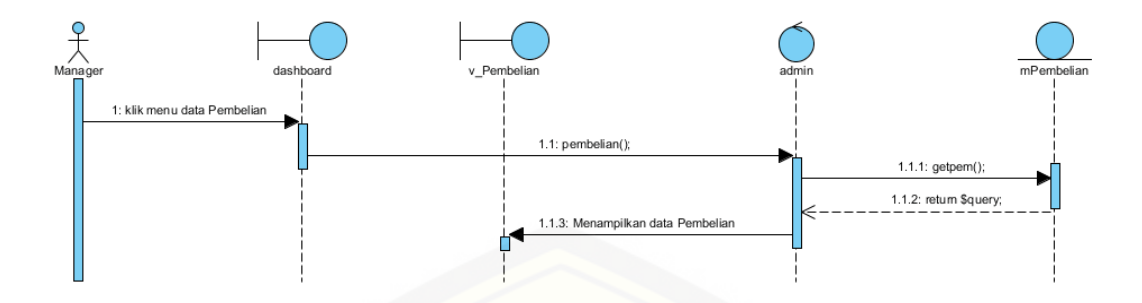

Gambar 8 *Sequence Diagram* Lihat Data Pengeluaran

B.7 *Sequence Diagram* Pengelolaan Data Pembelian Daya

Penggambaran *sequence diagram* Pengelolaan Data Pembelian Daya digunakan untuk menjelaskan fungsi atau *method* [yang akan dibuat seperti yang ditunjukkan pada](http://repository.unej.ac.id/)  Gambar 9,

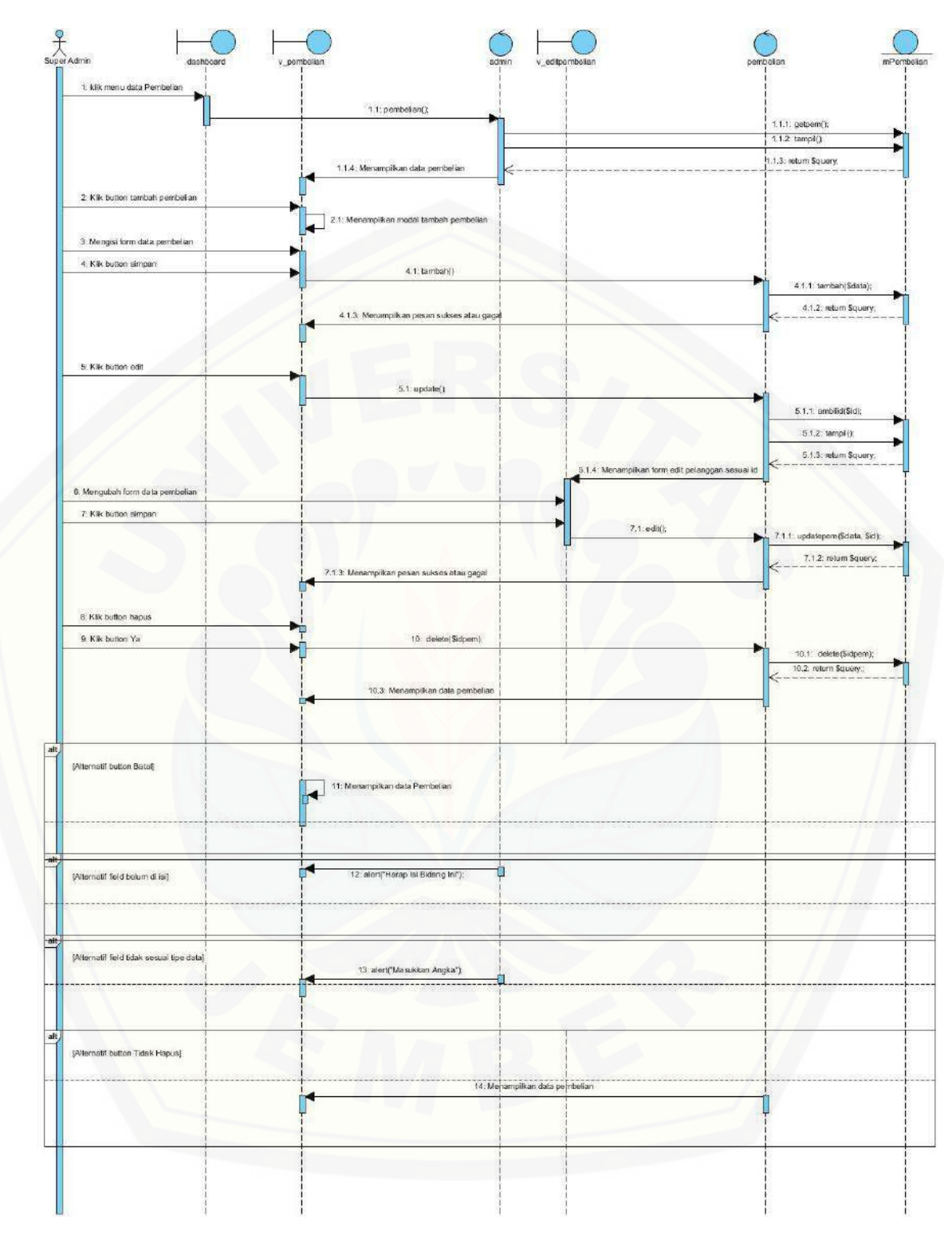

Gambar 9 *Sequence Diagram* Pengelolaan Data Pembelian

### B.8 *Sequence Diagram* Pengelolaan Data Pengeluaran Daya

Penggambaran *sequence diagram* Pengelolaan Data Pengeluaran Daya digunakan untuk menjelaskan fungsi atau *method* yang akan dibuat seperti yang ditunjukkan pada Gambar 10,

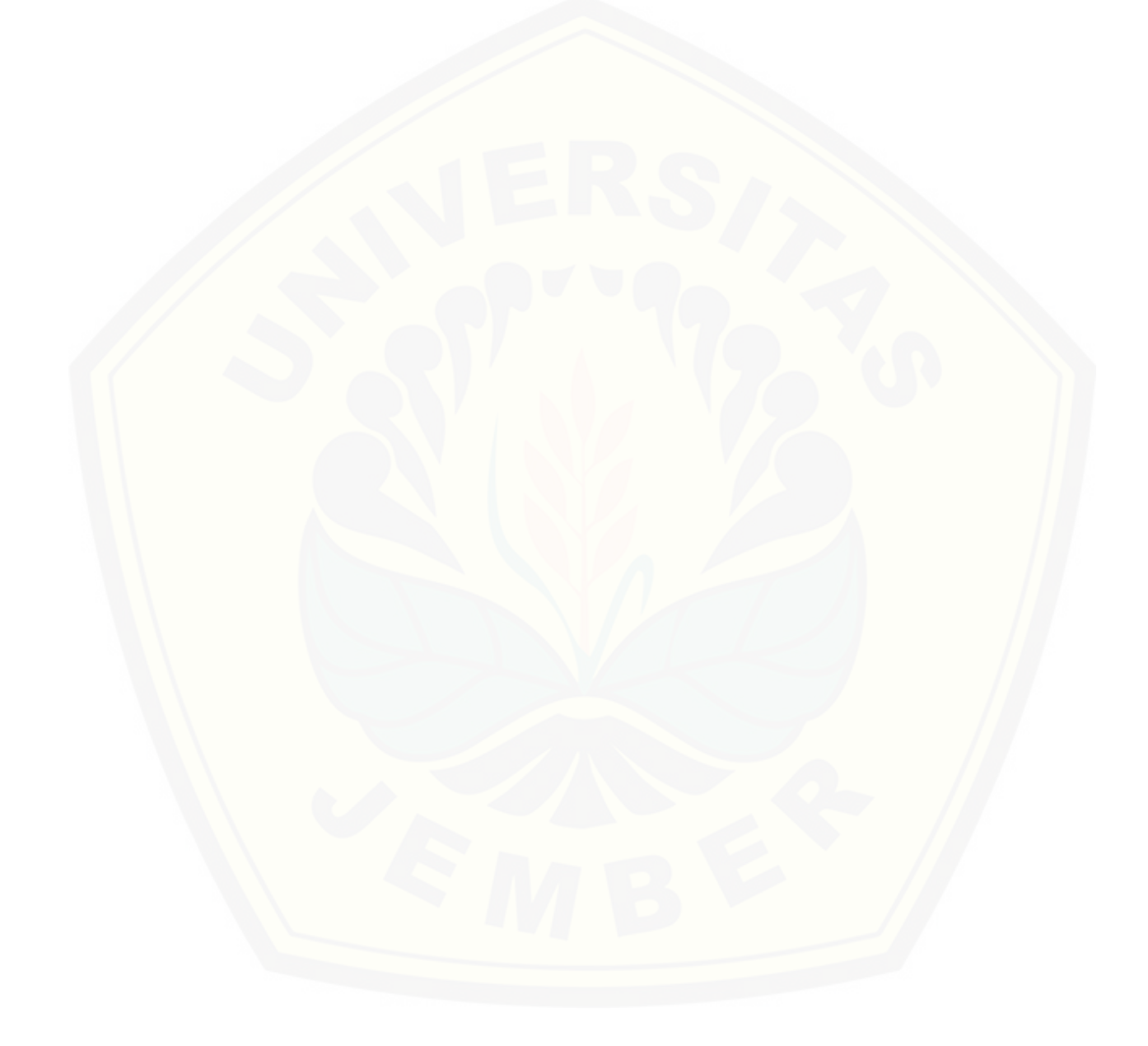

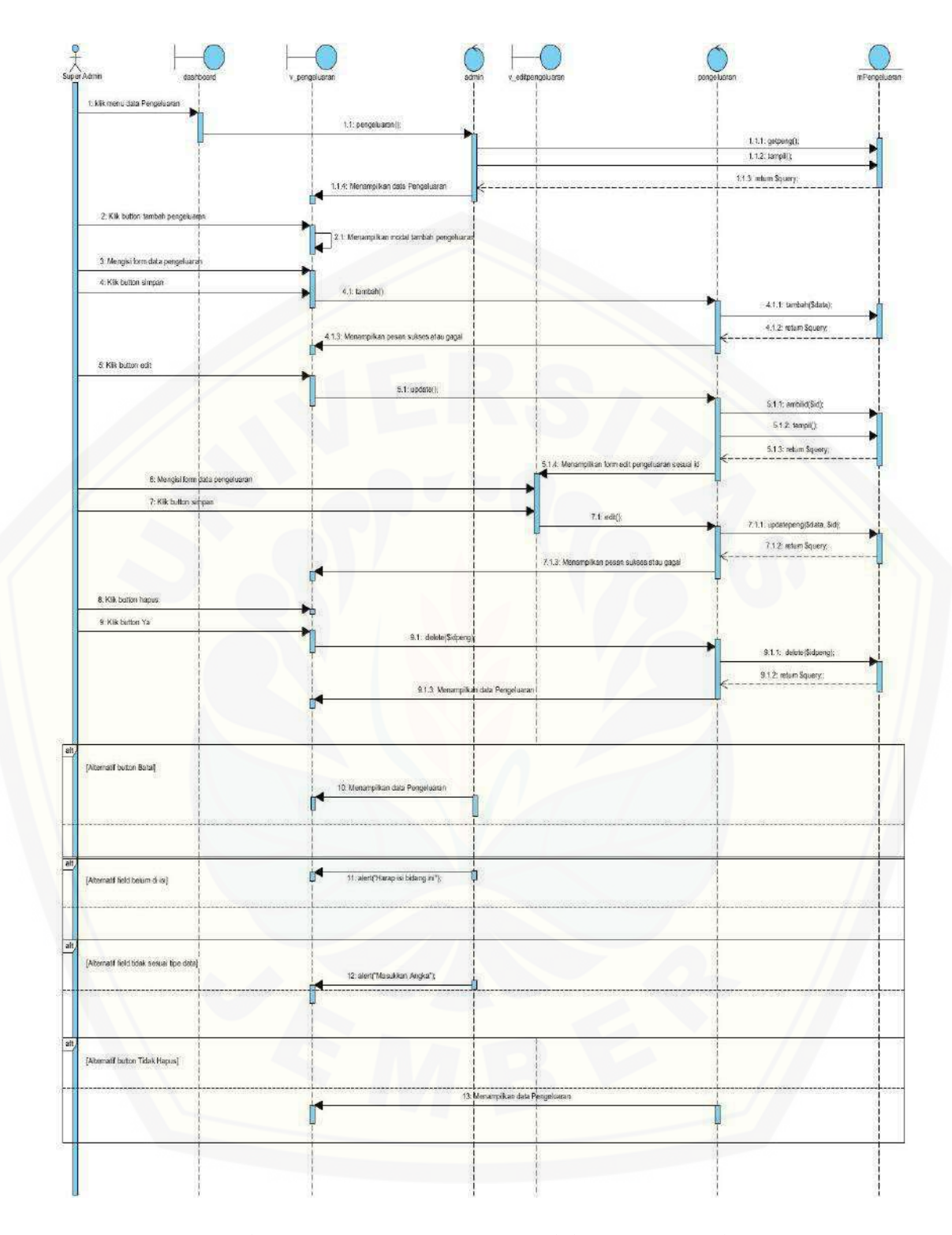

Gambar 10 *Sequence Diagram* Pengelolaan Data Pengeluaran

#### B.9 *Sequence Diagram* Rekapan Data Pembelian Daya

Penggambaran *sequence diagram* Rekapan Data Pembelian Daya digunakan untuk menjelaskan fungsi atau *method* yang akan dibuat seperti yang ditunjukkan pada Gambar 11,

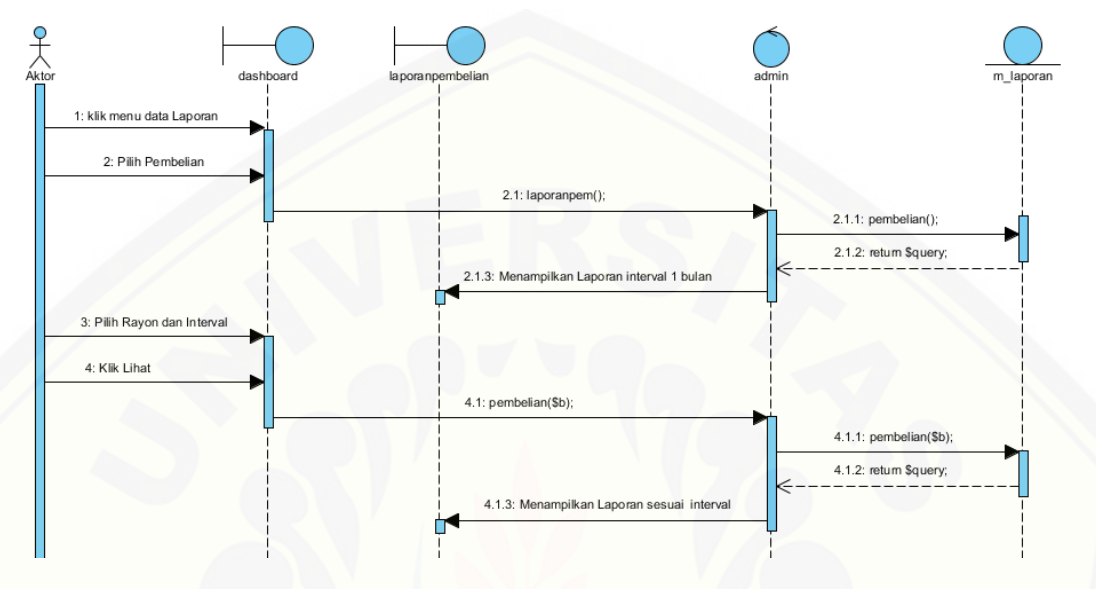

Gambar 11 *Sequence Diagram* Rekapan Data Pembelian Daya

#### B.10 *Sequence Diagram* Rekapan Data Pengeluaran Daya

Penggambaran *sequence diagram* Rekapan Data Pengeluaran Daya digunakan untuk menjelaskan fungsi atau *method* [yang akan dibuat seperti yang ditunjukkan pada](http://repository.unej.ac.id/)  Gambar 12,

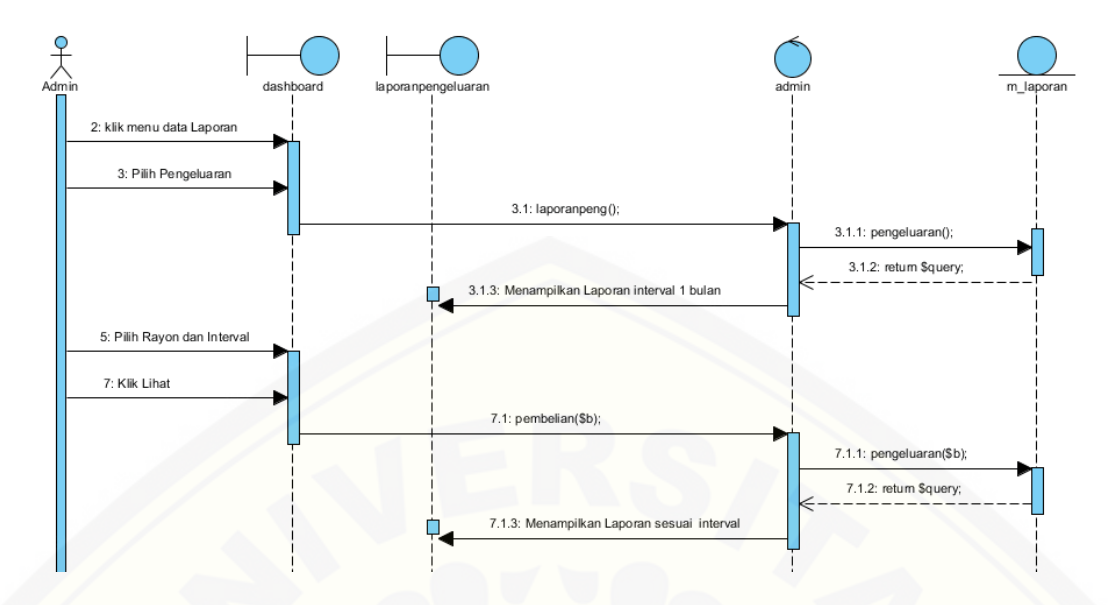

Gambar 12 *Sequence Diagram* Rekapan Data Pengeluaran Daya

#### B.11 *Sequence Diagram Losses* (Susut)

Penggambaran *sequence diagram Losses* (Susut) digunakan untuk menjelaskan fungsi atau *method* [yang akan dibuat seperti yang ditunjukkan pada Gambar 13,](http://repository.unej.ac.id/)

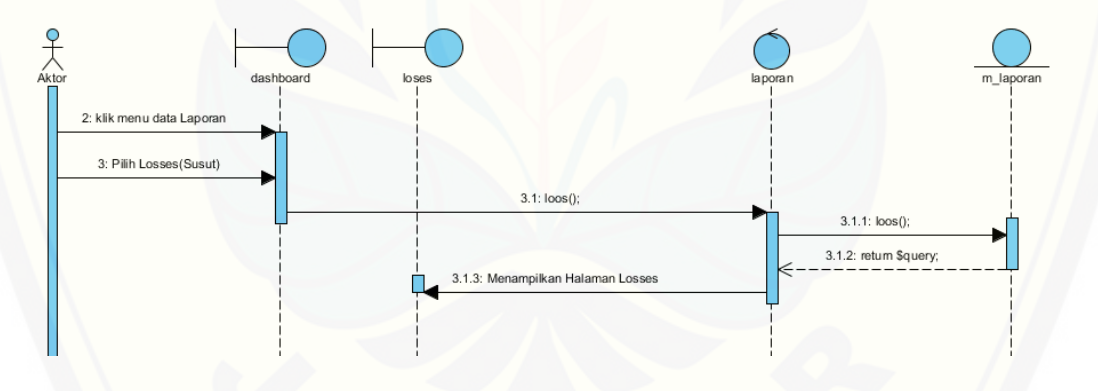

Gambar 13 *Sequence Diagram Losses* (Susut)

B.12 *Sequence Diagram* Pengelolaan Pemakaian Daya Pelanggan

Penggambaran *sequence diagram* Pengelolaan Pemakaian Daya Pelanggan digunakan untuk menjelaskan fungsi atau *method* yang akan dibuat seperti yang ditunjukkan pada Gambar 14,

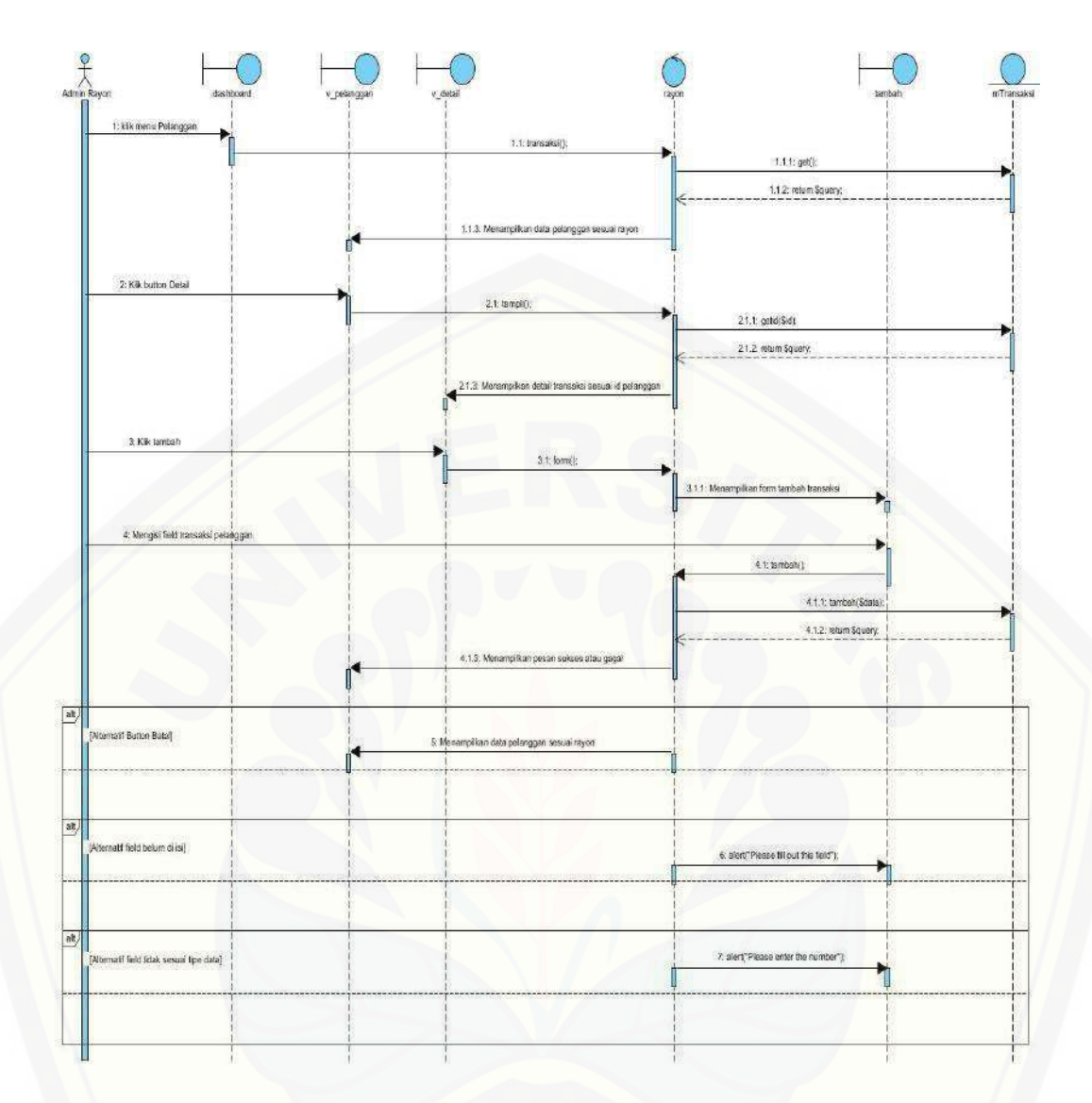

Gambar 14 *Sequence Diagram* [Pengelolaan Pemakaian Daya Pelanggan](http://repository.unej.ac.id/)

155

#### **LAMPIRAN C**

#### C.1 *Activity Diagram Login*

*Activity diagram* ini menggambarkan aktivitas *login* jika ingin mengakses sistem informasi ini dengan username dan password yang telah disediakan serta login [sesuai hak akses yang ada seperti yang ditunjukkan pada Gambar 15](http://repository.unej.ac.id/)

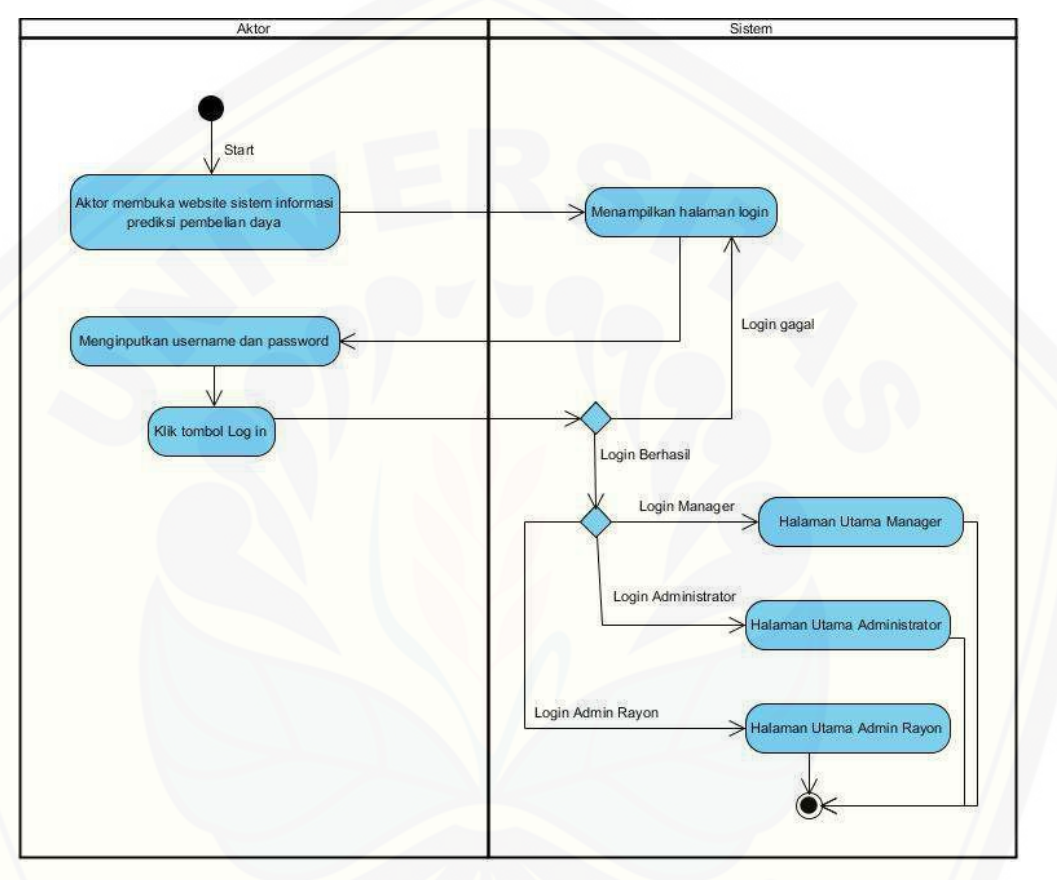

Gambar 15 *Activity Diagram Login*

#### C.2 *Activity Diagram* Hak Akses

*Activity diagram* ini menjelaskan pembagian fitur sesuai dengan hak akses *user*  masing- masing seperti yang ditunjukkan pada lampiran Gambar 16 sampai dengan Gambar 18.

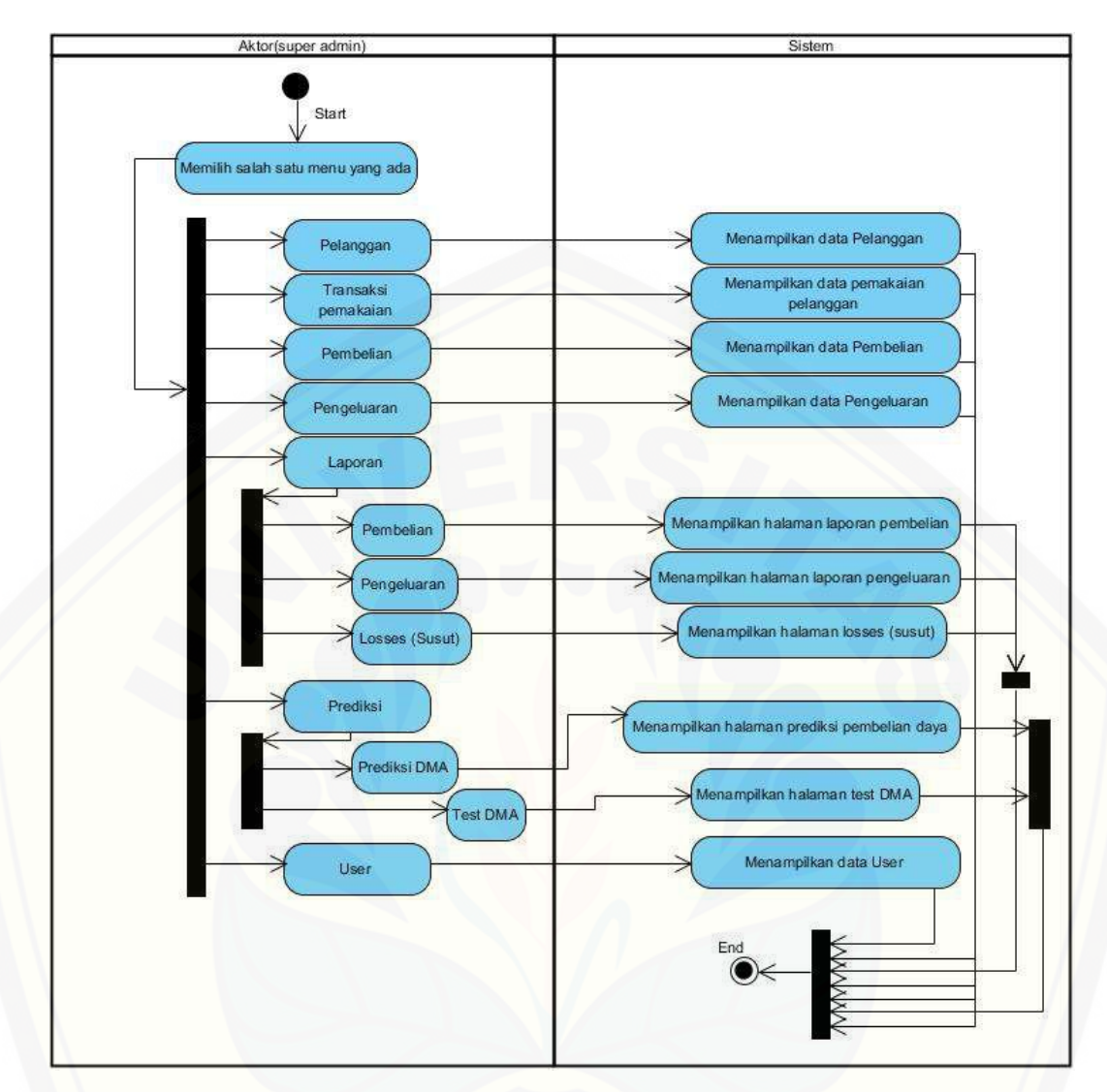

*[Gambar 16 activity diagram](http://repository.unej.ac.id/)* Hak Akses Super Admin

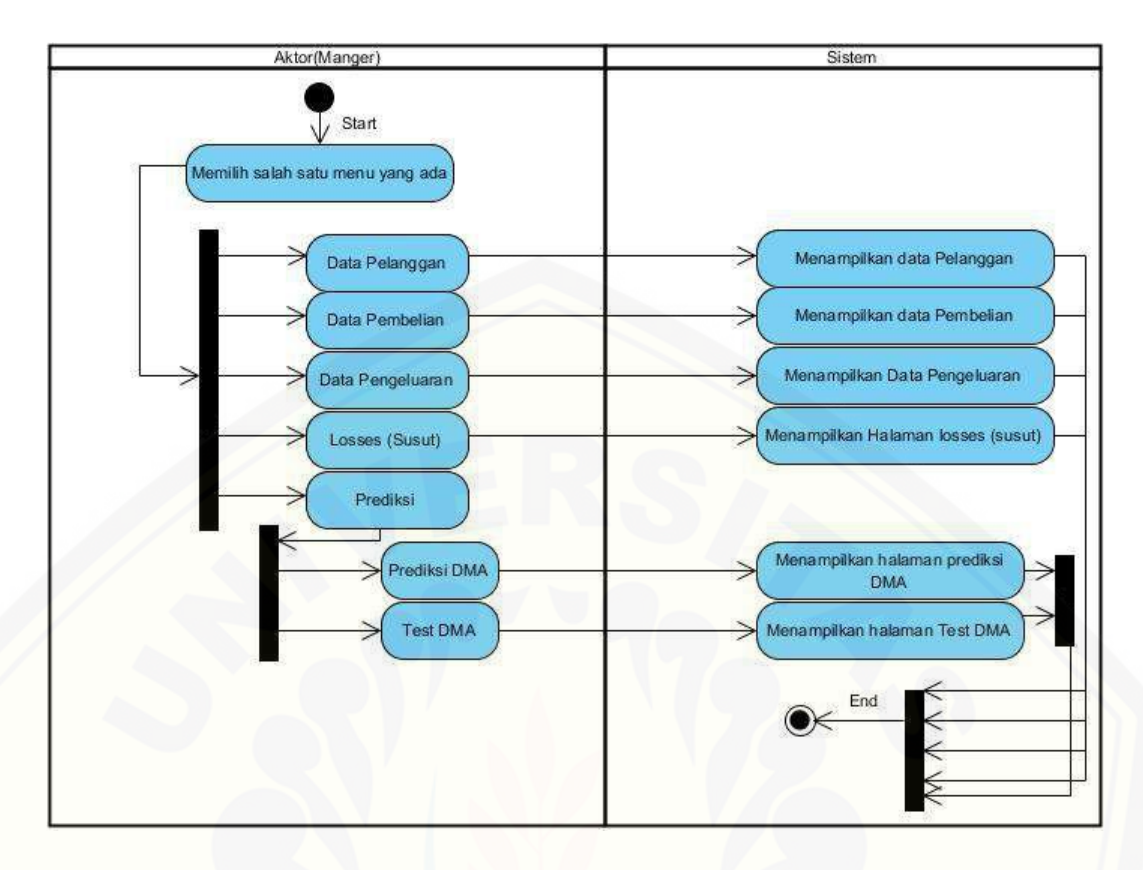

*Gambar 17 activity diagram* [Hak Akses Manager](http://repository.unej.ac.id/)

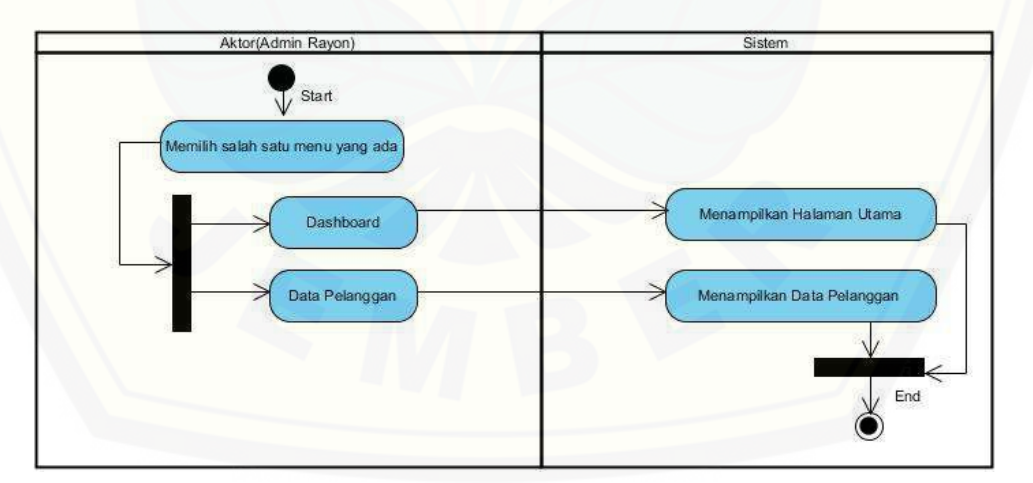

*Gambar 18 activity diagram* Hak Akses Admin Rayon

#### C.3 *Activity Diagram* Pengelolaan Data *User*

*Activity diagram* ini menggambarkan alur aktivitas super admin jika ingin mengakses dan mengolah data *user* dimulai dari tambah, edit, hapus, dan lihat seperti yang ditunjukkan pada Gambar 19,

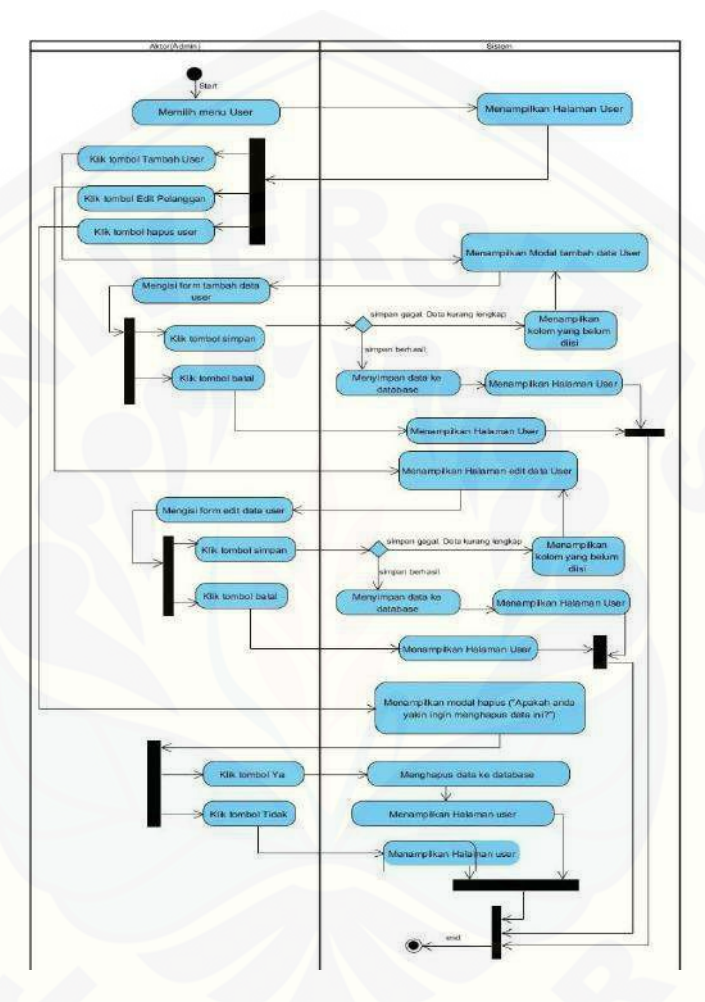

*Gambar 19 activity diagram* Pengelolaan Data *User*

C.4 *Activity Diagram* Pengelolaan Data Pelanggan

*Activity diagram* [ini menggambarkan alur aktivitas super admin jika ingin](http://repository.unej.ac.id/)  mengakses dan mengolah data pelanggan dimulai dari tambah, edit, hapus, dan lihat seperti yang ditunjukkan pada Gambar 20,

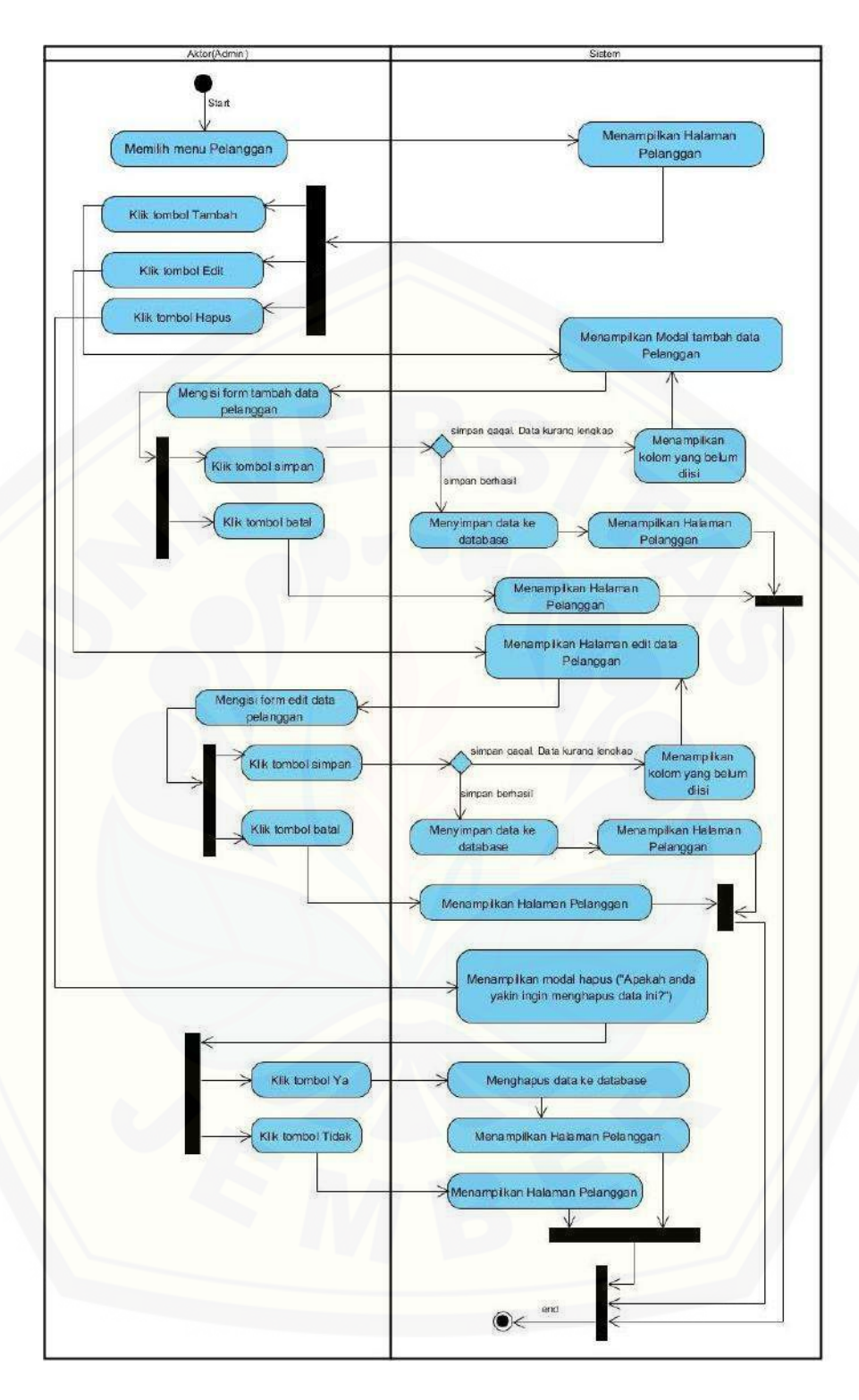

*Gambar 20 activity diagram* Pengelolaan Data Pelanggan

#### C.5 *Activity Diagram* Lihat Data Pelanggan

*Activity diagram* ini menggambarkan alur aktivitas manager jika ingin melihat data pelanggan seperti yang ditunjukkan pada Gambar 21,

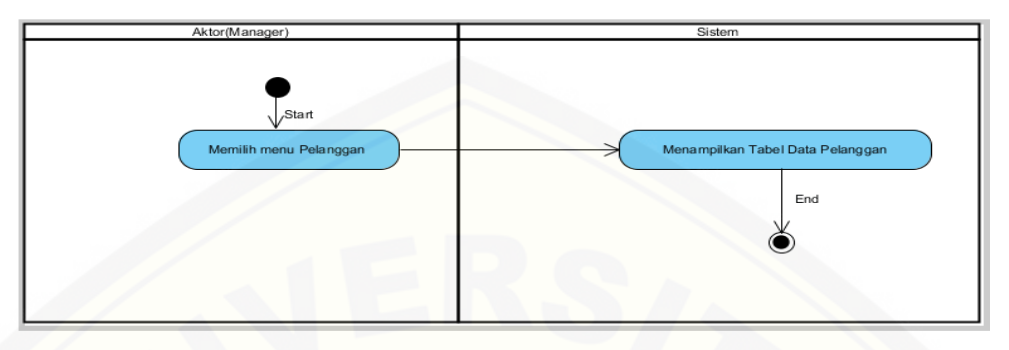

*Gambar 21 activity diagram* Lihat Data Pelanggan

C.6 *Activity Diagram* Pengelolaan Data Pembelian Daya

*Activity diagram* ini menggambarkan alur aktivitas super admin jika ingin mengakses [dan mengolah data pembelian dimulai dari tambah, edit, hapus, dan](http://repository.unej.ac.id/)  lihat seperti yang ditunjukkan pada Gambar 22,

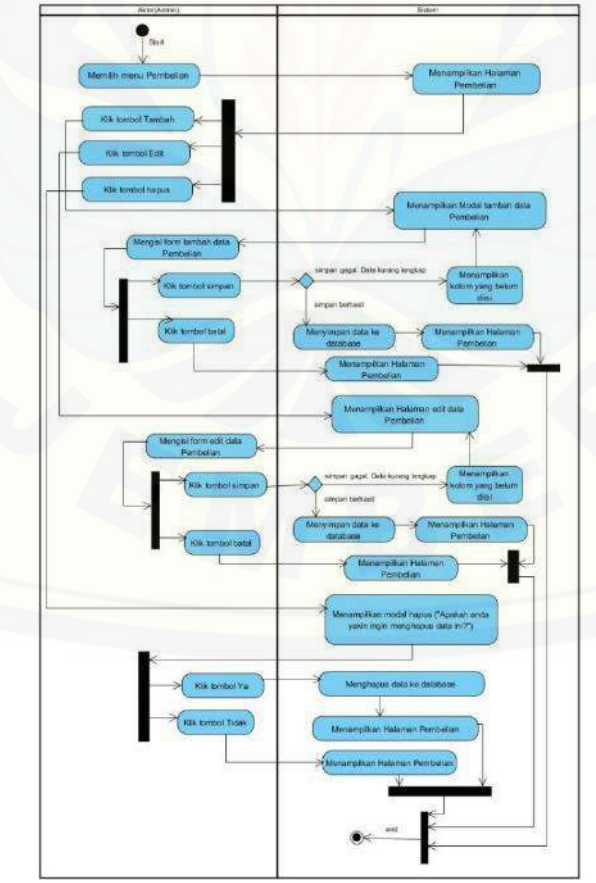

*Gambar 22 activity diagram*

#### C.7 *Activity Diagram* Lihat Data Pembelian

*Activity diagram* ini menggambarkan alur aktivitas manager jika ingin melihat data pembelian seperti yang ditunjukkan pada Gambar 23,

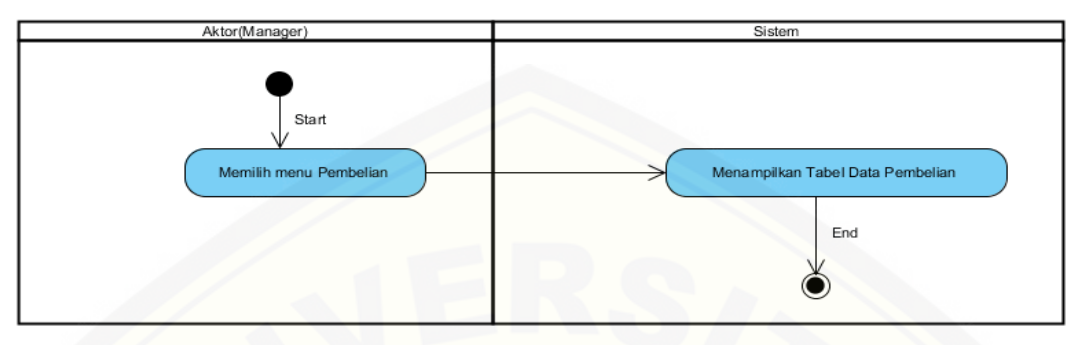

*Gambar 23 activity diagram* Lihat Data Pembelian

C.8 *Activity Diagram* Pengelolaan Data Pengeluaran Daya

*Activity diagram* ini menggambarkan alur aktivitas super admin jika ingin [mengakses dan mengolah data pengeluaran dimulai dari tambah, edit, hapus, dan](http://repository.unej.ac.id/)  lihat seperti yang ditunjukkan pada Gambar 24,

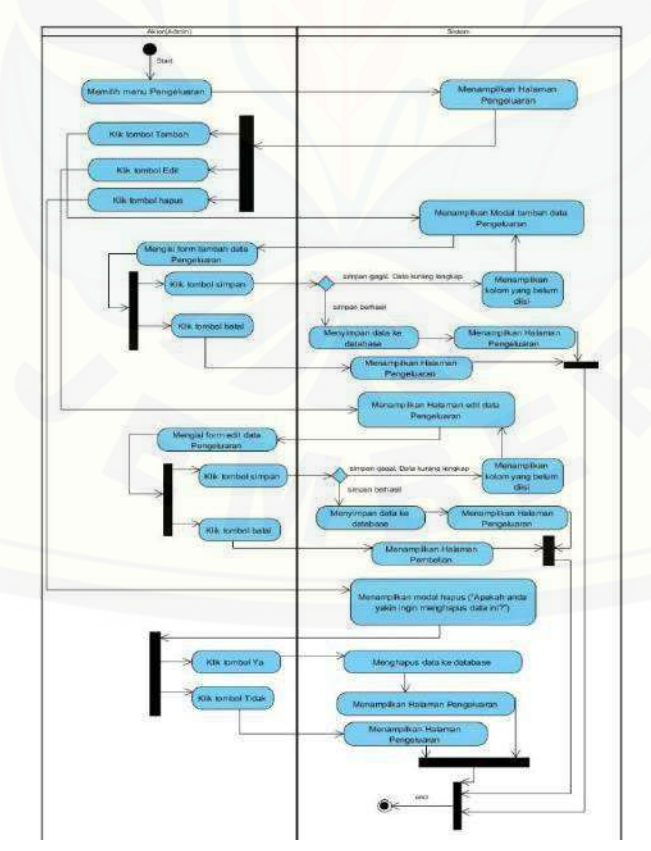

*Gambar 24 activity diagram* Pengelolaan

#### C.9 *Activity Diagram* Lihat Data Pengeluaran

*Activity diagram* ini menggambarkan alur aktivitas manager jika ingin melihat data pengeluaran seperti yang ditunjukkan pada Gambar 25,

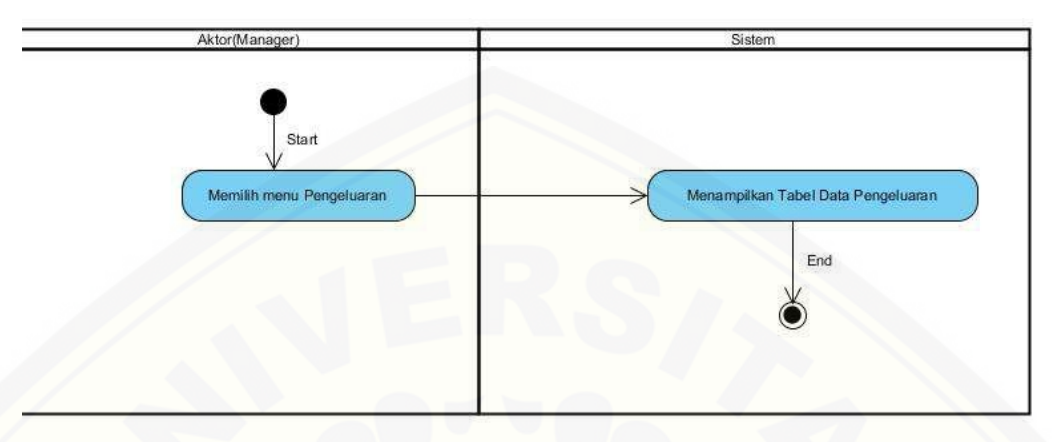

*Gambar 25 activity diagram* Lihat Data Pengeluaran

C.10 *Activity Diagram* Rekapan Data Pembelian

*Activity diagram* [ini menggambarkan alur aktivitas manager jika ingin melihat](http://repository.unej.ac.id/)  rekapan data pembelian seperti yang ditunjukkan pada Gambar 26,

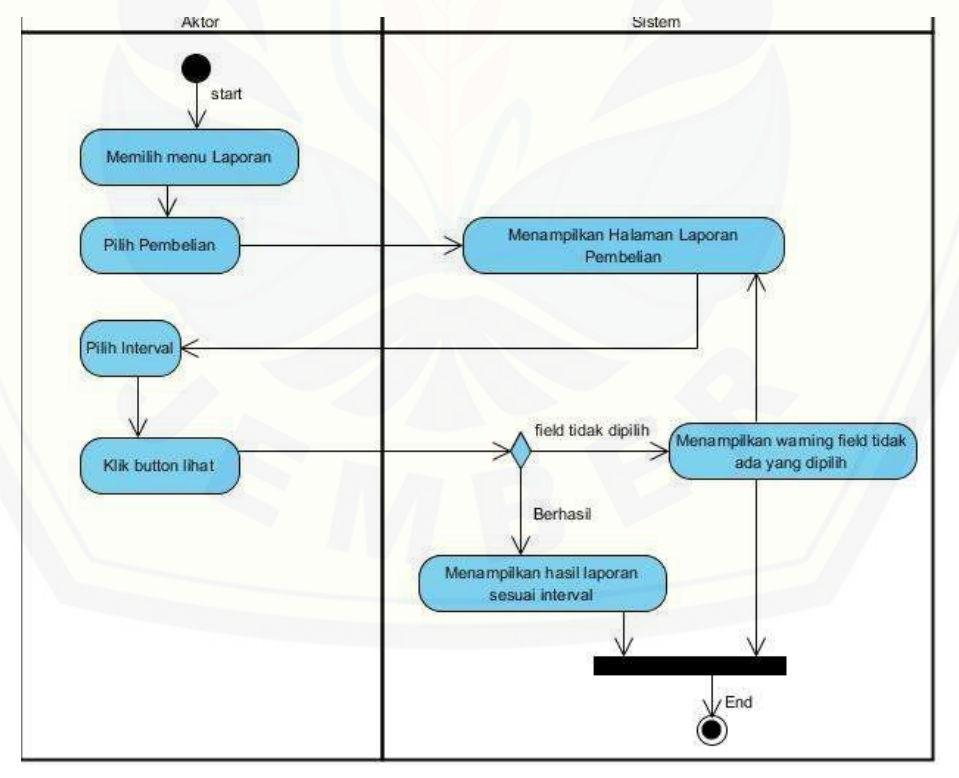

*Gambar 26 activity diagram* Rekapan Data Pembelian

#### C.11 *Activity Diagram* Rekapan Data Pengeluaran

*Activity diagram* ini menggambarkan alur aktivitas manager jika ingin melihat rekapan data pengeluaran seperti yang ditunjukkan pada Gambar 27,

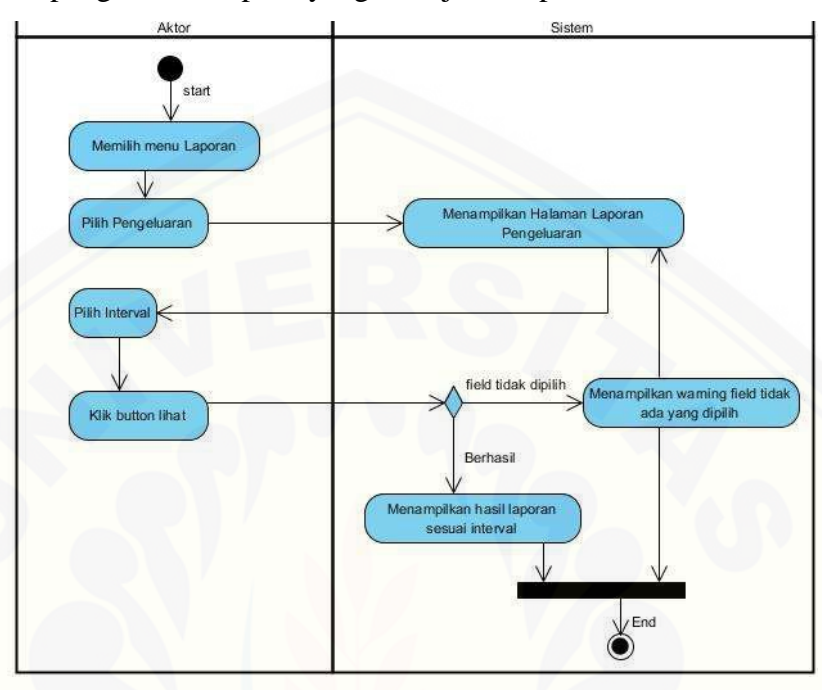

*Gambar 27 activity diagram* Rekapan Data Pengeluaran

C.12 *Activity Diagram Losses* (Susut)

*Activity diagram* [ini menggambarkan alur aktivitas manager jika ingin melihat](http://repository.unej.ac.id/)  *Losses* (Susut) seperti yang ditunjukkan pada Gambar 28,

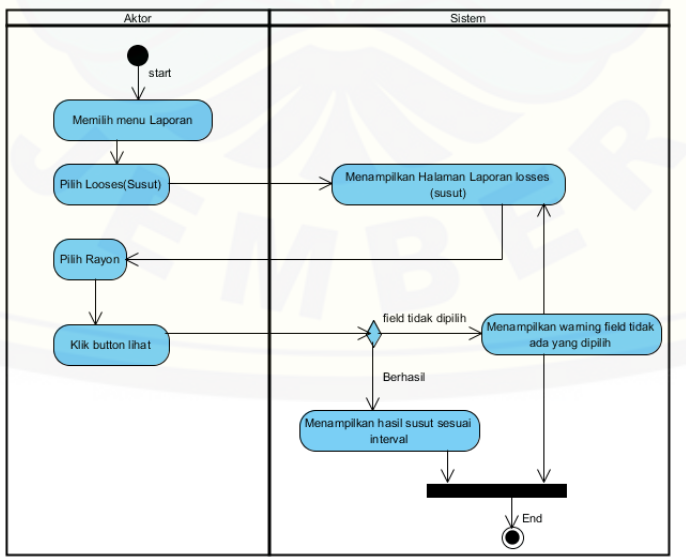

*Gambar 28 activity diagram Losses* (Susut)

#### *C.13 Activity Diagram* Pengelolaan Pemakaian Daya Pelanggan

*Activity diagram* ini menggambarkan alur aktivitas admin rayon jika ingin mengakses dan menambahkan data transaksi pemakaian daya pelanggan dimulai dari tambah, hapus, dan lihat seperti yang ditunjukkan pada Gambar 29,

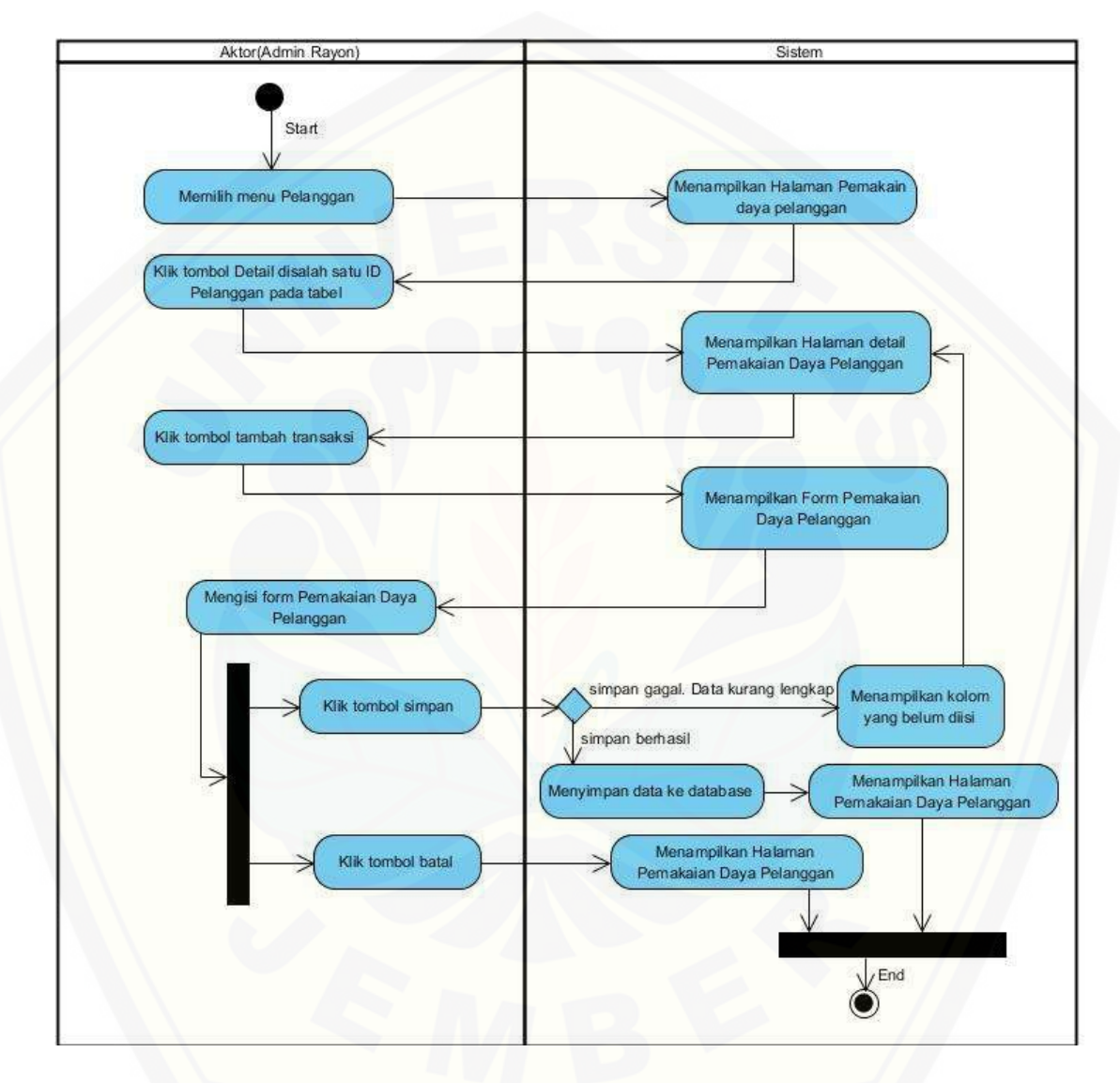

*Gambar 29 activity diagram* [Pengelolaan Pemakaian Daya Pelanggan](http://repository.unej.ac.id/)

#### **LAMPIRAN D**

#### **D.1 Kode Program** *Login*

Kode program *login* terletak pada kelas *view* login, *controller* login, dan model m\_login. Penulisan kode program ini dapat dilihat pada gambar 30 sampai dengan Gambar 31.

1. Kelas *controller* login

Penulisan kode program *controller* login dapat dilihat pada Gambar 30,

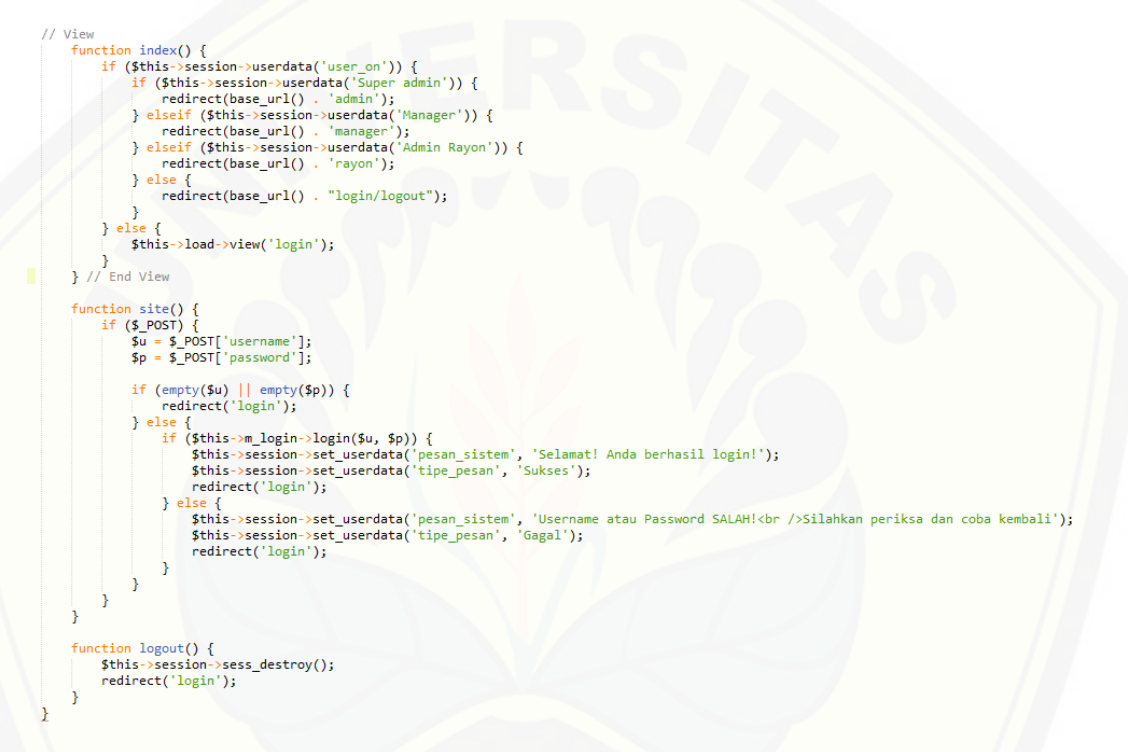

Gambar 29 Kode Program *Controller Login*

2. Kelas model m\_login

Penulisan kode program *model* [m\\_login dapat dilihat pada Gambar 30,](http://repository.unej.ac.id/)

```
function login($username, $password) {
      $query = $this -> db -> query("SELECT *<br>
FROM 'user' lo join 'level' l on (lo.idlevel = l.idlevel) join 'rayon' r on (r.idrayon = lo.idrayon)<br>
WHERE lo.'username'='" . $username . "'<br>
and lo.'password'= '". $password . "'<br>
and lo.'idlevel'= l.'idlevel
       if (\text{Squery} > num_rows() > 0) {
                 Foreach ($query->result_array() as $row) {
                      each<br>
(pdf) state="presult_array(" as #row")<br>
$this->session->set_userdata('id', $row['id_user']);<br>
$this->session->set_userdata ('username', $row['username']);<br>
$this->session->set_userdata ('password', $row['password']);
                      $this->session->set_userdata('ldrayon', $row['ldrayon']);<br>$this->session->set_userdata('rayon', $row['rayon']);<br>$this->session->set_userdata('idlevel', $row['rayon']);<br>$this->session->set_userdata('level', $row['rayon']);<br>
                              $this->session->set_userdata('Manager', TRUE);
                       \} else\{$this->session->set_userdata('Admin Rayon', TRUE);
                       -3
               return TRUE;
          else {
               return FALSE;
```
Gambar 30 Kode Program model m\_login

#### **D.2 Kode Program Pengelolaan Data** *User*

Kode program pengelolaan data *user* terletak pada kelas *view* v\_user, v\_edituser, *controller* user, *controller* admin, dan model m\_user. Penulisan kode program ini dapat [dilihat pada Gambar 31 sampai dengan Gambar 32,](http://repository.unej.ac.id/)

1. Kelas *controller* user

Penulisan kode program *controller user* dapat dilihat pada Gambar 31,

```
| class User extends CI_Controller {<br>| public function __construct() {<br>| parent::_construct();
                                                                        \mathsf{ict}() {
                    $this->load->model('mDashboard');<br>$ihis->load->model('m_user');<br>$isloggedIn = $this->session->userdata('user_on');<br>if($isloggedIn == null || $isloggedIn != "Super admin" || $isloggedIn != "Manager" || $isloggedIn != "Admin
                     Ą.
                    lic function user() {<br>$data['user'] = $this->m_user->getuser();<br>$data['level'] = $this->m_user->getlevel();<br>$data['rayon'] = $this->m_user->getrayon();<br>$this->load->view('Admin/v_user', $data);<br>$this->load->view('Admin/v_u
            public
                  nction tambah() {<br>
ydata['id_user'] = "";<br>
ydata['username'] = $this->input->post('username');<br>
ydata['pasrsword'] = $this->input->post('password');<br>
ydata['nama_user'] = $this->input->post('nama');<br>
ydata['alamat_user'] =
                     $logic = $this->m_user->tambah($data);<br>if ($logic == true) {<br>$this->session->set_userdata('pesan_sistem', 'Penambah<br>$this->session->set_userdata('tipe_pesan', 'Sukses');<br>redirect(base_url() . 'admin/user');<br>\ also f
                                                                                                                                                                      data User baru, SUKSES!');
                              sse {<br>$this->session->set_userdata('pesan', 'Penambahan Data User Gagal');<br>redirect(base_url() . 'admin/user');
                   function tampilkan form edit
           // function tampilkan form edit<br>
function tampilly<br>
sata['user'] = $this->m_user->getuser();<br>
$data['level'] = $this->m_user->getueel();<br>
$data['rayon'] = $this->m_user->getrayon();<br>
$data['rayon'] = $this->m_user->getrayo
                     lic function update() {<br>
$id = $this->input->get('id');<br>
$idata['username'] = $this->input->post('username');<br>
$data['password'] = $this->input->post('password');<br>
$data['nama_user'] = $this->input->post('nama');<br>
$data['a
           public
                     $logic = $this->m_user->updateuser($dat,$id);<br>$logic = $this->m_user->updateuser($dat,$id);<br>if ($logic == true) {<br>$this->session->set_userdata('pesan_sistem', 'Ubah data User, SUKSES!');<br>$this->session->set_userdata('tipe_
                           else {\<br>$this->session->set_userdata('pesan_sistem', 'Ubah data User, GAGAL!');<br>redirect(base_url() . 'admin/user');
           ł
           public function delete($id_user) {<br>
$del = $this->m_user->delete($id_user);<br>
if ($del==true) {<br>
$this->session->set_userdata('pesan_sistem', 'Hapus data User, SUKSES!');<br>
$this->session->set_userdata('tipe_pesan', 'Sukses'
                      \} el
                                 redirect(base_url()
                                                                                             'admin/user');
```
Gambar 31 [Kode Program](http://repository.unej.ac.id/) *controller* user

2. Kelas model m\_user

Penulisan kode program model m\_user dapat dilihat pada Gambar 32,
```
class m_user extends CI_Model {
      //view data user
      function getuser() {
            ction getuser() {<br>$query = $this->db->query("SELECT * FROM user u join level l on u.idlevel = l.idlevel join rayon r on u.idrayon = r.idrayon");<br>return $query;
      P)
     function getrayon() {<br>
$query = $this->db->query("SELECT * from rayon ");<br>
return $query;
     function getlevel() {<br>$query = $this->db->query("SELECT * FROM level");<br>return $query;
      n
     //view form edit<br>function getid($id) {
            .<br>Squery = Sthis->db->query("SELECT * FROM user u join level 1 on u.idlevel = 1.idlevel join rayon r on u.idrayon = r.idrayon
                                                        where u.id_user=$id");
            return $query;
      n
     public function tambah($data) {<br>$query = $this->db->insert('user', $data);<br>return $query;
     public function updateuser($data, $id) {<br>$this->db->where('id_user', $id);<br>$query = $this->db->update('user', $data);<br>return $query ;
     public function delete($id_user) {<br>$this->db->where('id_user', $id_user);<br>$del = $this->db->delete('user', $data);<br>return $del;
```
Gambar 31 Kode Program *model* m\_ user

#### **D.3 Kode Program Pengelolaan Data Pelanggan**

Kode program pengelolaan data pelanggan terletak pada kelas *view*  v\_pelanggan,v\_editpelanggan, *controller* pelanggan, *controller* admin, dan model mPelanggan. [Penulisan kode program ini dapat dilihat Gambar 32 sampai dengan](http://repository.unej.ac.id/)  Gambar 34,

1. Kelas *controller* Pelanggan

Penulisan kode program *controller* admin dapat dilihat pada Gambar 32 sampai dengan gambar 33,

```
function pelanggan() {
   $liftat['a'] = $this~>mPelanggan~>}pel_get();$link['rayon'] = $this~\ggmPelanggan->tampil();
   $this->load->view('Admin/header');
   $this->load->view('Admin/v_pelanggan', $lihat);
   $this->load->view('footer');
ł
```
Gambar 32 Kode Program *function* pelanggan

```
class Pelanggan extends CI Controller {
     private Suser:
     public function __construct() {
                 ent::_construct();
           $this->load->model('m_login');<br>$this->load->model('mPelanggan');
           sthis-buser = $this-buser = $this-buser<br>$this-buser = $this-buser = $this-bession-buserdata('user');<br>$isloggedIn =$this-bession-buserdata('user_on');<br>if ($isloggedIn == null || $isloggedIn != "Super admin" || $isloggedIn !
                 redirect("login");
           Ä
      Ï
     function tambah() {<br>
Sdata['idpel'] = $this->input->post('idpel');<br>
$data['nama'] = $this->input->post('nama');<br>
$data['alamat'] = $this->input->post('alamat');<br>
$data['alamat'] = $this->input->post('alamat');<br>
$data['da
            $input
                         true:
            foreach ($data2['daftarpelanggan'] as $row) {<br>if ($row->idpel == $data['idpel']) {
                       $input = false;break;
            ł
            if ($input == true) {
                  $this->mPelanggan->addPelanggan($data);
                 penis sum composure sum composure penins of the sense of the sense of this-bession-best userdata ( pesan sistem', 'Penambahan data Pelanggan baru, SUKSES!');<br>$this-bession-best_userdata( 'tipe_pesan', 'Sukses');
                  redirect(base_url() . 'admin/pelanggan');
           } else
                 $this->session->set_userdata('pesan_sistem', 'ID Pelanggan sudah digunakan');
                 redirect(base_url() . 'admin/pelanggan');
        // function tampil form edit pelanggan
        public function update() {
              It incrites<br>
$1 = $this->input->get('id');<br>
$1ihat['a'] = $this->mPelanggan->pel_get();<br>
$1ihat['rayon'] = $this->mPelanggan->tampil();<br>
$1ihat['pelanggan'] = $this->mPelanggan->tampil();<br>
$1ihat['pelanggan'] = $this->mPel
               $this->load->view('Admin/header');<br>$this->load->view('Admin/header');<br>$this->load->view('Admin/v_editpelanggan', $lihat);
               $this->load->view('footer');
        Ä
         function edit() {
              clum<br>
Sid = $this->input->get('id');<br>
$data['nama'] = $this->input->post('nama');<br>
$data['alamat'] = $this->input->post('alamat');<br>
$data['telp'] = $this->input->post('telp');
               $data['daya'] = $this \rightarrow input \rightarrow post('daya');
               $data['keterangan'] = $this->input->post('keterangan');<br>$data['idrayon'] = $this->input->post('keterangan');<br>$data['idrayon'] = $this->input->post('rayon');
               $logic = $this->mPelanggan->update($data, $id);
                if ( $logic == true) {
                     \this->session->set_userdata('pesan_sistem', 'Perubahan data Pelanggan, SUKSES!');<br>$this->session->set_userdata('tipe_pesan', 'Sukses');
                      redirect(base_url() . 'admin/pelanggan');
               \} else \{$this->session->set_userdata('pesan_sistem', 'Perubahan data Pelanggan, GAGAL!');
                      redirect(base_url() . 'admin/pelanggan');
               ł
         function delete($idpel) {
               $del = $this->mPelanggan->delete($idpel);
               if (\text{3del}) {
                     redirect(base_url(). 'admin/pelanggan');
                     $this->session->set_userdata('pesan_sistem', 'Hapus data Pelanggan, Gagal!');
                      redirect(base_url() . 'admin/pelanggan');
```
Gambar 33 Kode Program *controller* pelanggan

#### 2. Kelas model mPelanggan

Penulisan kode program model mPelanggan dapat dilihat pada Gambar 34,

```
class mPelanggan extends CI_Model {
      s metalling and the control of the state of the state of the state of the state of the state plangs of function pel_get() {<br>function pel_get() {<br>$ spuery = $this->db->query("SELECT * FROM pelanggan p join rayon r on p.idra
      function tampil() {<br>$query = $this->db->query("SELECT * FROM rayon")->result_array();<br>return $query;
     // view form edit pelanggan<br>public function ambil_data_pel($id) {<br>$puery = $this->db->query("Select * from pelanggan p join rayon r on p.idrayon=r.idrayon WHERE p.idpel = '$id'");<br>return $query;
      // public function edit($data,$id) { /* Load Data golongan Semua */<br>//     $query = $this->db->where('idpel' , $id);<br>//    return $this->db->update('pelanggan', $data);
      \frac{11}{11}function addPelanggan($data) {
            Stron dan Erenggan (Jaaca)<br>Squery = $this->db->insert('pelanggan', $data);<br>return $query;
      Ä
     function update($data, $id) {<br>$this->db->where('idpel', $id);<br>$query = $this->db->UPDATE('pelanggan', $data);<br>return $query;
      function delete($idpel) {<br>$data_update = array('status_delete' => '1');<br>$this->db->where('idpel', $idpel);
             $query = $this->db->update('pelanggan', $data_update);<br>return $query;
```
Gambar 34 Kode Program *model* mPelanggan

#### **D.4 Kode Program Pengelolaan Data Pembelian Daya**

Kode program pengelolaan data pembelian terletak pada kelas *view* v\_pembelian, v\_editpembelian, *controller* pembelian, admin, dan model mPembelian. Penulisan [kode program ini dapat dilihat pada Gambar 35 sampai dengan Gambar 37,](http://repository.unej.ac.id/)

1. Kelas *controller* pembelian

Penulisan kode program *controller* admin dapat dilihat pada Gambar 35 sampai dengan Gambar 36.

```
function pembelian() {
   $data['a'] = $this >mPembelian->getpem();
   $data['rayon'] = $this~> mPembelian~>tampil();$this->load->view('Admin/header');
   $this->load->view('Admin/v pembelian', $data);
   $this->load->view('footer');
ł
```
Gambar 35 Kode Program *function* pembelian

```
class Pembelian extends CI Controller {
    public function __construct() {
           arent::__construct();
         $this->load->model('m_login');
         $this->load->model('mPembelian');
         $this->user = $this->session->userdata('user');
         $isloggedIn = $this->session->userdata('user_on');<br>$isloggedIn = $this->session->userdata('user_on');<br>if ($isloggedIn == null || $isloggedIn != "Super admin" || $isloggedIn != "Manager" || $isloggedIn != "Admin Rayon") {
             redirect("login");
         \mathbf{R}\mathcal{E}function tambah() {
         $data['idpem'] = "";<br>$data['dayabeli'] = $this->input->post('dayabeli');
         $data[dayael1 ] = $this->input->post('daygal');<br>$tanggal = $this->input->post('tanggal');<br>$data['tanggal'] = date('Y-m-d', strtotime($tanggal));<br>$data['idayon'] = $this->input->post('rayon');<br>$data?['datatanggal'] = $this-
         $data2['datatanggal'] = $this->mPembelian->getpem()->result();
         $input = true;reach ($data2['datatanggal'] as $row)
              if ($row->tanggal == $data['tanggal'] && $row->idrayon == $data['idrayon']) {
                   $input = false;break;
              Ι
         Þ
         if ($input == true) {
              $this->mPembelian->tambah($data);
              $this->session->set_userdata('pesan_sistem', 'Penambahan data Pembelian daya terbaru, SUKSES!');<br>$this->session->set_userdata('tipe_pesan', 'Sukses');
              redirect(base_url().
                                        'admin/pembelian');
         } else {
              $this->session->set_userdata('pesan_sistem', 'Maaf, Pembelian bulan atau rayon ini sudah diinputkan');
              redirect(base_url() . 'admin/pembelian');
         \rightarrow- }
 // function tampil form edit pembelian
 function update() \{$id = $this->input->get('id');$data['a'] = $this->mPembelian->getpem();
      $data['rayon'] = $this->mPembelian->tampil();
       $data['pembelian'] = $this->mPembelian->ambilid($id);
      $this->load->view('Admin/header');
       $this->load->view('Admin/v_editpembelian', $data);
      $this->load->view('footer');
 function edit() {
      $id = $this ->input->get('id');
       $data['dayabeli'] = $this->input->post('dayabeli');
      $tanggal = $this->input->post('tanggal');$data['tanggal'] = date('Y-m-d', strtotime($tanggal));<br>$data['tanggal'] = date('Y-m-d', strtotime($tanggal));<br>$data['idrayon'] = $this->input->post('rayon');
      $input=$this->mPembelian->updatepem($data, $id);
       if ($input == true) {
            $this->session->set_userdata('pesan_sistem', 'Ubah data Pembelian daya, SUKSES!');
            $this->session->set_userdata('tipe_pesan', 'Sukses');
            redirect(base_url() . 'admin/pembelian');
           $this->session->set_userdata('pesan_sistem', 'Pembelian daya bulan atau rayon ini sudah diinputkan');
            redirect(base_url() . 'admin/pembelian');
 -1
 public function delete($idpem) {
      $del = $this->mPembelian->delete($idpem);
       if ($del) { }$this->session->set_userdata('pesan_sistem', 'Hapus data Pembelian daya, SUKSES!');<br>$this->session->set_userdata('tipe_pesan', 'Sukses');
            redirect(base_url() . 'admin/pembelian');
      } else {
           $this->session->set_userdata('pesan_sistem', 'Hapus data Pembelian, Gagal!');
            redirect(base_url() . 'admin/pembelian');
```
Gambar 36 Kode Program *controller* pembelian

#### 2. Kelas model mPembelian

Penulisan kode program model mPembelian dapat dilihat pada Gambar 37,

```
class mPembelian extends CI_Model {
     // function tampil data pembelian<br>function getpem() {
          $query = $this->db->query("SELECT * FROM pembelian p join rayon r on p.idrayon = r.idrayon where status_delete= 0 order by tanggal");<br>return $query;
     Ä
    public function tampil() {
          $query = $this->db->query("SELECT * FROM rayon")->result_array();<br>return $query;
     Ä
     // function form edit pembelian
    public function ambilid($id) {<br>$query = $this->db->query("Select * FROM pembelian p join rayon r on p.idrayon = r.idrayon WHERE p.idpem = $id");
          return $query;
    public function tambah($data) {
          $query = $this->db->insert('pembelian', $data);
          return $query;
     ¥
    public function updatepem($data, $id) {
          Sthis->db->where('idpem', $id);<br>$this->db->where('idpem', $id);<br>$query = $this->db->update('pembelian', $data);<br>return $query;
     Þ
    public function delete($idpem) {
          Sdata_update = array('status_delete' => '1');<br>$this->db->where('idpem', $idpem);
          $query = $this->db->update('pembelian', $data_update);<br>return $query;
```
Gambar 37 Kode Program *model* mPembelian

#### **D.5 Kode Program Pengelolaan Data Pengeluaran Daya**

Kode program pengelolaan data pengeluaran terletak pada kelas *view* v\_ pengeluaran, v\_editpengeluaran, *controller* pengeluaran, admin, dan model mPengeluaran. [Penulisan kode program ini dapat dilihat pada Gambar 38 sampai](http://repository.unej.ac.id/)  dengan Gambar 40.

1. Kelas *controller* pengeluaran

Penulisan kode program *controller* admin, pengeluaran dapat dilihat pada Gambar 38 sampai dengan Gambar 39,

```
function pengeluaran() {
    $data['a'] = $this->mPengeluaran->getpeng();$data['rayon'] = $this->mPengeluaran->tampil();
    $this->load->view('Admin/header');
    $this->load->view('Admin/v pengeluaran', $data);
    $this->load->view('footer');
ł
```
Gambar 38 Kode Program *function* pengeluaran

```
class Pengeluaran extends CI Controller {
     public function __construct() {
           parent::__construct();
          parent::_construct();<br>$this->load->model('m_login');<br>$this->load->model('mPengeluaran');
          $this->user = $this->session->userdata('user');<br>$this->user = $this->session->userdata('user');<br><mark>if($isLoggedIn == null || $isLoggedIn !=</mark> "Super admin" || $isLoggedIn != "Manager" || $isLoggedIn != "Admin Rayon"){<br><mark>if($is</mark>
                redirect("login");
          -3
     }<br>
function tambah() {<br>
sdata['døeng'] = "";<br>
sdata['daya_keluar'] = $this->input->post('daya_keluar');<br>
stanggal = $this->input->post('tanggal');<br>
sdata['darayn'] = $this->input->post('rayon');<br>
sdata['darayn'] = $this->i
          $data2['datatanggal'] = $this->mPengeluaran->getpeng()->result();
          $input = true;foreach ($data2['datatanggal'] as $row) {<br>if ($row->tanggal == $data['tanggal'] && $row->idrayon == $data['idrayon']) {<br>$input = false;
                     break;
                Þ
          <sup>1</sup>
          if ($input == true) { }$this->mPengeluaran->tambah($data);
                $this->session->set_userdata('pesan_sistem', 'Penambahan data Pengeluaran daya terbaru, SUKSES!');<br>$this->session->set_userdata('ripe_pesan', 'Sukses');<br>$this->session->set_userdata('tipe_pesan', 'Sukses');
                redirect(base_url() . 'admin/pengeluaran');
          } else
                $this->session->set_userdata('pesan_sistem', 'Maaf,Pengeluaran bulan atau rayon ini sudah diinputkan');
                redirect(base_url() . 'admin/pengeluaran');
          ₹
     -3
 // function tampil form edit pengeluaran
 function update() {
       $id = $this->input->get('id');$data['a'] = $this > mPengeluaran~$getpeng();$data['rayon'] = $this - amPengeluaran - \times tampil();$data['pengeluaran'] = $this->mPengeluaran->ambilid($id);<br>$data['pengeluaran'] = $this->mPengeluaran->ambilid($id);<br>$this->load->view('Admin/header');
       $this->load->view('Admin/v_editpengeluaran', $data);<br>$this->load->view('footer');
 ٦
 function edit() { }|-<br>| $id = $this->input->get('id');<br>| $data ['daya_keluar'] = $this->input->post('dayakeluar');
       $tanggal = $this->input->post('tanggal');<br>$tanggal = $this->input->post('tanggal');<br>$data['tanggal'] = date('Y-m-d', strtotime($tanggal));
       $data ['idrayon'] = $this->input->post('rayon');
       $logic = $this->mPengeluaran->updatepeng($data, $id);
       if ($logic == true) {
            xthis->session->set_userdata('pesan_sistem', 'Ubah data Pengeluaran daya, SUKSES!');<br>$this->session->set_userdata('tipe_pesan', 'Sukses');
            redirect(base_url() . 'admin/pengeluaran');
       } else {
            $this->session->set_userdata('pesan_sistem', 'Maaf,Pengeluaran_bulan_atau_rayon_ini_sudah_diinputkan');
            redirect(base_url() . 'admin/pengeluaran');
 Ï
 public function delete($idpeng) {
       $del = $this->mPengeluaran->delete($idpeng);
       if (\text{6de1}) {
            'admin/pengeluaran');
            redirect(base\_url().
       \} else \{$this->session->set_userdata('pesan_sistem', 'Hapus data Pengeluaran, Gagal!');
             redirect(base_url() . 'admin/pengeluaran');
```
Gambar 39 Kode Program *controller* pengeluaran

2. Kelas model mPengeluaran

Penulisan kode program model mPengeluaran dapat dilihat pada Gambar 40,

```
class mPengeluaran extends CI_Model {
    www.mungtournamic.ncm.org/nover_thematestary.html<br>http://function.tampil.data.pengeluaran<br>|- Squery = $this->db->query("SELECT * FROM pengeluaran p join rayon r on p.idrayon = r.idrayon where status_delete= 0 order by ta
      Ÿ
      function getbulan() {
          n<mark>ctio</mark>n getbulan() {<br>$query = $this->db->query("SELECT month(tanggal) as bulan FROM pengeluaran");<br>return $query;
     // function form edit data pengeluaran<br>public function ambilid($id) {
            lic function ambilid($id) {<br>$query = $this->db->query("Select * FROM pengeluaran p join rayon r on p.idrayon = r.idrayon WHERE p.idpeng = $id");<br>return $query;
      Þ
      public function tampil() {
          blic function tampil() {<br>$query = $this->db->query("SELECT * FROM rayon")->result_array();<br>return $query;
      Ä
      public function tambah($data) {
            $query=$this->db->insert('pengeluaran', $data);<br>return $query;
        r<br>Unitis->db->where('idpeng', $id);<br>$this->db->where('idpeng', $id);<br>$query=$this->db->update('pengeluaran', $data);<br>peturn $query;
      public function delete($idpeng) {
            lic function delete($idpeng) {<br>$data_update=armsy('istus_delete' => '1');<br>$this->db->where('idpeng', $idpeng);<br>$query = $this->db->update('pengeluaran', $data_update);<br>return $query;
```
Gambar 40 Kode Program *model* mPengeluaran

#### **D.6 Kode Program Pengelolaan Pemakaian Daya Pelanggan**

Kode program manajemen data pemakaian daya pelanggan terletak pada kelas *view* v\_ pelanggan,v\_detail, tambah, *controller* rayon, dan model mTransaksi. [Penulisan kode program ini dapat dilihat pada gambar 41 sampai dengan gambar 43,](http://repository.unej.ac.id/)

1. Kelas *controller* rayon

Penulisan kode program *controller* rayon dapat dilihat pada Gambar 41 sampai dengan Gambar 42,

```
function transaksi()
ſ
    $link['a'] = $this->mTransaksi->get();$this->load->view('min/header');
    $this->load->view('min/v_pelanggan', $lihat);
    $this->load->view('footer');
ł
```
Gambar 41 Kode Program *function* transaksi

```
function tampil() { // function menampilkan detail pelanggan sesuai id dan rayon<br>
$lihat['a'] = $this->mTransaksi->get();<br>
$id = $this->input->get('id');<br>
$lihat['detail'] = $this->mTransaksi->getid($id);<br>
$lihat['detail'
          $this->load->view('footer');
    function form() // function form tambah pemakaian pelanggan
    Ŧ
          $id = $this->input->get('id');<br>$lihat['detail'] = $this->mTransaksi->getid($id);<br>$lihat['ab'] = $this->mTransaksi->ab($id);
          $this->load->view('min/header');<br>$this->load->view('min/tambah', $lihat);
           $this->load->view('footer');
     ;<br>
function tambah() {<br>
$data['idtransaksi'] = "";<br>
$data['idpel'] = $this->input->post('idpel');<br>
$data['pemakaiandaya'] = $this->input->post('pemakaiandaya');
          $tanggal = $this->input->post('tanggal');<br>$data['tanggal = $this->input->post('tanggal');<br>$data['tanggaltransaksi'] = date('Y-m-d', strtotime($tanggal));<br>$data['idrayon'] = $this->session->userdata['idrayon'];
           $data2['d'] = $this > mTransaksi > ambil();simput = true;<br>
foreach ($data2['d'] as $row) {<br>
if ($row->idept = = $data['de]'] && $row->tanggaltransaksi == $data['tanggal']) {<br>
if ($row->tanggaltransaksi == $data['tanggal']) {<br>
$input = false;
                        break;
                 ₹
           if ($input == true) {<br>$this->mTransaksi->tambah($data);
                 $this->session->set_userdata('pesan_sistem', 'Penambahan transaksi baru, SUKSES!');<br>$this->session->set_userdata('pesan_sistem', 'Penambahan transaksi baru, SUKSES!');<br>$this->session->set_userdata('tipe_pesan', 'Sukses');<br>
           \} e
                 state {\statest} \text{\statest} \text{\statest} \text{\statest}$\this->session->set_userdata('pesan_sistem', 'Data sudah pernah diinputkan');<br>\tedirect(base_url() . 'rayon/transaksi');
    \overline{\mathbf{3}}function delete($idtransaksi) {
         $del = $this->mTransaksi->delete($idtransaksi);
         if ($del == true) {
                 $this->session->set_userdata('pesan_sistem', 'Hapus Transaksi, SUKSES!');<br>$this->session->set_userdata('tipe_pesan', 'Sukses');
                  redirect(base_url() . 'rayon/transaksi');
         } else \{$this->session->set_userdata('pesan_sistem', 'Hapus data Transaksi, Gagal!');
                  redirect(base_url() . 'rayon/transaksi');
٦
```
Gambar 42 Kode Program *controller rayon*

2. Kelas model mTransaksi

Penulisan kode program model [mTransaksi dapat dilihat pada Gambar 43](http://repository.unej.ac.id/)

```
class mTransaksi extends CI_Model {
// function menampilkan data pelanggan sesuai rayon
function get() {
        on get() {<br>| $query = $this->db->query("<br>| | $ELECT * FROM pelanggan p join rayon r on p.idrayon = r.idrayon where p.idrayon='".$this->session->userdata('idrayon')."'<br>| SAUR of tatus delate=8"\
                     AND p.status_delete=0");
        return $query;
    \overline{\mathbf{r}}// function menampilkan detail pelanggan sesuai id dan rayon<br>function getid($id) {
        nction geric (i)id) {<br>
$query = $this->db->query("<br>
SELECT *<br>
FROM pelanggan p join rayon r<br>
on p.idrayon = r.idrayon<br>
where p.idrayon='".$this->session->userdata('idrayon')."<br>
return Squery:<br>
return Squery: ".$id."' AND p
        return $query;
    -}
   public function tampil() {
        $query = $this->db->query("SELECT * FROM rayon")->result_array();
        return $query;
    \mathcal{V}public function ambil() {
        $query = $this->db->query("SELECT * FROM transaksi")->result_array();
        return $query;
    Þ
     public function ab($id) {
        $query = $this -> db -> query("SELECT * FROM pelanggan where idpel = '".$id."""};return $query;
    -3
    function gettran($id) { // function menampilkan tabel detail transaksi pemakaian pelanggan sesuai id dan rayon
        Squery = $this->db->query("SELECT *<br>$query = $this->db->query("SELECT *<br>FROM rayon r join pelanggan p<br>on r.idrayon = p.idrayon
                     join transaksi t
                     on p.idpel=t.idpel<br>where p.idrayon="".$this->session->userdata('idrayon').""<br>and t.idpel= "".$id.""
                     and t.status_delete=0
                     order by tanggaltransaksi");
        return $query;
   \overline{\ }public function tambah($data) {
          the number cambian (yates)<br>
$this->db->where('idpel', $data['idpel']);<br>
$query=$this->db->insert('transaksi', $data);
          return $query;
    Ä
   public function update($data) {<br>$this->db->where('idpem', $data['idpem']);<br>$result=$this->db->update('pembelian', $data);
          return $query;
   -1
   public function delete($idtransaksi) {<br>$data_update=array('status_delete' => '1');<br>$this->db->where('idtransaksi', $idtransaksi);<br>$duery_s $this->db->undate('transaksi', $datal
          $query = $this->db->update('transaksi', $data_update);
          return $query;
    \mathcal{Y}
```
*Gambar 43* [Kode Program model mTransaksi](http://repository.unej.ac.id/)

#### **LAMPIRAN F**

#### **F.1 Tampilan Halaman Utama Manager**

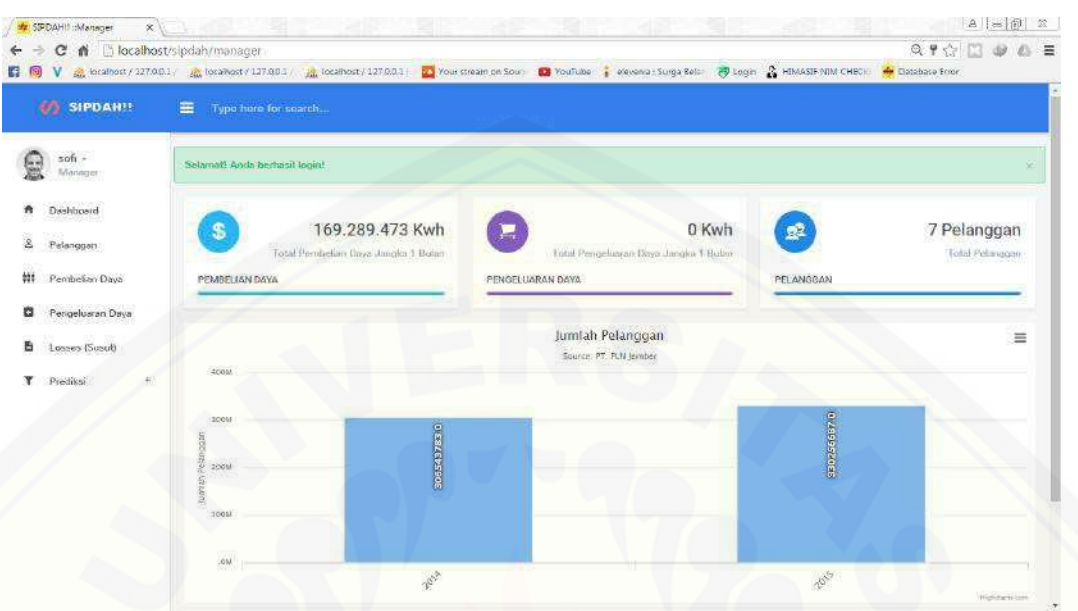

#### *Gambar 44 Halaman Utama Manager*

### **F.2 Tampilan Manuman Data I Changgan**

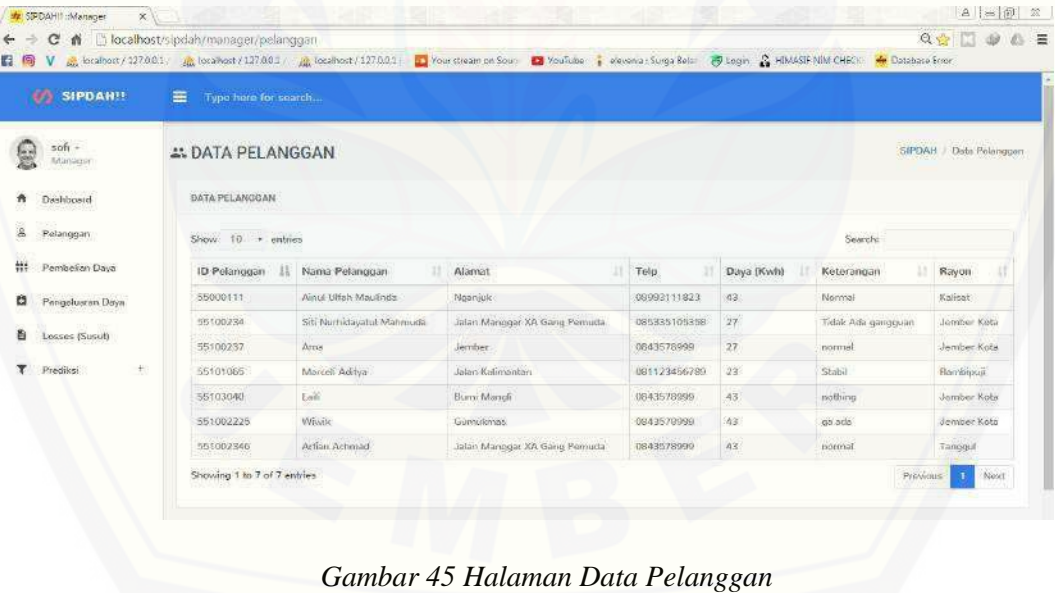

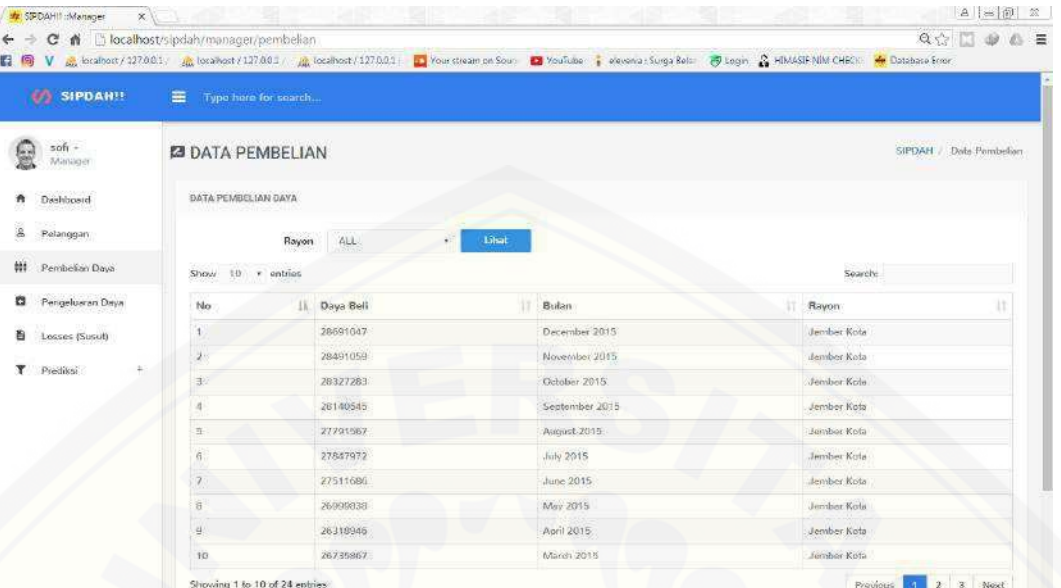

### **F.3 Tampilan Halaman Data Pembelian**

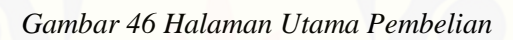

#### **[F.4 Tampilan Halaman Pengeluaran](http://repository.unej.ac.id/)**

| C n Diocathost/sipdah/manager/pengeluaran<br>$\Rightarrow$ |                                                                     |                       | 6 V & localhost / 127.00.1 / & localhost / L27.00.1 / & localhost / 127.0.0.1 / Your cream on Sour @ YouTube & viewinal Surga Relia @ Legin & HIMASIF NIM CHECH & Classbace From | $Q_{12} \cup Q_{22} \cup Q_{33} \subseteq \mathbb{Z}$ |  |
|------------------------------------------------------------|---------------------------------------------------------------------|-----------------------|----------------------------------------------------------------------------------------------------|-------------------------------------------------------|--|
| <b>CA</b> SIPDAN!!                                         | Type here for search<br>畫                                           |                       |                                                                                                    |                                                       |  |
| $50f_1 +$<br>Manager                                       | <b>INSURANCE</b><br>✔ DATA PENGELUARAN<br>SIPDAH / Data Pengeluaran |                       |                                                                                                    |                                                       |  |
| Dachboard                                                  | DATA PENGELUARAN DAYA                                               |                       |                                                                                                    |                                                       |  |
| 昌<br>Pelanggan                                             |                                                                     | ALL<br>Rayon<br>all.  | Lihat                                                                                                    |                                                       |  |
| ĦF.<br>Penibelian Daya                                     | .<br>Search:<br>Show 10 + entries                                   |                       |                                                                                                    |                                                       |  |
| Pengeluaran Daya<br>o                                      | No                                                                  | <b>Ja Daya Kekrar</b> | Bulan                                                                                                    | Rayon                                                 |  |
| Losses (Susub)                                             | $\frac{1}{2}$                                                       | 25826396              | December 2014                                                                                                    | Jember Kota                                           |  |
| Prediksi<br>Ŧ.<br>Y.                                       | $\overline{\mathcal{L}}$                                            | 24887744              | November 2014                                                                                                    | Jerebar Kota                                          |  |
|                                                            | $\mathbf{a}$                                                        | 24973467              | October 2014                                                                                                    | Jersber Kota                                          |  |
|                                                            | 4                                                                   | 23339659              | September 2014                                                                                                    | Jember Kota                                           |  |
|                                                            | 5.                                                                  | 23312947              | August 2014                                                                                                    | Jections Kota                                         |  |
|                                                            | 6                                                                   | 22166100              | $J\omega\gamma$ 2014                                                                                                    | Jember Kota                                           |  |
|                                                            | $\mathcal{F}_1$                                                     | 23359078              | June 2014.                                                                                                    | Hembur Kota                                           |  |
|                                                            | $\overline{\mathbf{a}}$                                             | 23925815              | May 2014                                                                                                    | Jember Kola                                           |  |
|                                                            | $\frac{1}{2}$                                                       | 23662707              | April 2014                                                                                                    | Jember Kota                                           |  |
|                                                            | 10                                                                  | 23961922              | March 2014                                                                                                    | Jember Kota                                           |  |

*Gambar 47 Halaman Data Pengeluaran*

#### **LAMPIRAN G**

#### **G.1 Proses Perhitungan Manual Prediksi Desember 2015**

### Tabel 16 Proses Perhitungan Manual Prediksi Desember 2015 Perhitungan baris pertama

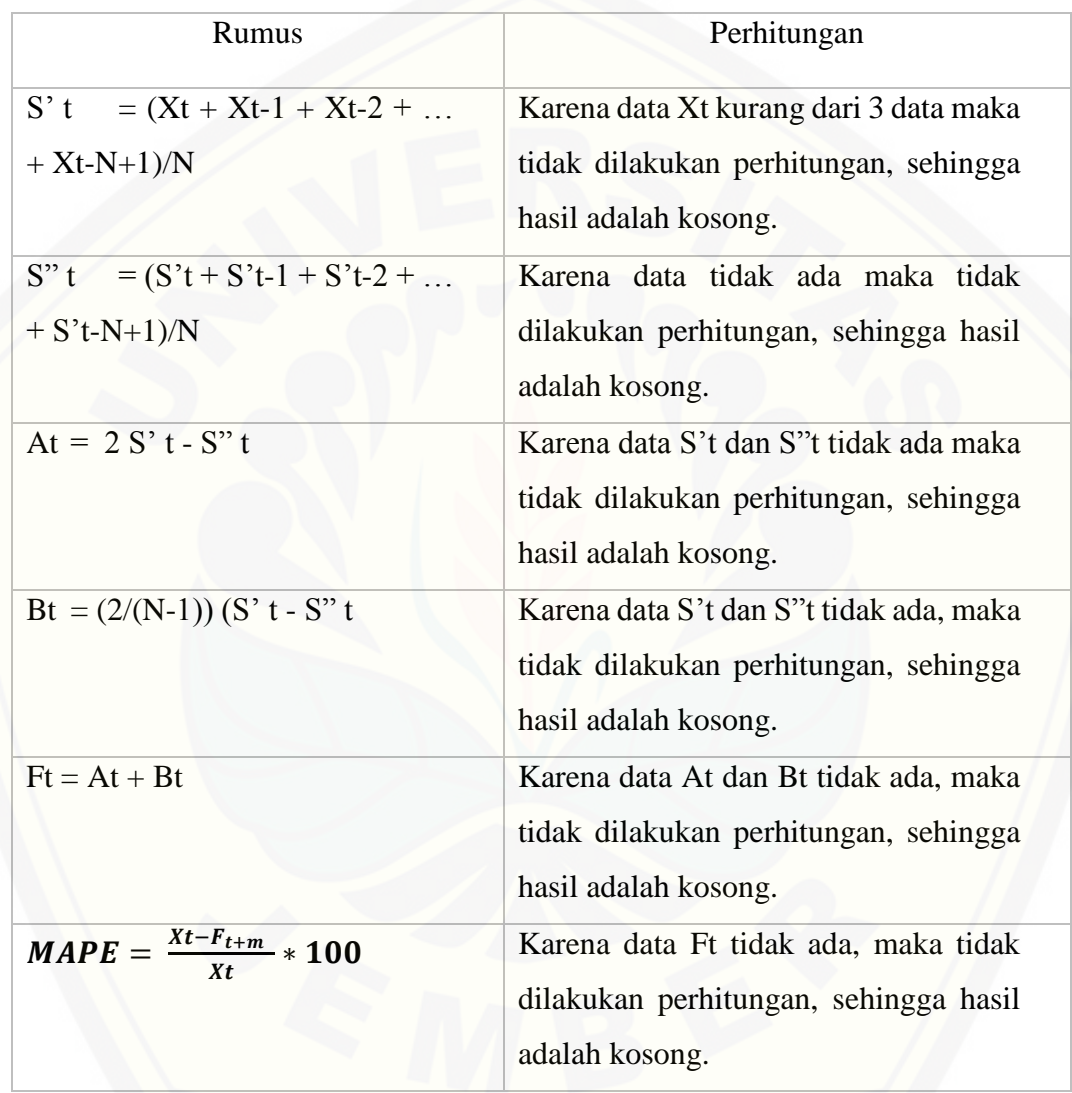

#### Perhitungan prediksi baris kedua

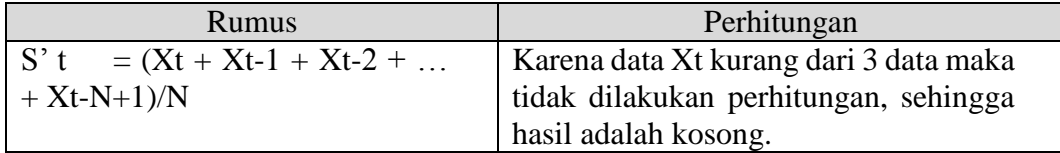

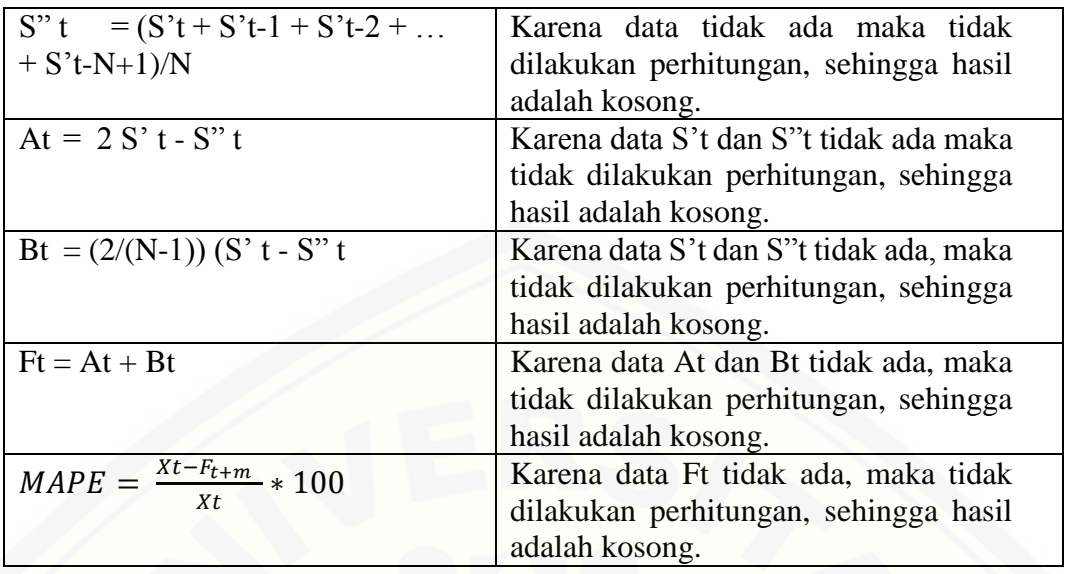

### Perhitungan Prediksi Baris Ketiga

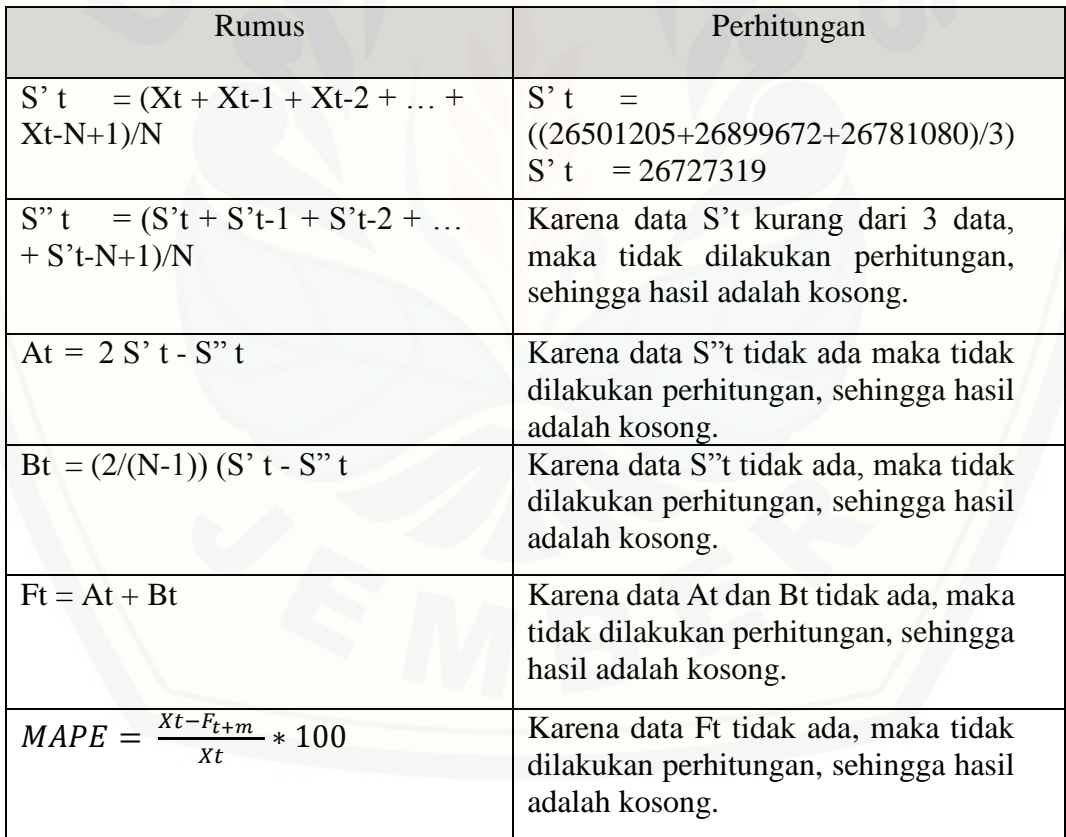

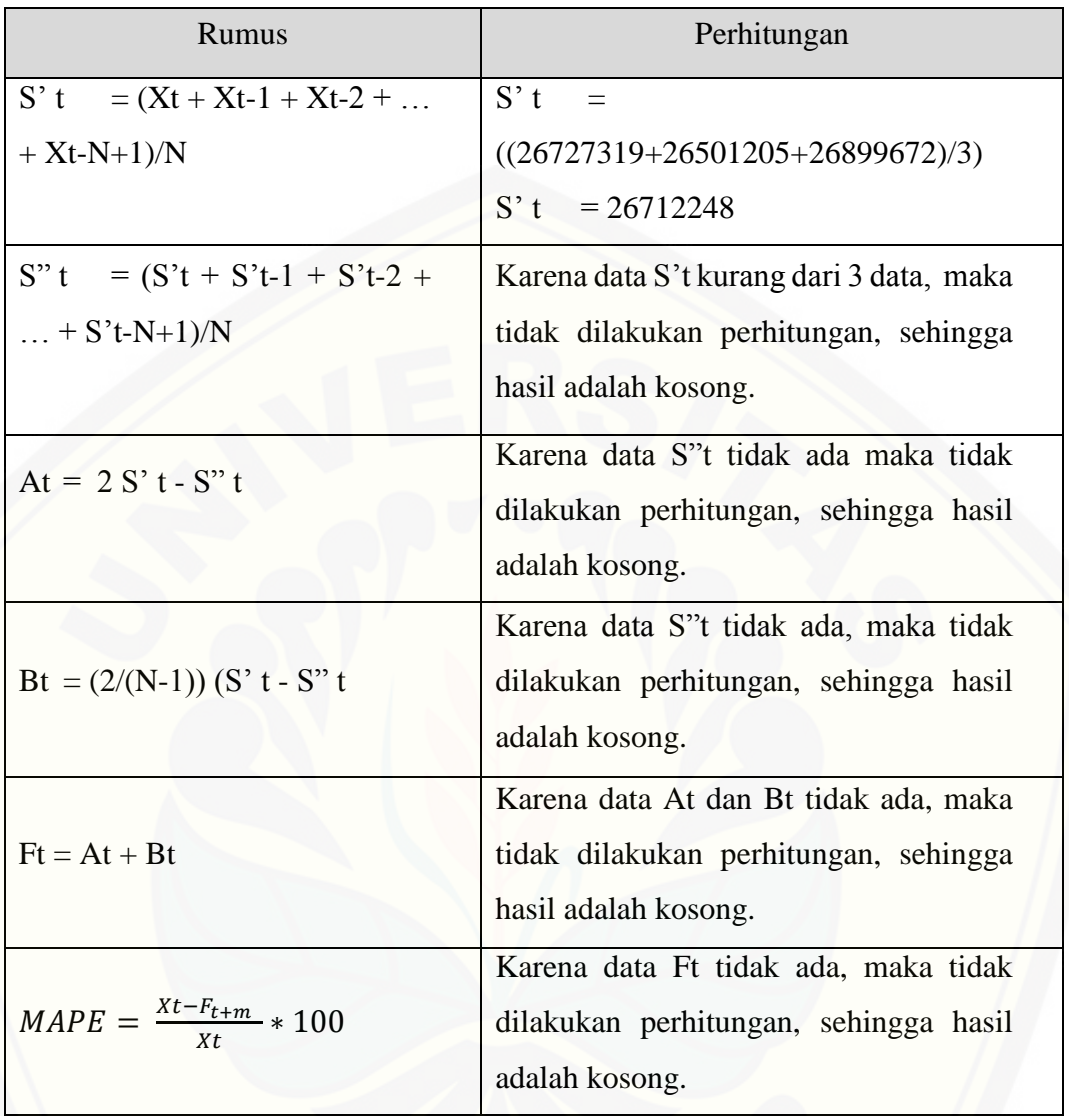

Perhitungan Prediksi Baris Keempat

### Perhitungan Prediksi Baris Kelima

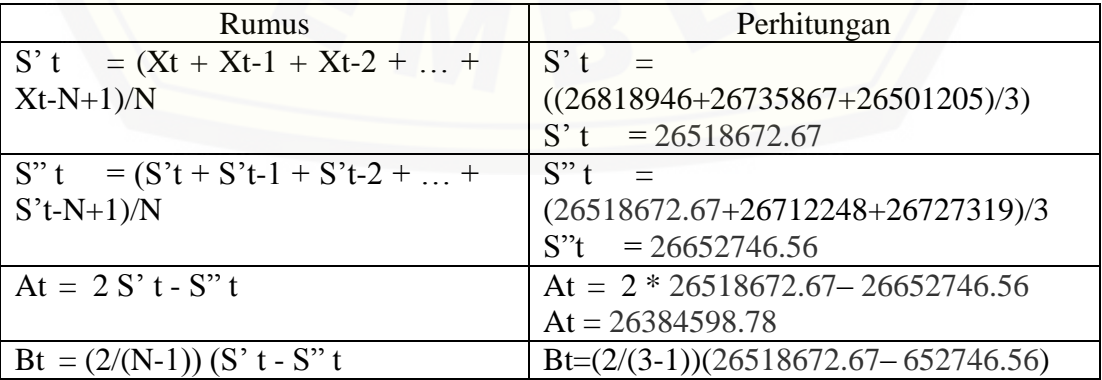

182

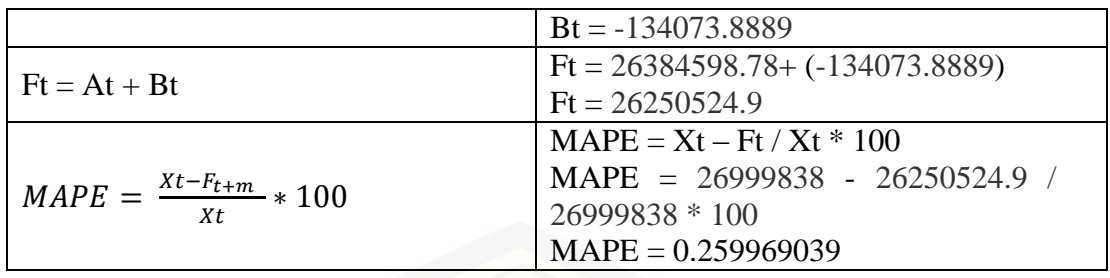

Perhitungan Prediksi Baris Keenam

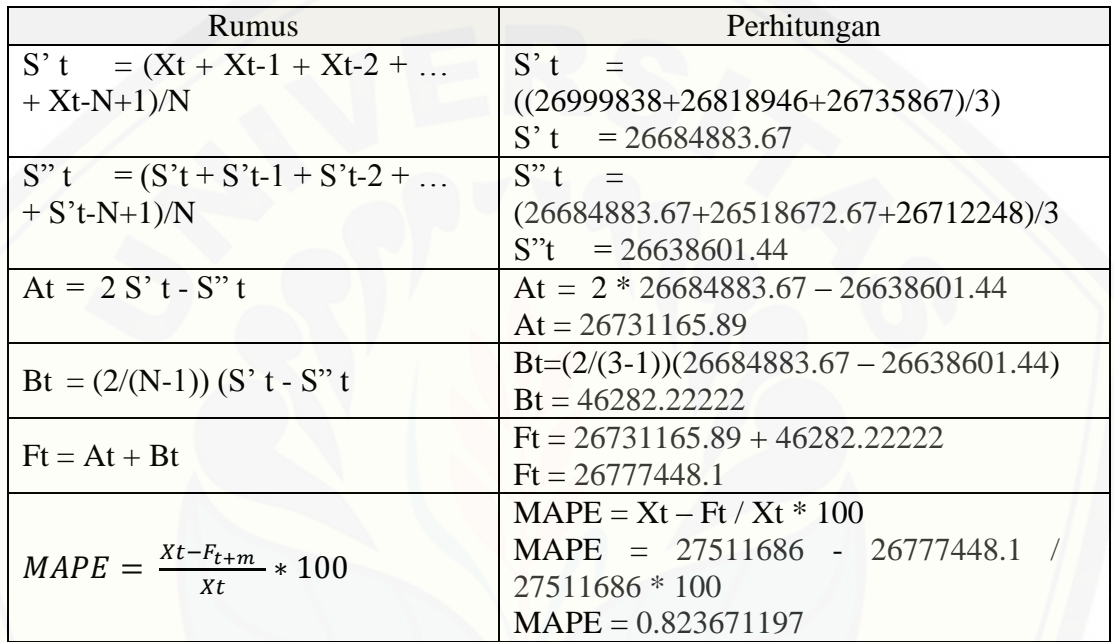

### Perhitungan Prediksi Baris Ketujuh

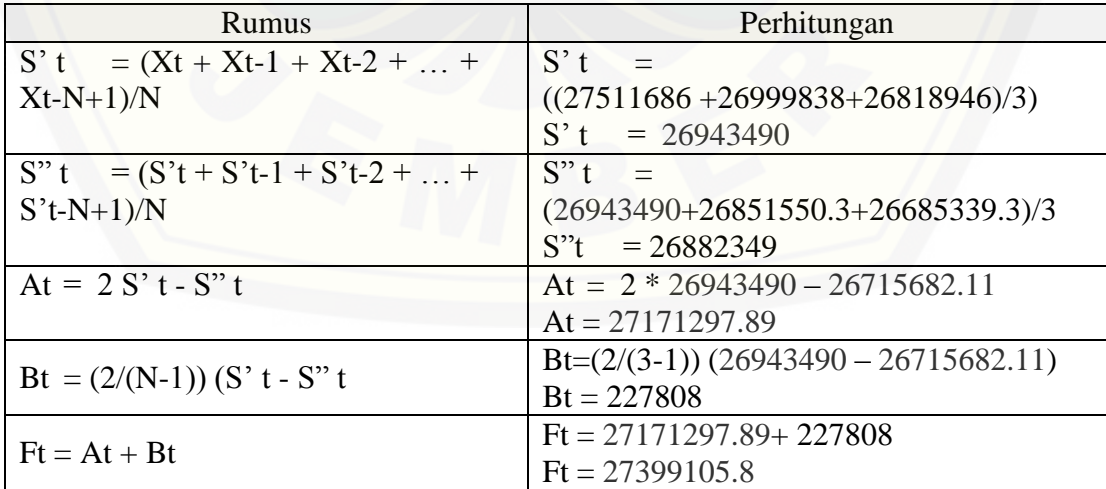

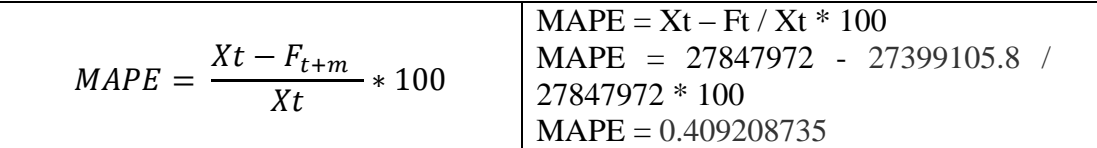

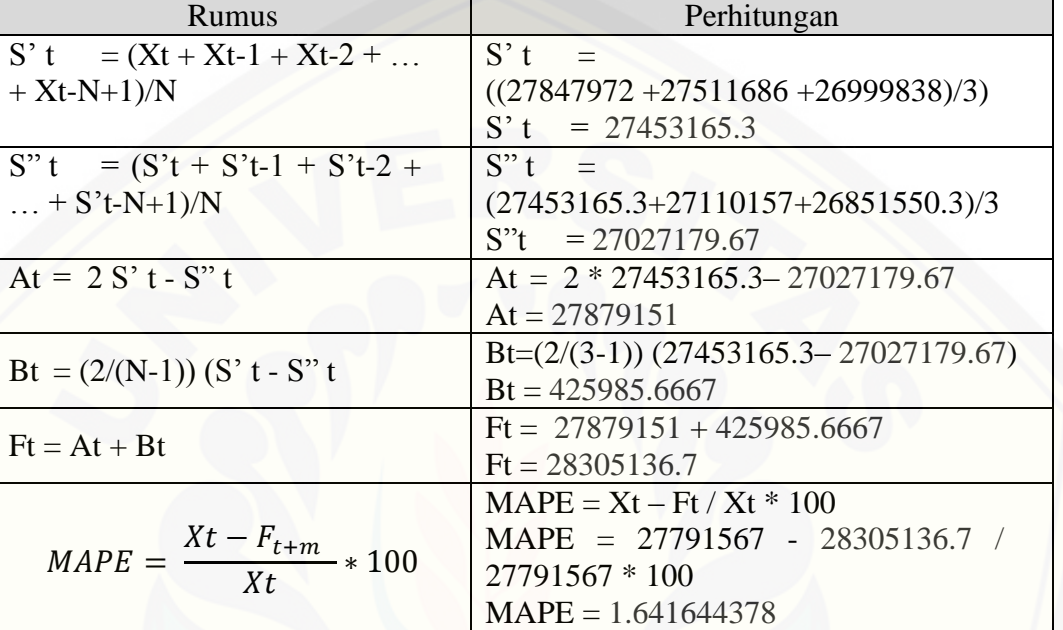

#### Perhitungan Prediksi Baris Kedelapan

Perhitungan Prediksi Baris Kesembilan

| <b>Rumus</b>                       | Perhitungan                             |
|------------------------------------|-----------------------------------------|
| S' t = $(Xt + Xt-1 + Xt-2 +  +$    | $S'$ t =                                |
| $Xt-N+1)/N$                        | $((27791567 + 27847972 + 27511686)/3)$  |
|                                    | $S'$ t = 27717075                       |
| $S''t = (S't + S't-1 + S't-2 +  +$ | $S''t =$                                |
| $S't-N+1)/N$                       | $(27717075 + 27453165.3 + 26943490)/3$  |
|                                    | $S''t = 27371243.44$                    |
| At = $2 S' t - S'' t$              | At = $2 * 27717075 - 27371243.44$       |
|                                    | $At = 28007351$                         |
| Bt = $(2/(N-1))$ (S' t - S" t      | $Bt=(2/(3-1))$ (27717075 - 27426799)    |
|                                    | $Bt = 290276$                           |
| $Ft = At + Bt$                     | $\text{Ft} = 28062906.56 + 345831.5556$ |
|                                    | $\text{Ft} = 28408738.1$                |

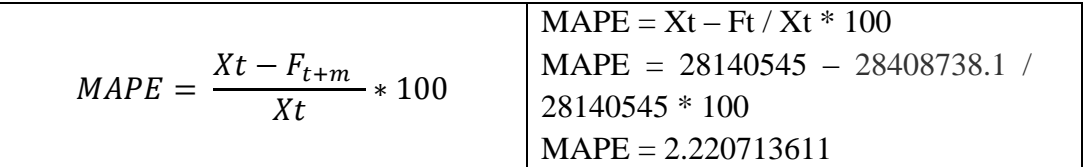

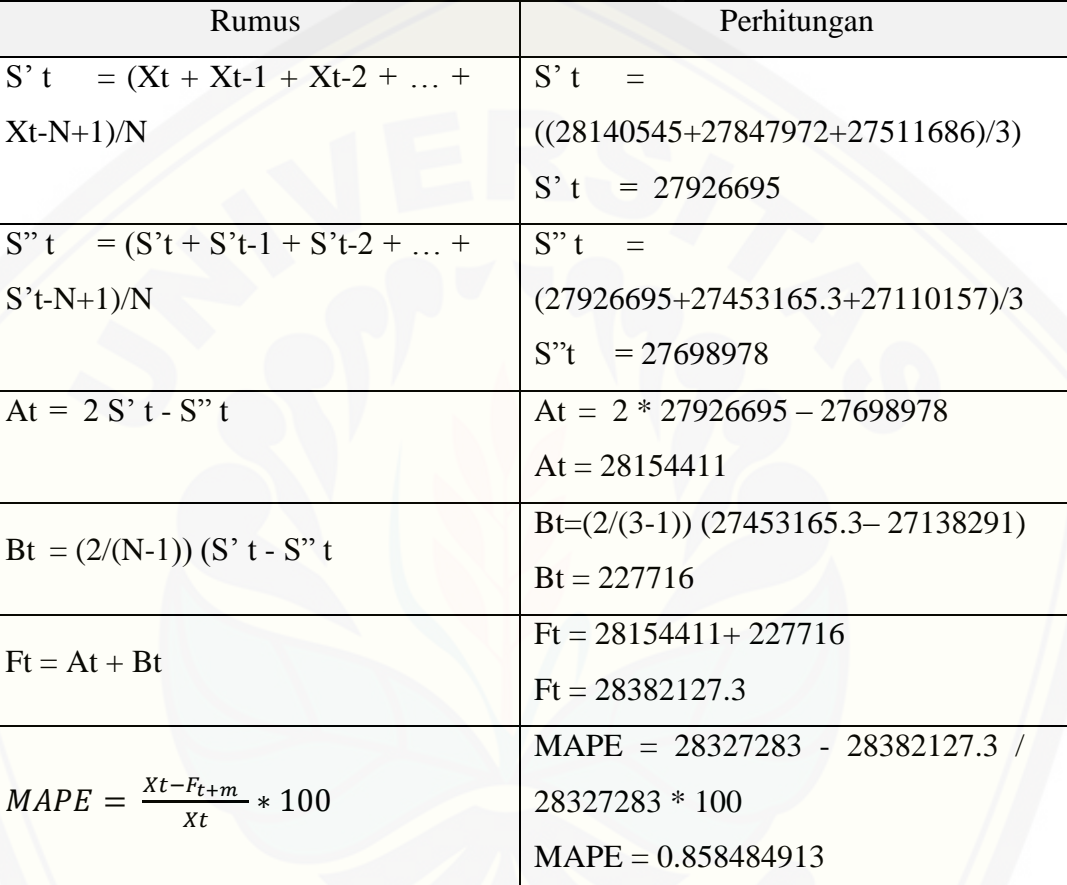

### Perhitungan Prediksi Baris Kesepuluh

### Perhitungan Prediksi Baris Kesebelas

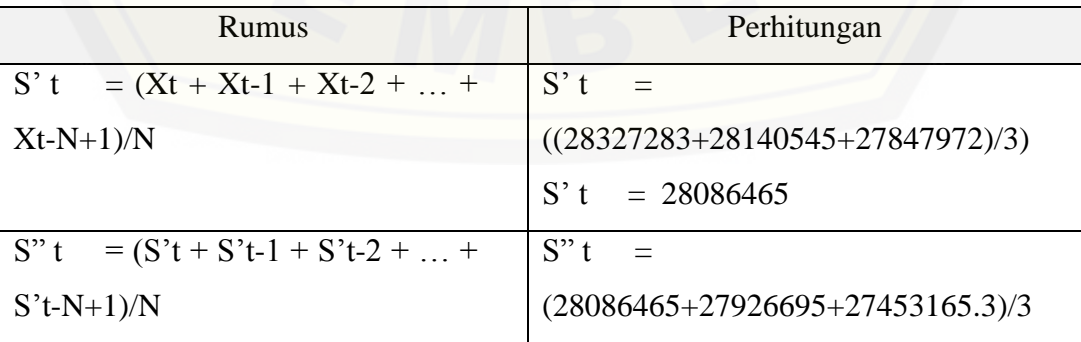

|                                             | $S''t = 27910078$                     |
|---------------------------------------------|---------------------------------------|
| At = $2 S' t - S'' t$                       | At = $2 * 28086465 - 27910078$        |
|                                             | $At = 28262851.8$                     |
|                                             | Bt= $(2/(3-1))$ (28086465 - 27910078) |
| Bt = $(2/(N-1))$ (S' t - S" t               | $Bt = 176387$                         |
| $Ft = At + Bt$                              | $Ft = 28262851.8 + 176387$            |
|                                             | $Ft = 28439238.6$                     |
|                                             | $MAPE = 28491059 - 28439238.6$        |
| $MAPE = \frac{Xt - F_{t+m}}{X}$ * 100<br>Xt | 28491059 * 100                        |
|                                             | $MAPE = 0.395221651$                  |

[Perhitungan Prediksi Baris Keduabelas](http://repository.unej.ac.id/)

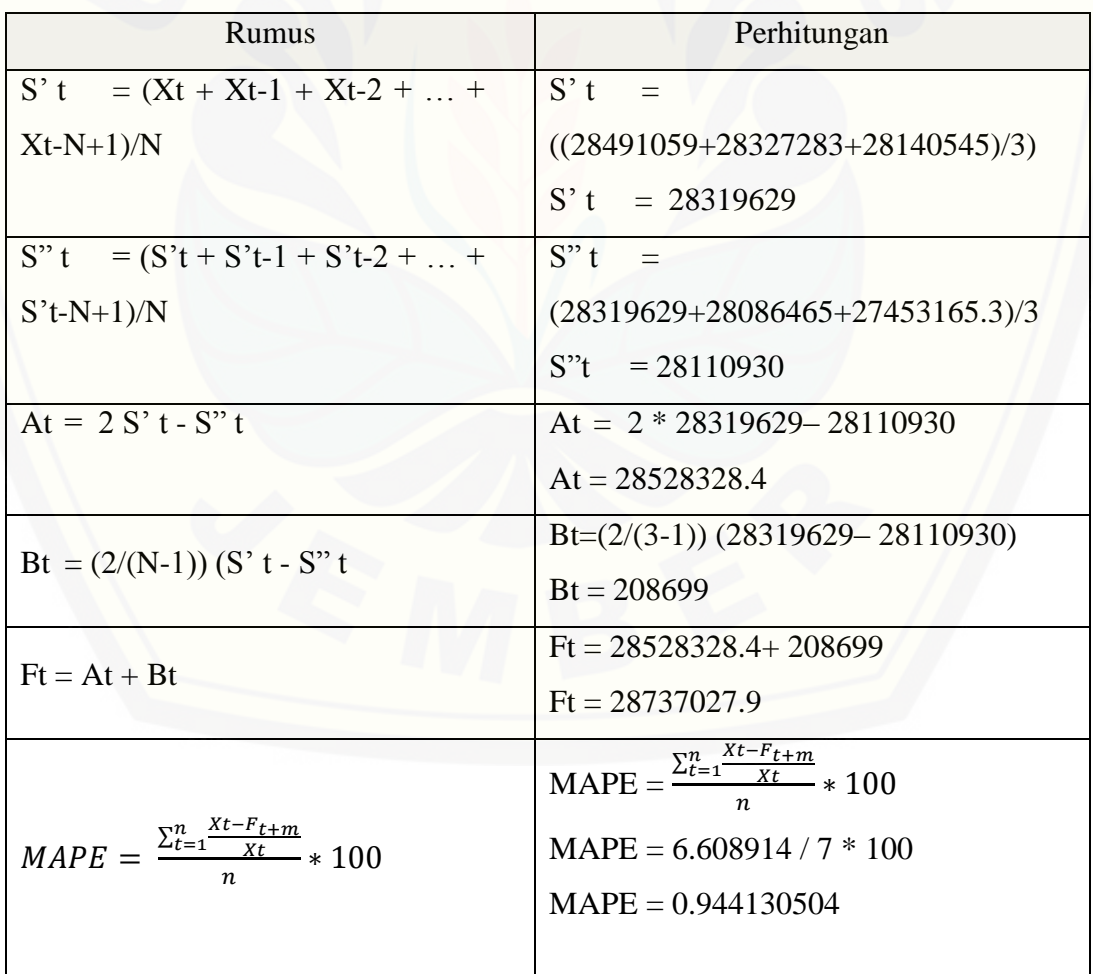

### **G.2 Proses Perhitungan Manual Prediksi Januari 2016**

Tabel 17 Proses Perhitungan Prediksi Januari 2016

### Perhitungan baris pertama

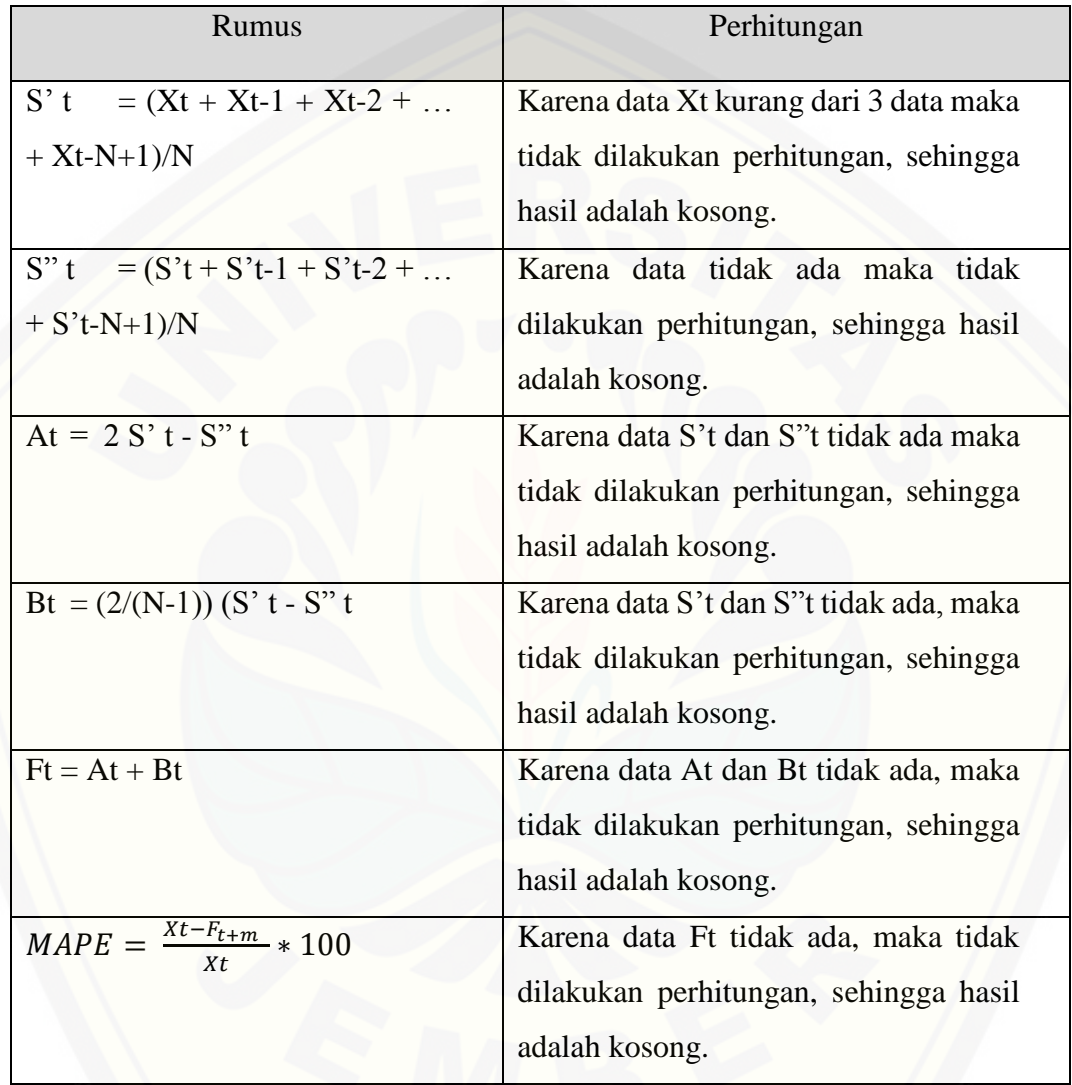

#### Perhitungan prediksi baris kedua

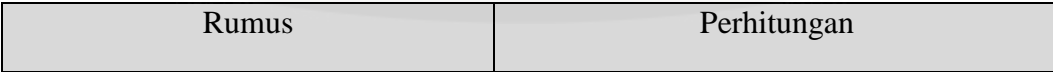

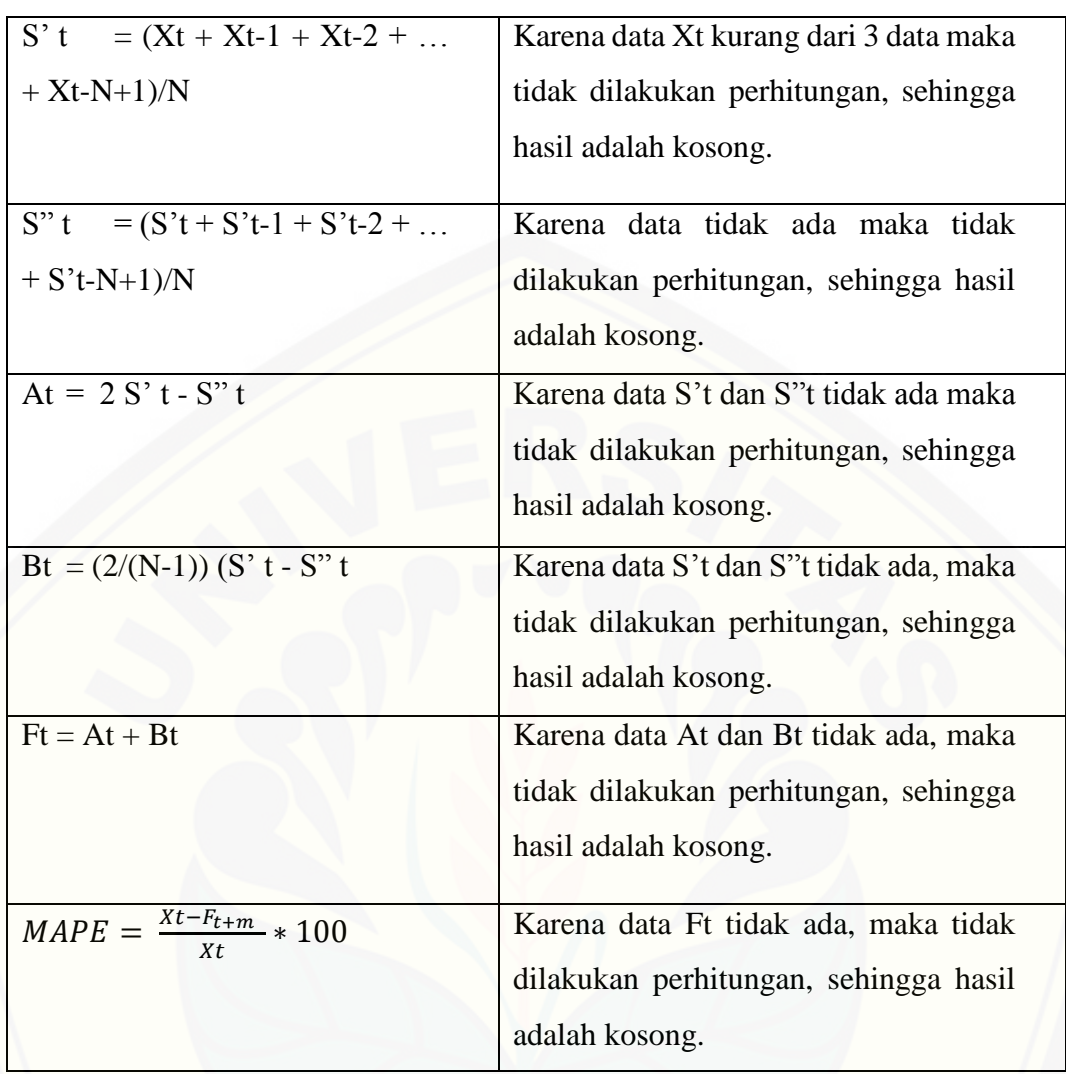

### Perhitungan Prediksi Baris Ketiga

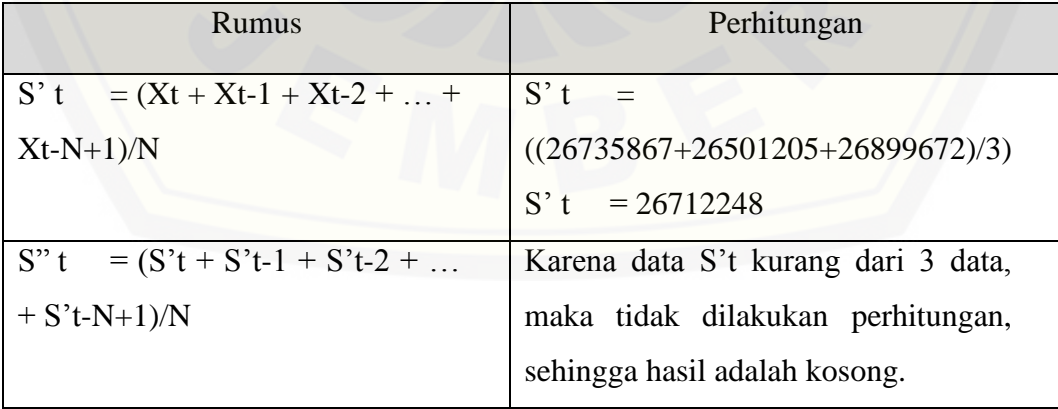

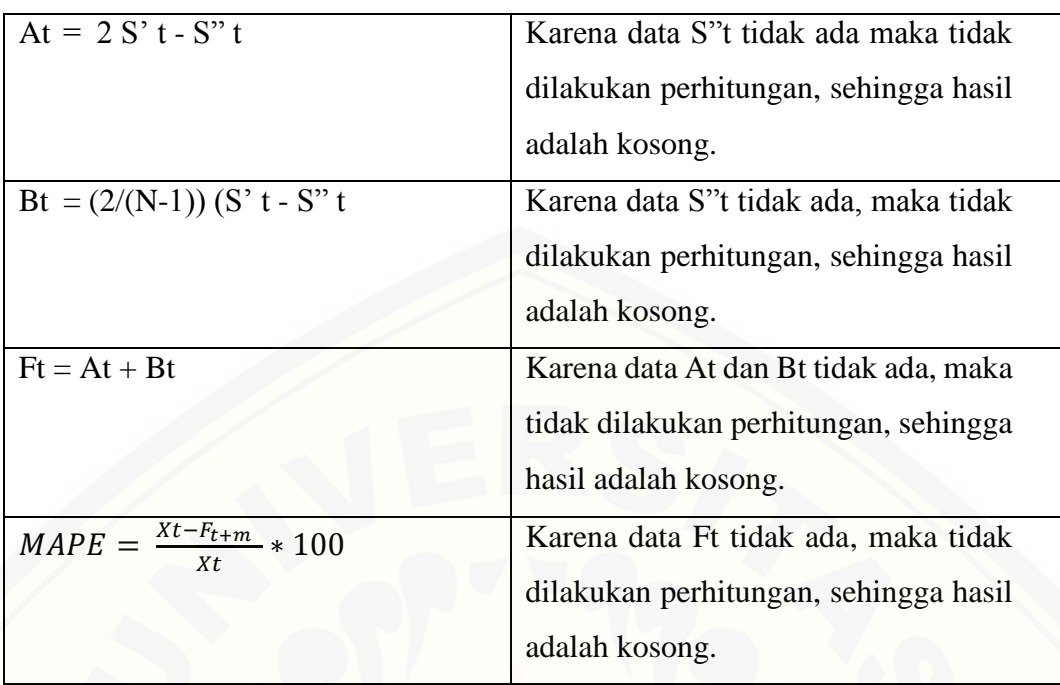

### Perhitungan Prediksi Baris Keempat

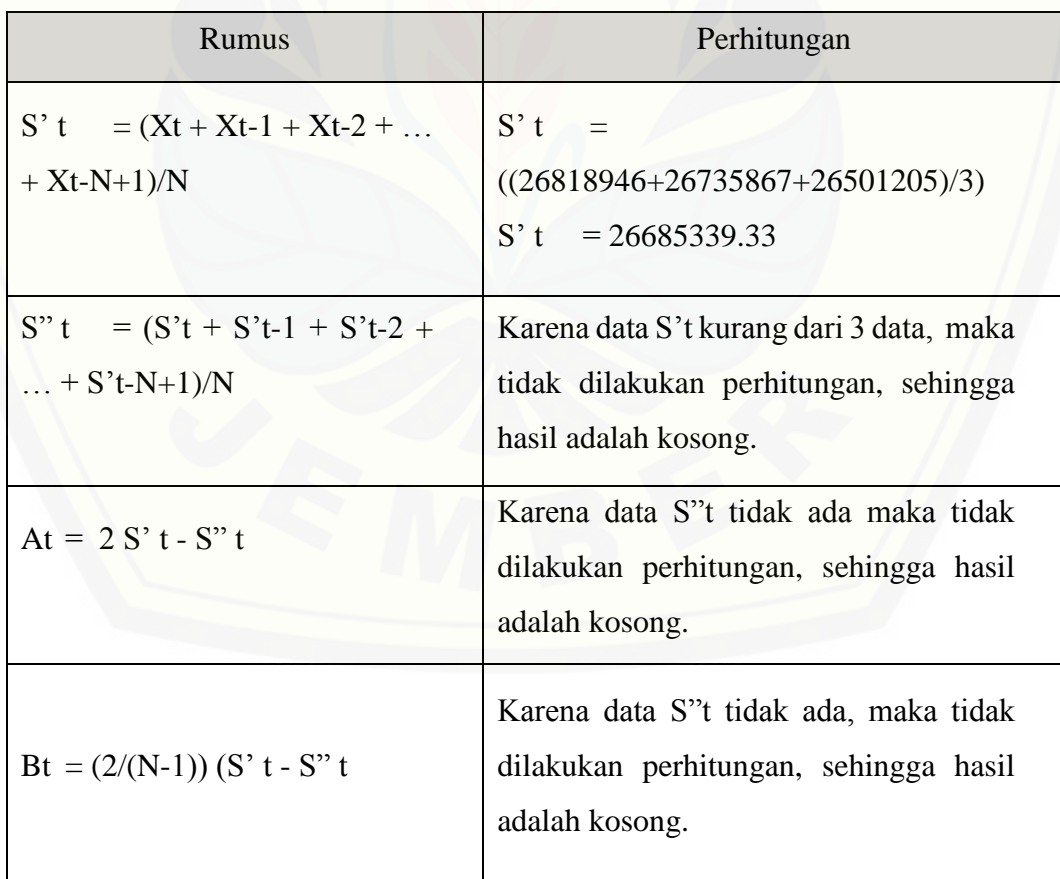

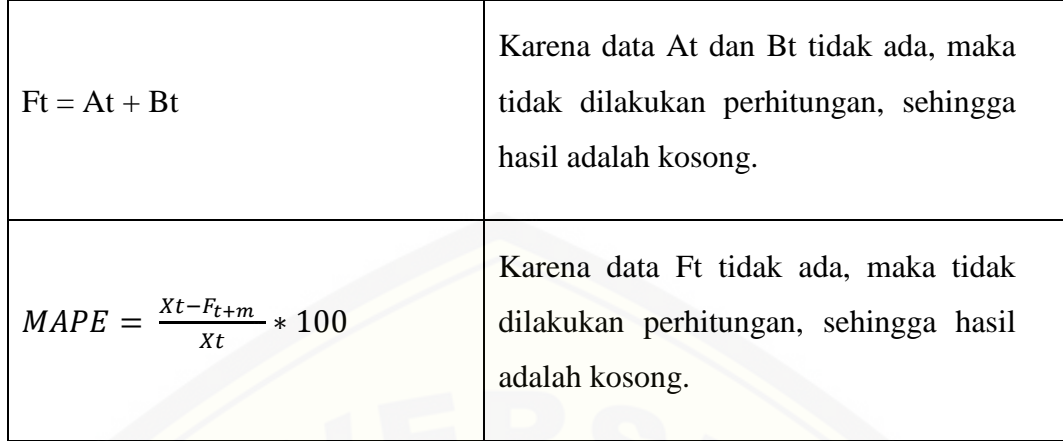

### Perhitungan Prediksi Baris Kelima

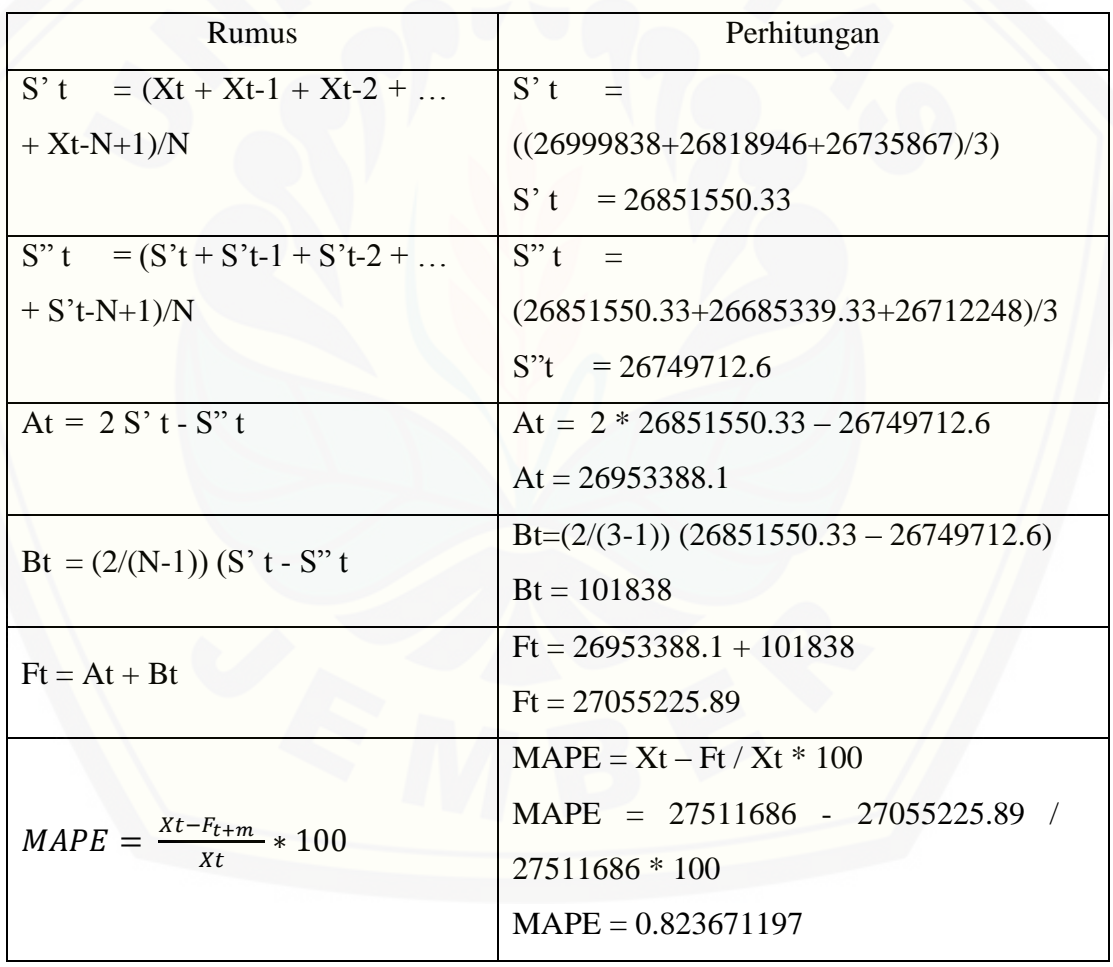

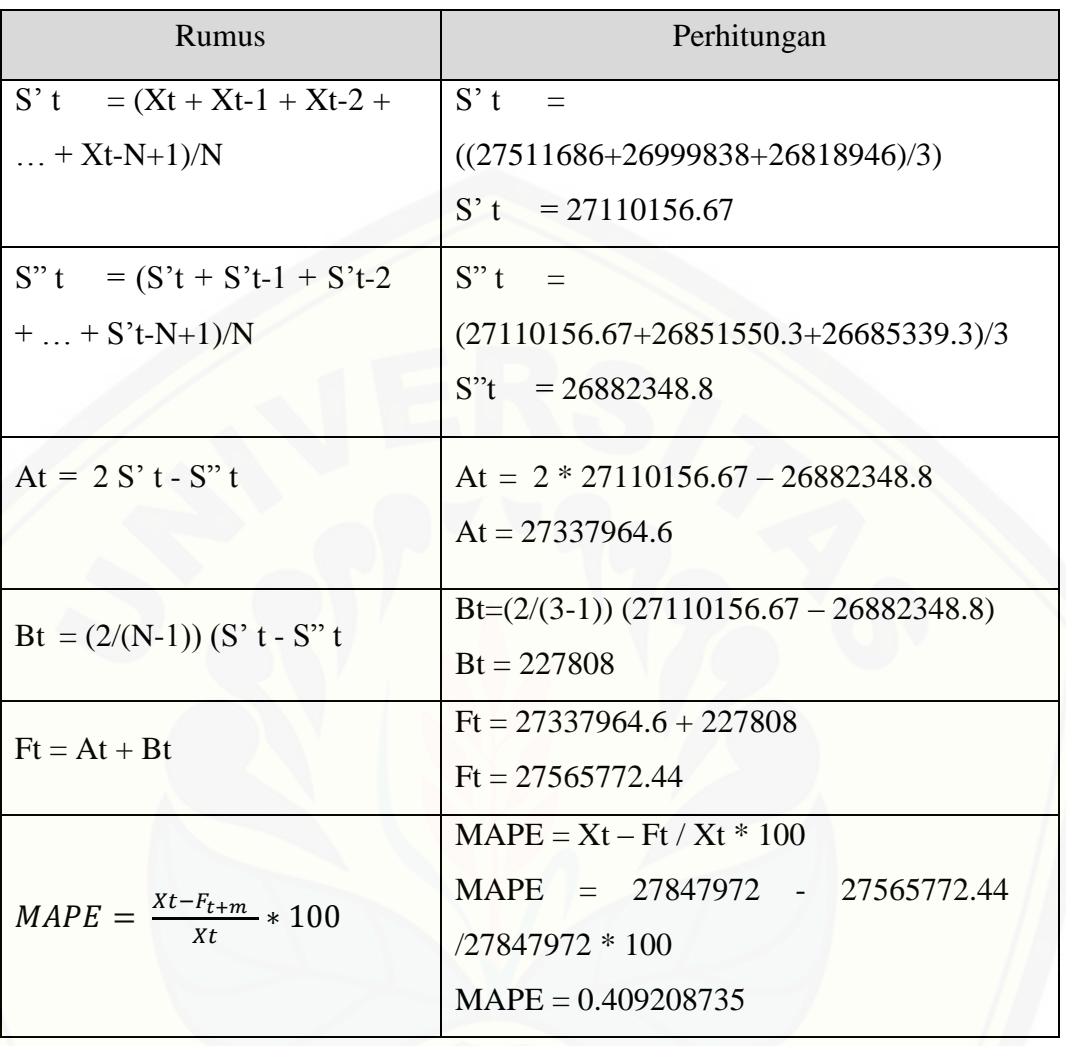

Perhitungan Prediksi Baris Keenam

### Perhitungan Prediksi Baris Ketujuh

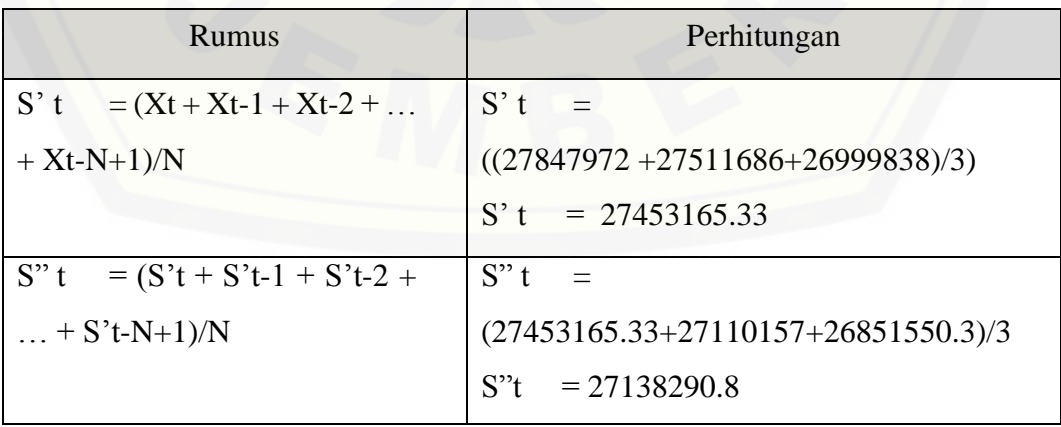

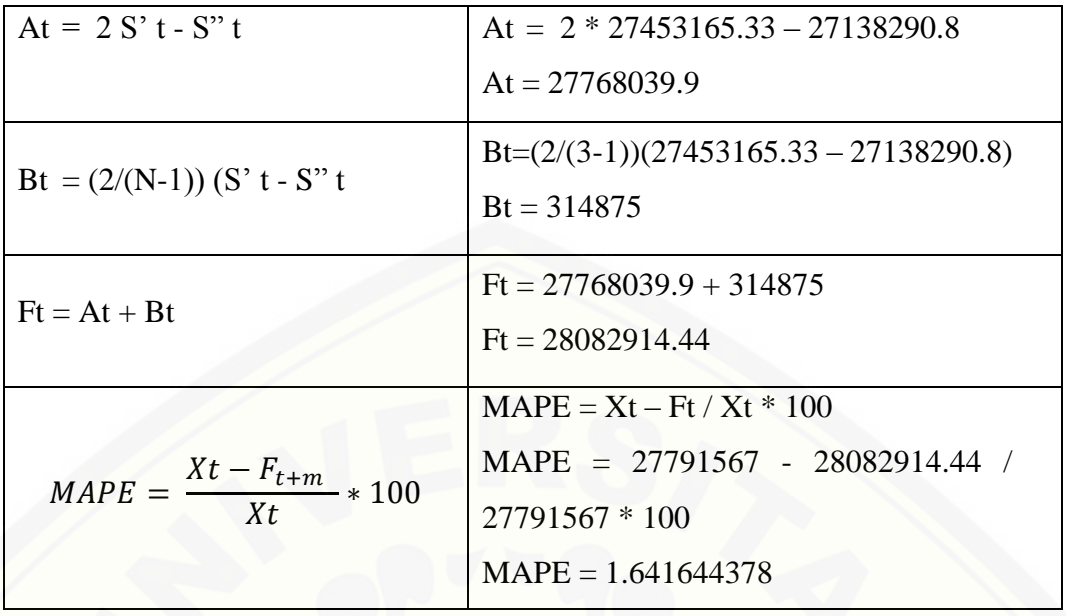

Perhitungan Prediksi Baris Kedelapan

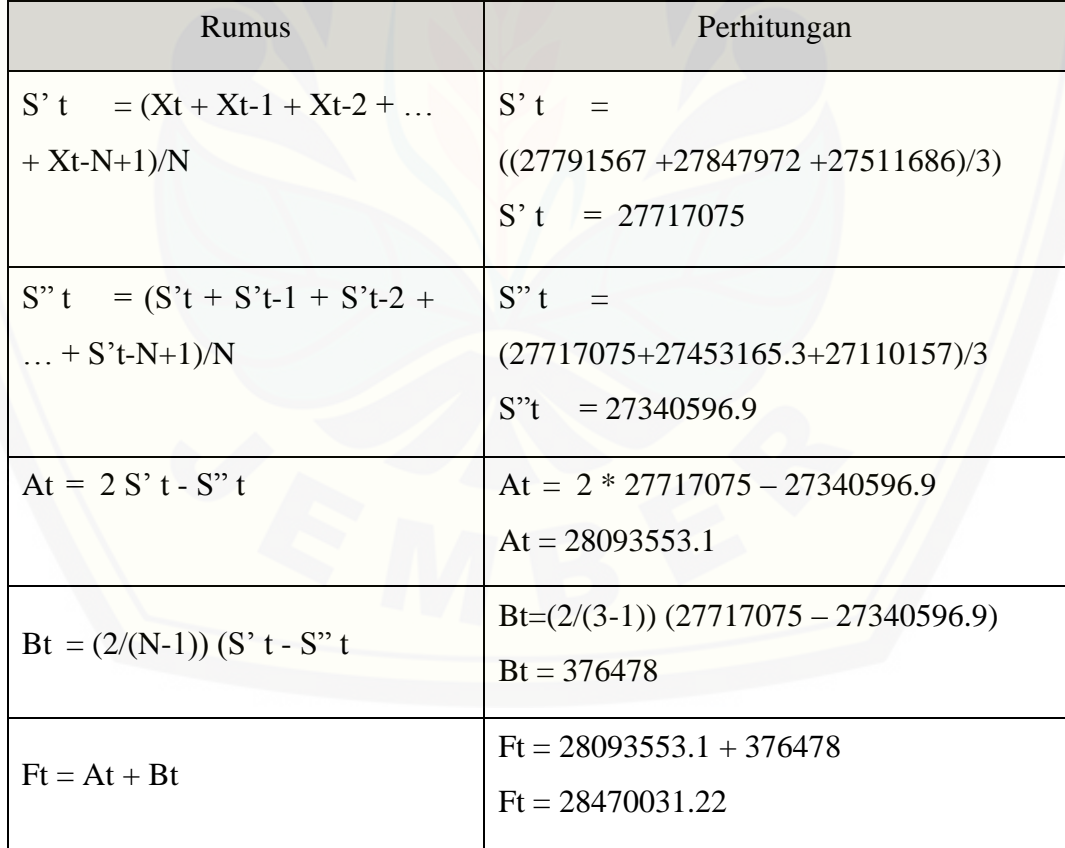

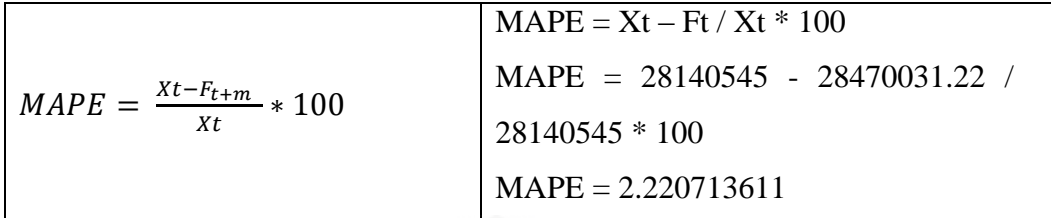

Perhitungan Prediksi Baris Kesembilan

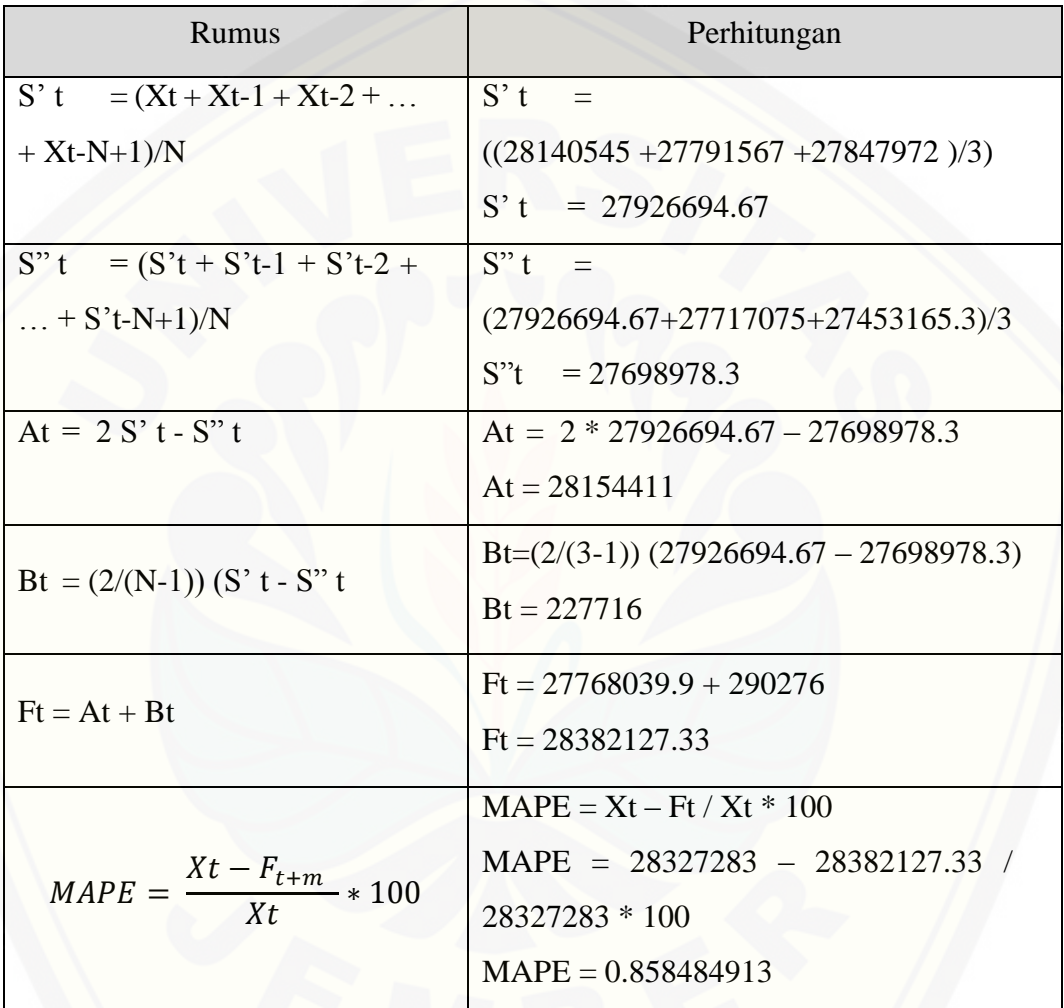

### Perhitungan Prediksi Baris Kesepuluh

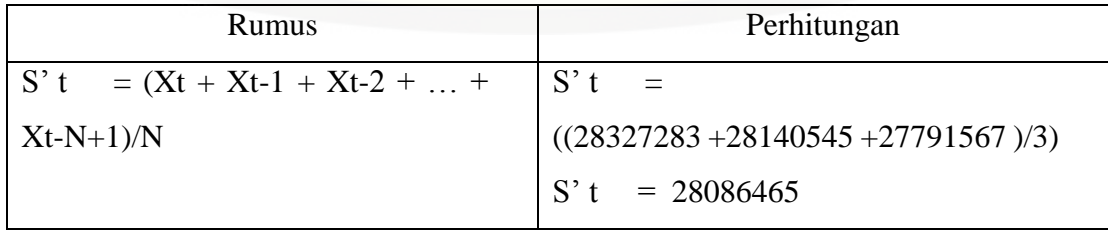

| $S''t = (S't + S't-1 + S't-2 +  +$     | $S''t =$                                |
|----------------------------------------|-----------------------------------------|
| $S't-N+1)/N$                           | $(28086465 + 27926694.67 + 27717075)/3$ |
|                                        | $S''t = 27910078.2$                     |
| At = $2 S' t - S'' t$                  | At = $2 * 28086465 - 27910078.2$        |
|                                        | $At = 28262851.8$                       |
|                                        | $Bt=(2/(3-1))$ (28086465 - 27910078.2)  |
| Bt = $(2/(N-1))$ (S' t - S" t          | $Bt = 176387$                           |
| $Ft = At + Bt$                         | $Ft = 28262851.8 + 176387$              |
|                                        | $Pt = 28439238.56$                      |
|                                        | $MAPE = Xt - Ft / Xt * 100$             |
| $MAPE = \frac{Xt - F_{t+m}}{Xt} * 100$ | $MAPE = 28491059 - 28737027.9$          |
|                                        | 28491059 * 100                          |
|                                        | $MAPE = 0.395221651$                    |

Perhitungan Prediksi Baris Kesebelas

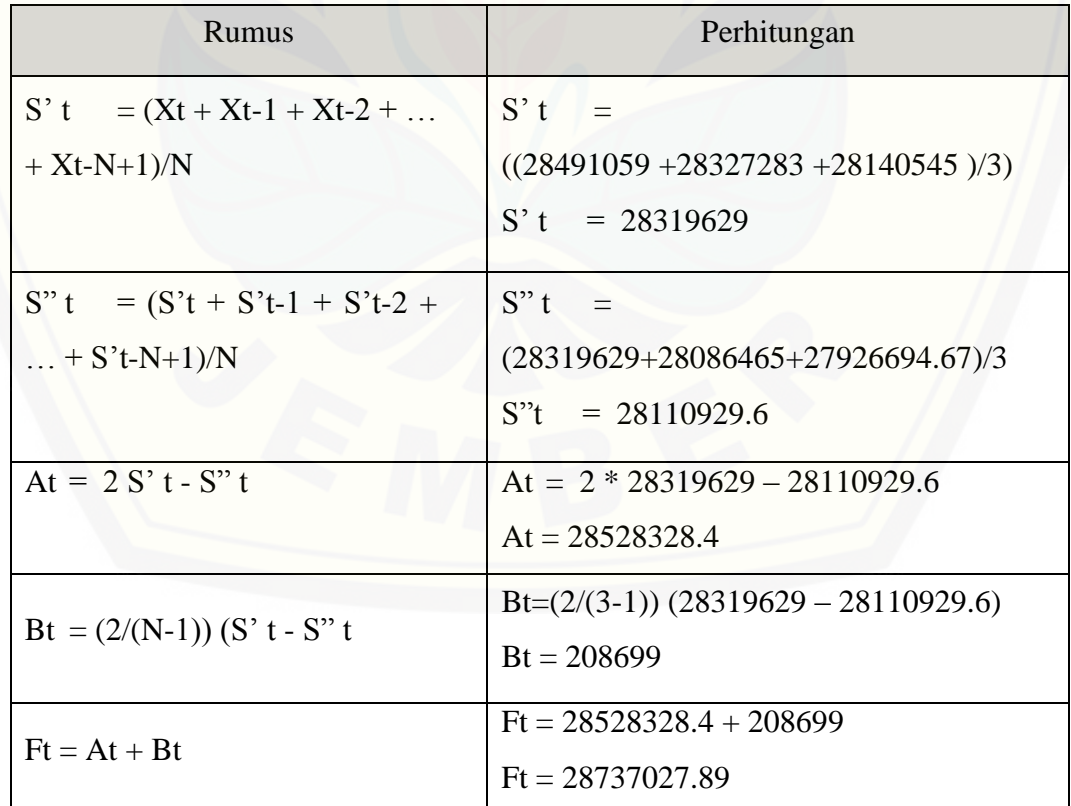

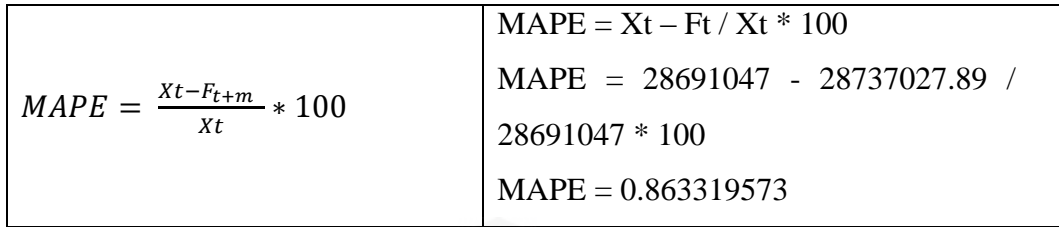

#### Perhitungan Prediksi Baris Keduabelas

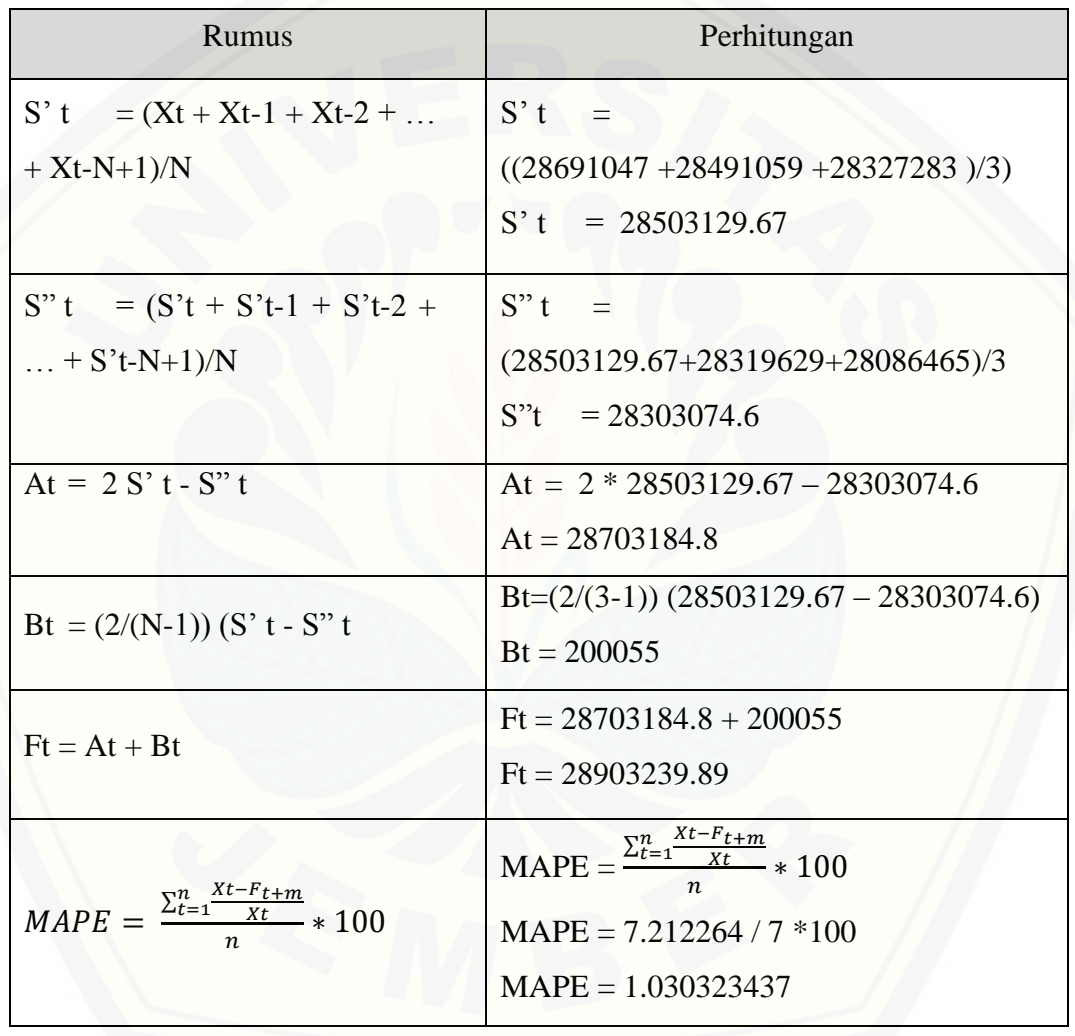

### **G.3 Proses Perhitungan Manual Prediksi Januari 2015**

Tabel 18 Proses Perhitungan Prediksi Januari 2015 Perhitungan baris pertama

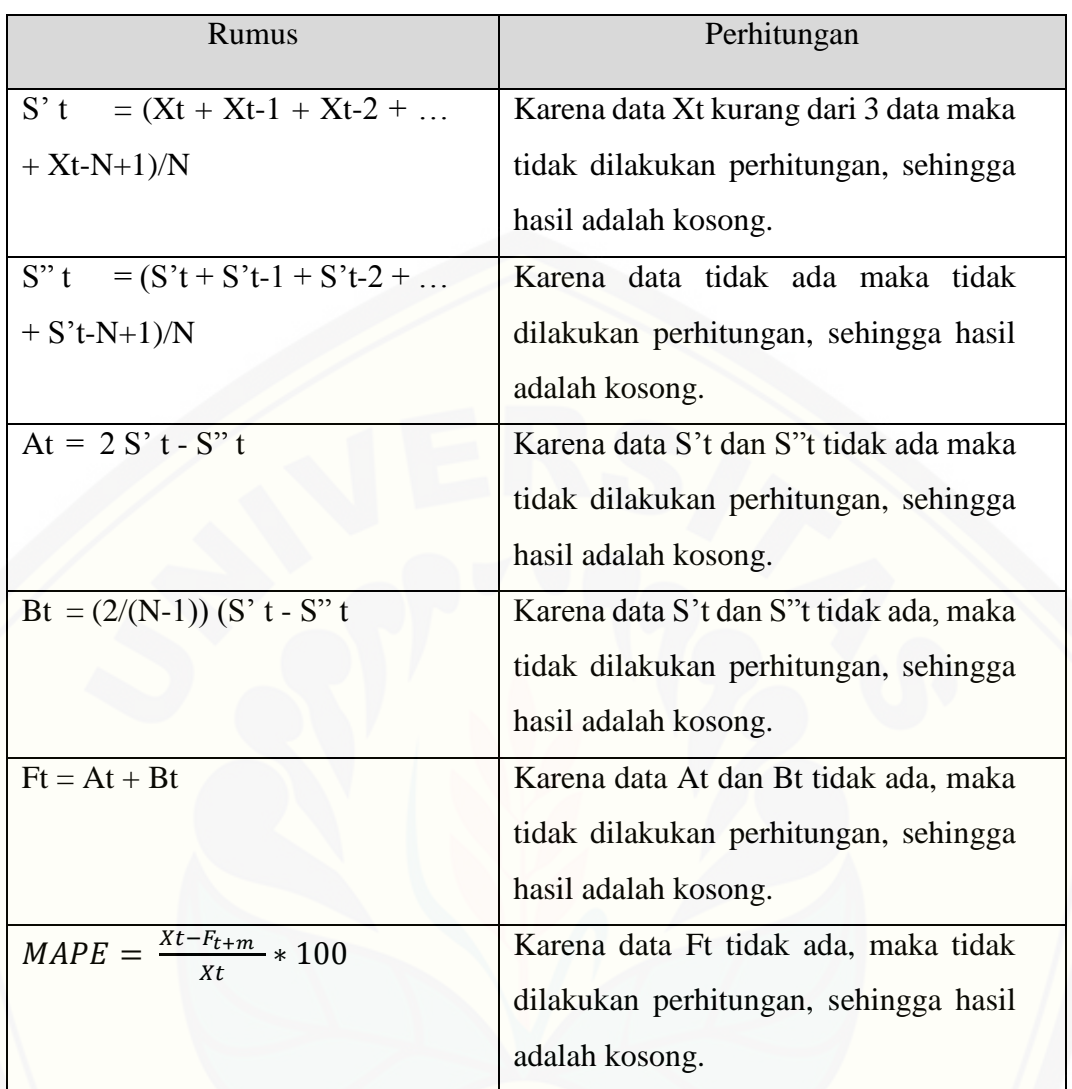

### Perhitungan prediksi baris kedua

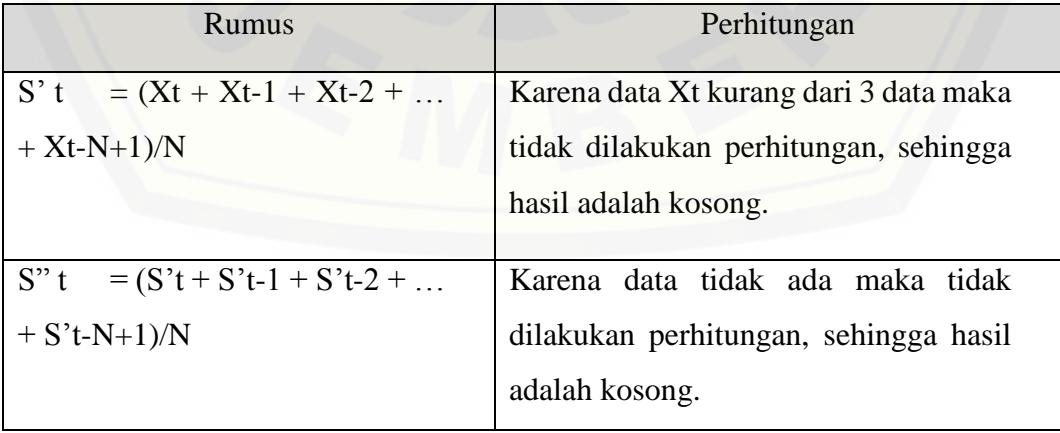

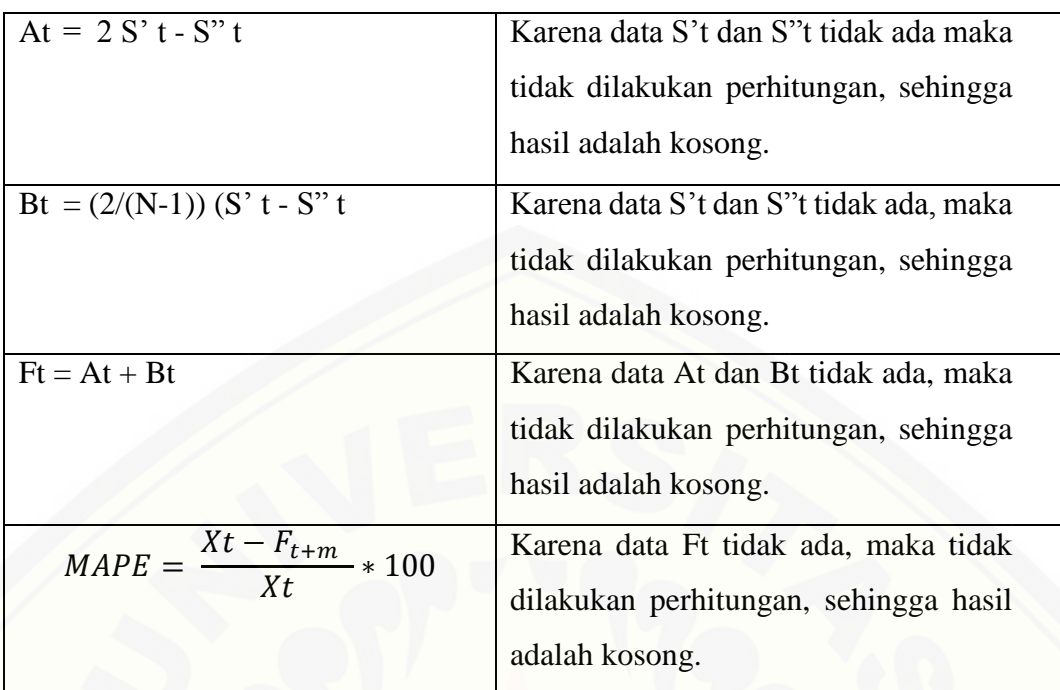

### Perhitungan Prediksi Baris Ketiga

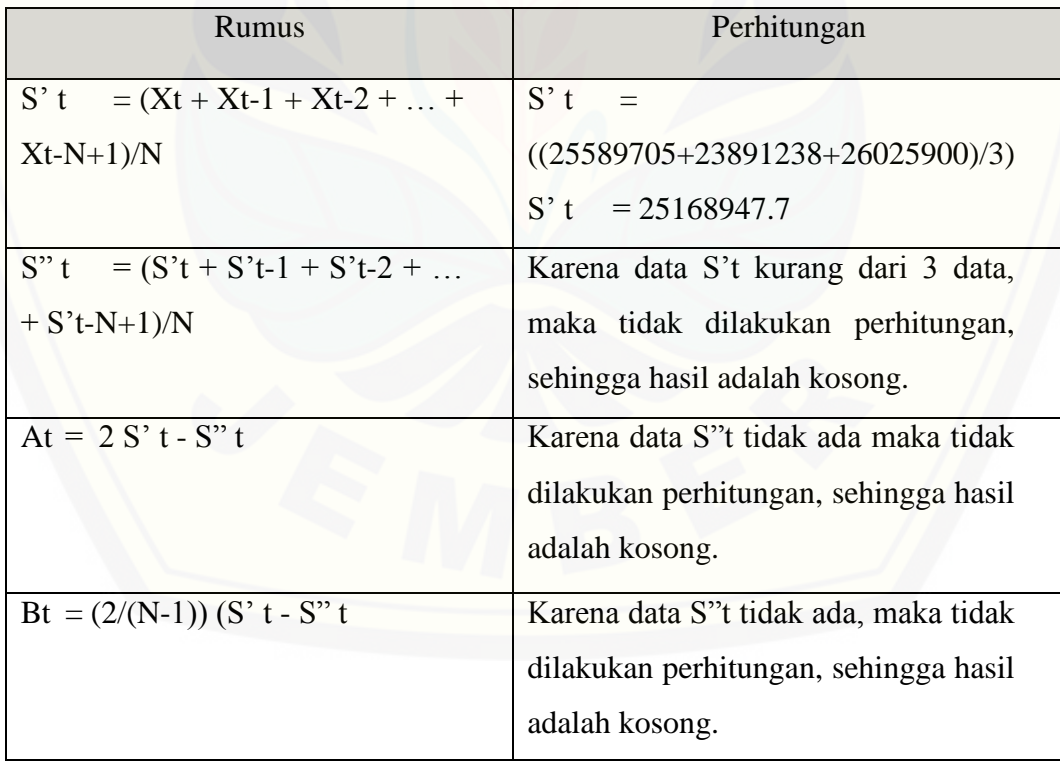

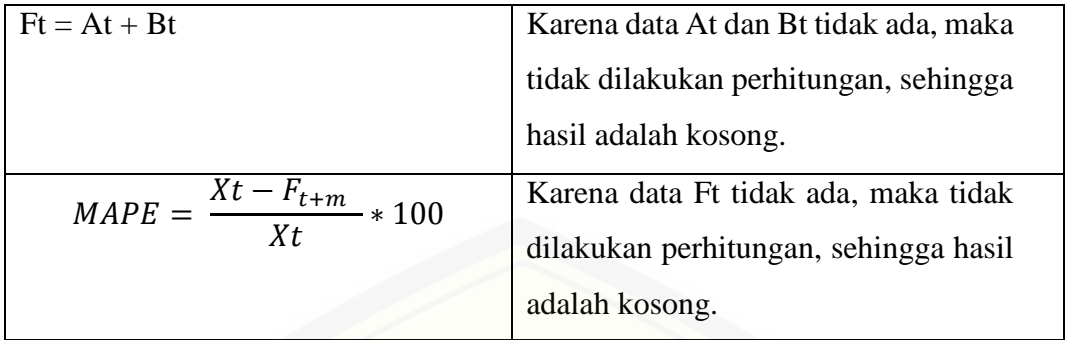

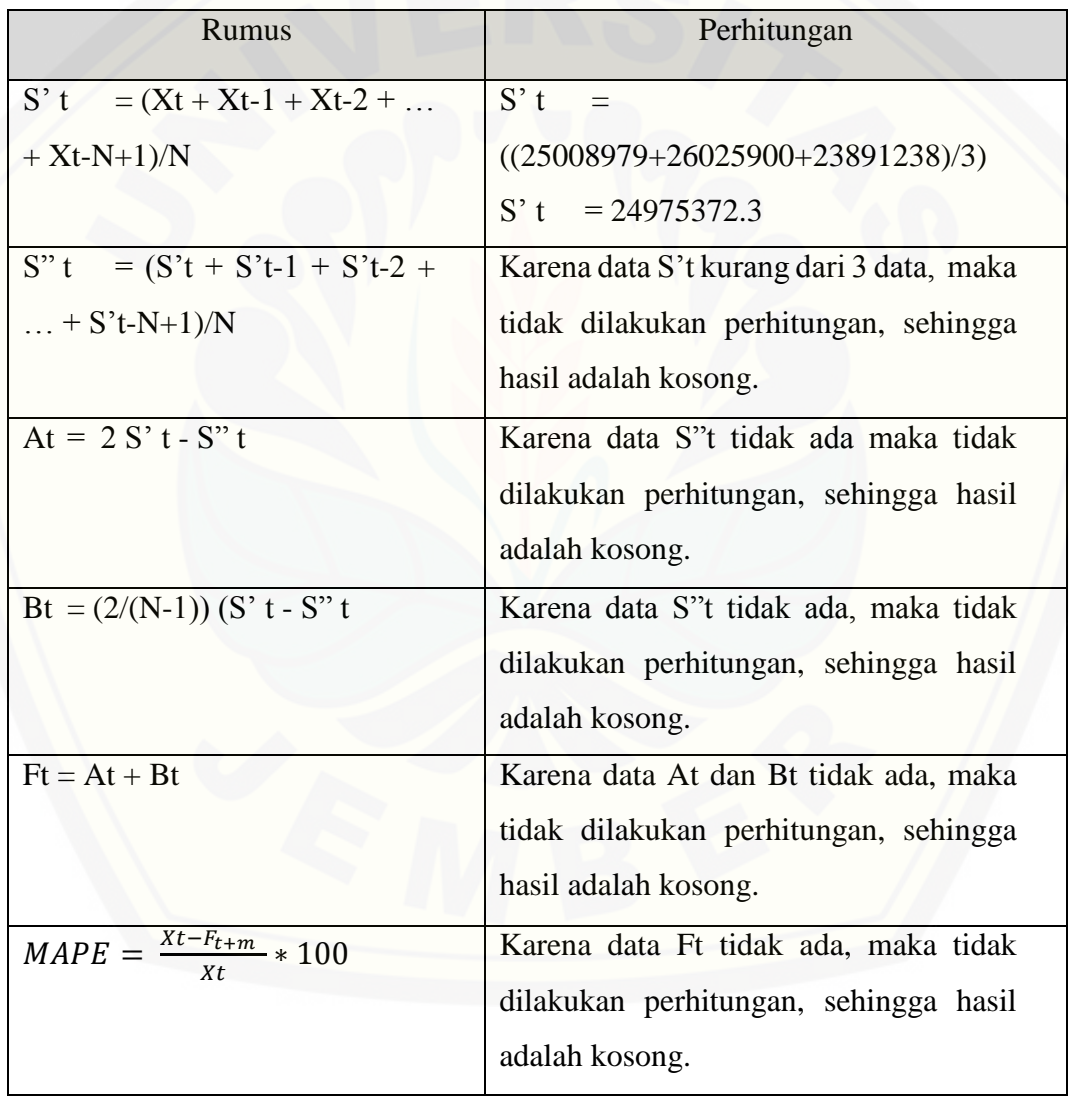

### Perhitungan Prediksi Baris Keempat

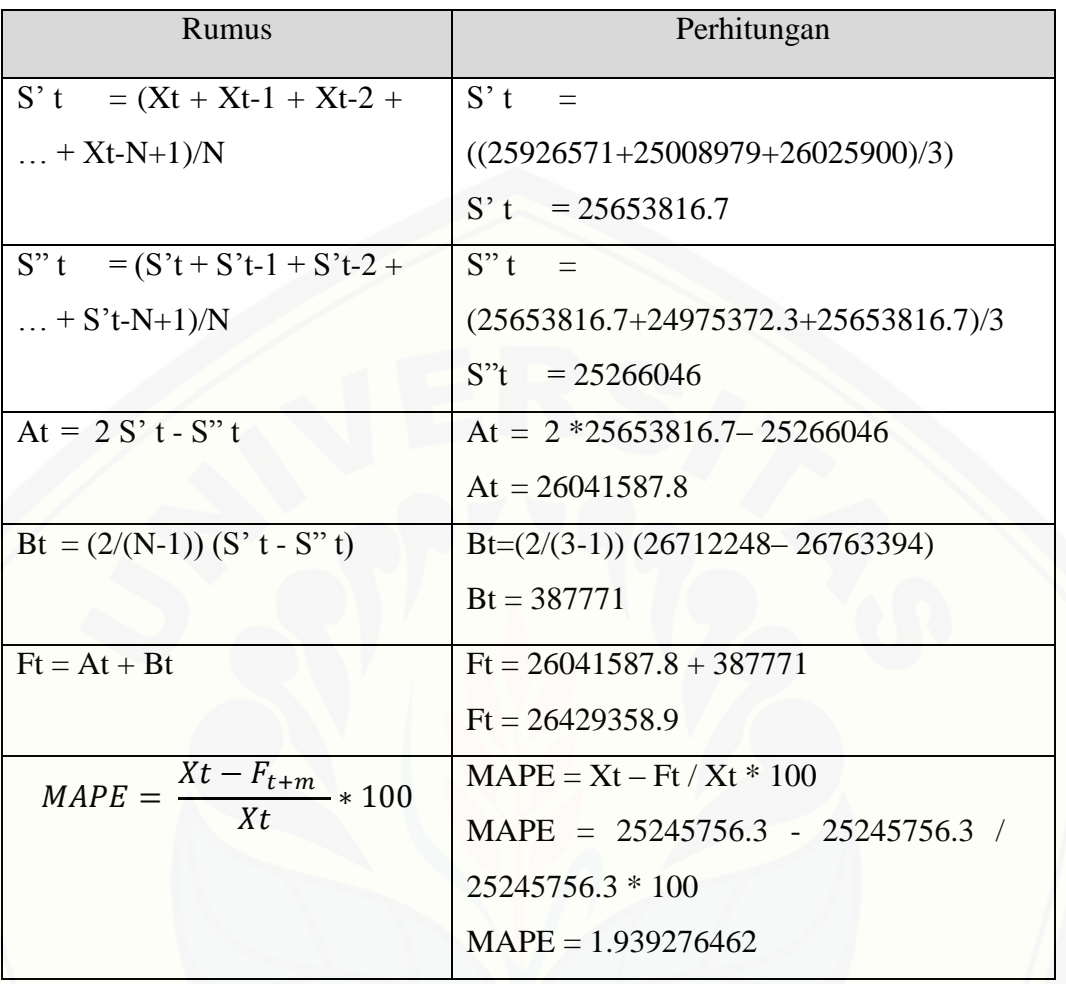

Perhitungan Prediksi Baris Kelima

Perhitungan Prediksi Baris Keenam

| Rumus                             | Perhitungan                            |  |
|-----------------------------------|----------------------------------------|--|
| $S'$ t<br>$= (Xt + Xt-1 + Xt-2 +$ | $S'$ t                                 |  |
| + $Xt - N + 1$ )/N                | $((24801719 + 25926571 + 25008979)/3)$ |  |
|                                   | S' t = $25245756.3$                    |  |
| $S''t = (S't + S't-1 + S't-2 +$   | S''t                                   |  |
| $ + S't-N+1)/N$                   | $(25245756.3+25653816.7+24975372.3)/3$ |  |
|                                   | $S^{\prime\prime}t$<br>$= 25291648$    |  |

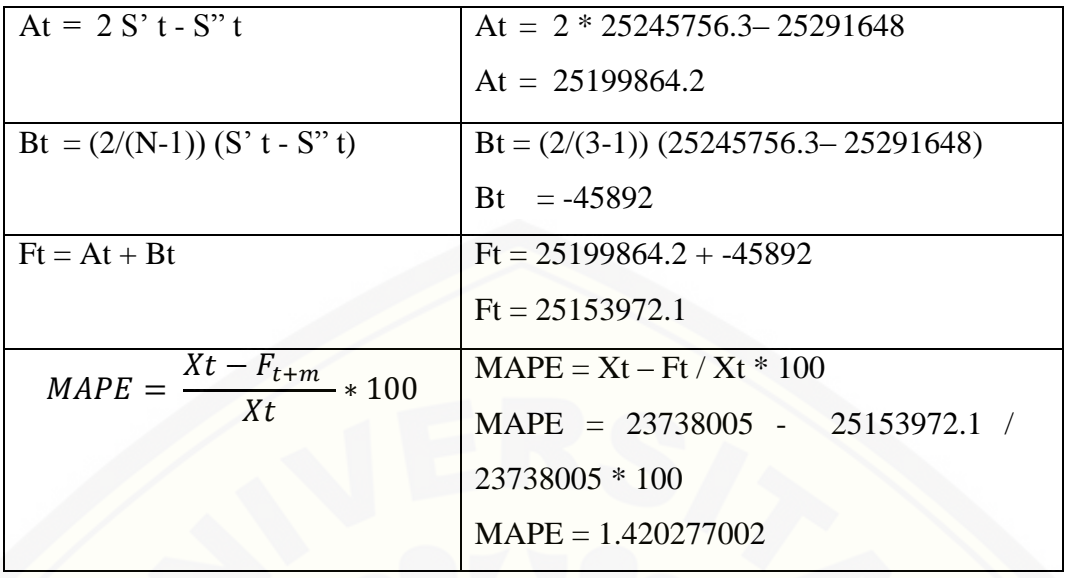

### Perhitungan Prediksi Baris Ketujuh

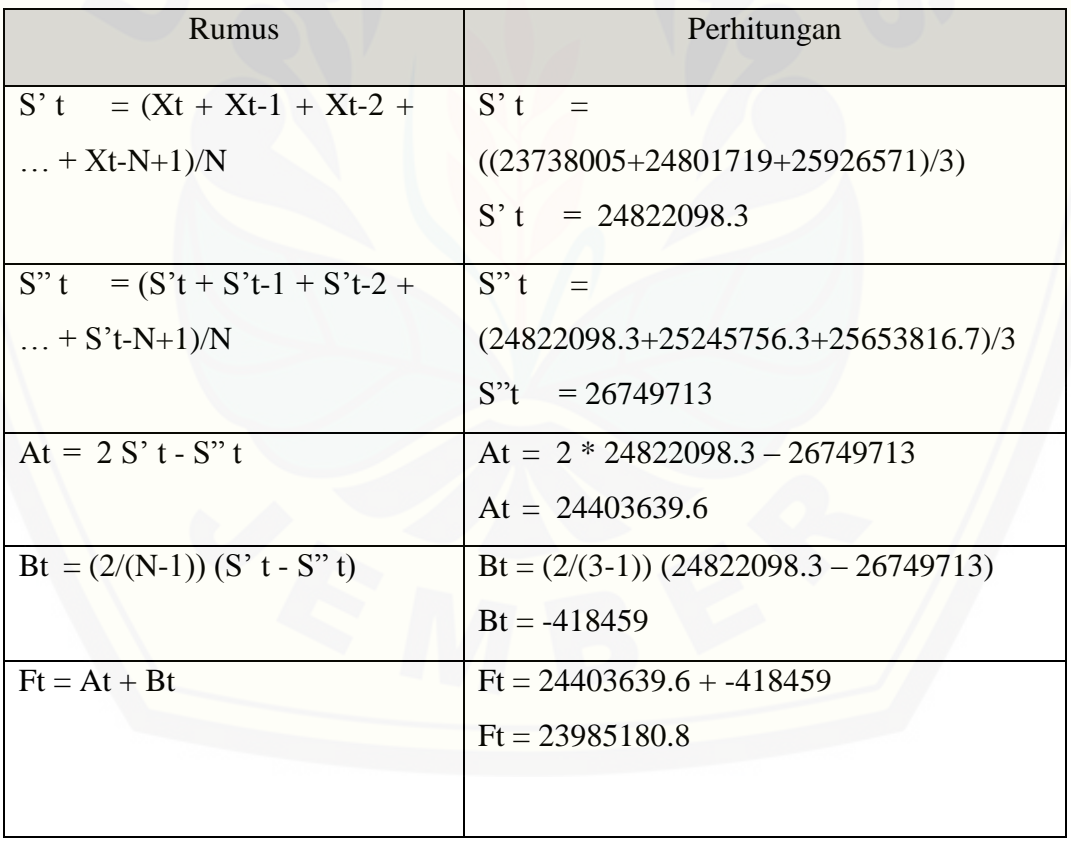

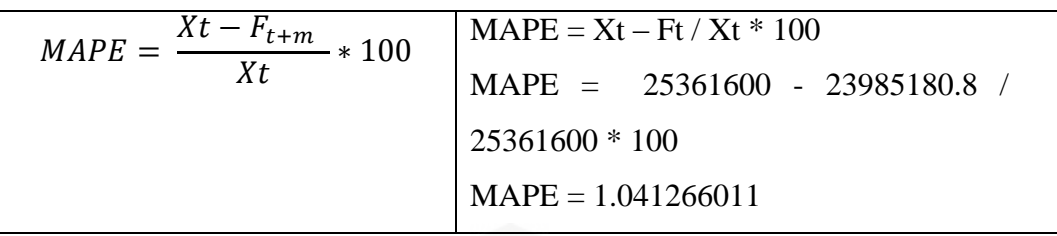

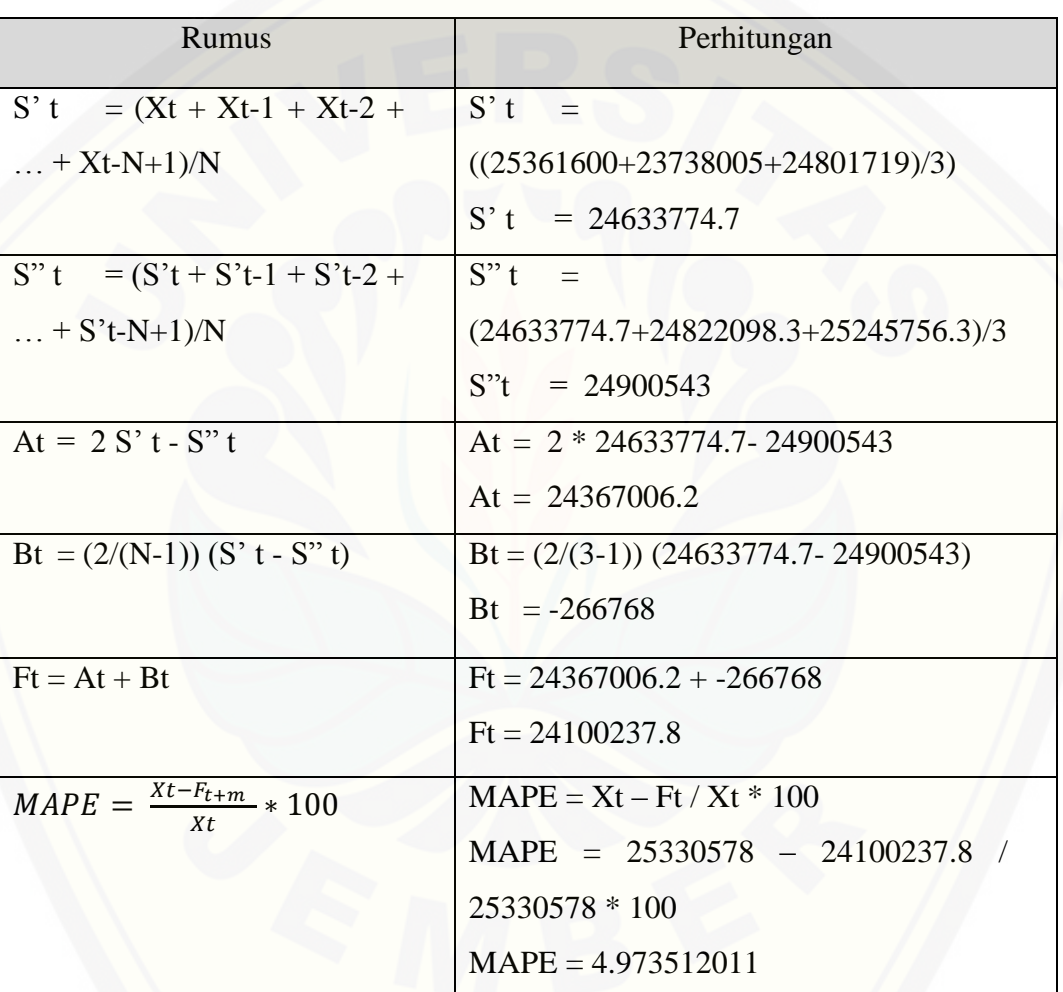

### Perhitungan Prediksi Baris Kedelapan

### Perhitungan Prediksi Baris Kesembilan

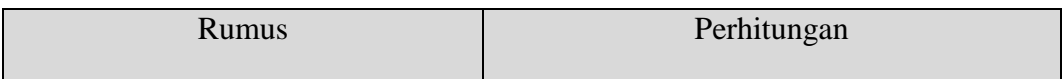

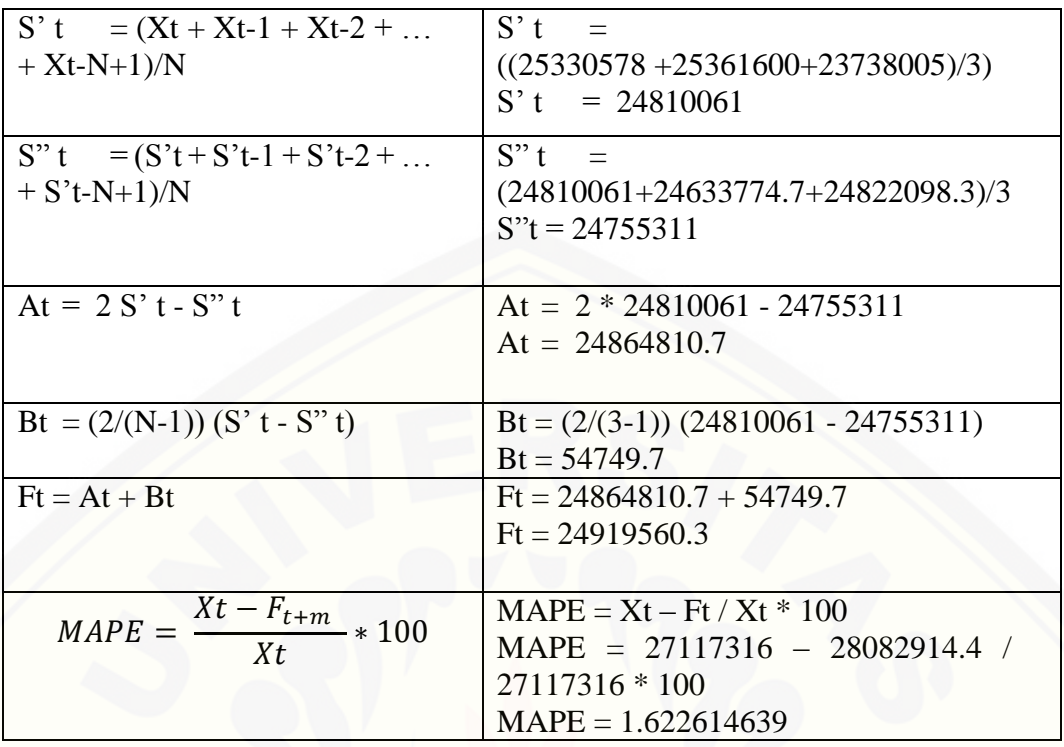

### Perhitungan Prediksi Baris Kesepuluh

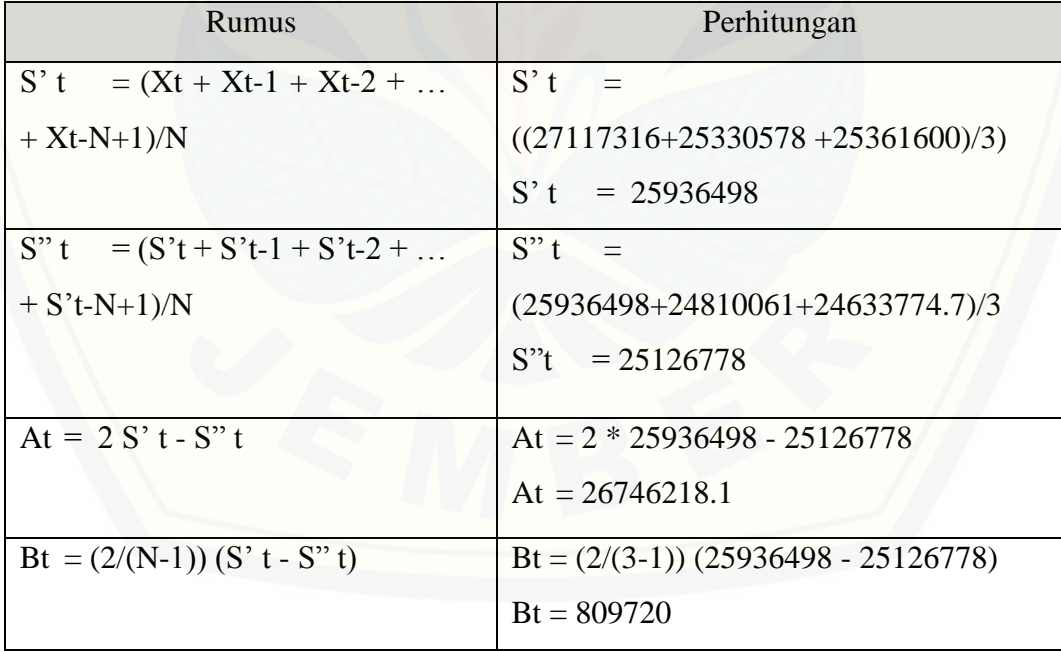

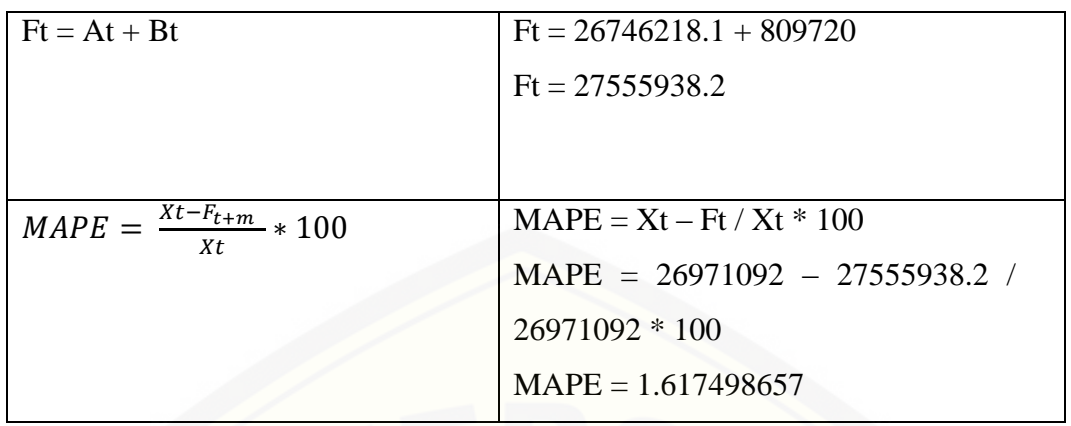

[Perhitungan Prediksi Baris Keduabelas](http://repository.unej.ac.id/)

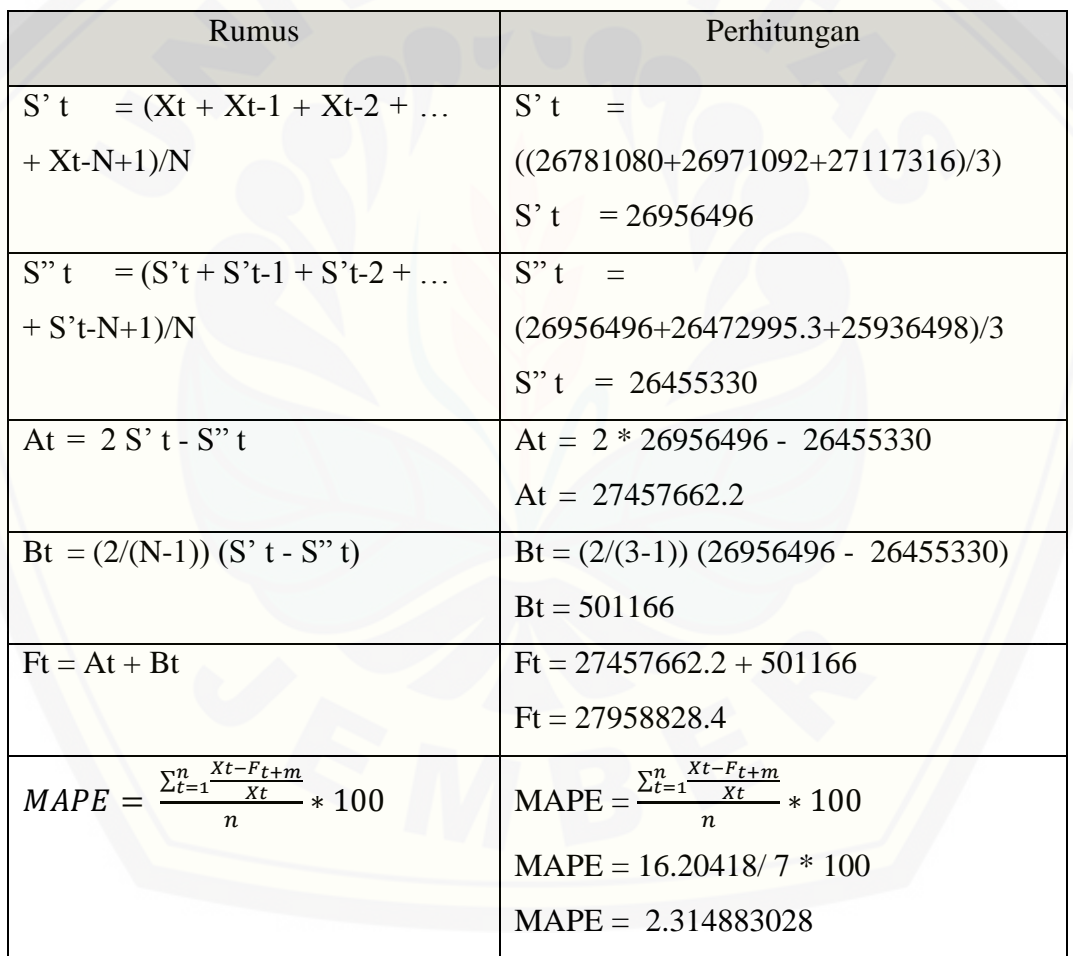

#### **G.4 Proses Perhitungan Manual Prediksi Mei 2015**

#### Tabel 19 Proses Perhitungan manual prediksi mei 2015

Perhitungan baris pertama

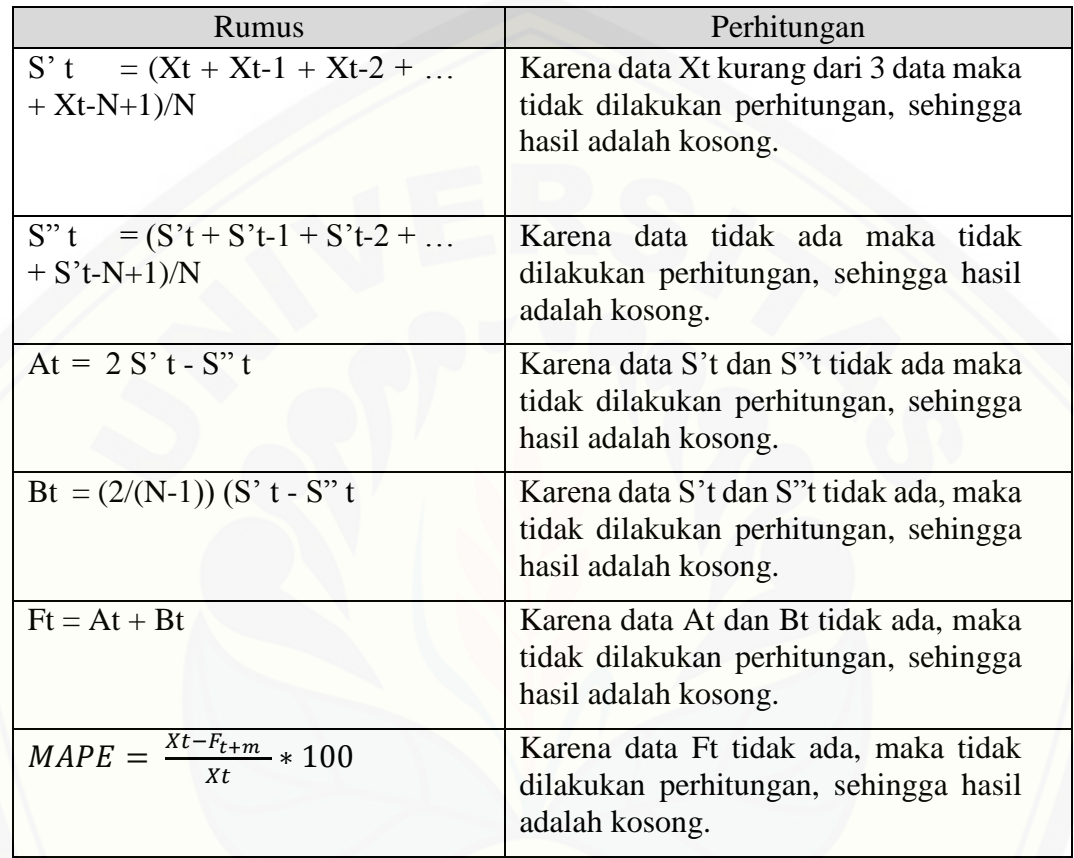

### Perhitungan prediksi baris kedua

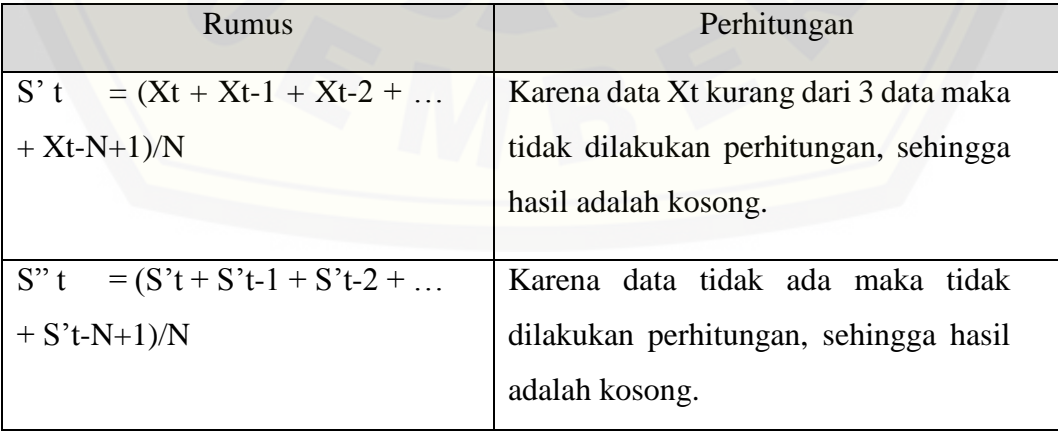
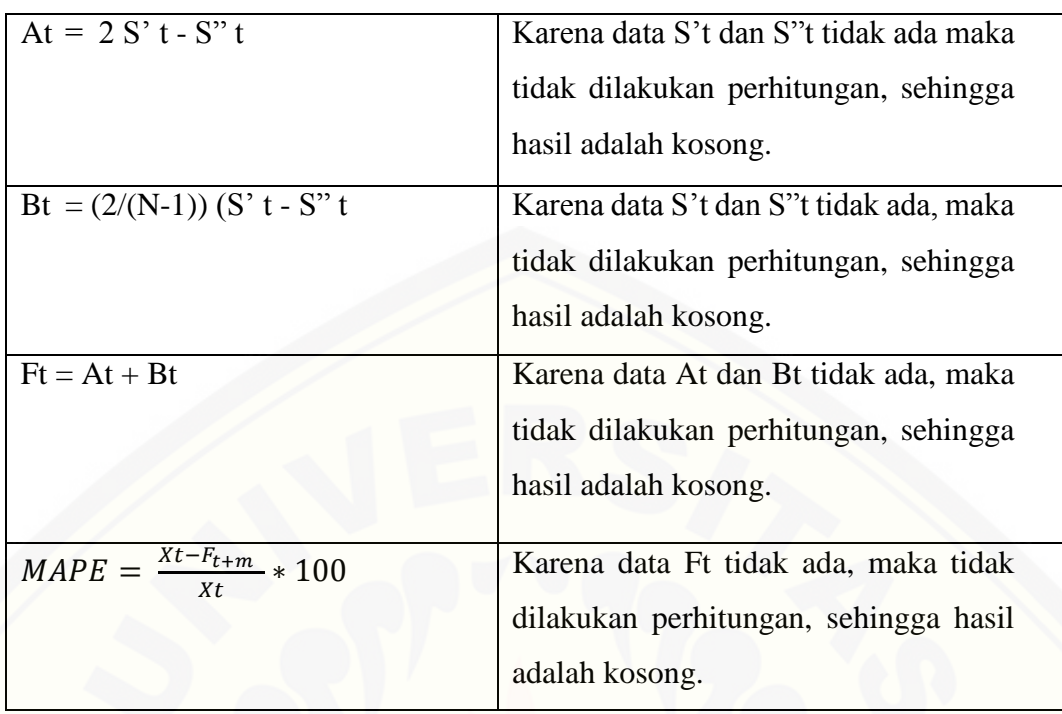

## Perhitungan Prediksi Baris Ketiga

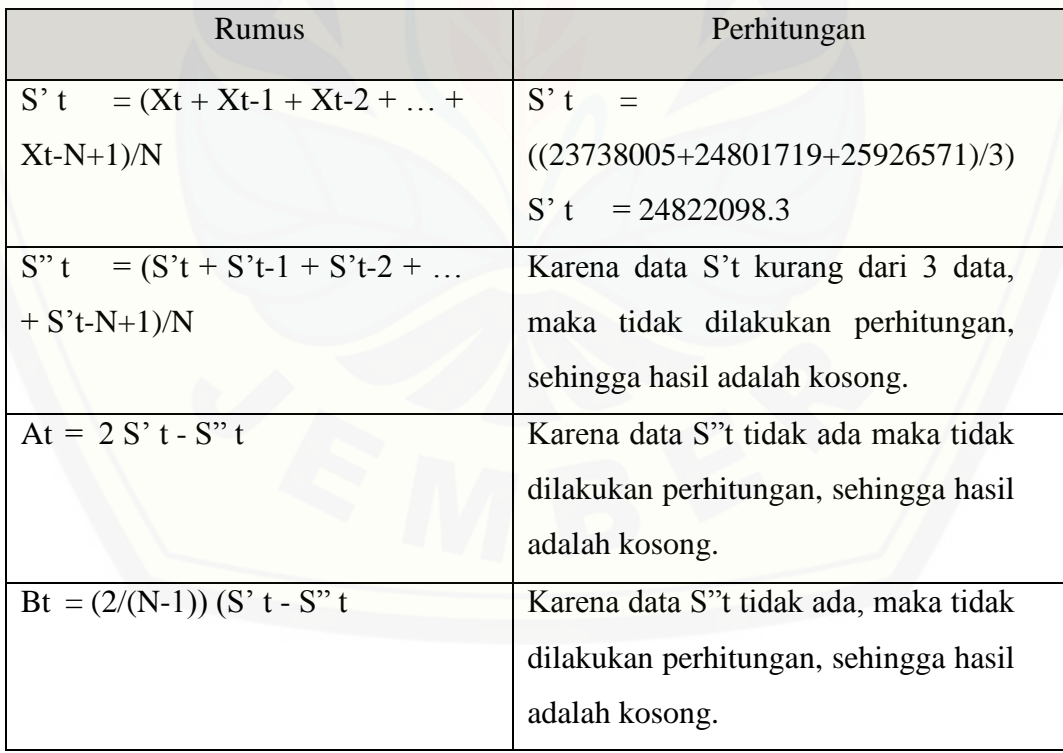

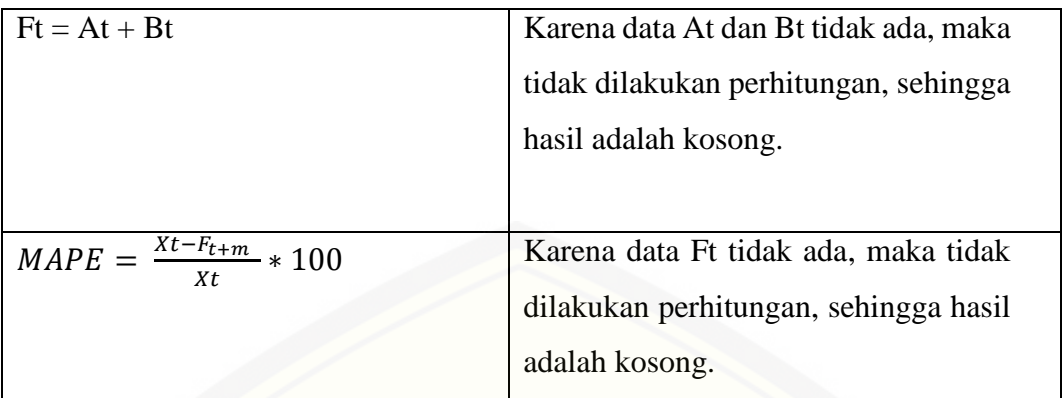

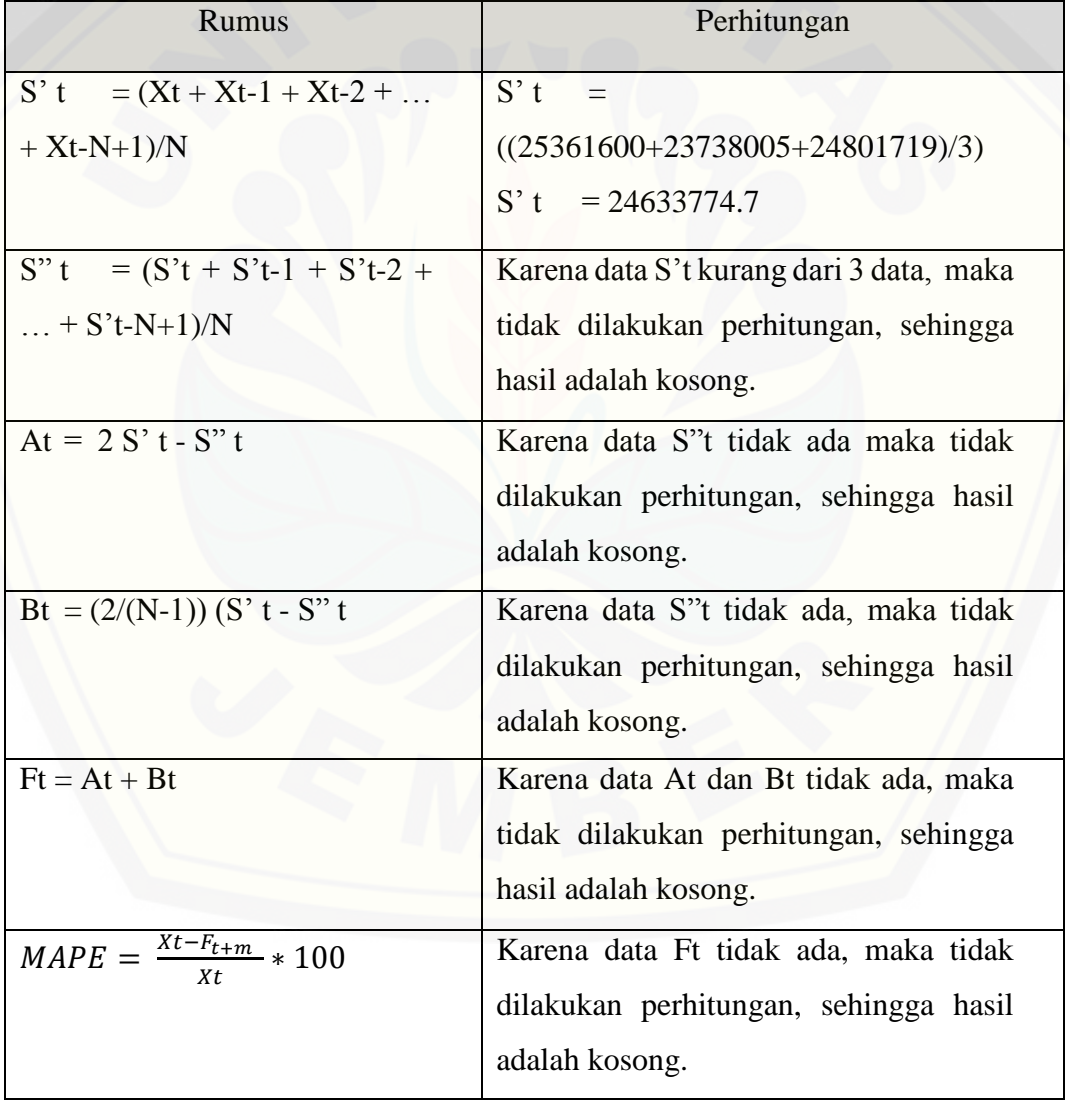

### Perhitungan Prediksi Baris Keempat

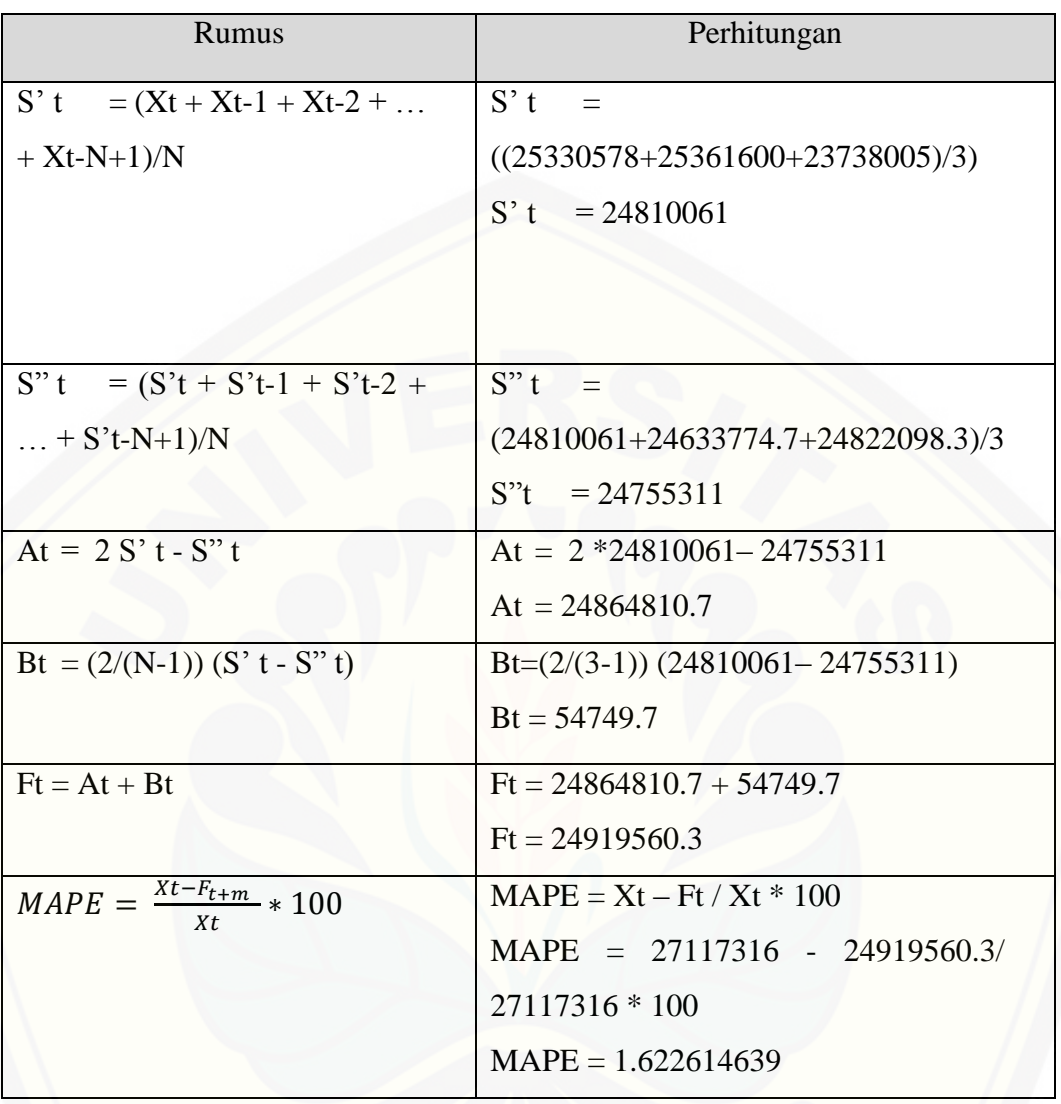

Perhitungan Prediksi Baris Kelima

## Perhitungan Prediksi Baris Keenam

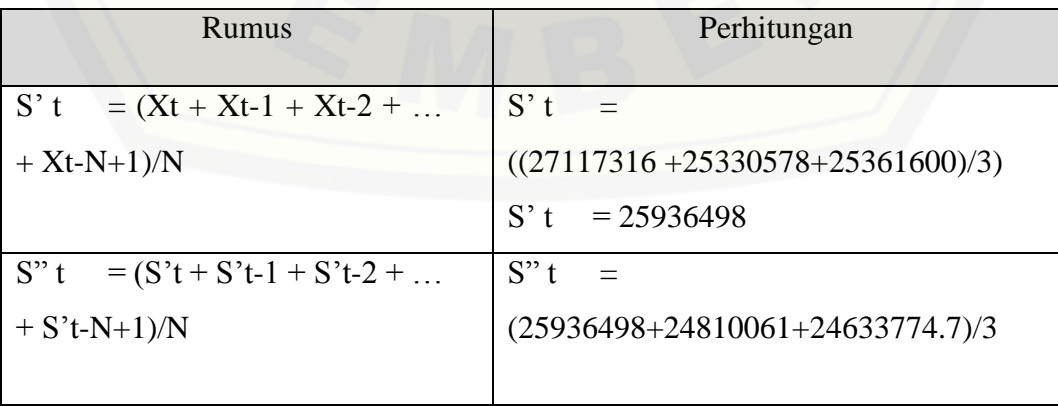

|                                       | $S''t = 25126778$                        |
|---------------------------------------|------------------------------------------|
|                                       |                                          |
|                                       |                                          |
|                                       |                                          |
| At = $2 S' t - S'' t$                 | $At = 2 * 25245756.3 - 25291648$         |
|                                       | At = $26746218.1$                        |
| Bt = $(2/(N-1))$ (S' t - S" t)        | $Bt = (2/(3-1)) (25245756.3 - 25291648)$ |
|                                       | $Bt = 809720$                            |
|                                       |                                          |
| $Ft = At + Bt$                        | $Ft = 26746218.1 + 809720$               |
|                                       | $Pt = 27555938.2$                        |
| $MAPE = \frac{Xt - F_{t+m}}{X} * 100$ | $MAPE = Xt - Ft / Xt * 100$              |
| Xt                                    | $MAPE = 26971092 - 27555938.2$           |
|                                       | 26971092 * 100                           |
|                                       |                                          |
|                                       | $MAPE = 1.617498657$                     |
|                                       |                                          |

Perhitungan Prediksi Baris Ketujuh

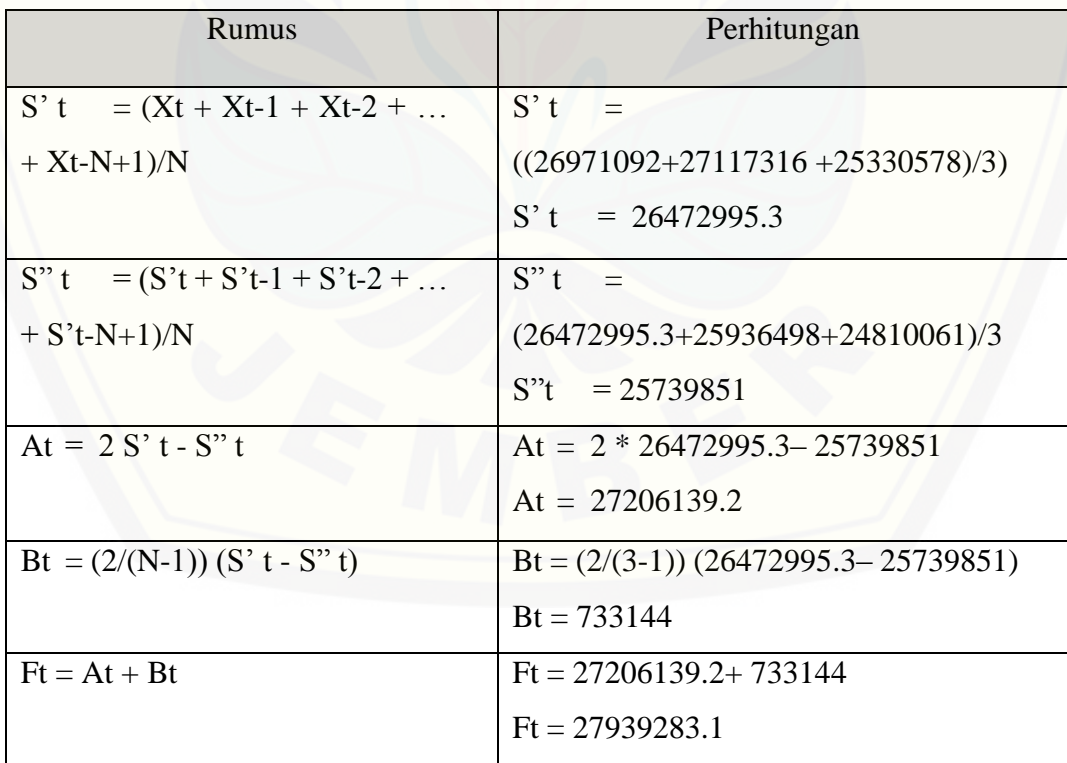

208

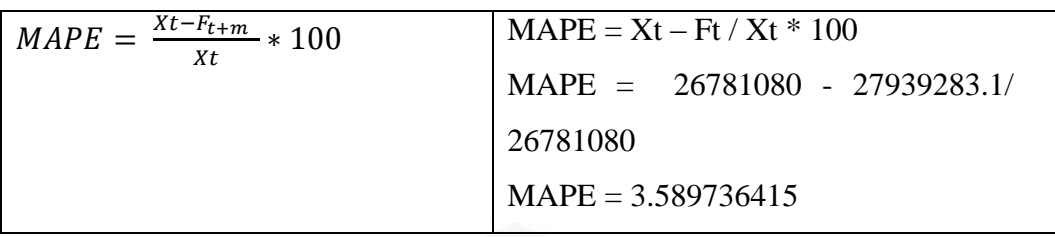

#### Perhitungan Prediksi Baris Kedelapan

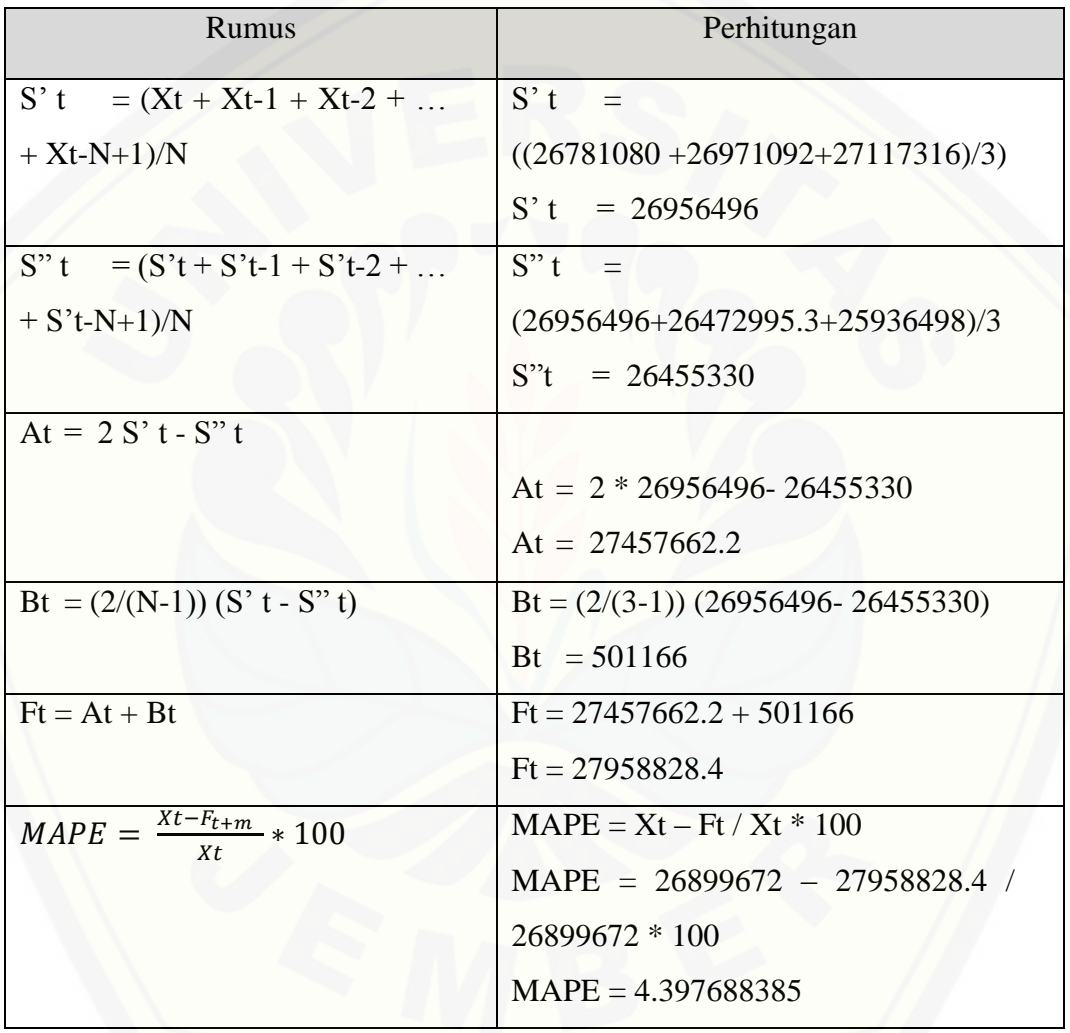

### Perhitungan Prediksi Baris Kesembilan

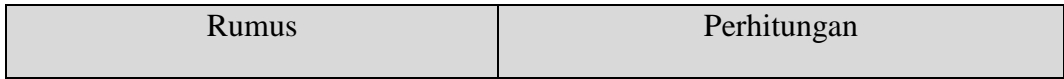

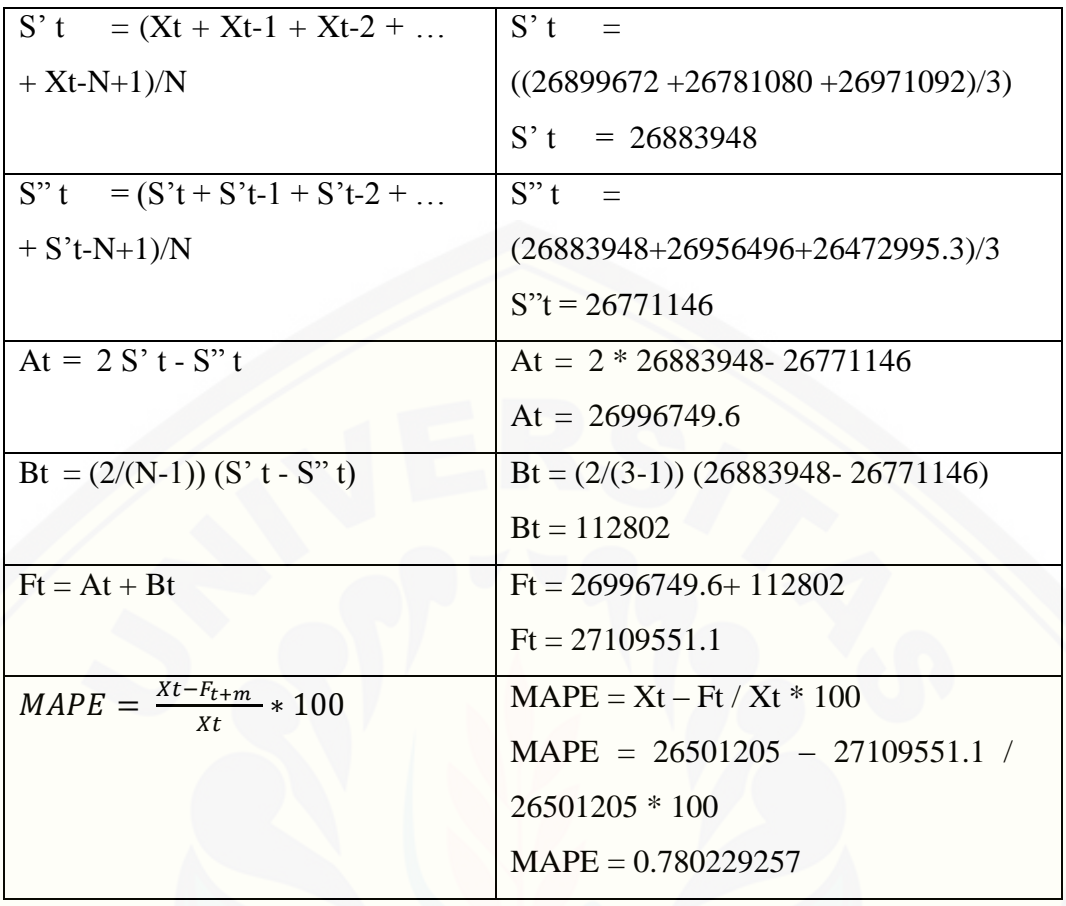

### Perhitungan Prediksi Baris Kesepuluh

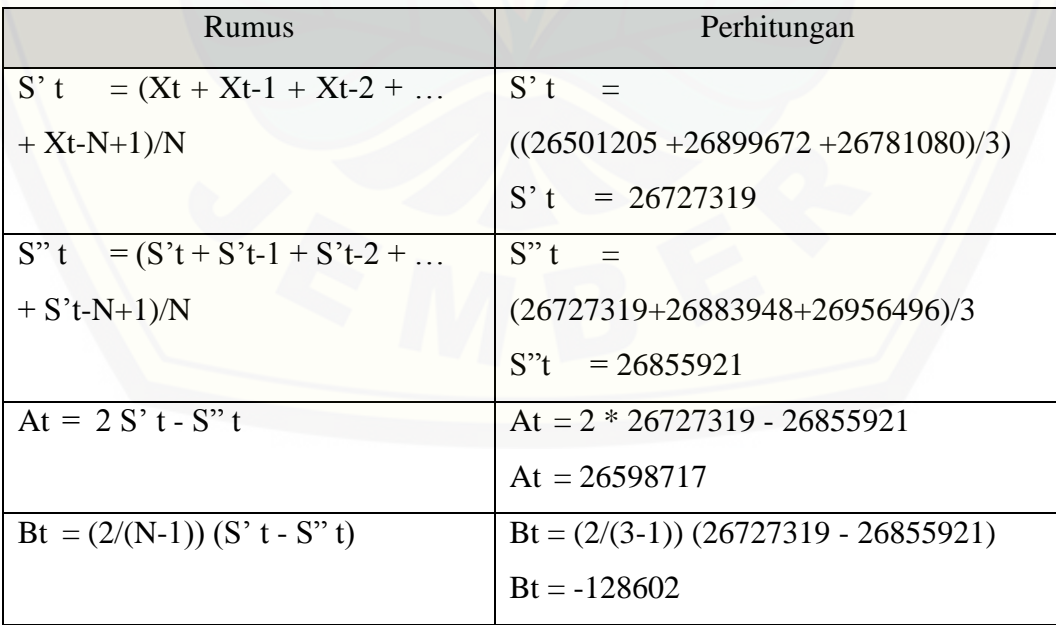

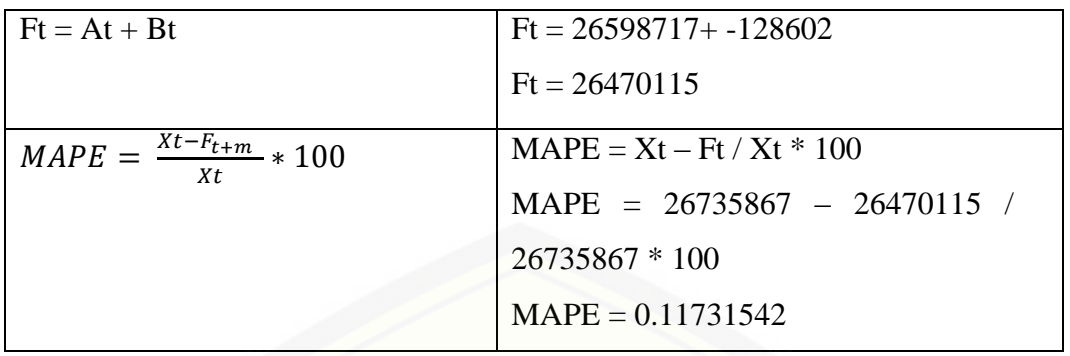

[Perhitungan Prediksi Baris Kesebelas](http://repository.unej.ac.id/)

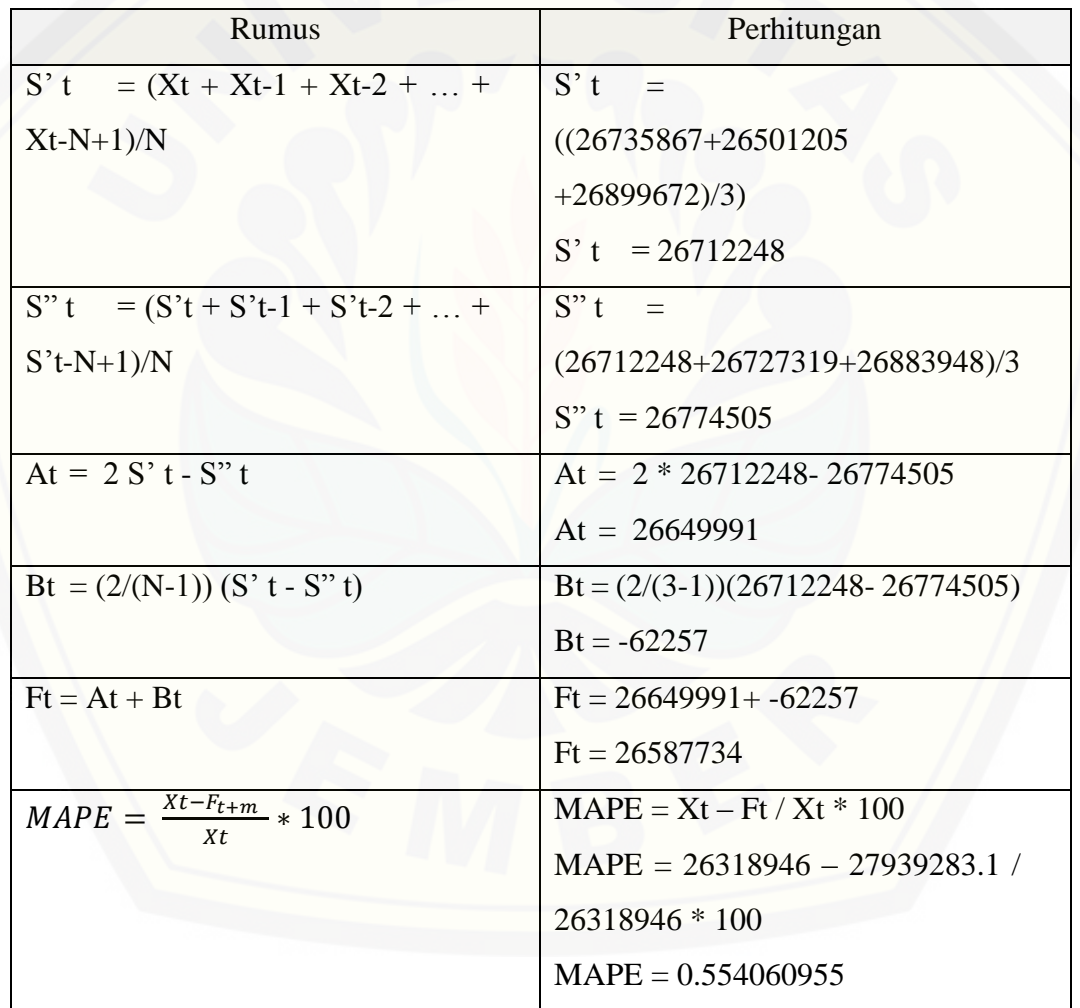

210

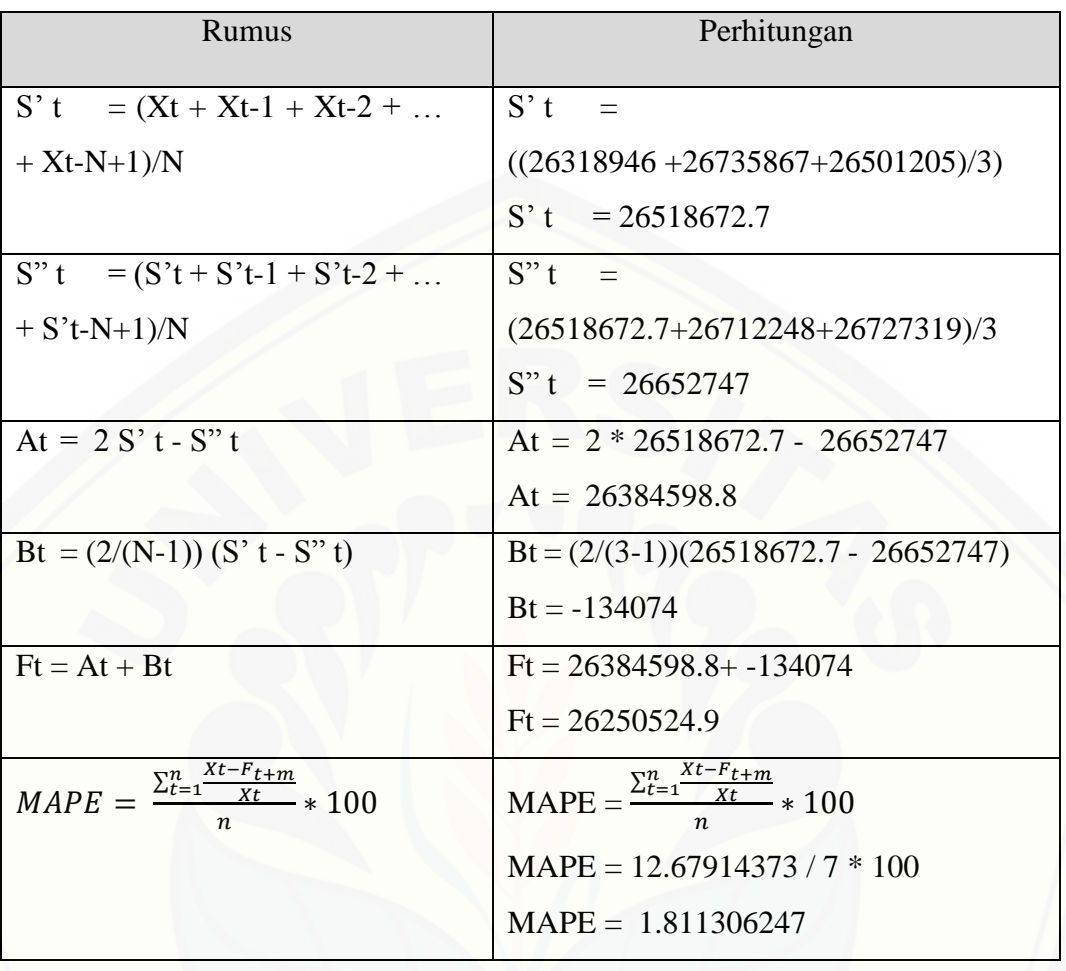

Perhitungan Prediksi Baris Keduabelas